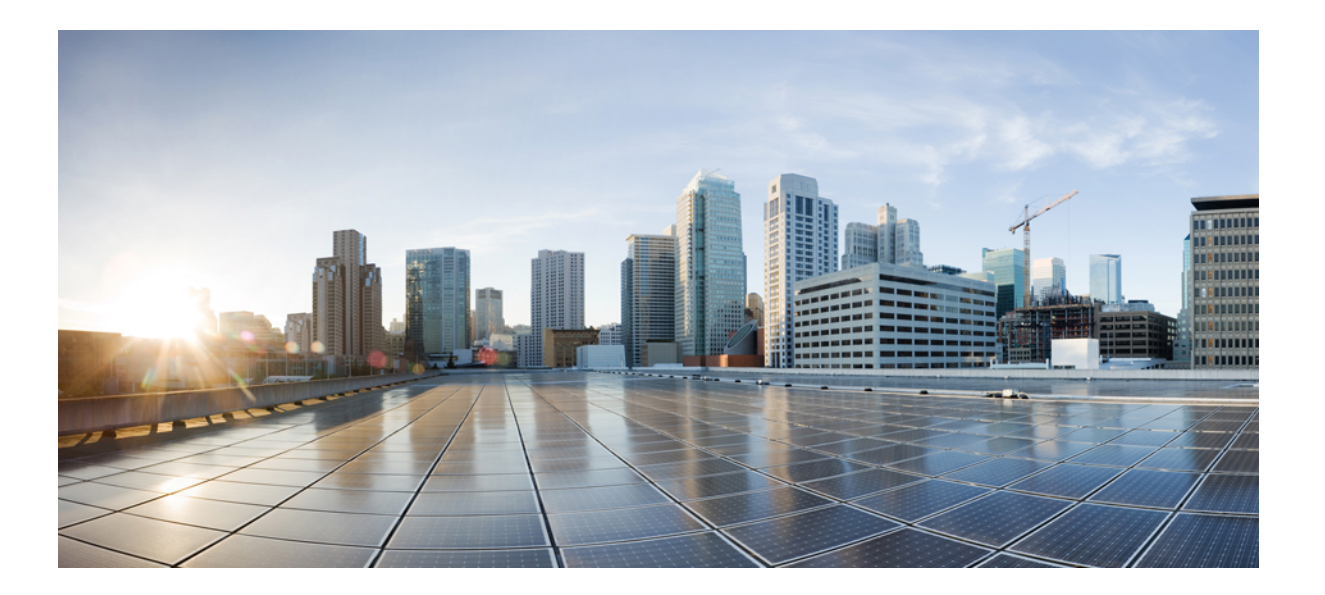

### **Cisco Nexus 7710** スイッチの設置場所の準備およびハードウェ ア設置ガイド

初版:2013 年 08 月 27 日 最終更新:2014 年 06 月 10 日

シスコシステムズ合同会社 〒107-6227 東京都港区赤坂9-7-1 ミッドタウン・タワー http://www.cisco.com/jp お問い合わせ先:シスコ コンタクトセンター 0120-092-255 (フリーコール、携帯・PHS含む) 電話受付時間:平日 10:00~12:00、13:00~17:00 http://www.cisco.com/jp/go/contactcenter/

Text Part Number: OL-30452-01.

【注意】シスコ製品をご使用になる前に、安全上の注意( **www.cisco.com/jp/go/safety\_warning/** ) をご確認ください。本書は、米国シスコ発行ドキュメントの参考和訳です。リンク情報につきま しては、日本語版掲載時点で、英語版にアップデートがあり、リンク先のページが移動**/**変更され ている場合がありますことをご了承ください。あくまでも参考和訳となりますので、正式な内容 については米国サイトのドキュメントを参照ください。また、契約等の記述については、弊社販 売パートナー、または、弊社担当者にご確認ください。

このマニュアルに記載されている仕様および製品に関する情報は、予告なしに変更されることがあります。 このマニュアルに記載されている表現、情報、および推奨 事項は、すべて正確であると考えていますが、明示的であれ黙示的であれ、一切の保証の責任を負わないものとします。 このマニュアルに記載されている製品の使用 は、すべてユーザ側の責任になります。

対象製品のソフトウェア ライセンスおよび限定保証は、製品に添付された『Information Packet』に記載されています。 添付されていない場合には、代理店にご連絡く ださい。

FCC クラス A 準拠装置に関する記述:この装置はテスト済みであり、FCC ルール Part 15 に規定された仕様のクラス A デジタル装置の制限に準拠していることが確認 済みです。 これらの制限は、商業環境で装置を使用したときに、干渉を防止する適切な保護を規定しています。 この装置は、無線周波エネルギーを生成、使用、また は放射する可能性があり、この装置のマニュアルに記載された指示に従って設置および使用しなかった場合、ラジオおよびテレビの受信障害が起こることがあります。 住宅地でこの装置を使用すると、干渉を引き起こす可能性があります。その場合には、ユーザ側の負担で干渉防止措置を講じる必要があります。

FCC クラス B 準拠装置に関する記述:この装置はテスト済みであり、FCC ルール Part 15 に規定された仕様のクラス B デジタル装置の制限に準拠していることが確認 済みです。 これらの制限は、住宅地で使用したときに、干渉を防止する適切な保護を規定しています。 この装置は、無線周波エネルギーを生成、使用、または放射す る可能性があり、指示に従って設置および使用しなかった場合、ラジオおよびテレビの受信障害が起こることがあります。 ただし、特定の設置条件において干渉が起 きないことを保証するものではありません。 装置がラジオまたはテレビ受信に干渉する場合には、次の方法で干渉が起きないようにしてください。干渉しているかど うかは、装置の電源のオン/オフによって判断できます。

- 受信アンテナの向きを変えるか、場所を移動します。
- 装置と受信機との距離を離します。
- 受信機と別の回路にあるコンセントに装置を接続します。
- 販売業者またはラジオやテレビに詳しい技術者に連絡します。

シスコでは、この製品の変更または改造を認めていません。変更または改造した場合には、FCC認定が無効になり、さらに製品を操作する権限を失うことになります。

The Cisco implementation of TCP header compression is an adaptation of a program developed by the University of California, Berkeley (UCB) as part of UCB's public domain version of the UNIX operating system. All rights reserved. Copyright © 1981, Regents of the University of California.

ここに記載されている他のいかなる保証にもよらず、各社のすべてのマニュアルおよびソフトウェアは、障害も含めて「現状のまま」として提供されます。 シスコお よびこれら各社は、商品性の保証、特定目的への準拠の保証、および権利を侵害しないことに関する保証、あるいは取引過程、使用、取引慣行によって発生する保証 をはじめとする、明示されたまたは黙示された一切の保証の責任を負わないものとします。

いかなる場合においても、シスコおよびその供給者は、このマニュアルの使用または使用できないことによって発生する利益の損失やデータの損傷をはじめとする、 間接的、派生的、偶発的、あるいは特殊な損害について、あらゆる可能性がシスコまたはその供給者に知らされていても、それらに対する責任を一切負わないものと します。

このマニュアルで使用しているIPアドレスおよび電話番号は、実際のアドレスおよび電話番号を示すものではありません。マニュアル内の例、コマンド出力、ネット ワーク トポロジ図、およびその他の図は、説明のみを目的として使用されています。 説明の中に実際のアドレスおよび電話番号が使用されていたとしても、それは意 図的なものではなく、偶然の一致によるものです。

Cisco and the Cisco logo are trademarks or registered trademarks of Cisco and/or its affiliates in the U.S. and other countries. To view a list of Cisco trademarks, go to this URL: [http://](http://www.cisco.com/go/trademarks) WWW.CISCO.COM/gO/trademarks. Third-party trademarks mentioned are the property of their respective owners. The use of the word partner does not imply a partnership relationship between Cisco and any other company. (1110R)

© 2015 Cisco Systems, Inc. All rights reserved.

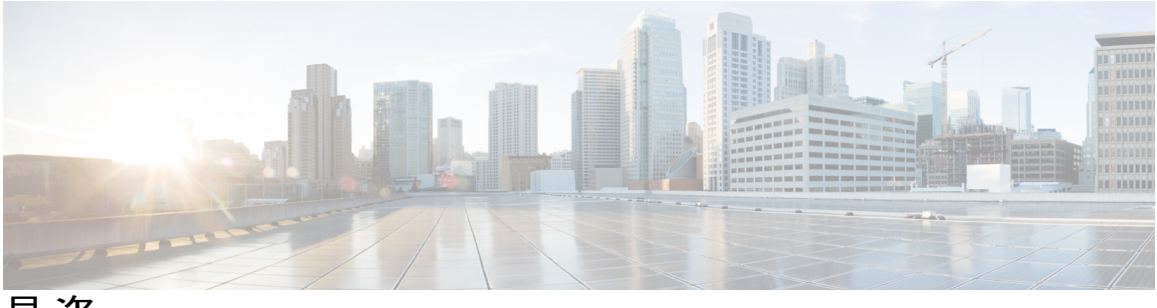

目次

[はじめに](#page-6-0) **vii**

[対象読者](#page-6-1) **vii**

[表記法](#page-6-2) **vii**

[マニュアルに関するフィードバック](#page-8-0) **ix**

[マニュアルの入手方法およびテクニカル](#page-8-1) サポート **ix**

### [概要](#page-10-0) **1**

Cisco Nexus 7710 [スイッチの設置機能の概要](#page-10-1) **1**

### [設置場所の準備](#page-16-0) **7**

[湿度の要件](#page-16-1) **7**

[高度要件](#page-17-0) **8**

[埃および微粒子の要件](#page-17-1) **8**

[電磁干渉および無線周波数干渉の最小化](#page-17-2) **8**

[衝撃および振動の要件](#page-18-0) **9**

[アース要件](#page-18-1) **9**

[所要電力のプランニング](#page-19-0) **10**

[ラックおよびキャビネットの要件](#page-22-0) **13**

[スペースの要件](#page-24-0) **15**

### [シャーシの取り付け](#page-26-0) **17**

[ラックまたはキャビネットの設置](#page-26-1) **17**

[新しいスイッチの開梱と検査](#page-27-0) **18**

[下部支持レールの取り付け](#page-29-0) **20**

[ラックまたはキャビネットへのシャーシの設置](#page-32-0) **23**

スイッチ [シャーシのアース](#page-39-0) **30**

ID [前面扉のアース接続](#page-42-0) **33**

[シャーシへのケーブル管理フレームの取り付け](#page-45-0) **36**

[シャーシへの前面扉の接続](#page-49-0) **40**

エアー [フィルタの取り付け](#page-50-0) **41**

#### [ネットワークへの接続](#page-52-0) **43**

- [ポート接続の注意事項](#page-52-1) **43**
- [スイッチへのコンソール接続](#page-53-0) **44**
- [管理インターフェイスの接続](#page-55-0) **46**
- [初期スイッチ設定の作成](#page-55-1) **46**
- インターフェイス [ポートのネットワークへの接続](#page-57-0) **48**
	- [トランシーバへの光ファイバ](#page-57-1) ケーブルの接続 **48**
	- [ネットワークからの光ポートの接続解除](#page-58-0) **49**
	- [トランシーバおよび光ケーブルのメンテナンス](#page-58-1) **49**

#### [スイッチの管理](#page-60-0) **51**

搭載されたハードウェア [モジュールに関する情報の表示](#page-60-1) **51**

[スイッチのハードウェア](#page-63-0) インベントリの表示 **54**

[バックプレーンおよびシリアル番号情報の表示](#page-64-0) **55**

- [スイッチの環境情報の表示](#page-65-0) **56**
- [モジュールの温度の表示](#page-66-0) **57**
- [モジュールへの接続](#page-69-0) **60**
- [モジュール設定の保存](#page-69-1) **60**
- [電力消費量の表示](#page-70-0) **61**
- [モジュールの電源再投入](#page-70-1) **61**
- [スイッチのリブート](#page-71-0) **62**
- スーパーバイザ [モジュールの概要](#page-72-0) **63**

スーパーバイザ [モジュールのシャットダウン](#page-73-0) **64**

I/O [モジュールのサポートの概要](#page-74-0) **65**

コンソールから I/O [モジュールにアクセスする方法](#page-74-1) **65**

[搭載されたモジュール情報の表示](#page-75-0) **66**

[モジュール設定の削除](#page-77-0) **68**

I/O [モジュールのシャットダウンまたは電源投入](#page-78-0) **69**

ファブリック モジュール [サポートの概要](#page-79-0) **70**

- ファブリック [モジュール用に予約された電力量の変更](#page-79-1) **70**
- ファブリック [モジュールのシャットダウンまたは電源投入](#page-80-0) **71**

[電源モードの概要](#page-81-0) **72**

[電力冗長モードの設定に関するガイドライン](#page-82-0) **73**

[電源モードの設定](#page-87-0) **78**

3 kW AC [電源モジュールに使用可能な最大電力](#page-87-1) **78**

- 3 kW DC [電源モジュールに使用可能な最大電力](#page-88-0) **79**
- ファン [トレイの概要](#page-89-0) **80**

ファン [トレイのステータスの表示](#page-90-0) **81**

モジュール、ファン [トレイ、および電源モジュールの取り付けまたは交換](#page-92-0) **83**

[静電破壊を防ぐための静電気防止用リスト](#page-92-1) ストラップの使用 **83**

スーパーバイザ [モジュールの取り付けまたは交換](#page-95-0) **86**

I/O [モジュールの取り付けまたは交換](#page-98-0) **89**

ファン [トレイの交換](#page-101-0) **92**

ファブリック [モジュールの取り付けまたは交換](#page-104-0) **95**

スイッチ [シャーシへの電源モジュールの取り付けまたは交換](#page-112-0) **103**

AC 電源への 3 kW AC [電源モジュールの接続](#page-114-0) **105**

DC [電源モジュールと電源の接続](#page-115-0) **106**

[スイッチの仕様](#page-120-0) **111**

[環境仕様](#page-120-1) **111**

[スイッチの寸法](#page-121-0) **112**

[電力要件](#page-121-1) **112**

3 kW AC [電源モジュールに使用可能な最大電力](#page-122-0) **113**

3 kW DC [電源モジュールに使用可能な最大電力](#page-123-0) **114**

シャーシ、モジュール、ファン [トレイ、および電源モジュールの重量と数量](#page-124-0) **115**

各 I/O [モジュールで使用するトランシーバ、コネクタ、およびケーブル](#page-125-0) **116**

100-Gb CPAK [トランシーバの仕様](#page-128-0) **119**

40 GB QSFP+ [トランシーバの仕様](#page-129-0) **120**

10 Gb SFP+ [光トランシーバおよびファブリック](#page-132-0) エクステンダ トランシーバ **123**

10BASE-DWDM SFP+ [トランシーバの仕様](#page-136-0) **127**

1-Gb SFP [トランシーバ](#page-137-0) **128**

[1000BASE-CWDM](#page-137-1) SFP トランシーバ ケーブル **128**

[1000BASE-DWDM](#page-138-0) SFP トランシーバの仕様 **129**

1000BASE-T および 1000BASE-X SFP [トランシーバの仕様](#page-139-0) **130**

RJ-45 [モジュールのコネクタ](#page-142-0) **133**

[電源モジュール](#page-143-0) ケーブル仕様 **134** 3 kW AC [電源コードの仕様](#page-143-1) **134** 3 kW DC [電源コードの仕様](#page-145-0) **136**

#### **[LED](#page-146-0) 137**

[シャーシ](#page-146-1) LED **137**

[スーパーバイザ](#page-148-0) モジュールの LED **139**

I/O [モジュールの](#page-150-0) LED **141**

[ファブリック](#page-151-0) モジュールの LED **142**

ファン [トレイの](#page-152-0) LED **143**

[電源装置の](#page-153-0) LED **144**

#### [アクセサリ](#page-154-0) キット **145**

[アクセサリ](#page-154-1) キット **145**

### [設置環境およびメンテナンス記録](#page-158-0) **149**

[設置環境チェックリスト](#page-158-1) **149**

[連絡先および設置場所情報](#page-160-0) **151**

[シャーシおよびモジュール情報](#page-160-1) **151**

<span id="page-6-0"></span>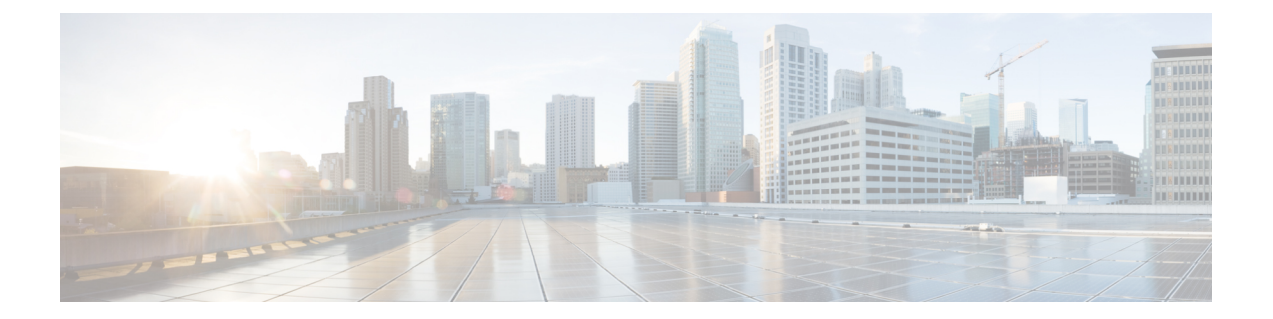

# はじめに

ここでは、(*CiscoNexus 7710*スイッチの設置場所の準備およびハードウェア設置ガイド)の対象読 者、構成、および表記法について説明します。 また、関連マニュアルの入手方法についても説 明します。

- [対象読者](#page-6-1), vii ページ
- [表記法](#page-6-2), vii ページ
- [マニュアルに関するフィードバック](#page-8-0), ix ページ
- [マニュアルの入手方法およびテクニカル](#page-8-1) サポート, ix ページ

## <span id="page-6-2"></span><span id="page-6-1"></span>対象読者

このマニュアルは、Cisco Nexus デバイスのコンフィギュレーションおよびメンテナンスを担当す るネットワーク管理者を対象としています。

# 表記法

コマンドの説明には、次のような表記法が使用されます。

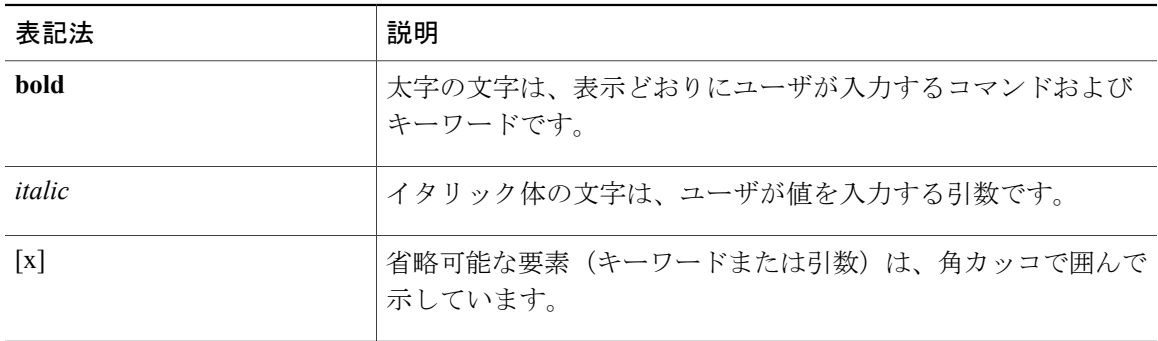

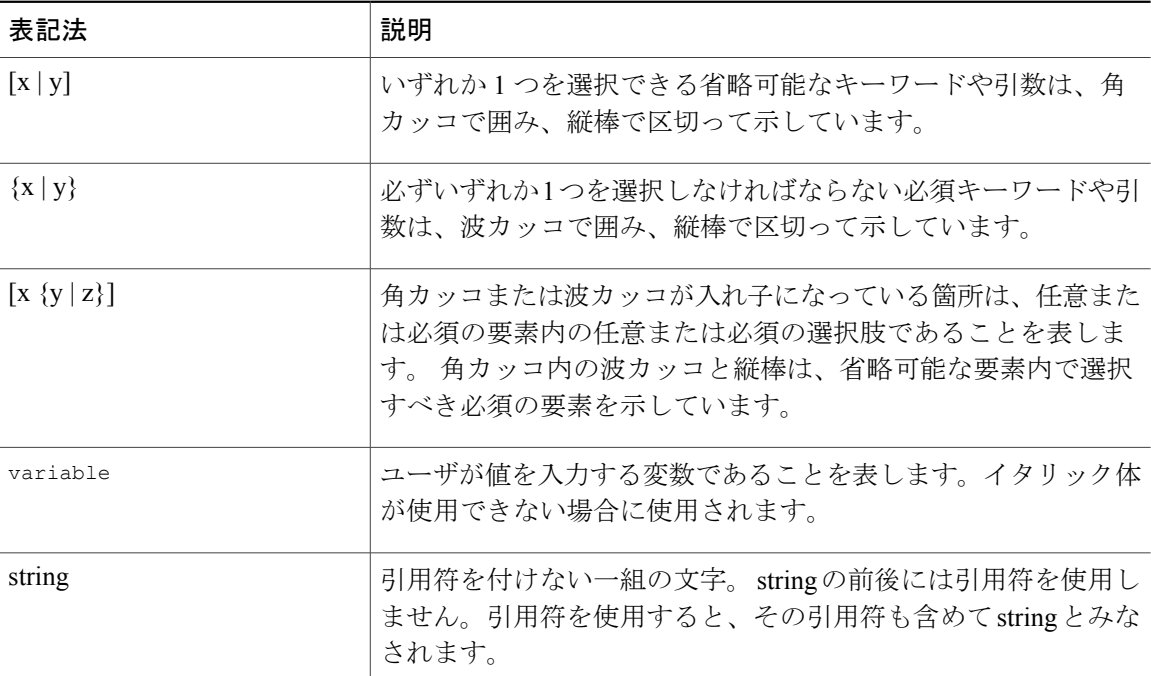

### 例では、次の表記法を使用しています。

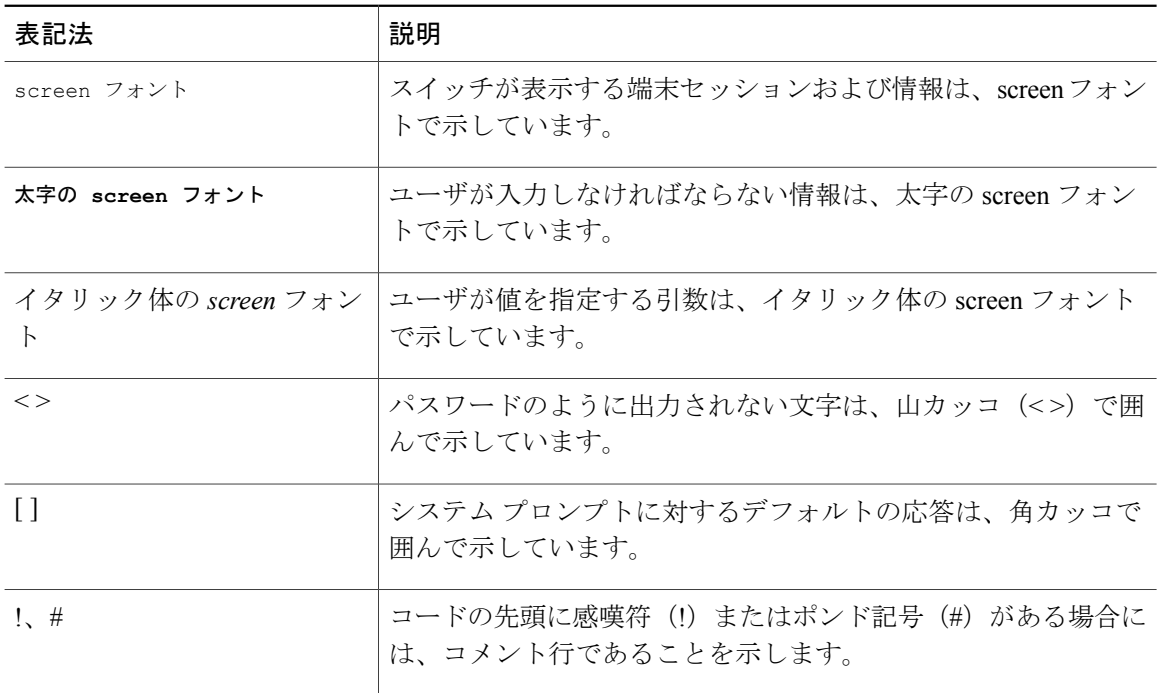

このマニュアルでは、次の表記法を使用しています。

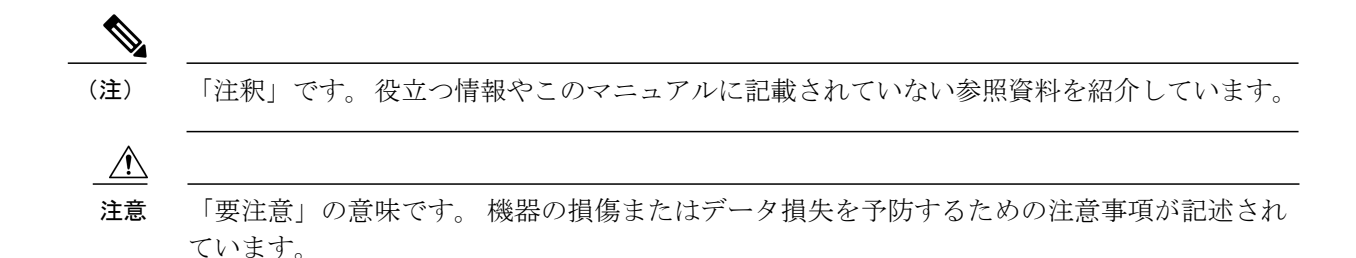

# <span id="page-8-0"></span>マニュアルに関するフィードバック

このマニュアルに関する技術的なフィードバック、または誤りや記載もれなどお気づきの点がご ざいましたら、HTML ドキュメント内のフィードバックフォームよりご連絡ください。

ご協力をよろしくお願いいたします。

# <span id="page-8-1"></span>マニュアルの入手方法およびテクニカル サポート

マニュアルの入手、Cisco Bug Search Tool (BST)の使用、サービス要求の送信、追加情報の収集 の詳細については、『*What'sNewinCisco Product Documentation*』を参照してください。このドキュ メントは、<http://www.cisco.com/c/en/us/td/docs/general/whatsnew/whatsnew.html> から入手できます。

『*What's New in Cisco Product Documentation*』はシスコの新規および改訂版の技術マニュアルの一 覧を提供するもので、RSS フィードとして購読できます。また、リーダー アプリケーションを使 用すると、コンテンツがデスクトップに直接配信されるようになります。 RSS フィードは無料の サービスです。

<span id="page-10-0"></span>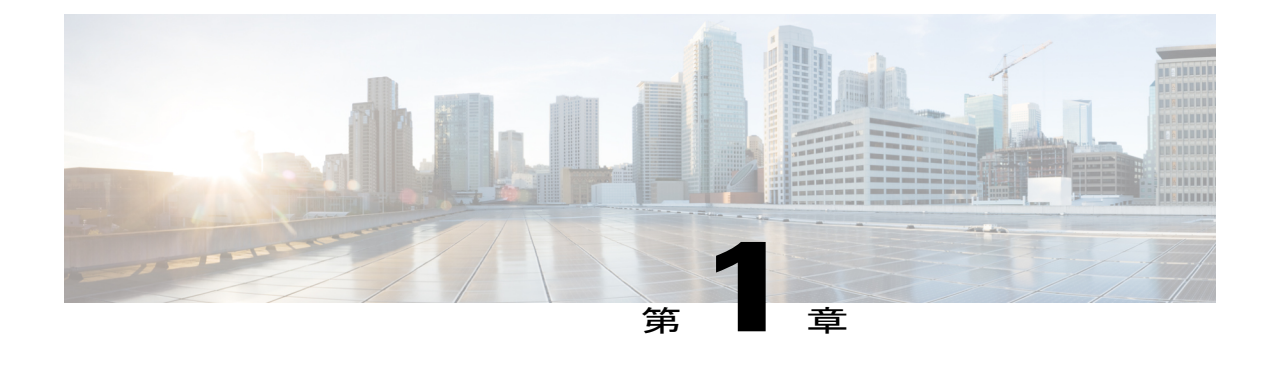

概要

この章は、次の項で構成されています。

• Cisco Nexus 7710 [スイッチの設置機能の概要](#page-10-1), 1 ページ

## <span id="page-10-1"></span>**Cisco Nexus 7710** スイッチの設置機能の概要

Cisco Nexus 7710 のシャーシには 10 個のスロットがあり、1 つまたは 2 つのスーパーバイザ モ ジュールおよび 8 つまでの I/O モジュールを装備できます。 また、シャーシには 6 つまでのファ ブリック モジュール、最大 8 台の AC または DC 3 kW の電源モジュール、3 つのファン トレイを 装備できます。 このシャーシの各 I/O モジュールに対するネットワーク ケーブルをグループ化す るため、シャーシのいずれかの側にケーブル管理フレームを取り付けることができます。 オプ ションのロック付き前面扉を取り付けて、前面扉とケーブル管理フレームにオプションのエアー

フィルタのセットを取り付けることができます。 次の図は、シャーシ前面から見た標準ハード ウェア機能を示しています。

図 **1**:**Cisco Nexus 7710** のシャーシ前面の標準ハードウェア機能

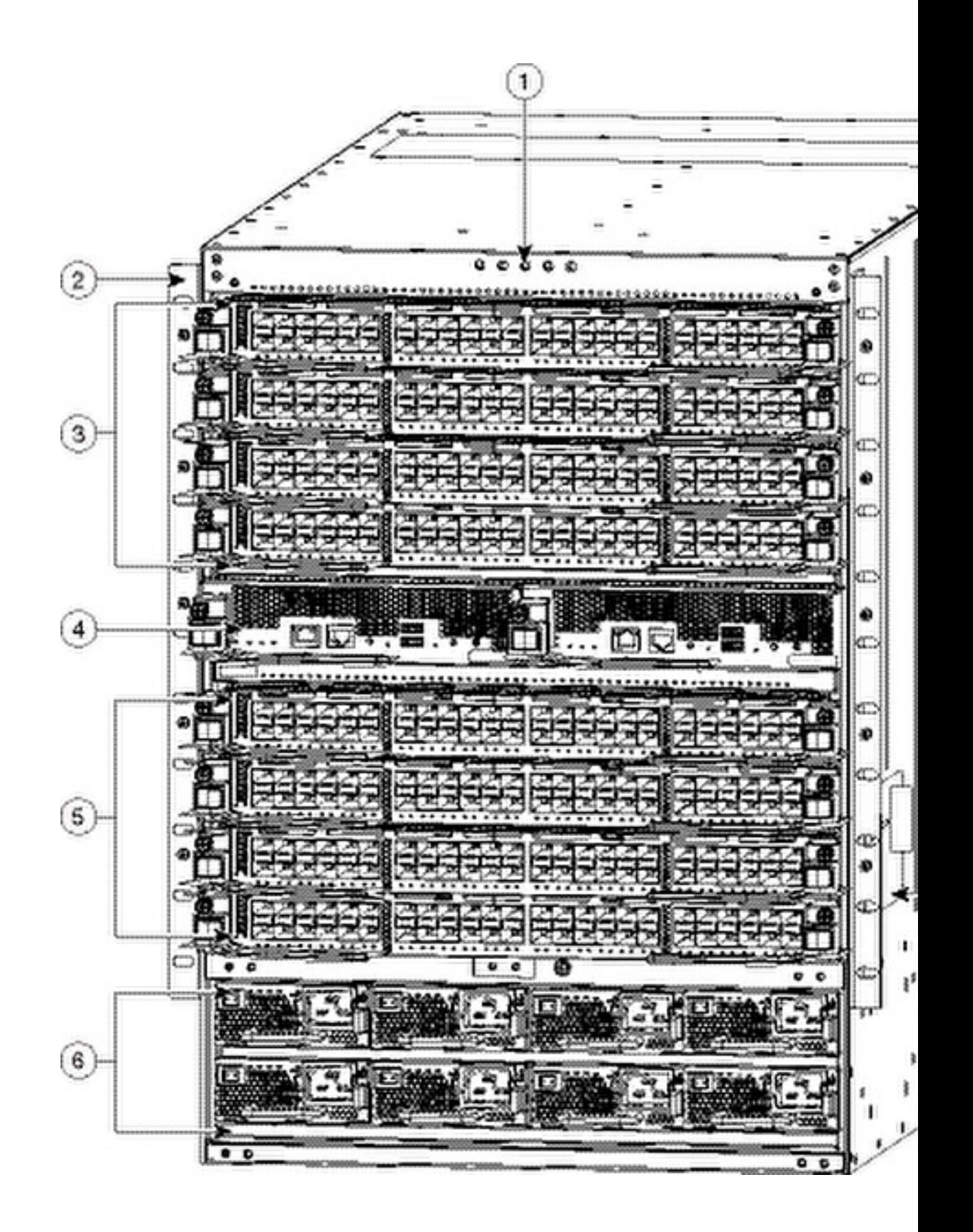

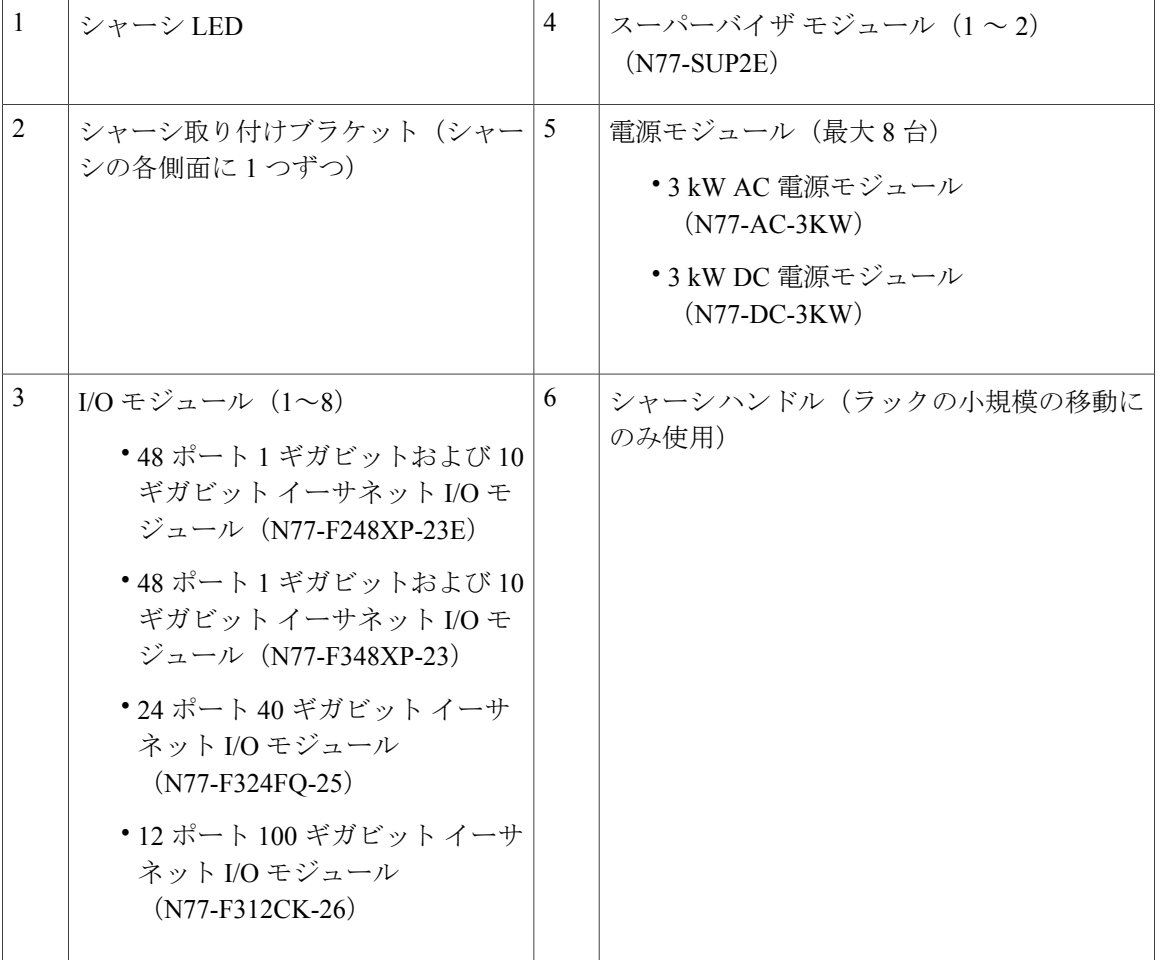

次の図は、シャーシ背面から見た標準ハードウェア機能を示しています。

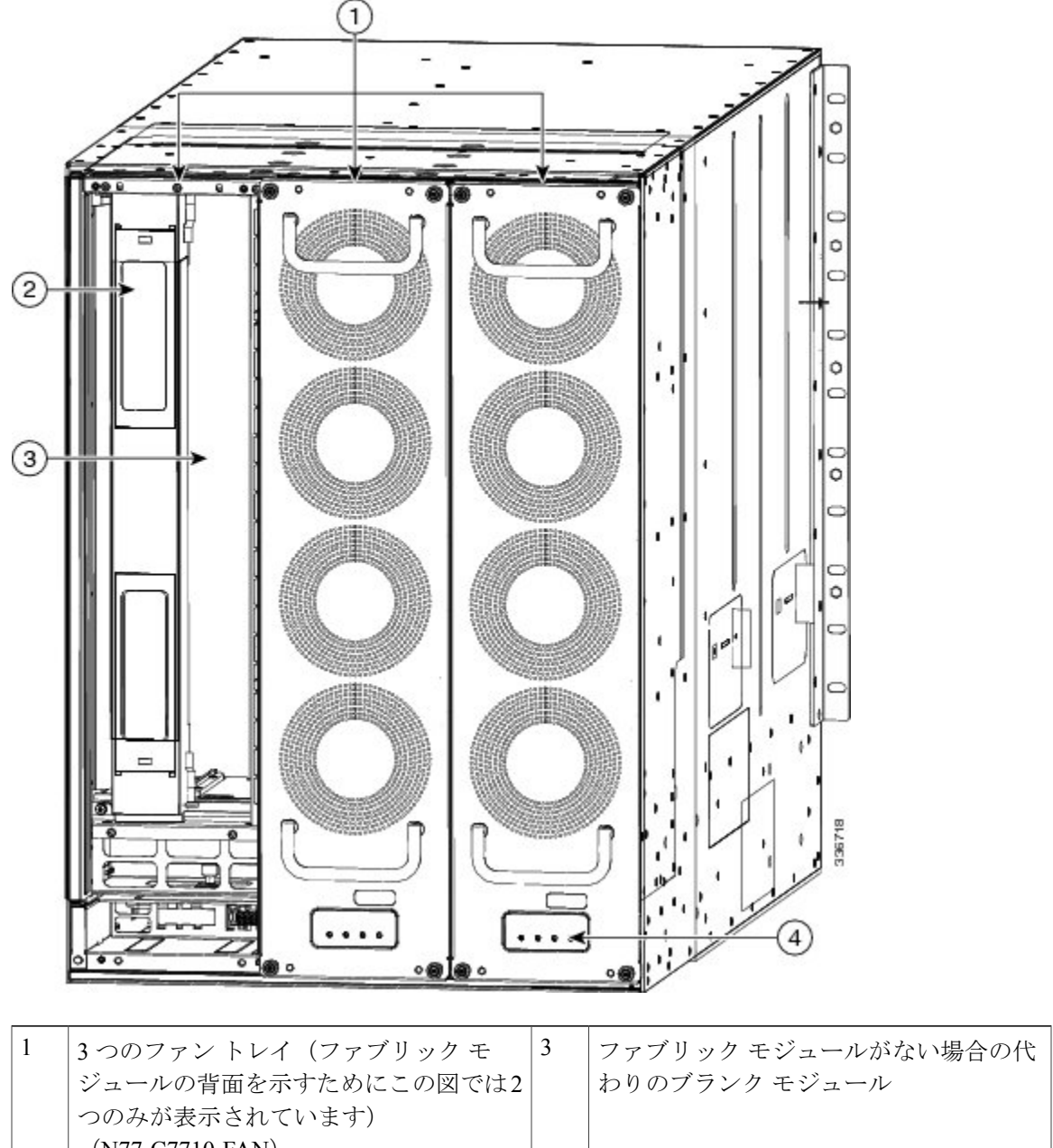

図 **2**:**Cisco Nexus 7710** のシャーシ背面の標準ハードウェア機能

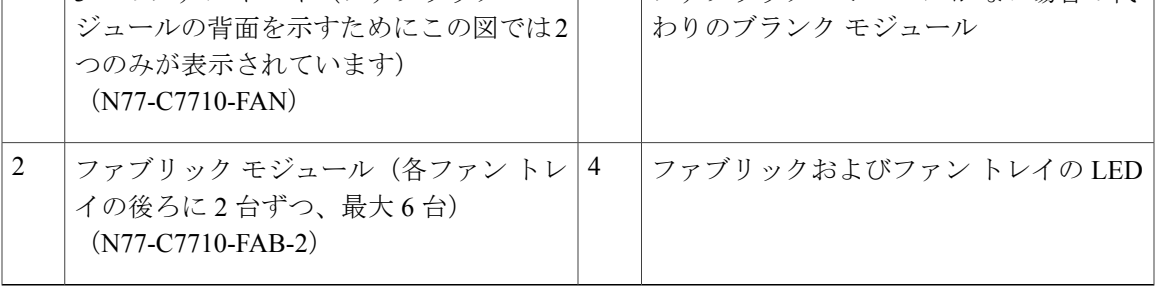

次の図は、Cisco Nexus 7710 シャーシの前面に表示されるオプション機能を示します。

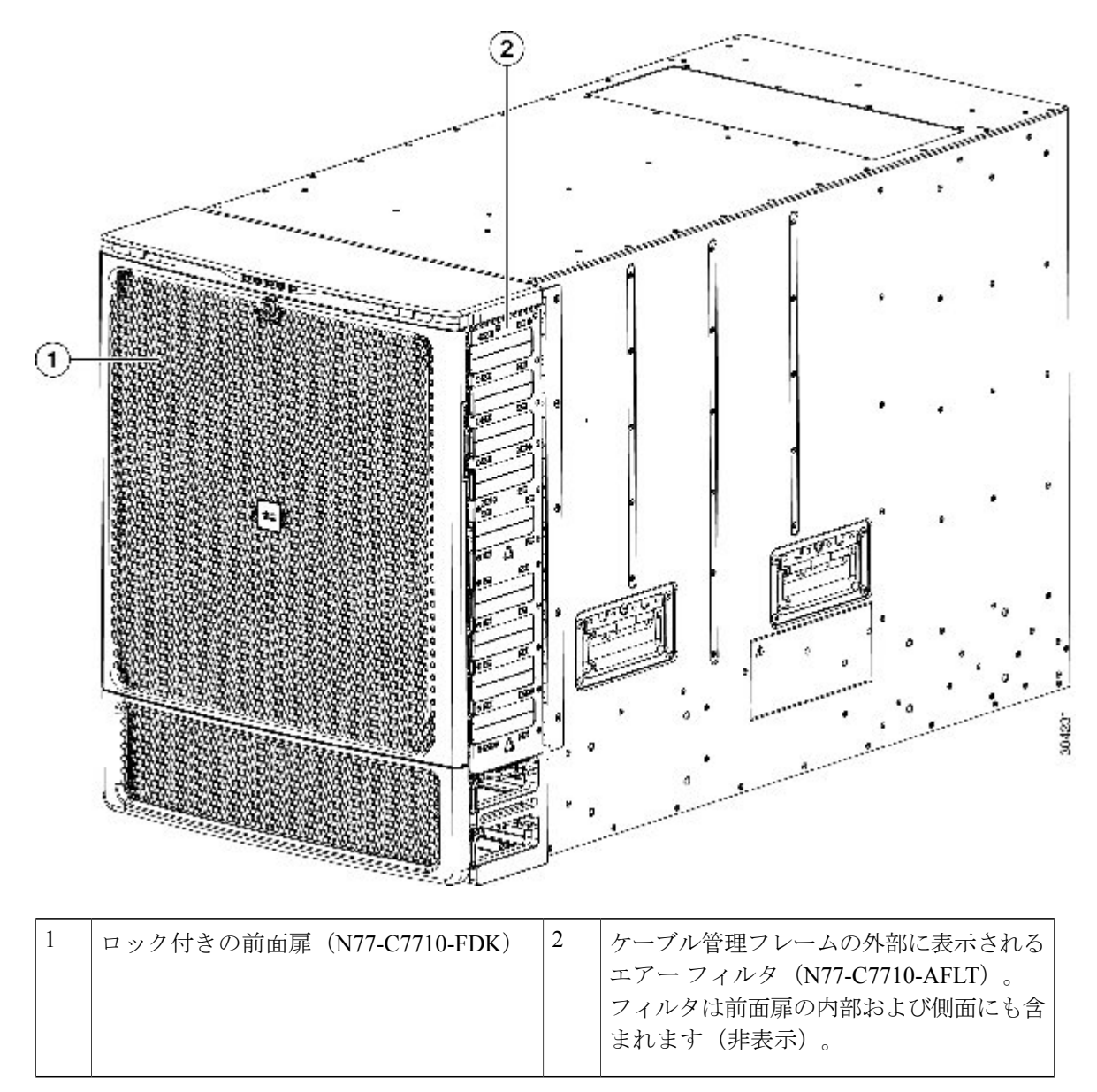

図 **3**:**Cisco Nexus 7710** のシャーシ前面のオプションのハードウェア機能

<span id="page-16-0"></span>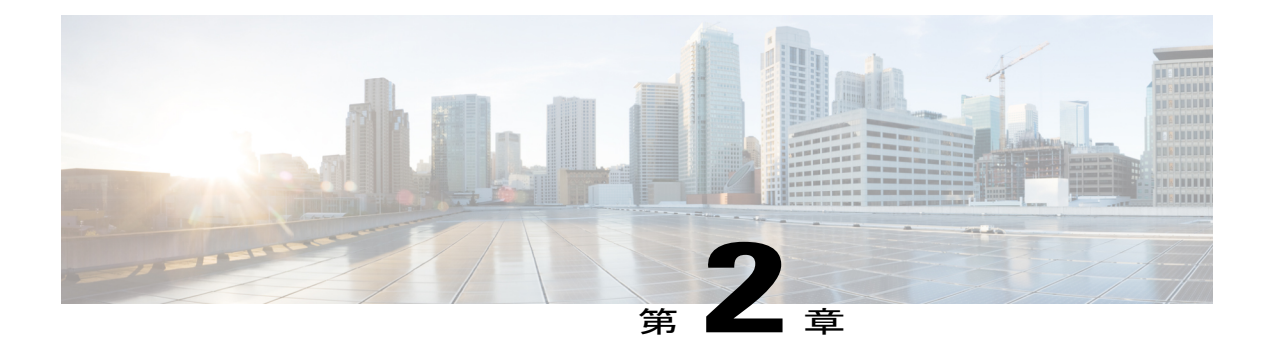

# 設置場所の準備

この章は、次の項で構成されています。

- [湿度の要件](#page-16-1), 7 ページ
- [高度要件](#page-17-0), 8 ページ
- [埃および微粒子の要件](#page-17-1), 8 ページ
- [電磁干渉および無線周波数干渉の最小化](#page-17-2), 8 ページ
- [衝撃および振動の要件](#page-18-0), 9 ページ
- [アース要件](#page-18-1), 9 ページ
- [所要電力のプランニング](#page-19-0), 10 ページ
- [ラックおよびキャビネットの要件](#page-22-0), 13 ページ
- [スペースの要件](#page-24-0), 15 ページ

## <span id="page-16-1"></span>湿度の要件

湿度が高いと、湿気がスイッチに浸透することがあります。 湿気が原因で、内部コンポーネント の腐食、および電気抵抗、熱伝導性、物理的強度、サイズなどの特性の劣化が発生することがあ ります。 スイッチの動作時の定格湿度は、相対湿度 8 ~ 80%、1 時間あたりの湿度変化 10% で す。

スイッチは、相対湿度 5~90 パーセントに耐えることができます。 温暖期の空調と寒冷期の暖房 により室温が四季を通して管理されている建物内では、スイッチ装置にとって、通常許容できる レベルの湿度が維持されています。 ただし、スイッチを極端に湿度の高い場所に設置する場合 は、除湿装置を使用して、湿度を許容範囲内に維持してください。

### <span id="page-17-0"></span>高度要件

標高の高い(気圧が低い)場所でスイッチを動作させると、対流型の強制空冷方式の効率が低下 し、その結果、アーク現象およびコロナ放電による電気障害が発生することがあります。 また、 このような状況では、内部圧力がかかっている密閉コンポーネント、たとえば、電解コンデンサ が損傷したり、その効率が低下したりする場合もあります。 このスイッチの動作時の定格高度は  $-500 \sim 13{,}123$  フィート(-152  $\sim 4{,}000$  m)であり、保管時の高度は -305  $\sim 9{,}144$  m (-1,000  $\sim$ 30,000 フィート)です。

### <span id="page-17-1"></span>埃および微粒子の要件

シャーシ内のさまざまな開口部を通じて空気を吸気および排気することによって、排気ファンは 電源モジュールを冷却し、システム ファン トレイはスイッチを冷却します。 しかし、ファンは 埃やその他の微粒子を吸い込み、スイッチに混入物質を蓄積させ、内部シャーシの温度が上昇す る原因にもなります。 清潔な作業環境を保つことで、埃やその他の微粒子による悪影響を大幅に 減らすことができます。これらの異物は絶縁体となり、スイッチの機械的なコンポーネントの正 常な動作を妨げます。

(注)

空気が汚れた環境でこのスイッチを使用する場合、オプションのエアー フィルタを注文して 取り付けることができます。 これらのエアー フィルタを使用する場合はオプションのシャー シの前面扉も注文する必要があります。

定期的なクリーニングに加えて、スイッチの汚れを防止するために、次の予防策に従ってくださ い。

- スイッチの近くでの喫煙を禁止する。
- スイッチの近くでの飲食を禁止する。

### <span id="page-17-2"></span>電磁干渉および無線周波数干渉の最小化

スイッチからの電磁干渉(EMI)および無線周波数干渉(RFI)は、スイッチの周辺で稼働してい る他のデバイス(ラジオおよびテレビ受信機)に悪影響を及ぼす可能性があります。 また、ス イッチから出る無線周波数が、コードレス電話や低出力電話の通信を妨げる場合もあります。 逆 に、高出力の電話からの RFI によって、スイッチのモニタに意味不明の文字が表示されることが あります。

RFI は、10 kHz を超える周波数を発生させる EMI として定義されます。 このタイプの干渉は、電 源コードおよび電源、または送信された電波のように空気中を通じてスイッチから他の装置に伝 わる場合があります。米国連邦通信委員会(FCC)は、コンピュータ装置が放出するEMIおよび RFIの量を規制する特定の規定を公表しています。各スイッチは、FCCの規格を満たしています。 EMI および RFI の発生を抑えるために、次の注意事項に従ってください。

- すべての空き拡張スロットに金属製のフィラー プレートを取り付けます。
- スイッチと周辺装置との接続には、必ず、金属製コネクタ シェル付きのシールド ケーブル を使用します。

電磁界内で長距離にわたって配線を行う場合、磁界と配線上の信号の間で干渉が発生することが あり、そのために次のような影響があります。

- 配線を適切に行わないと、プラント配線から無線干渉が発生することがあります。
- 特に雷または無線トランスミッタによって生じる強力なEMIは、シャーシ内の信号ドライバ やレシーバーを破損したり、電圧サージが回線を介して装置内に伝導するなど、電気的に危 険な状況をもたらす原因になります。

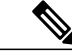

強力なEMIを予測して防止するには、RFIの専門家に相談することが必要になる場合がありま す。 (注)

アース導体を適切に配置してツイストペア ケーブルを使用すれば、配線から無線干渉が発生する ことはほとんどありません。 推奨距離を超える場合は、データ信号ごとにアース導体を施した高 品質のツイストペア ケーブルを使用してください。

配線が推奨距離を超える場合、または配線が建物間にまたがる場合は、近辺で発生する落雷の影 響に十分に注意してください。雷などの高エネルギー現象で発生する電磁パルス (EMP) によ り、電子スイッチを破壊するほどのエネルギーが非シールド導体に発生することがあります。 過 去にこのような問題が発生した場合は、電力サージ抑制やシールドの専門家に相談してください。

### <span id="page-18-1"></span><span id="page-18-0"></span>衝撃および振動の要件

スイッチは、動作範囲、取り扱い、および地震基準について、Network Equipment Building Standards (NEBS)(Zone 4 per GR-63-Core)に従って衝撃および振動のテストを実施中です。

### アース要件

スイッチは、電源によって供給される電圧の変動の影響を受けます。 過電圧、低電圧、および過 渡電圧(スパイク)によって、データがメモリから消去されたり、コンポーネントの障害が発生 するおそれがあります。 このような問題から保護するために、スイッチにアース接続があること を確認してください。スイッチのアースパッドは、アース接続に直接接続するか、完全に接合さ れてアースされたラックに接続できます。

この接続にはアースケーブルを用意する必要がありますが、スイッチと出荷されるアースラグを 使用してアース線をスイッチに接続できます。 地域および各国の設置要件を満たすようにアース 線のサイズを選択してください。米国で設置する場合は、電源とシステムに応じて、6~12AWG の銅の導体が必要です。 (一般に入手可能な 6 AWG 線の使用を推奨します)。 アース線の長さ は、スイッチとアース設備の間の距離によって決まります。

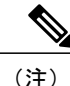

AC 電源モジュールは、電源に接続する場合に自動的にアース接続しますが、3-kW DC 電源モ ジュールはアース接続することができません。 シャーシをファシリティのアースに接続する 必要があります。

## <span id="page-19-0"></span>所要電力のプランニング

スイッチの所要電力を計画するには、次の各項目を特定する必要があります。

- スイッチの所要電力
- スイッチおよびコンポーネントへの電力供給に必要な電源モジュールの最小数
- 使用する電源モードおよびそのモードに必要な追加の電源モジュール数

また、回路の障害の可能性を最小限に抑えるために、使用する回路がスイッチ専用であることを 確認する必要があります。

稼働(使用可能な電力)および冗長性(予備電力)に必要な電力量がわかっている場合、スイッ チに接続できる位置にある入力電源コンセントの必要数を計画できます。

ステップ **1** 設置された各モジュールの最大ワット数を合計して、スイッチの所要電力を特定します(次の表を参照し てください)。

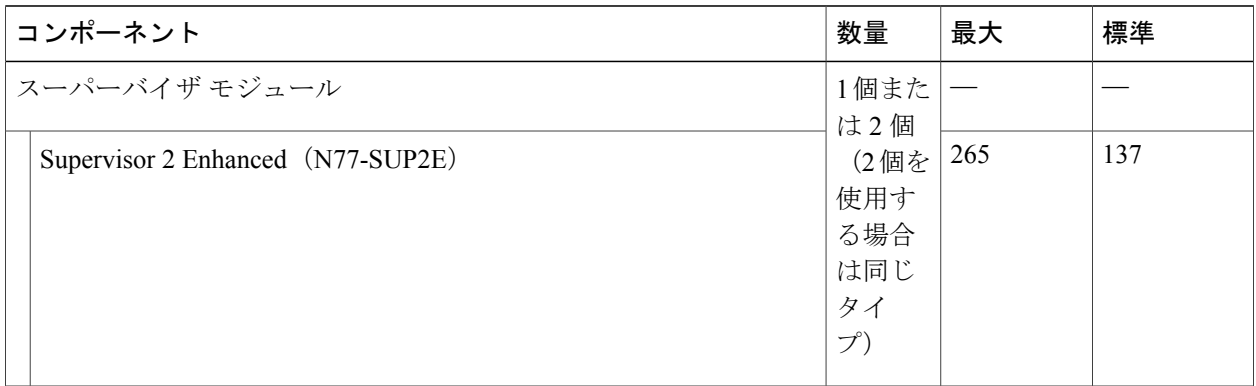

#### 表 **1**:**Cisco Nexus 7710** スイッチ モジュールの所要電力

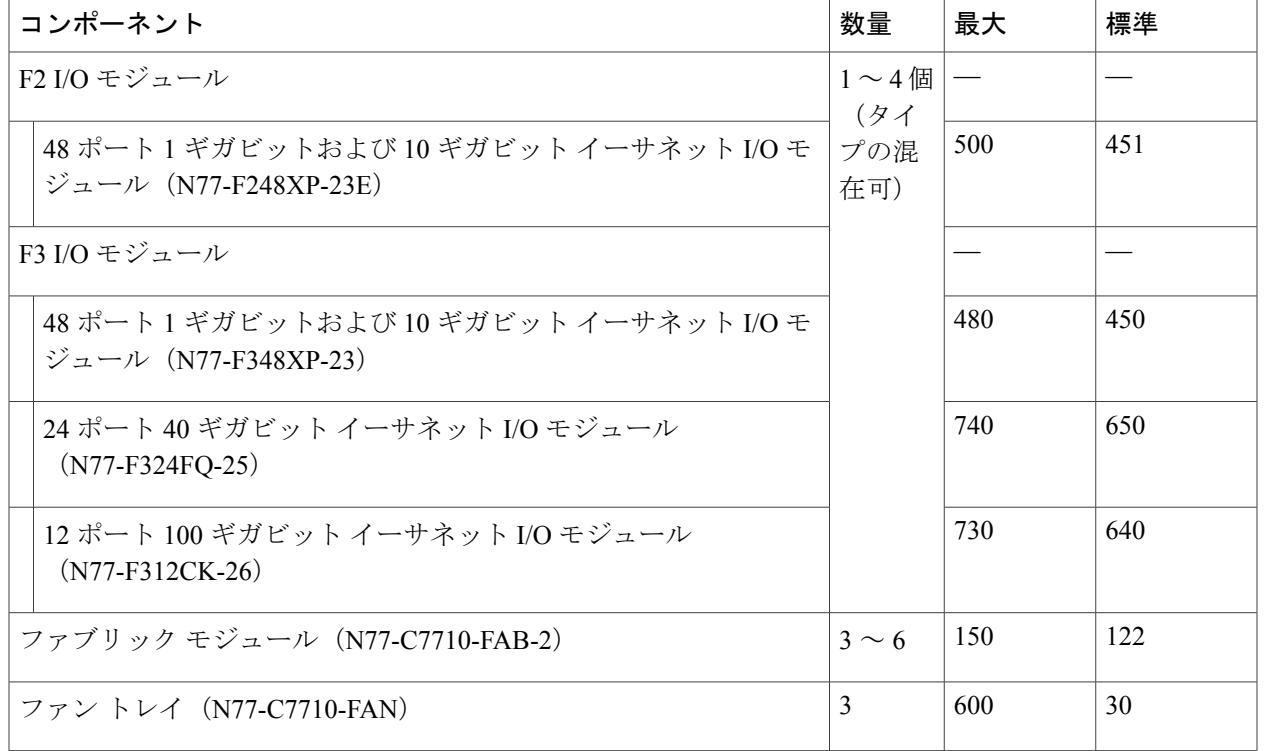

たとえば、2 個のスーパーバイザ 2 モジュール(2 x 265 W)、8 個の 48 ポート 10 ギガビット イーサネッ ト I/O モジュール(8 x 500 W)、6 個のファブリック モジュール(6 x 150 W)、および 3 個のファン ト レイ (3 x 600 W) を備えたスイッチを設置する場合、このスイッチの所要電力は 7230 W です。

ステップ **2** 所要電力量(ステップ1を参照)をスイッチに設置した電源モジュールの出力ワット数で割ることで、使 用可能な所要電力に必要な電源モジュールの数を特定します。 3 kW 電源モジュールの場合、小数点以下の数値を最も近い 1 の位に切り上げて必要な電源モジュールの 数を特定します。

たとえば、3 kW 電源モジュールを備えたスイッチを設置し、消費電力が 7230 W の場合、3 個の電源モ ジュールが必要です(7230 W/3000 W = 2.41 つまり 3 個の電源モジュール)。

- ステップ **3** 次の電源モードのいずれかを選択して、予備電力に必要な追加の電源モジュールを特定します。
	- 複合電源:ステップ2で使用可能な電力用に計算された電源モジュール数に対して一切電源モジュー ルを追加しないでください。 この電源モードは電源の冗長性が提供されないため、追加の電源モ ジュールは必要ありません。
	- 電源モジュールの冗長性(*n*+1 冗長性): 1 個の電源モジュール(予備電源モジュール)を追加しま す。 この形式の電源の冗長性は、オフラインになっているアクティブな電源モジュールを交換でき る予備電源モジュールを提供します。
	- 入力電源の冗長性(グリッド冗長性):アクティブな電源モジュールの合計出力と少なくとも同等の 電力を供給するのに十分な電源モジュール(予備電源モジュール)を追加します(電源モジュールの 数はステップ 2 で計算されます)。 通常、電源モジュール数の 2 倍になります。 予備電源モジュー

ルの 2 番目の電源についてもプランニングが必要です。 たとえば、6 kW の使用可能な電力用に 2 個 の 3 kW 電源モジュールが必要であると計算された場合、6 kW の予備電力用にもう 2 個の 3 kW 電源 モジュール(つまり、使用可能な電力と予備電力に使用する合計4個の3 kW 電源モジュール)が必 要です。

- 完全な冗長性(*n*+1およびグリッド冗長性):アクティブな電源モジュールの合計出力と少なくとも 同等の電力を供給するのに十分な電源モジュール(予備電源モジュール)を追加します(電源モジュー ルの数はステップ 2 で計算されます)。 電源モジュール(*n*+1)の冗長性では、少なくとも 1 個の予 備電源モジュール。 入力電源(グリッド)の冗長性では、電源モジュールの数は 2 倍になる可能性 があります。 予備電源モジュールの入力電力と少なくとも同量の 2 番目の電源についてもプランニ ングする必要があります。 たとえば、6 kW のアクティブな電力用に 2 個の 3 kW 電源モジュールが 必要であると計算された場合、6 kW の予備電力用にもう 2 個の 3 kW 電源モジュール(つまり、ア クティブな電力と予備電力に使用する合計 4 個の 3 kW 電源モジュール)が必要です。 予備電源モ ジュールのいずれか 1 個を任意のアクティブな電源モジュールと交換できます。
- ステップ **4** 電源回路が専用であり、他の電気機器には使用されていないことを確認します。 複合電源モード(電源の冗長化なし)または電源モジュール(*n*+1)の冗長性の場合、1 つの専用回路で のみ必要です。入力電源(グリッド)または完全な冗長性の場合、2つの専用電力回路、それぞれの回路 が3 KW電源モジュールの半分に電力を供給する回路である2つの専用電力回路が必要です。 次の表に、 各回路の要件を示します。

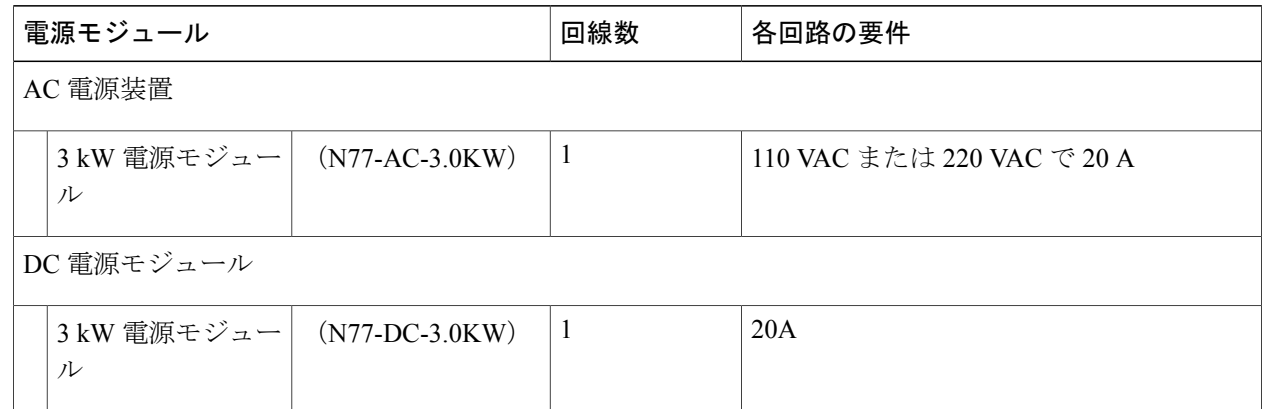

#### 表 **2**:**3 kW** 電源モジュールの回路の要件

ステップ **5** 各電源モジュールに使用する電源コードの範囲内に入力電源コンセントを配置するようにプランニングし ます(最大距離については次の表を参照してください)。 通常、電源コンセントはスイッチを設置したラックに配置されます。 DC 電源が DC 電源コードで許容さ

れるよりも距離よりも遠い場合、スイッチを設置したラックに電源インターフェイス ユニット(PIU)を 取り付け、それを他のコードを使用する電源に接続できます。

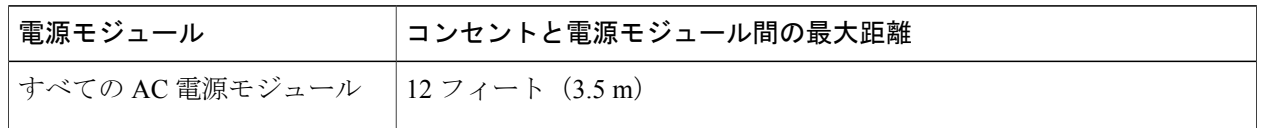

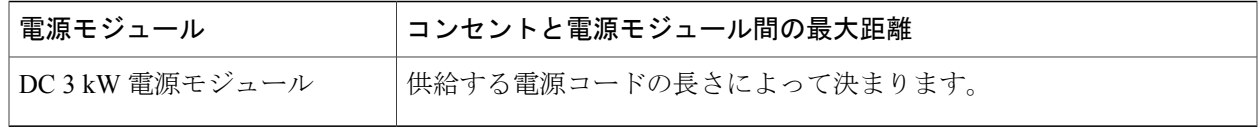

### <span id="page-22-0"></span>ラックおよびキャビネットの要件

次のタイプのスイッチ用ラックまたはキャビネットを設置できます。

- 標準穴あき型キャビネット
- ・ルーフ ファン トレイ(下から上への冷却用)付きの 1 枚壁型キャビネット
- 標準の Telco 4 支柱オープン ラック

スイッチを、ホット アイル/コールド アイル環境に置かれているキャビネット内に正しく設置す るには、キャビネットにバッフルを取り付けて、シャーシの空気取り入れ口への排気の再循環を 防止する必要があります。

キャビネットのベンダーに相談して次の要件を満たすキャビネットを見つけるか、CiscoTechnical Assistance Center (TAC)で推奨品を確認してください。

- 取り付けレールが ANSI/EIA-310-D-1992 セクション 1 に基づく英国ユニバーサル ピッチの規 格に準拠する、標準 19 インチ 4 支柱 Electronic Industries Alliance (EIA) キャビネットまたは ラックを使用している。
- •ラックまたはキャビネットの高さは、スイッチと下部支持ブラケットの高さ9RU (15.75 イ ンチまたは 40.0 cm)に十分なものである必要がある。
- ラックまたはキャビネットの高さは、スイッチと下部支持ブラケットの高さ 14 RU(24.5 イ ンチまたは 62.2 cm)に十分なものである必要がある。
- 4 支柱ラックの奥行は、前面マウント ブラケットと背面マウント ブラケットの間が 24 ~ 32 インチ(61.0 ~ 81.3 cm)である。
- シャーシとラックの端またはキャビネット内部の間に必要なスペースは次のとおりです。
	- シャーシの前面およびラックの前面またはキャビネットの内側の間に 19.1 cm(7.5 イン チ)(ケーブリングに必要)。
	- 。シャーシの背面とキャビネット内部の間に 3.0 インチ (7.6 cm) (使用する場合、キャ ビネットのエアーフローに必要)。
	- シャーシとラックまたはキャビネットの側面のスペースは不要(横方向のエアーフロー なし)。

また、ラックについては次の設置環境条件を考慮する必要があります。

- 電源コンセントは、スイッチが使用する電力コードの届く範囲にある必要があります。
	- AC 電源装置

 $\cdot$ 3 kW AC 電源モジュールの電源コードの長さは8~12 フィート(2.5~4.3 m)で す。

- DC 電源モジュール
	- 3.0 kWDC電源モジュールの電源コードは、ユーザ自身が用意して寸法を測る必要 があります。
- 800 までのポートに接続するケーブルに必要なスペース(同じラック内の他のデバイスに必 要なケーブリングに加えたもの)。 これらのケーブルによって、シャーシのリムーバブル モジュールにアクセスできなくなったり、シャーシに出入りするエアーフローをさえぎった りしてはいけません。シャーシの左右にあるケーブル管理フレームを通じて、ケーブルを配 線します。
- 必要に応じて、Network Equipment Building Standards (NEBS) (GR-63-CORE の Zone 3 また は Zone 4) の地震基準を満たす。
- •最低でも合計で定格荷重 2000 ポンド(907.2 kg)(静定格荷重)を持つ(2 つのスイッチを サポートする場合)。

<span id="page-23-0"></span> $1$  現在 NEBS のテストを実施している。

## <span id="page-24-0"></span>スペースの要件

シャーシの設置、ケーブルの配線、通気の確保、およびスイッチのメンテナンスを正しく行える ように、シャーシと他のラック、デバイス、または構造体との間に適切なスペースを設ける必要 があります。 このシャーシの設置に必要なスペースについては、次の図を参照してください。

図 **4**:シャーシの周りに必要なスペース

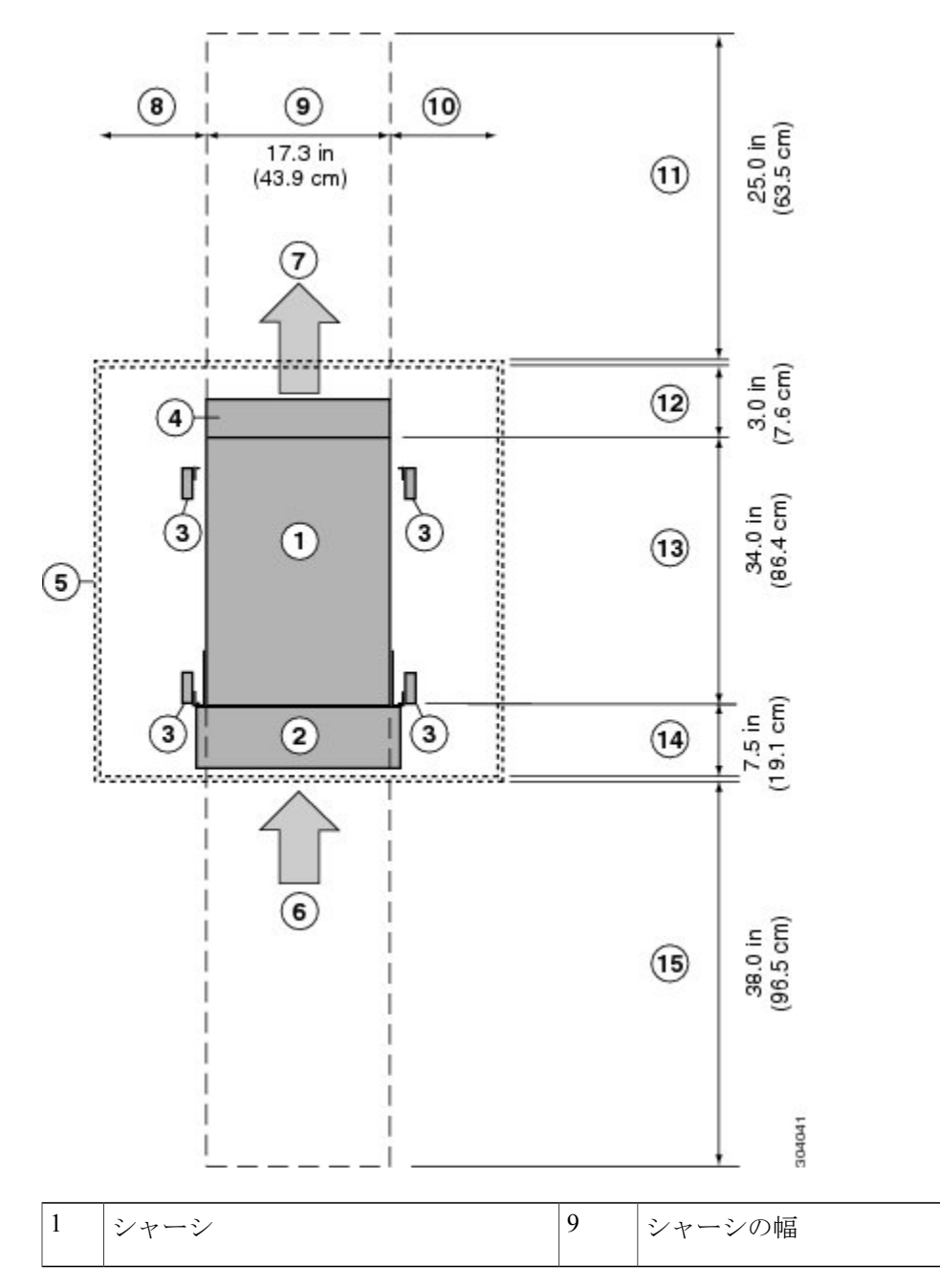

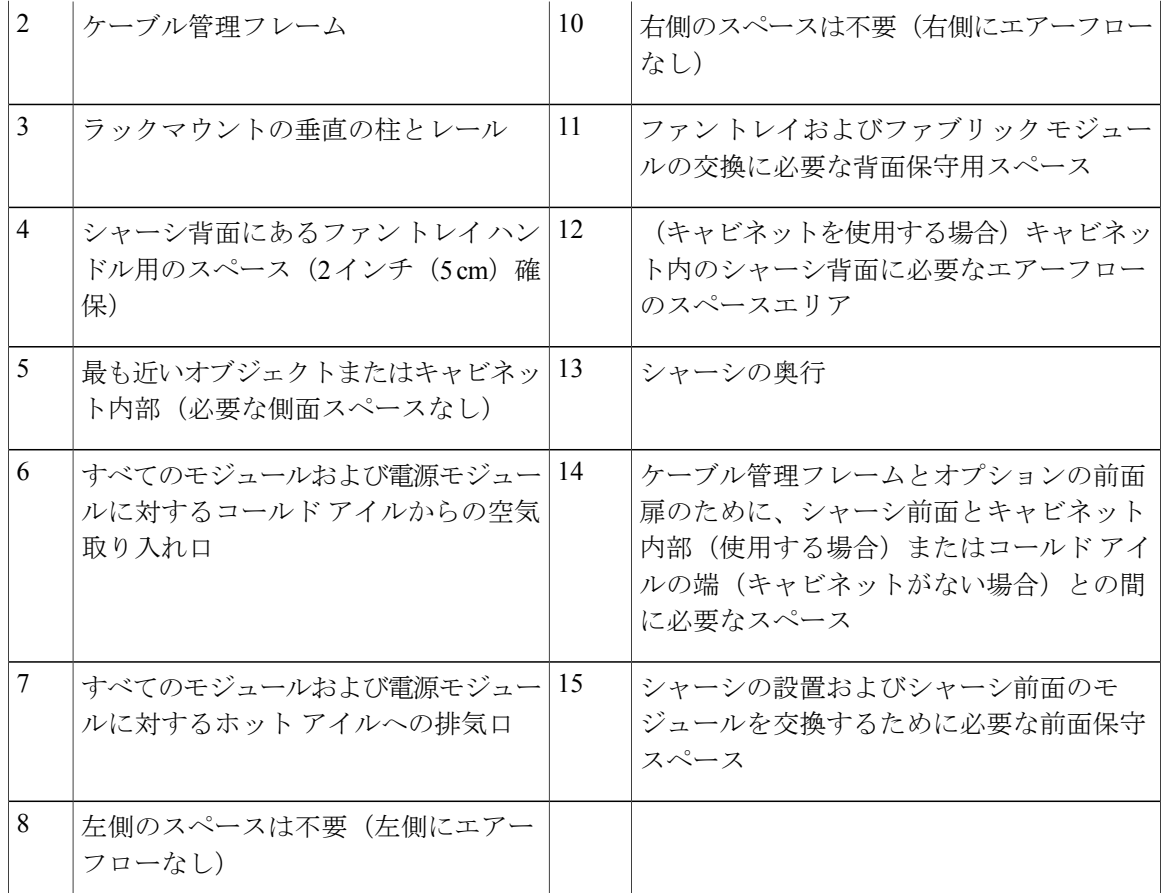

<span id="page-26-0"></span>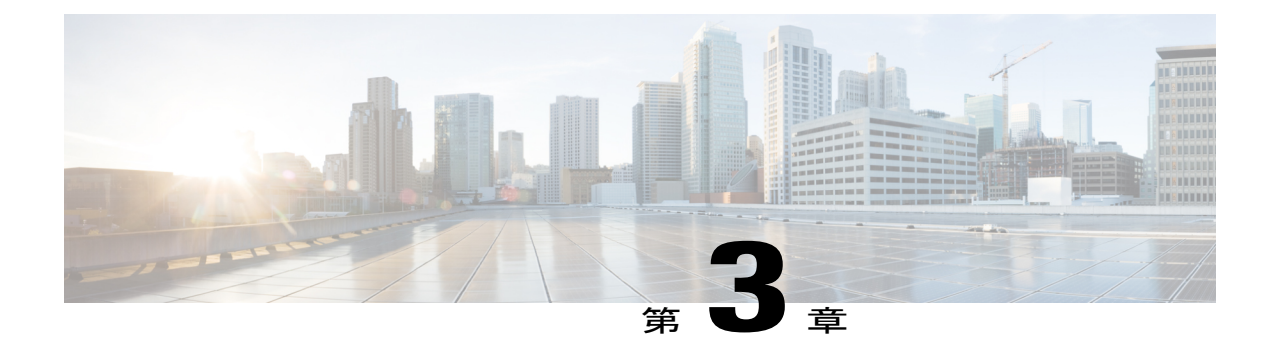

# シャーシの取り付け

この章では、次の事項について説明します。

- [ラックまたはキャビネットの設置](#page-26-1), 17 ページ
- [新しいスイッチの開梱と検査](#page-27-0), 18 ページ
- [下部支持レールの取り付け](#page-29-0), 20 ページ
- [ラックまたはキャビネットへのシャーシの設置](#page-32-0), 23 ページ
- スイッチ [シャーシのアース](#page-39-0), 30 ページ
- [シャーシへのケーブル管理フレームの取り付け](#page-45-0) , 36 ページ
- [シャーシへの前面扉の接続](#page-49-0), 40 ページ
- エアー [フィルタの取り付け](#page-50-0), 41 ページ

## <span id="page-26-1"></span>ラックまたはキャビネットの設置

スイッチの設置前に、「キャビネットおよびラックの要件」に記載された要件を満たす、標準的 な 4 支柱 19 インチ EIA データセンター ラック(またはこのようなラックを含むキャビネット) を設置する必要があります。

ステップ **1** ラックにシャーシを移動する前に、コンクリート床にラックをボルトで固定します。

安定性に注意してください。 ラックの安定装置をかけるか、ラックを床にボルトで固定してか ら、保守のために装置を取り外す必要があります。 ラックを安定させないと、転倒することがあ ります。 警告

ステートメント 1048

- ステップ **2** 接合された構造を持つラックの場合は、アースに接続します。この操作により、スイッチとコンポーネン トを簡単に接地し、静電気防止用リスト ストラップを接地して、取り付け前にアースされていないコン ポーネントを扱うときに静電破壊を防止することができます。
- ステップ **3** ラックで電源へのアクセスが必要な場合は、設置するスイッチが必要とするアンペア数の AC 電源コンセ ントまたは DC 電源インターフェイス ユニット (PIU) のいずれかを備えます。 アンペア数やその他の回 路の要件については、Cisco Nexus 7000 および 7700 スイッチの電気回路の要件を参照してください。 DC 電源を使用している場合は、DC 電源装置がアースに接続されていること、およびファシリティの DC 電源への直接的なアクセスか、電源インターフェイス ユニット (PIU) を介した間接的なアクセスがある ことを確認してください。 DC 電源装置をファシリティの DC 電源に接続する前に、DC 電源装置をアー スに接続する必要があります。
	- 装置を電気回路に接続するときに、配線が過負荷にならないように注意してくださ い。 警告
	- ステートメント 1018
	- 複合電源モードまたは電源装置の冗長性モードを使用している場合、必要な電源は 1 つだけで す。 入力電源の冗長性または完全な冗長性を使用する場合、電源が 2 つ必要です。 (注)

### <span id="page-27-0"></span>新しいスイッチの開梱と検査

新しいシャーシを設置する前に開梱して検査し、注文したすべての品目が揃っていることと、輸 送中にスイッチが損傷していないことを確認します。 損傷または欠落しているものがある場合 は、カスタマー サービス担当者にすぐに連絡してください。

 $\sqrt{N}$ 

シャーシまたはそのコンポーネントを取り扱うときには、常に静電気防止手順に従って静電破 壊を防止してください。 この手順には、静電気防止用リスト ストラップを着用してアースに 接続する作業が含まれますが、これに限定されません。 注意

 $\mathcal{L}$ 

スイッチを取り出したあと、梱包用の箱は廃棄しないでください。 輸送用カートンを折りた たみ、システムに使用されていたパレットとともに保管してください。 今後システムを移動 するか輸送する必要がある場合、このコンテナが必要になります。 ヒント

ステップ **1** カスタマーサービス担当者から提供された機器リストと、梱包品の内容を照合します。注文したすべての 品目が揃っていることを確認してください。 梱包品には次のボックスが含まれます。

• 次のコンポーネントが取り付けられたシステム シャーシ

◦ スーパーバイザ モジュール× 1 ~ 2

- I/O モジュール× 1 ~ 8
- ファブリック モジュール× 最大 6
- ファン トレイ× 3
- 電源モジュール ユニット× 1 ~ 8
- スイッチのアクセサリ キット

このキットの内容物のリストを確認するには、スイッチアクセサリキット[アクセサリキット](#page-154-1), (145 ページ)を参照してください。

- ケーブル管理フレーム
	- 左右のフレーム
	- 上部フレーム
	- M4 x 12 mm フラットヘッド プラス ネジ
- 前面扉キット:オプション(N77-C7710-FDK)
	- 前面扉(1)(69-2532-01)
	- 。 M3 x 8 mm なべネジ (2) (48-0393-01)
- エアー フィルタ キット:オプション(N77-C7710-AFLT)
	- 。前面扉用エアー フィルタ (1)
	- 。扉側ブラシ フィルタ(2)
	- ケーブル管理フレーム ブラシ フィルタ(2)
	- M4 x 12 mm フラットヘッド プラス ネジ
- ステップ **2** それぞれの箱の内容に損傷がないこと確認します。
- ステップ **3** 不一致または損傷がある場合は、次の情報をカスタマー サービス担当者に電子メールで送信します。
	- 発送元の請求書番号(梱包明細を参照)
	- 欠落または破損している装置のモデル番号およびシリアル番号
	- 問題の説明、およびその問題がどのように設置に影響するか

### <span id="page-29-0"></span>下部支持レールの取り付け

下部支持レールは、ラックまたはキャビネットのスイッチシャーシの重量を支えます。ラックを 安定させるためには、ラック ユニット (RU)の最下部にこのレールを取り付ける必要がありま す。

ラックへのユニットの設置や、ラック内のユニットの保守作業を行う場合は、負傷事故を防ぐた め、システムが安定した状態で置かれていることを十分に確認してください。 安全を確保するた めに、次のガイドラインを守ってください。

- ラックに設置する装置が 1 台だけの場合は、ラックの一番下に取り付けます。
- ラックに複数の装置を設置する場合は、最も重い装置を一番下に設置して、下から順番に取 り付けます。
- ラックにスタビライザが付いている場合は、スタビライザを取り付けてから、ラックに装置 を設置したり、ラック内の装置を保守したりしてください。

ステートメント 1006

#### はじめる前に

シャーシに下部支持レールを取り付ける前に、次を実行する必要があります。

- 4 支柱ラックまたはキャビネットがコンクリート床に設置され固定されていることを確認し ます([ラックまたはキャビネットの設置を](#page-26-1)参照)。
- 他のデバイスがラックまたはキャビネットに格納されている場合は、スイッチを設置する場 所よりも下に配置されていることを確認します。また、同じラック内の軽いデバイスは、こ のスイッチを設置する場所よりも上にあることを確認します。
- 下部支持レールキットがスイッチのアクセサリキットに入っていることを確認します(シャー シ梱包の開梱および内容物と損傷の検査を参照)。
- ステップ **1** 調整可能な 2 本の下部支持レールのいずれかをラックの一番下の RU に配置し、前後の垂直取り付けレー ルの外側エッジから伸ばして下部支持レールの長さを調節します。シャーシを取り付けるレールの上に、 少なくとも 24 RU の垂直方向のスペースがあることを確認します(次の図を参照)。

取り付けブラケット間のスペースが 24~32 インチ (61.0~81.3 cm)になるように、レールを広げるこ とができます。

図 **5**:下部支持レールの配置

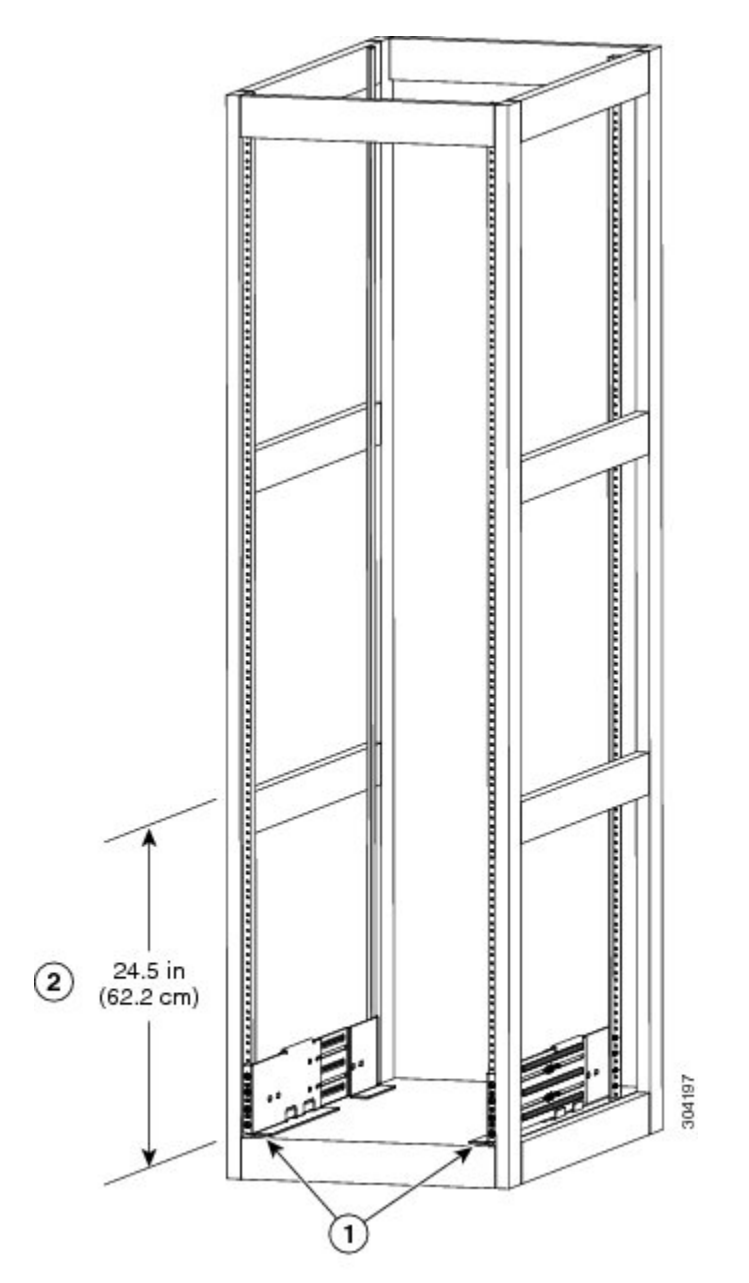

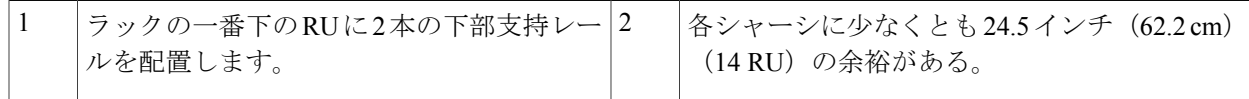

ステップ **2** 下部支持レールをラックまたはキャビネットに取り付ける場合は、プラス トルク ドライバを使用して、 少なくとも3本 (可能な場合4本)の M6 x 19 mm または 12-24 x 3/4 インチのネジをレールの両端に取り 付け(次の図に示すように合計 6 本から 8 本のネジを使用)、それぞれのネジを 40 インチ ポンド(4.5 N.m) のトルクで締めます。

図 **6**:下部支持レールのラックへの取り付け

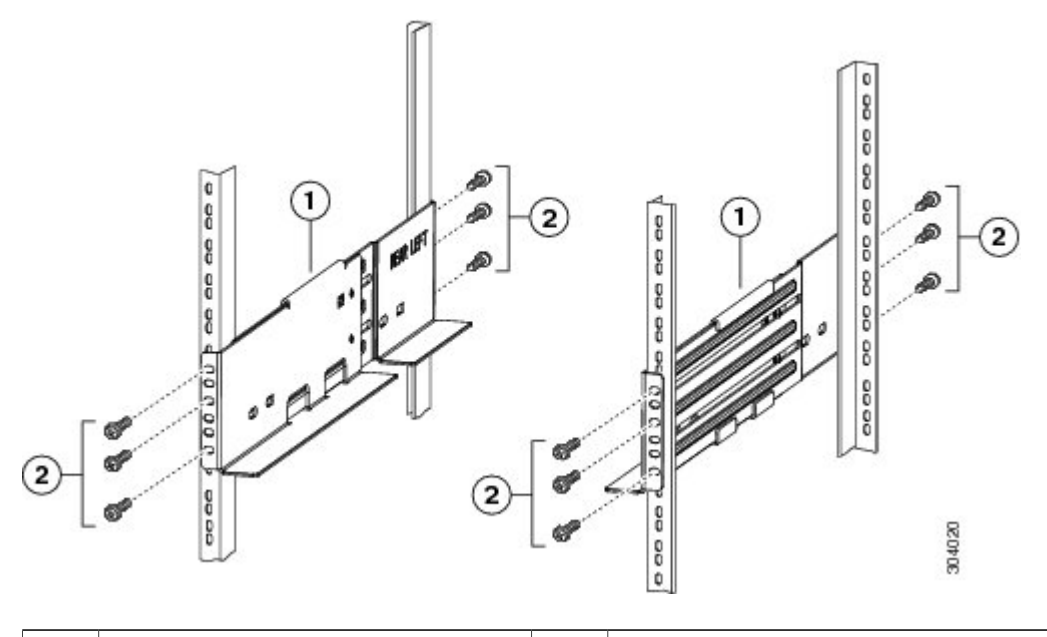

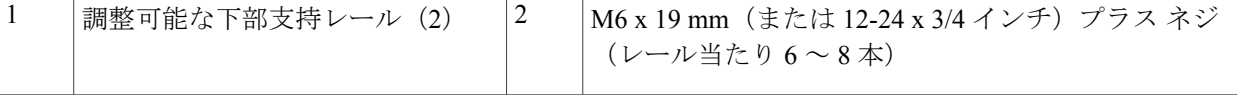

- 下部支持レールの両端の少なくとも 3 つのネジ穴が、取り付けレールに合います。 各下部支持 レールの両端に少なくとも 3 本(可能な場合 4 本)のネジを使用します。 (注)
- ステップ **3** ラックにもう 1 本の下部支持レールを取り付けるために、ステップ 1 および 2 を繰り返して行ってくださ い。
	- 2 本の下部支持レールが同じ高さであることを確認します。 高さが異なる場合は、高いほうの レールを低いほうの高さに合わせます。 (注)

### 次の作業

下部支持レールを最も低い RU に取り付け、水平になっていれば、これで、ラックまたはキャビ ネットにシャーシを取り付けることができます。

# <span id="page-32-0"></span>ラックまたはキャビネットへのシャーシの設置

#### はじめる前に

- 出荷されたシャーシが完全で、損傷していないことを確認します。
- 4 支柱ラックまたはキャビネットが設置され、コンクリート床に固定されていることを確認 します。

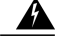

安定性に注意してください。 ラックの安定装置をかけるか、ラックを床にボ ルトで固定してから、保守のために装置を取り外す必要があります。 ラック を安定させないと、転倒することがあります。 警告

ステートメント 1048

- 下部支持レールがラックまたはキャビネットの最も下の RU に取り付けられ、シャーシを設 置する取り付けレールの上に 13 RU (22.7 インチ (57.8 cm)) の空スペースがあることを確 認します。
- 他のデバイスがラックに取り付けられている場合は、シャーシを設置しようとする場所の下 にシャーシより重いデバイスが取り付けられ、シャーシを設置しようとする場所の上にシャー シより軽いデバイスが取り付けられていることを確認します。
- シャーシを設置する場所でデータセンターのアースを利用できることを確認します。
- 次の工具と部品があることを確認します。
	- シャーシおよび搭載されたモジュールの全重量を持ち上げることができるリフト

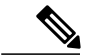

フル装備の場合、シャーシは最大 384 ポンド (174.2 kg) の荷重がかかる可能 性があります。電源モジュール、ファントレイ、およびファブリックモジュー ルを取り外すことで、シャーシを軽くして移動しやすくすることができます。 シャーシの全重量とリフトの適切な定格重量を判定するには、[シャーシ、モ](#page-124-0) [ジュール、ファントレイ、および電源モジュールの重量と数量](#page-124-0), (115ページ) を参照してください。 (注)

 $\bigwedge$ 

120 ポンド (55 kg) を超えるスイッチを持ち上げるには、リフトまたはフロ アジャッキを使用する必要があります。 注意

◦ プラス トルク ドライバ

◦ 下部支持レール キット(アクセサリ キットに付属)

このキットの一部は、すでに下部支持レールの取り付けに使用しています。シャーシを ラックに取り付けるために 12 本の 12-24 x 3/4 インチまたは M6 x 19 mm プラス ネジも 必要です。

また、ラックにシャーシを押し込むときに、シャーシを押すために少なくとも2人、シャーシ を正しい位置に支えるために 1 人の作業員が必要です。 (注)

ラックへのユニットの設置や、ラック内のユニットの保守作業を行う場合は、負傷事故を防ぐた め、システムが安定した状態で置かれていることを十分に確認してください。 安全を確保するた めに、次のガイドラインを守ってください。

- ラックに設置する装置が 1 台だけの場合は、ラックの一番下に取り付けます。
- ラックに複数の装置を設置する場合は、最も重い装置を一番下に設置して、下から順番に取 り付けます。
- ラックにスタビライザが付いている場合は、スタビライザを取り付けてから、ラックに装置 を設置したり、ラック内の装置を保守したりしてください。

ステートメント 1006

- ステップ **1** 移動のためにシャーシをできるだけ軽くする必要がある場合は、ファブリック モジュール、ファン トレ イ、および電源モジュールを取り外すこともできます。
	- 電源モジュールの取り外し手順は、次のとおりです。
	- **1** イジェクトレバーの中央のハンドルをレバーの端の方にスライドさせ、電源モジュールから離す ようにレバーを回します。
	- **2** 電源モジュールを数インチ(約 5 cm)シャーシから引き出します。
	- **3** 片方の手を電源モジュールの下に置いてその重量を支えて、シャーシから電源モジュールを引き 出します。
	- **4** 静電気防止用シートに電源モジュールを置きます。
	- ファン トレイを取り外す手順は、次のとおりです。
	- **1** ファン トレイ前面の 4 本の非脱落型ネジ(ファン トレイ前面の各隅に 1 本ずつあります)を緩め ます。
	- **2** 両手を使って両方のファントレイのハンドルを保持し、シャーシからファントレイを引き出しま す。
	- **3** ファン トレイを静電気防止用シートの上に置きます。
	- ファブリック モジュールを取り外す手順は次のとおりです。
- ファブリックモジュールを取り外すには、その前面に設置されているファントレイを取り 外す必要があります。 (注)
- **1** ファブリックモジュールの背面にある2本のイジェクタレバーのそれぞれの非脱落型ネジを緩め ます。
- **2** 両方のレバーをファブリック モジュールから離れるように回します。
- **3** 各レバーのもう一方の端がシャーシから外れたら、2 つのレバーを引いて、モジュールを数イン チ(約 5 cm)シャーシから引き出します。
- **4** 2 つのレバーをファブリック モジュールの後ろ側に回して、各レバーの非脱落型ネジを締めてレ バーをモジュールに固定します。各非脱落型ネジを8インチポンド (0.9 Nm)のトルクで締めま す。
- **5** モジュールの前面を片手でつかみ、もう片方の手でモジュールの下からモジュールの重量を支え ます。
- **6** モジュールをシャーシから引き出して、静電気防止用シートの上にモジュールを置きます。
- ステップ **2** 次の手順に従って、シャーシをリフトまたはフロア ジャッキの上に載せます。
	- a) シャーシを載せた輸送用パレットの横にリフトを配置します。
	- b) シャーシの最下部(またはシャーシ最下部の下 1/4 インチ [0.635 cm] 以内) の高さにリフトを上げま す。
	- c) シャーシをリフトに完全に載せてシャーシ側面がリフトの垂直レールに触れるか近づけるには、最低 2 人が必要となります。 シャーシの前面および背面に障害物がなく、シャーシをラックに簡単に押し 出せることを確認してください。
	- けがまたはシャーシの破損を防ぐために、モジュール(電源装置、ファン、またはカードなど) のハンドルを持ってシャーシを持ち上げたり、傾けたりすることは絶対にしないでください。こ れらのハンドルは、シャーシの重さを支えるようには設計されていません。 警告
	- ステートメント 1032
	- 注意 シャーシを持ち上げるには、リフトを使用します。 シャーシの側面のハンドルを使用しないでく ださい(ハンドルは 200 ポンド(91 kg)を超える持ち上げに対応していません)。 側面のハンド ルは、リフトまたはラックかキャビネットにシャーシを載せたあとで、シャーシの位置を調整す るために使用します。
- ステップ **3** リフトを使用して移動し、4 支柱ラックまたはキャビネットの前面にシャーシの背面を合せます。 下部支持レールまたはレールの上 1/4 インチ (0.6 cm) 以内の高さに、シャーシの下部を持ち上げます。
- ステップ **4** シャーシをラックまたはキャビネットに途中まで押し込みます。 シャーシを下部支持レールに押し込むために少なくとも2人、シャーシが両レールの中央を通るように支 えるために 1 人の作業員が必要です。 シャーシの背面が先にラックに入るように前面の下半分を押し、

シャーシをラックに途中まで押し込みます(次の図を参照)。シャーシが下部支持レールのいずれの拡張 エッジにも引っかからないことを確認します。

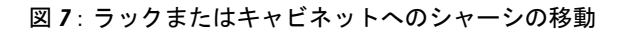

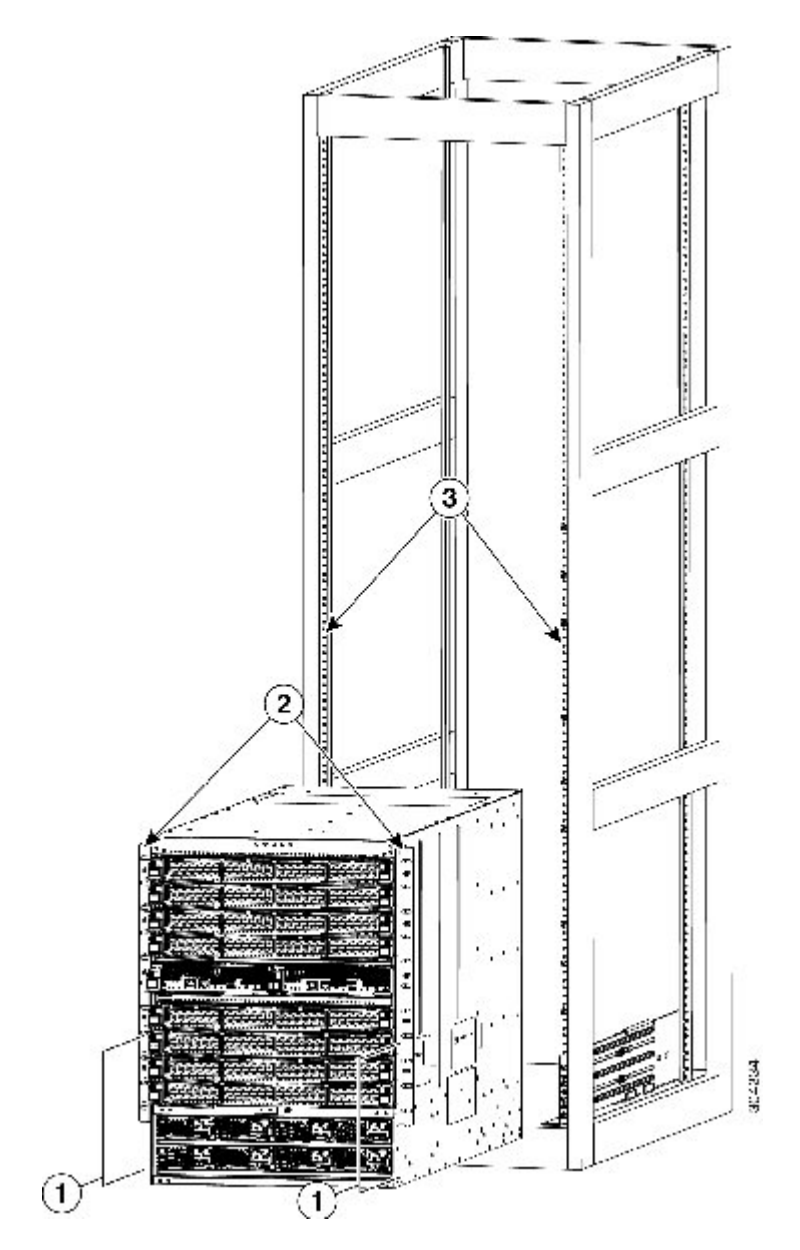

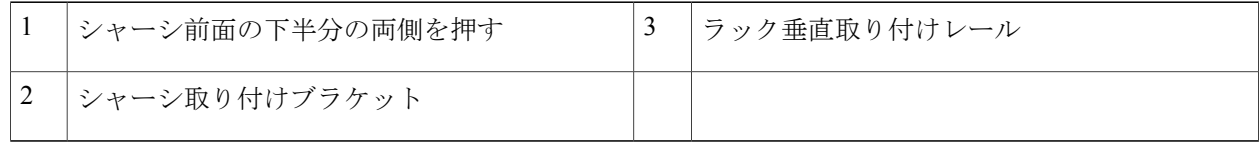
- ヒント シャーシ側面のハンドルを使用して、下部支持レール上のシャーシの位置を調整できま す。
- ステップ **5** リフトが下部支持レールより高く上がっている場合は、レールと水平になるか、レールの下 1/4 インチ (0.6 cm) 以内になるまでゆっくり下げます。

この操作は、シャーシの下部がレールの先端に引っかかるのを防ぐのに役立ちます。

- ステップ **6** シャーシの垂直取り付けブラケットがラックの垂直取り付けレールに触れるまでシャーシをラックに完全 に押し込みます。
- ステップ **7** 6 本の M6 x 19 mm または 24 x 3/4 インチ ネジを使用して、シャーシの 2 個の垂直取り付けブラケットの それぞれをラックの 2 本の垂直取り付けレールに取り付けます(合計 12 本のネジ)。 次の図の 2 を参照 してください。

図 **8**:ラックへのシャーシの取り付け

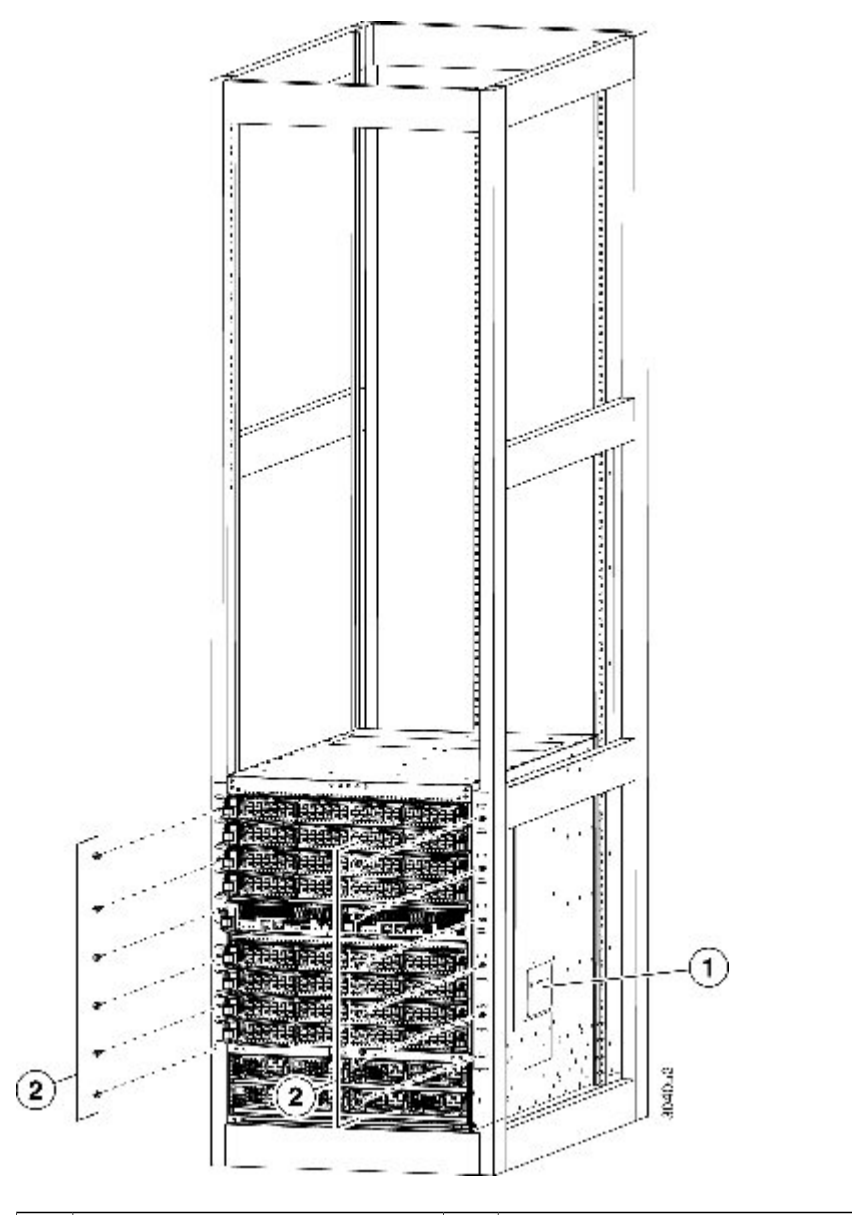

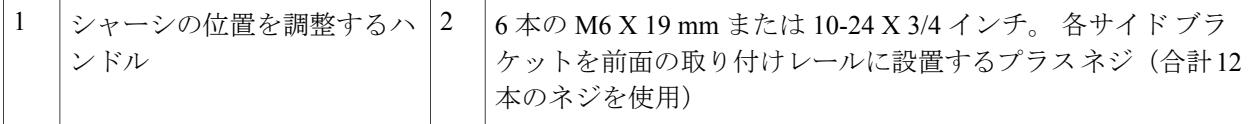

- ステップ **8** シャーシを移動する前にファブリック モジュールを取り外した場合は、次の手順に従って、それぞれを シャーシに再度取り付けます。
	- a) ファブリックモジュール前面 (LED 搭載側) を押さえて、前面が垂直になるようにモジュールを回し ます。
		- モジュールの上部には、背面から前面に伸びるガイド ブラケットが装備されています。 電 気コネクタは下部にあります。 (注)
	- b) ファブリック モジュールの背面を空いているファブリック スロットに合わせ、スロット上部のトラッ クにあるモジュールの上部にブラケットを挿入します。
		- ファブリック モジュールを 3 台のみ取り付ける場合は、ファブリック スロット 2、4、およ び6に取り付けます。他のスロットには、ブランクフィラープレートが装着されています。 (注)
	- c) スロットの途中までモジュールを押し込みます。
	- d) モジュール前面の2つのイジェクタレバーのそれぞれの非脱落型ネジを緩め、2つのレバーをモジュー ルから離れるように回します。
	- e) レバーを押さえて、モジュールを停止するまでスロットに差し込みます。
	- f) 両方のレバーをモジュールの前面に向けて同時に回し、非脱落型ネジを締めてモジュールに固定しま す。 各ネジを8インチポンド (0.9 Nm) のトルクで締めます。
- ステップ **9** シャーシを移動する前にファントレイを取り外した場合は、次の手順に従って、それぞれをシャーシに再 度取り付けます。
	- a) 両手を使ってファン トレイの 2 本のハンドルをつかみ、ファン トレイを空きファン トレイ スロット に合わせます。
		- ファン トレイ上部の 2 つのガイド ブラケットをスロット上部の 2 つのトラックに合わせる 必要があります。 (注)
	- b) ファン トレイの前面がシャーシの背面に触れるまでスロットをファン トレイに押し込みます。
		- ファン トレイの 2 本のガイド ピン(上部および下部)をシャーシの穴に差し込み、ファン トレイの 4 本の非脱落型ネジをシャーシのネジ穴に合わせる必要があります。 (注)
	- c) 4本の非脱落型ネジをシャーシに取り付けて、各ネジを8インチポンド (0.9 N-m) のトルクで締めま す。
- ステップ **10** シャーシを移動する前に電源モジュールを取り外した場合は、次の手順に従って、それぞれを再度取り付 けます。
	- a) 使用する電源モジュール スロットを特定して、これらの各スロットが空いていることを確認します。 複合モードまたは電源の冗長性モードを使用している場合、取り付ける電源モジュールにはどのスロッ トでも使用できます。 入力電源モードまたは完全冗長モードを使用している場合、シャーシの左右い ずれかの電源モジュール スロットにある同じグリッドに接続する電源モジュールをグループ化する必 要があります(つまり、グリッド A の電源モジュールをスロット 1、2、5、または 6 に配置して、グ リッド B の電源モジュールをスロット 3、4、7、または 8 に配置します)。
	- b) 電源モジュールの前面を片手でつかみ、もう片方の手でモジュールの下からモジュールの重量を支え ます。
	- c) 電源モジュールを空いている電源モジュール スロットに合わせます。
		- 電源モジュールの上部のガイド ブラケットをスロットの上部のトラックに合わせ、電源モ ジュールの下部のバーがスロットの下部のトラックによってガイドされる必要があります。 (注)
- d) 電源モジュールを停止するまで完全にスロットに押し込みます。
- e) イジェクト レバーの中央のハンドルをレバーの端の方にスライドさせ、電源モジュールの前面の方向 にレバーを回します。 中央のハンドルを解除します。
	- レバーがスロットの内部をつかみ、電源モジュールをミッド プレーン コネクタに押し込む 必要があります。 (注)
- f) 電源モジュール前面の 2 本の非脱落型ネジを締めてシャーシに固定します。 各ネジを 8 インチポンド (0.9 Nm)のトルクで締めます。
- ステップ **11** 次のように、取り付けた各電源モジュールを AC 電源回路に接続します。
	- 複合電源モード(電源冗長性なし)または電源モジュール(*n*+1)電源モードを使用する場合 は、すべての電源モジュールを同じ電源回路(グリッド)に接続します。入力電源(*n*+*n*)また は完全電源モードを使用する場合は、電源モジュールの半分(スロット1、2、5、および6のモ ジュール)を1つの AC 雷源回路に接続し、雷源モジュールの残り半分 (スロット3、4、7、お よび 8 のモジュール)を別の AC 電源回路に接続します。 各電源モジュールを AC 電源回路に 接続すると、電源モジュールのLEDが点灯します。必要な電源モジュールのそれぞれにグリー ンの OUTPUT LED が点灯している場合、スイッチは動作可能です。 (注)
	- a) 電源スイッチが 0 に設定されていることを確認して、確実に電源モジュールをオフにします。
	- b) 電源モジュールに付属している電源ケーブルを AC 電源に接続します。
	- c) 電源ケーブルのもう一方の端を電源コンセントに接続します。

#### 次の作業

シャーシをラックに固定したら、データセンター アースにシャーシを接続できます。

### スイッチ シャーシのアース

次の方法でシャーシおよび電源モジュールをアースに接続した時点で、スイッチは完全にアース されます。

• シャーシは、完全接合されてアースされたラックか、データセンターアースに接続します。

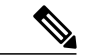

Network EquipmentBuildingSystem(NEBS)アースとも呼ばれるシステムアー スでは、EMI シールド要件のアースおよびモジュールの低電圧電源(DC-DC コンバータ)のアースも提供されます。このアースシステムは、AC電源ケー ブルがシステムに接続されていなくても有効です。 (注)

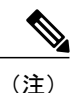

NEBS アース機器は、ネットワーク通信設備、および National Electric Code (NEC)が適用される場所での設置に適しています。 また、Common Bonding Network (CBN;共通ボンディング網)の一部としての設置にも適しています。

• AC電源にAC電源モジュールを接続するとAC電源モジュールが自動的にアースに接続され ます。

### はじめる前に

シャーシをアースする前に、データセンター ビルディングのアースに接続できるようになってい る必要があります。 データセンターのアースに接続している接合ラック(詳細についてはラック メーカーのマニュアルを参照)にスイッチシャーシを設置した場合は、アースパッドをラックに 接続してシャーシをアースできます。 接合ラックを使用していない場合は、シャーシのアース パッドをデータセンターのアースに直接接続する必要があります。

データセンター アースにスイッチ シャーシを接続するには、次の工具と部品が必要です。

- アース ラグ:最大 6 AWG 線をサポートする、2 穴の標準的バレル ラグ。 このラグはアクセ サリ キットに付属しています。
- •アース用ネジ : M4 x 8 mm(メトリック)なべネジ× 2。 これらのネジはアクセサリ キット に付属しています。
- アース線:アクセサリ キットに付属していません。 アース線のサイズは、地域および国内 の設置要件を満たす必要があります。 米国で設置する場合は、電源とシステムに応じて、6 ~ 12 AWG の銅の導体が 必要です。 一般に入手可能な 6 AWG 線の使用を推奨します。 アー ス線の長さは、スイッチとアース設備の間の距離によって決まります。
- No.1 手動プラス トルク ドライバ。
- アース線をアース ラグに取り付ける圧着工具。
- アース線の絶縁体をはがすワイヤ ストリッパ。

ステップ **1** ワイヤ ストリッパを使用して、アース線の端から 0.75 インチ(19 mm)ほど、被膜をはがします。

ステップ **2** 次の図に示すように、アース線の被覆をはぎとった端をアース ラグの開口端に挿入します。

### 図 **9**:アース ラグへのアース線の挿入

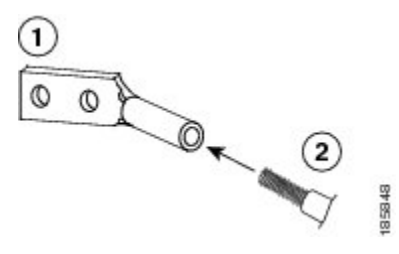

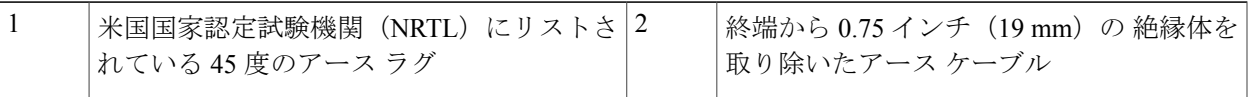

- ステップ **3** 圧着工具を使用し、アース線をアース ラグに圧着します。 アース線をアース ラグから引っ張り出そうと してみて、アース線がアース ラグにしっかりと接続されていることを確認します。
- ステップ **4** 2 本の M4 ネジを使用してアース線のラグをアース パッドに取り付け、トルクが 11.5 ~ 15 インチポンド  $(1.3 \sim 1.7 \,\mathrm{Nm})$ になるまでネジを締めます。 次の図は、シャーシ前面のアース パッドの位置を示します。 シャーシの反対側にもう 1 つのアース パッ ドがあります。

図 **10**:**Cisco Nexus 7710** シャーシの前面のアース パッド位置

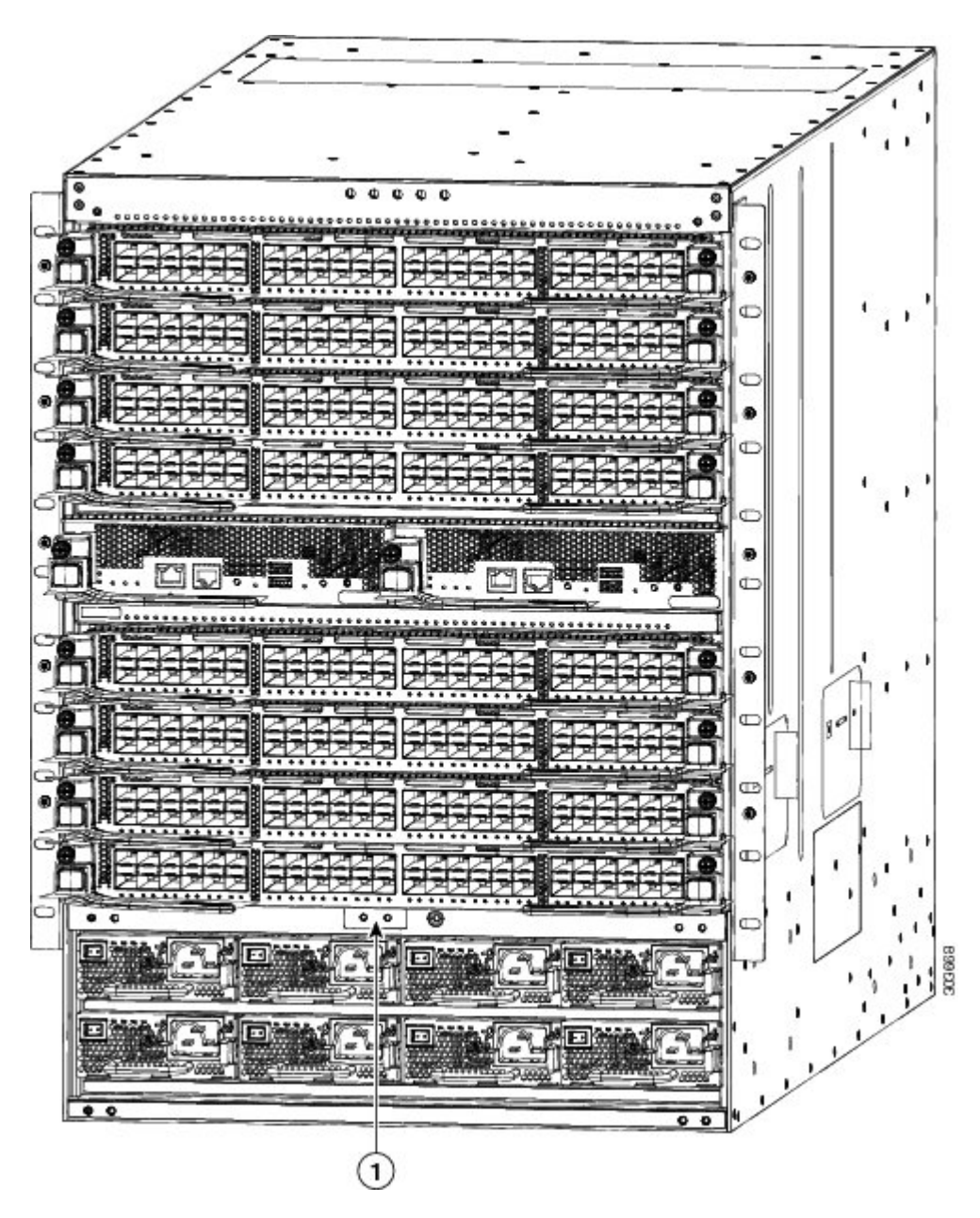

1 アース パッド

ステップ **5** アース線の反対側の端を処理し、設置場所の適切なアースに接続して、スイッチに十分なアースが確保さ れるようにします。ラックが完全に接合されてアースされている場合は、ラックのベンダーが提供するマ ニュアルで説明されているようにアース線を接続します。

### **ID** 前面扉のアース接続

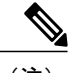

- GR-1089 に準拠するため、アース ブレードを使用して ID 前面扉をシャーシのアース ポートに 接合する必要があります。 (注)
- ステップ **1** 前面の工業デザイン(ID)扉から 3 本のネジを取り外します。 以下の図に、取り外す必要がある 3 本のネジを丸で囲んで示します。

図 **11**:**ID** 前面扉

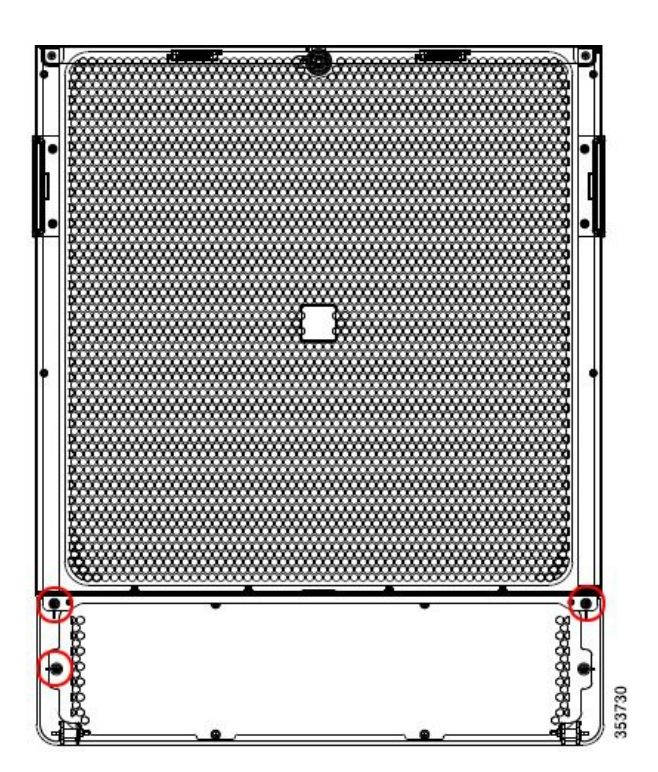

- ステップ **2** ID 前面扉の左側にアース ケーブルを付けて上下の金属板を接続します。
- ステップ **3** ネジを 7 インチポンド(0.79 N-m)のトルクで締めて、完全に固定します。
- ステップ **4** ID 前面扉の右側に別のアース ケーブルを取り付けます。 次の図は、2 本のアース ケーブルの位置を示しています。

### 図 **12**:**ID** 前面扉のアース ケーブルの位置

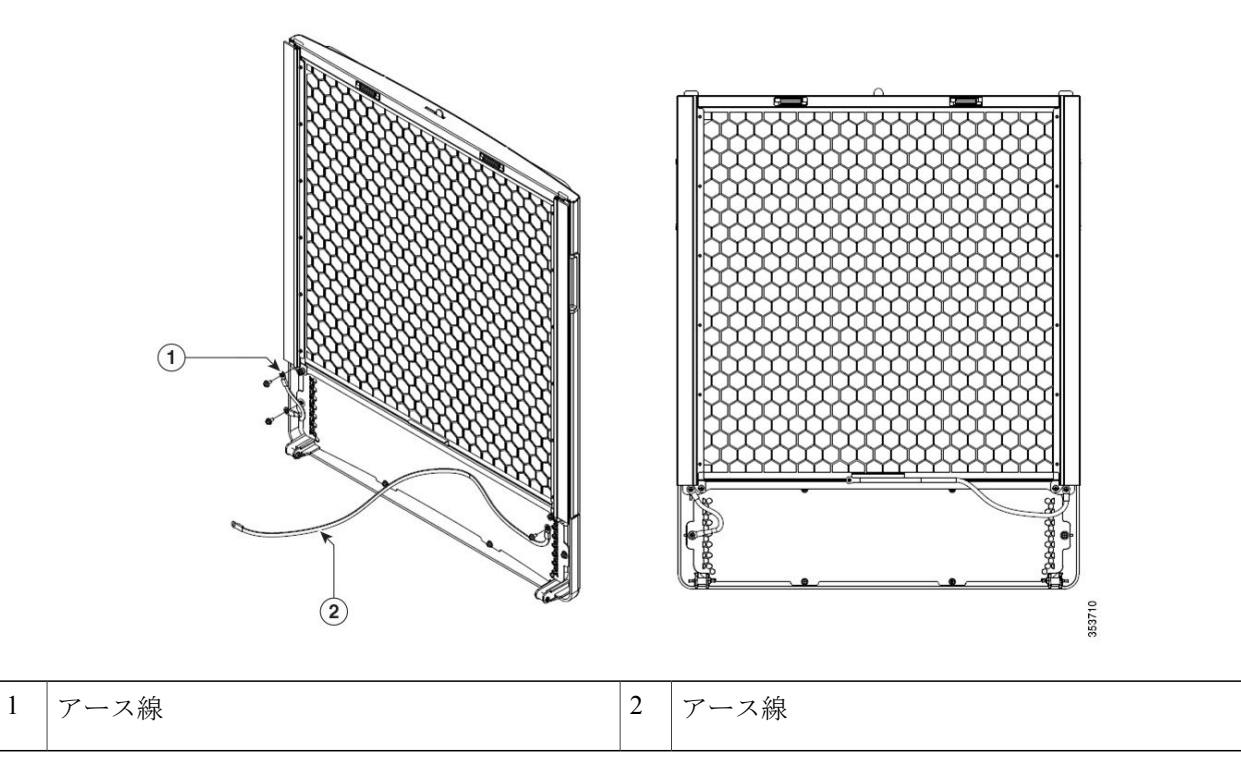

- ステップ **5** アース ケーブルのスター リング端子の端を ID 前面扉に取り付けます。
- ステップ **6** 図 9 に示すように、アース ケーブルのもう一方の丸端子をシャーシのアース ポートに接続します。 9 ~ 12 インチポンド (1.01 ~ 1.35 N-m) のトルクで M4 ネジを締めます。

図 **13**:**Cisco Nexus 7710** シャーシのアース ポートへのアース ケーブルの接続

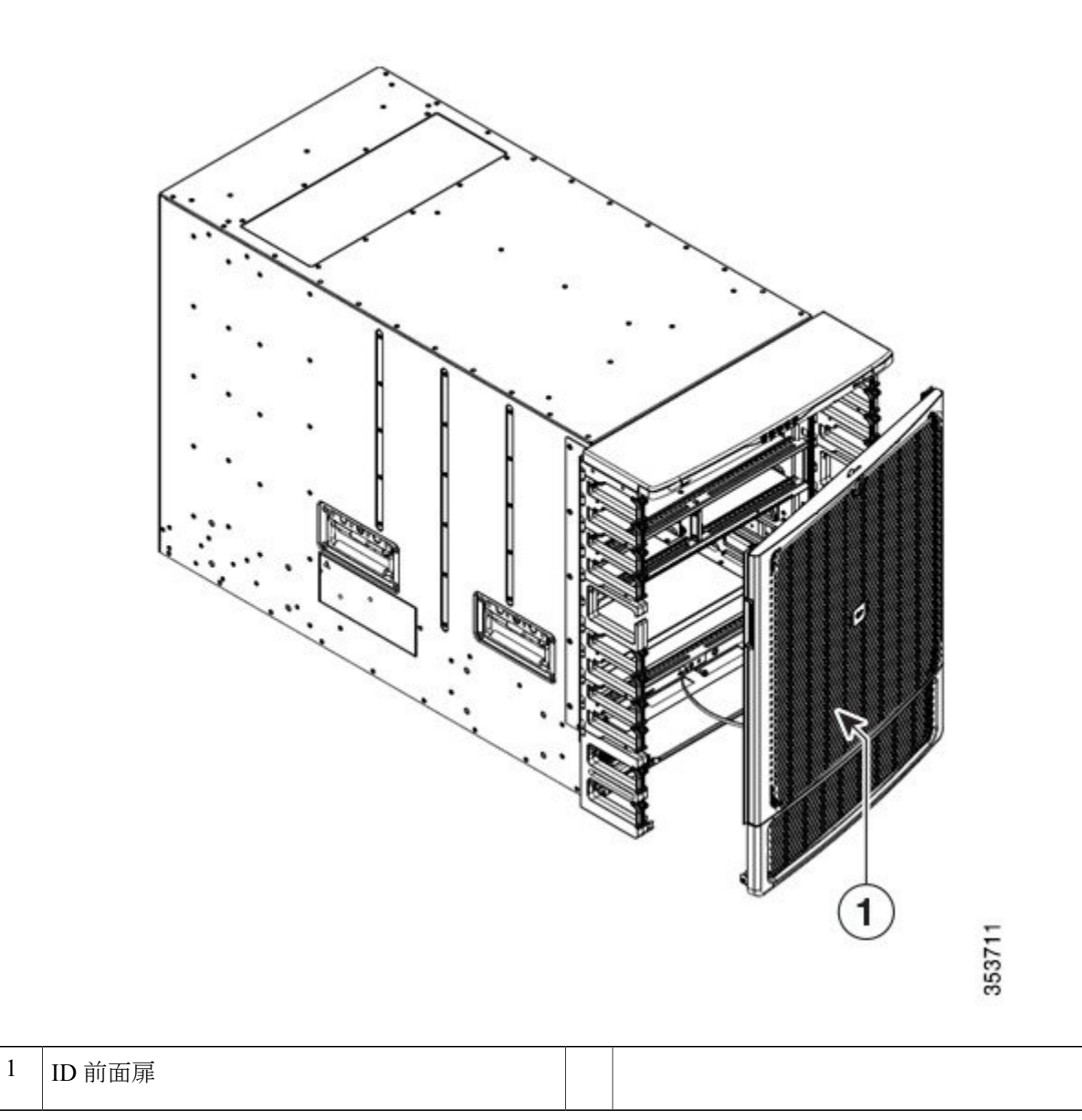

前面アース ポートを使用して取り外し可能な扉をアース接続するときに、プライマリ アース用 に Cisco Nexus 7710 シャーシの背面のアース ポートを使用します。 (注)

# シャーシへのケーブル管理フレームの取り付け

### はじめる前に

- シャーシをラックに取り付け、固定する必要があります。
- 次の工具と部品を備えている必要があります。
	- トルク機能付きプラス ドライバ(お客様側で準備)。
	- 次のフレームとネジ(スイッチに付属)
		- I/O モジュールのケーブル管理サイド フレーム× 2
		- 電源モジュールのケーブル管理サイド フレーム× 2
		- ケーブル管理フード フレーム× 1
		- M4 x 12 mm、フラットヘッド、プラス ネジ× 26
		- M4 x 14 mm、フラットヘッド、プラス ネジ× 2
- ステップ **1** 次の手順に従って、I/O モジュールのケーブル管理フレームに電源モジュールのケーブル管理フレームを 取り付けます。
	- a) 次の図に示すように、I/Oモジュールのフレームの下部にあるガイドピンを電源モジュールのフレーム の上部にあるガイド穴に挿入し、I/Oモジュールのフレームの下部に電源モジュールのケーブル管理フ レームを取り付けます。

ガイド ピンの横のネジ穴を他方のフレームのネジ穴に合わせる必要があります。

図 **14**:ケーブル管理サイド フレームの結合

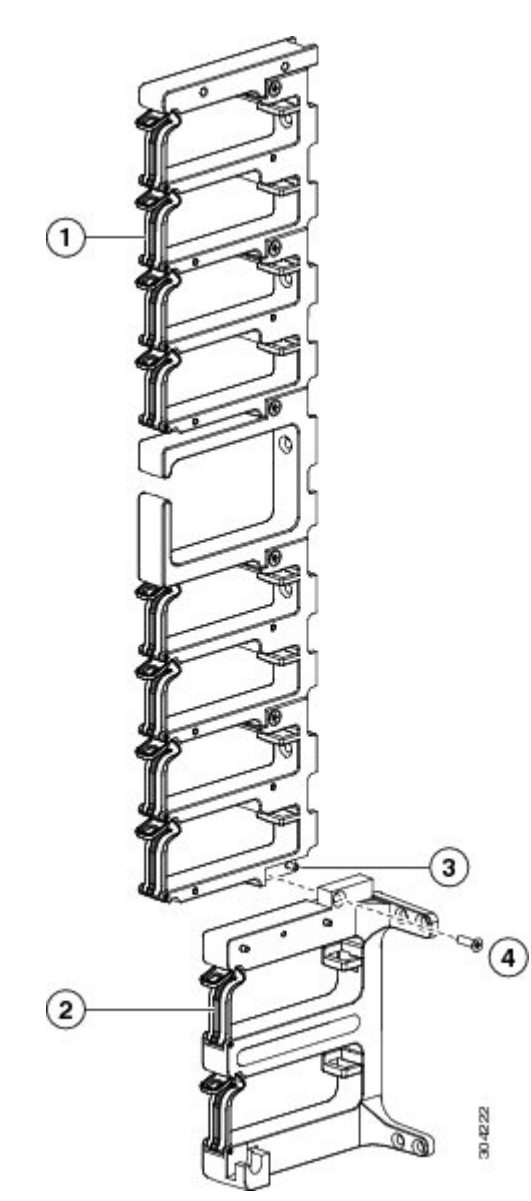

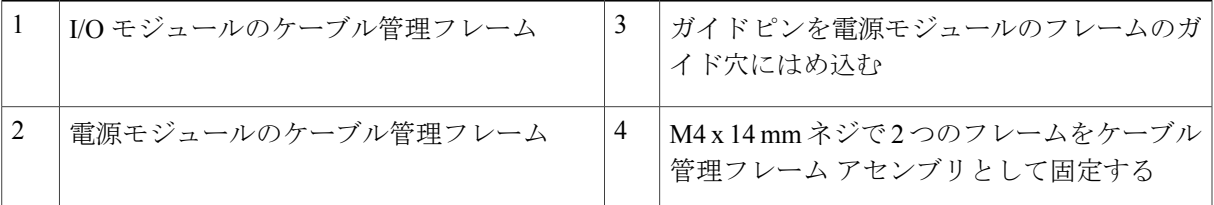

- b) M4 x 14 mm ネジを使用して2つのフレームを固定し、11.5 ~ 15 インチポンド (1.3 ~ 1.7 Nm) のトル クで締めます。
- c) ステップ 1a および 1b を繰り返して、もう 1 つの I/O ケーブル管理フレームにもう 1 つの電源モジュー ルのケーブル管理フレームを取り付けます。
- ステップ **2** 次の手順に従って、2 つのケーブル管理フレーム アセンブリをシャーシに取り付けます。
	- a) シャーシ前面の片側に取り付けられた垂直取り付けブラケットにケーブル管理サイド フレーム アセン ブリのいずれかを配置し、次のネジ穴が揃うようにします。
		- アセンブリの 5 個のネジ穴を取り付けブラケットの 5 個のスタッドのネジ穴に合わせる必要があ ります(次の図を参照)。

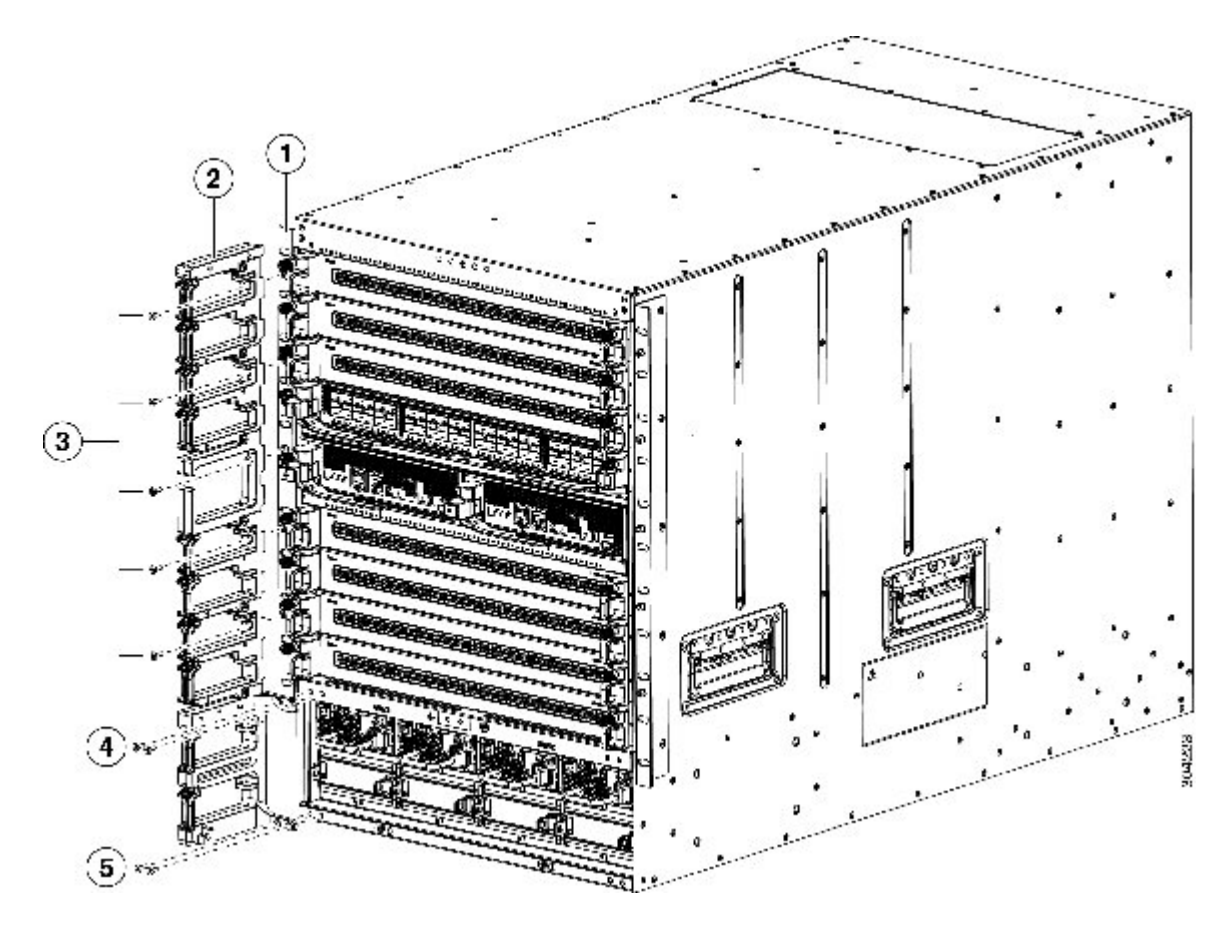

図 **15**:シャーシへのケーブル管理アセンブリの取り付け

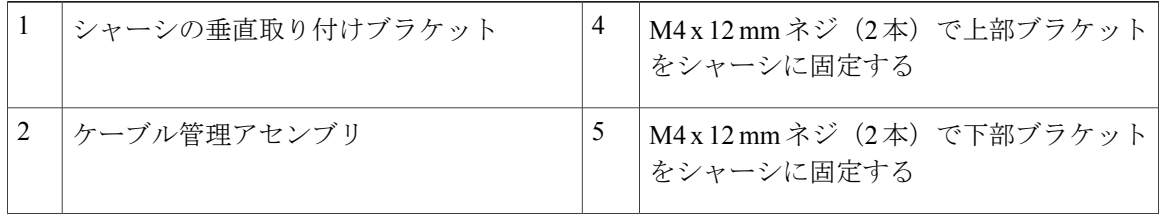

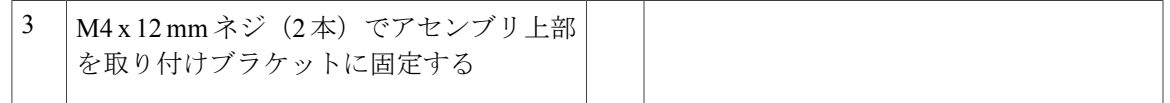

- アセンブリの 2 つのアングル ブラケットの 4 個のネジ穴をシャーシの 4 個のネジ穴に合わせる必 要があります。これらのネジ穴がすべて揃っていない場合またはアングルブラケットがシャーシ に接触していない場合は、アセンブリをシャーシの反対側に配置してみてください。
- b) M4 x 12 mm、フラットヘッド、プラス ネジ(5 本)を使って、アセンブリの上部をシャーシの垂直取 り付けブラケットに固定します。 11.5 ~ 15 インチポンド (1.3 ~ 1.7 Nm) のトルクで締めます。
- c) アセンブリに2つあるアングルブラケットごとに、M4 x 12 mm フラットヘッドプラスネジ(2本) を使用して、アセンブリの下部をシャーシに固定します。11.5 ~ 15 インチポンド (1.3 ~ 1.7 Nm)の トルクで締めます。
- d) ステップ 1a および 1c を繰り返して、もう 1 つのケーブル管理フレーム アセンブリをシャーシの反対 側にある取り付けブラケットに取り付けます。
- ステップ **3** 次の手順に従って、ケーブル管理フードをシャーシと2つのケーブル管理サイドアセンブリの上部に取り 付けます。
	- a) 2 つのケーブル管理サイド アセンブリの上に、ブラケットを下向きにして(次の図の1を参照)フー ドを配置します。
		- 図 **16**:シャーシとケーブル管理アセンブリへのフードの取り付け

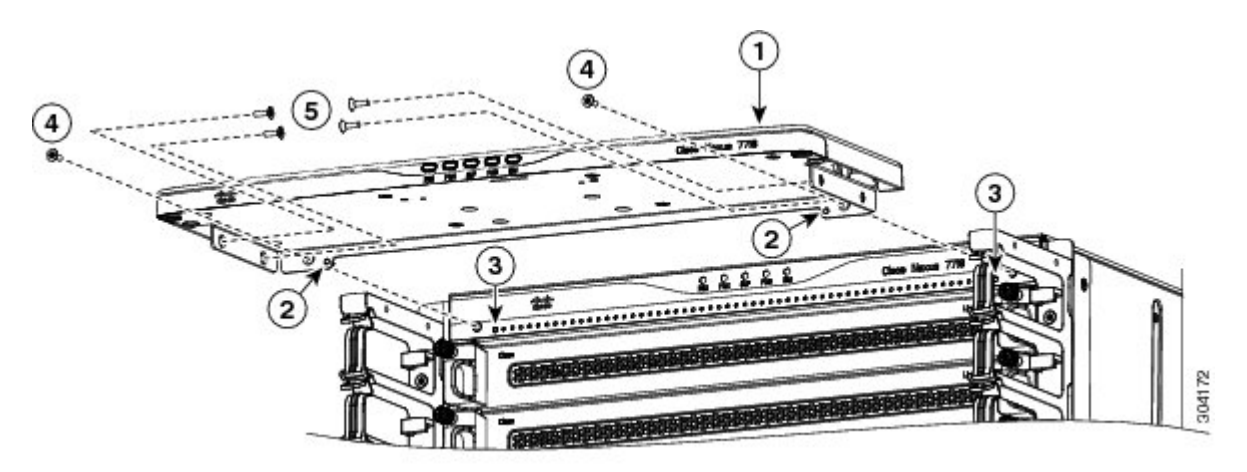

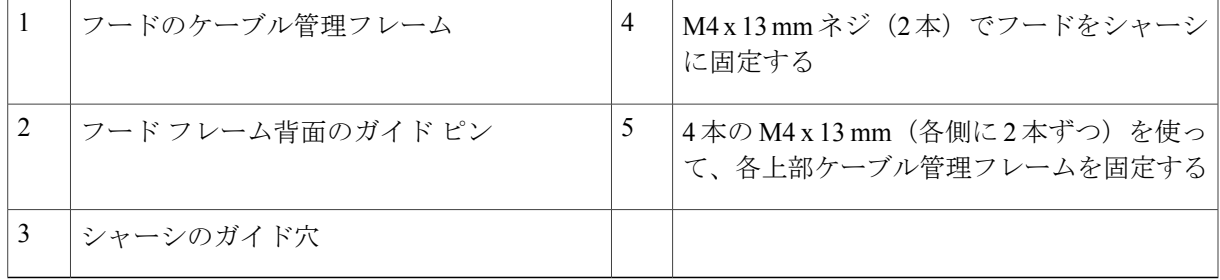

- b) フード背面の2本のガイドピン(前の図の2を参照)がシャーシ前面の2個の穴(前の図の3を参照) に合っていることを確認します。これらが合っている場合、フードをシャーシの前面に引き出します。 各ガイド ピンの横のネジ穴とシャーシのネジ穴の位置を合わせ、フードの両側のそれぞれの 2 個のネ ジ穴をケーブル管理アセンブリ上部の 2 個のネジ穴に合わせます。
- c) M4 x 12 mm フラット ヘッド プラス ネジ(2 本)を使用して、フードをシャーシに固定します(前の 図の4を参照)。 11.5 ~ 15 インチポンド (1.3 ~ 1.7 Nm) のトルクで締めます。
- d) M4 x 12 mm フラット ヘッド プラス ネジ (4本、各アセンブリに 2 本ずつ) を使用して、アセンブリ の両側にフードを固定します(前の図の5を参照)。 11.5~15 インチポンド (1.3~1.7 Nm) のトル クで締めます。

### 次の作業

これでケーブル管理フレームにオプションの扉を取り付ける準備が整いました。

### シャーシへの前面扉の接続

オプションの前面扉をシャーシに取り付ける前に、ドアストップ ブラケットをケーブル管理上部 フレームの下部に取り付ける必要があります。

オプションで、扉の内側にエアー フィルタを取り付け、扉の側面とケーブル管理アセンブリの側 面にブラシ フィルタを取り付けることができます(エアー [フィルタの取り付け](#page-50-0), (41 ページ) を参照)。

### はじめる前に

- ケーブル管理フレームがシャーシに設置されていることを確認します。
- 次の工具と部品があることを確認します。

◦ オプションの前面扉キットが使用可能であること

◦ ドアストップ ブラケット

ステップ **1** 次の手順に従って、金属製のドアストップ ブラケットをフードに取り付けます。

a) ケーブル管理システムのフードの下に金属製のドアストップ ブラケットを置き、フードの下部にある 2 つの穴付きの金属製ブラケットの 2 本のピンに合わせます(次の図を参照)。

<sup>◦</sup> 前面扉

<sup>◦</sup> No.1 プラス トルク ドライバ

- b) ブラケットの2本の非脱落型ネジを締めてブラケットをフードに固定し、各ネジを8インチポンド (0.9 Nm)のトルクで締めます。
- ステップ **2** 次の手順に従って、前面扉を取り付けます。
	- a) 2 本のバーを 2 つのバー ホルダの前面扉の下部に置きます。 各バー ホルダはケーブル管理サイド アセ ンブリの下部にあります。
	- b) バー ホルダに搭載された扉を使って、フードの下部に取り付けられた金属製のドアストップ ブラケッ トの方向に扉の上部を回します。 扉の上部にあるマグネットによってドアを閉じた状態が維持されます。

## <span id="page-50-0"></span>エアー フィルタの取り付け

前面扉の内側、前面扉の側面、およびケーブル管理サイドフレームにオプションのエアフィルタ を取り付けることができます。

### はじめる前に

- ケーブル管理フレームがシャーシに設置されていることを確認します。
- オプションの前面扉が設置されているか、または設置用に使用できることを確認します。
- 次の工具または部品があることを確認します。

◦ オプションのエアー フィルタ キットが設置用に使用できること。

◦ ディバイダ ブラケット

- 。 M3 x 8 mm ネジ(2)
- ドア フィルタ
- 。細いブラシ フィルタ (2)
- ケーブル管理フレーム エアー フィルタ(2)
- 。 M4 x 12 mm ネジ (4)

◦ プラス トルク ドライバ

ステップ **1** 次の手順に従って、左右ケーブル管理サイド アセンブリにディバイダ ブラケットを取り付けます。

a) 下部I/Oモジュールと上部電源モジュール間の左右ケーブル管理アセンブリの間にディバイダブラケッ トを置きます。 ディバイダ ブラケットの背面端部に、シャーシに接触する必要がある 2 つの丸みの付 いた隅があります。

- b) ブラケットの両側の 2 個のスロットを下部ケーブル管理フレーム(電源モジュールのケーブル管理フ レーム)の上部から突き出ているピンに合わせ、ブラケットが停止するまでピンを超えてブラケット を下降します。
- c) ブラケットを約 0.5 インチ (1 cm)、停止するまでシャーシの前面に押し込みます。 ディバイダ ブラケットの各側面のネジ穴を各ケーブル管理ケーブル アセンブリのネジ穴に合わせま す。
- d) 2本の M3 x 8 mm ネジ(両側に 1 本ずつ)を使用し、5 ~ 7 インチポンド (0.56 ~ 0.79 N.m) のトルク で締めて、ディバイダ ブラケットを両方のケーブル管理サイド アセンブリに固定します。
- ステップ **2** 次の手順に従い、扉の背面内部にドア フィルタを挿入します。
	- a) 前面扉を開き、シャーシから引き出します。
	- b) 背面(空き)側が上向きになるようにテーブルの上に扉の前面を置きます。
	- c) 最大のエアー フィルタをパッケージから取り出し、六角形の穴のある側面が上向きになるように保持 して、空いている扉の背面にフィルタを挿入します。 必要に応じて、フィルタ側面のバネ クリップを押して、フィルタを扉に押し込みます。 フィルタが扉 にカチッとはまります。
- ステップ **3** 次の手順に従い、2 つの細いブラシ フィルタを扉の側面に取り付けます。
	- a) 細長い扉側面フィルタをパッケージから取り出し、2 つの穴を扉の 2 本のピンに合わせます。
	- b) ピンで停止するまでフィルタをスライドさせて扉にはめ込みます。 フィルタの 2 本の非脱落型ネジを 扉にねじ込んで、8 インチポンド(0.9 Nm)のトルクで締めます。
	- c) ステップ 2a と 2b を繰り返して、他の扉側面フィルタを扉に取り付けます。
- ステップ **4** 次の手順に従って、ケーブル管理フレームに 2 つのエアー フィルタ取り付けます。
	- a) ケーブル管理エアー フィルタをパッケージから取り出し、6 個の穴がケーブル管理フレームの 6 個の ネジ穴に揃うように 2 つのケーブル管理サイド フレームのいずれかの上部に配置します。
	- b) 上側に 2 本の M4 x 12 mm ネジ、下側に 4 本の M3x 12 mm ネジを使って、エアー フィルタをケーブル 管理アセンブリに固定します。 M4 ネジを 11.5 ~ 15 インチポンド(1.3 ~ 1.7 Nm)のトルク、M3 ネジ を 5 ~ 7 インチポンド (0.56 ~ 0.79 N.m) のトルクで締めます。
	- c) ステップ 3a と 3b を繰り返して、シャーシの反対側のケーブル管理アセンブリに他のエアー フィルタ を取り付けます。

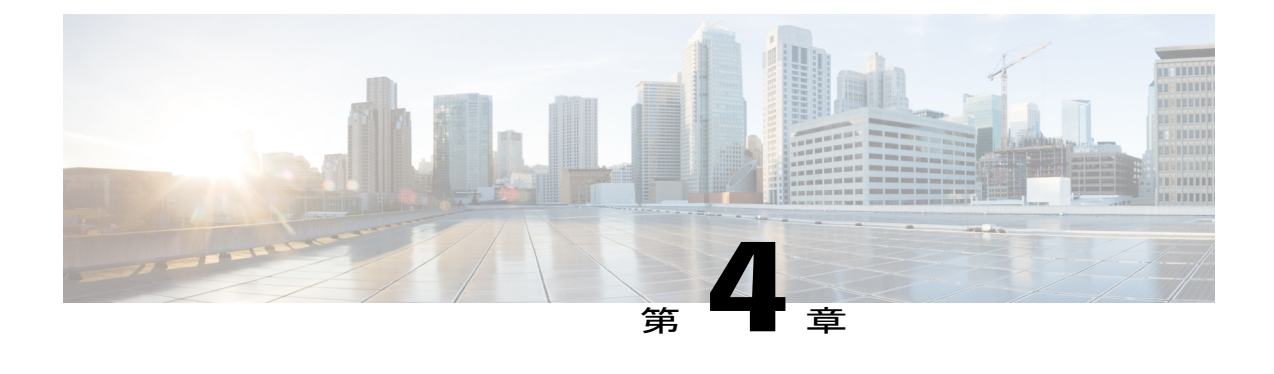

# ネットワークへの接続

この章の内容は、次のとおりです。

- [ポート接続の注意事項](#page-52-0), 43 ページ
- [スイッチへのコンソール接続](#page-53-0), 44 ページ
- [管理インターフェイスの接続](#page-55-0), 46 ページ
- [初期スイッチ設定の作成](#page-55-1), 46 ページ
- インターフェイス [ポートのネットワークへの接続](#page-57-0), 48 ページ

### <span id="page-52-0"></span>ポート接続の注意事項

CPAK、Quad Small Form-Factor Pluggable Plus  $(QSFP+)$ 、Small Form-Factor Pluggable Plus  $(SFP+)$ およびSmallForm-FactorPluggable(SFP)のトランシーバまたはを使用して、他のスイッチやファ ブリック エクステンダ(FEX)を含む他のネットワーク デバイスに I/O モジュールのポートを接 続できます。 SFP+ トランシーバには、FEX と I/O モジュールを接続するためのファブリック エ クステンダトランシーバ (FET) が含まれます。

銅ケーブルによって使用されるトランシーバはすでにシャーシに組み込まれています。 光ファイ バケーブルで使用するトランシーバは、ケーブルから切り離して提供されます。光ファイバケー ブルやトランシーバの破損を防止するため、トランシーバを I/O モジュールに取り付ける際にト ランシーバを光ファイバ ケーブルから切り離しておくことを推奨します。 光ファイバ ケーブル のトランシーバを取り外す前に、トランシーバからケーブルを取り外します。

トランシーバと光ケーブルの有効性と耐用年数を最大化するには、次の手順に従ってください。

- トランシーバを扱うときは、アース線に接続された静電気防止用リストストラップを着用し てください。 通常、スイッチを設置するときはアースされており、リスト ストラップを接 続できる静電気防止用のポートがあります。
- トランシーバの取り外しおよび取り付けは、必要以上に行わないでください。取り付けおよ び取り外しを頻繁に行うと、耐用年数が短くなります。
- 高精度の信号を維持し、コネクタの損傷を防ぐために、トランシーバおよび光ファイバケー ブルを常に埃のない清潔な状態に保ってください。減衰(光損失)は汚れによって増加しま す。減衰量は 0.35 dB 未満に保つ必要があります。
	- 埃によって光ファイバケーブルの先端が傷つかないように、取り付ける前にこれらの部 品を清掃してください。
	- コネクタを定期的に清掃してください。必要な清掃の頻度は、設置環境によって異なり ます。また、埃が付着したり、誤って手を触れた場合には、コネクタを清掃してくださ い。 ウェット クリーニングとドライ クリーニングのいずれもが効果的です。設置場所 の光ファイバ接続清掃手順を参照してください。
	- コネクタの端に触れないように注意してください。端に触れると指紋が残り、その他の 汚染の原因となることがあります。
- 埃が付着していないこと、および損傷していないことを定期的に確認してください。損傷し ている可能性がある場合には、清掃後に顕微鏡を使用してファイバの先端を調べ、損傷して いるかどうかを確認してください。

### <span id="page-53-0"></span>スイッチへのコンソール接続

スイッチをネットワーク管理接続するか、スイッチをネットワークに接続する前に、コンソール 端末でローカルの管理接続を確立して、スイッチのIPアドレスを設定する必要があります。コン ソールを使用し、次の機能を実行することもできます。それぞれの機能は、その接続を完了した あとで管理インターフェイスによって実行できます。

- コマンドライン インターフェイス(CLI)を使用してスイッチを設定する。
- ネットワークの統計データおよびエラーを監視する。
- 簡易ネットワーク管理プロトコル(SNMP)エージェント パラメータを設定する。
- ソフトウェア アップデートをダウンロードする。

スーパーバイザ モジュールの非同期シリアル ポートと非同期伝送に対応したコンソール デバイ ス間で、このローカル管理接続を行います。通常、コンピュータ端末をコンソールデバイスとし て使用できます。 スーパーバイザ モジュールでは、次の非同期シリアル ポートのうちいずれか を使用します。

• CONSOLE シリアル ポート

このポートは、コンソールへの直接接続に使用します。

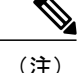

コンソールポートをコンピュータ端末に接続する前に、コンピュータ端末でVT100端末エミュ レーションがサポートされていることを確認してください。端末エミュレーションソフトウェ アにより、セットアップ中および設定中にスイッチとコンピュータ間の通信が可能になりま す。

### はじめる前に

- スイッチは完全にラックに装着され、電源に接続され、アースされている必要があります。
- コンソール、管理、およびネットワーク接続に必要なケーブルが利用可能である必要があり ます。
	- RJ-45 ロール オーバー ケーブルおよび DB9F/RJ-45 アダプタはスイッチ アクセサリ キッ トに含まれています。
	- ネットワーク ケーブルは、設置したスイッチの場所にすでにルートしてあります。

ステップ **1** 次のデフォルトのポート特性と一致するように、コンソール デバイスを設定します。

- 9600 ボー
- 8 データ ビット
- 1 ストップ ビット
- パリティなし
- ステップ **2** CONSOLE シリアル ポートに RJ-45 ロールオーバー ケーブルを接続します。 このケーブルはアクセサリ キットに含まれています。
- ステップ **3** ケーブル管理システムの中央のスロットにRJ-45ロールオーバーケーブルを通してから、コンソールかモ デムまで送ります。
- ステップ **4** コンソールまたはモデムに RJ-45 ロールオーバー ケーブルの反対側を接続します。 コンソールまたはモデムでRJ-45接続を使用できない場合は、スイッチのアクセサリキットに含まれてい る DB-9F/RJ-45F PC 端末アダプタを使用します。 また、RJ-45/DSUB F/F または RJ-45/DSUB R/P アダプタ を使用します。ただし、これらのアダプタを用意する必要があります。

### 次の作業

スイッチの初期設定を作成する準備が整いました([初期スイッチ設定の作成](#page-55-1), (46 ページ)を参 照)。

## <span id="page-55-0"></span>管理インターフェイスの接続

スーパーバイザ管理ポート (MGMTETH) によって帯域外管理が提供されるので、コマンドライ ン インターフェイス(CLI)または Cisco Data Center Network Manager(DCNM)インターフェイ スを使用して、IP アドレスでスイッチを管理できます。 このポートでは、RJ-45 インターフェイ スで 10/100/1000 イーサネット接続が使用されます。

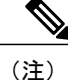

デュアル スーパーバイザ スイッチでは、両方のスーパーバイザ モジュールの管理インター フェイスをネットワークに接続することで(つまり、スーパーバイザ モジュールごとにこの タスクを実行できます)、アクティブなスーパーバイザ モジュールが常にネットワークに接 続されていることを確認できます。 このようにすることで、どのスーパーバイザ モジュール がアクティブであっても、ネットワークから実行され、アクセス可能な管理インターフェイス をスイッチで自動的に使用できるようになります。

IP アドレスの重複を防ぐために、初期設定が完了するまでは、MGMT 10/100/1000 イーサネッ ト ポートを接続しないでください。 詳細については[、初期スイッチ設定の作成](#page-55-1), (46 ペー ジ)を参照してください。 注意

### はじめる前に

初期スイッチ設定を完了しておく必要があります([初期スイッチ設定の作成](#page-55-1), (46 ページ)を参 照)。

- ステップ **1** モジュラ型 RJ-45 UTP ケーブルをスーパーバイザ モジュールの MGMT ETH ポートに接続します。
- ステップ **2** ケーブル管理システムの中央スロットにケーブルを通します。
- <span id="page-55-1"></span>ステップ **3** ケーブルの反対側をネットワーク デバイスの 10/100/1000 イーサネット ポートに接続します。

### 次の作業

各 I/O モジュールのインターフェイス ポートをネットワークに接続することができます。

### 初期スイッチ設定の作成

スイッチ管理インターフェイスにIPアドレスを割り当て、スイッチをネットワークに接続できる ようにします。

最初にスイッチの電源を入れるとブートが始まり、スイッチを設定するための一連の質問が表示 されます。 スイッチをネットワークに接続できるようにするために、ユーザが指定する必要があ

るIPアドレス以外の各設定にはデフォルトを使用できるようになっています。『*CiscoNexus 7000 SeriesNX-OS FundamentalsConfiguration Guide*』で説明したとおり、他の設定は後で実行できます。

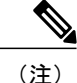

ネットワーク内のデバイス間でスイッチを識別するために必要な、一意の名前も知っておいて ください。

はじめる前に

- コンソール デバイスをスイッチに接続する必要があります。
- スイッチを電源に接続する必要があります。
- 次のインターフェイスに必要な IP アドレスとネットマスクを設定します。
	- 。管理 (Mgmt0) インターフェイス
- ステップ **1** スイッチシャーシに取り付けた各電源モジュールで、電源スイッチをスタンバイ(0)からオン(1)に切 り替えてスイッチの電源を入れます。 電源モジュール ユニットがスイッチに電力を送信すると、各電源モジュールの Input LED と Output LED がグリーンに点灯し、スイッチで使用するパスワードを指定するように求められます。
- ステップ **2** このスイッチに使用する新しいパスワードを入力します。 パスワードのセキュリティ強度が確認され、強力なパスワードであると見なされない場合、そのパスワー ドは拒否されます。パスワードのセキュリティ強度を上げるには、次のガイドラインにパスワードが従っ ていることを確認します。
	- 最低 8 文字
	- 連続した文字(「abcd」など)の使用を最低限にするか使用しない
	- 文字の繰り返し(「aaabbb」など)を最低限にするか使用しない
	- 辞書で確認できる単語が含まれない
	- 正しい名前を含んでいない
	- 大文字および小文字の両方が含まれている
	- 数字と文字が含まれる

強力なパスワードの例を次に示します。

- If2CoM18
- 2004AsdfLkj30
- Cb1955S21
- 平文のパスワードには、特殊文字のドル記号(\$)を含めることはできませ ん。 (注)

パスワードが弱い場合(短くて解読しやすいパスワードである場合)、そのパスワード設定は 拒否されます。 この手順で説明したように、強力なパスワードを設定してください。 パスワー ドは大文字と小文字が区別されます。 ヒント

強力なパスワードを入力すると、パスワードを確認するように求められます。

- ステップ **3** 同じパスワードを再入力します。 同じパスワードを入力すると、パスワードが承認され、設定に関する一連の質問が開始されます。
- ステップ **4** IP アドレスを要求されるまで、質問ごとにデフォルト設定を入力できます。 Mgmt0 IPv4 アドレスを要求されるまで、質問ごとにこの手順を繰り返します。
- ステップ **5** 管理インターフェイスの IP アドレスを入力します。 Mgmt0 IPv4 ネットマスクの入力を求められます。
- ステップ **6** 管理インターフェイスのネットワーク マスクを入力します。 設定を編集する必要があるかどうかを尋ねられます。
- ステップ **7** 設定を変更しない場合は、no と入力します。 設定を保存する必要があるかどうかを尋ねられます。
- ステップ **8** 設定を保存する場合は、yes と入力します。

#### 次の作業

これで、スイッチのスーパーバイザ モジュールごとに管理インターフェイスを設定できるように なりました。

### <span id="page-57-0"></span>インターフェイス ポートのネットワークへの接続

I/O モジュール上の光インターフェイス ポートをネットワーク接続のその他のデバイスと接続で きます。

### トランシーバへの光ファイバ ケーブルの接続

光ファイバ ケーブルの損傷を防ぐために、ケーブルに公称制限値を超える張力をかけないでくだ さい。また、ケーブルに張力がかかっていない場合でも、ケーブルを半径 1 インチ (2.54 cm) 未 満に曲げないでください。ケーブルに張力がかかっている場合は、半径2インチ(5.08 cm)未満 に曲げないでください。

ケーブルやトランシーバの破損を防止するため、トランシーバへのケーブルの取り付けは、トラ ンシーバをポートに設置してから行ってください。

- ステップ **1** 静電気防止用リスト ストラップを着用して、使用法に従います。
- ステップ **2** ケーブルのポート コネクタからダスト カバーを外します。
- ステップ **3** トランシーバのケーブル側のダスト カバーを外します。
- ステップ **4** ケーブルコネクタをトランシーバに合わせ、しっかりはまるまでコネクタをトランシーバに差し込みます (SFP または SFP+ トランシーバについては、次の図を参照してください)。
	- 図 **17**:トランシーバへの **LC** 光ケーブル プラグの接続

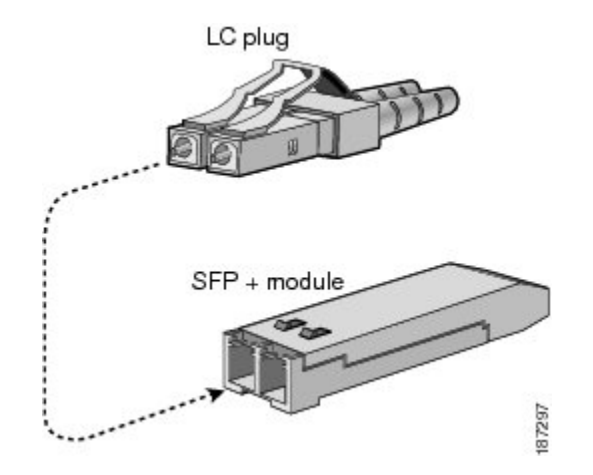

ケーブルが取り付けにくい場合、ケーブルの向きを確認してください。

### ネットワークからの光ポートの接続解除

光ファイバトランシーバを取り外す場合は、まずトランシーバから光ファイバケーブルを取り外 し、その後でポートからトランシーバを取り外します。

### トランシーバおよび光ケーブルのメンテナンス

高精度の信号を維持し、コネクタの損傷を防ぐためには、トランシーバおよび光ファイバ ケーブ ルを常に埃のない清潔な状態に保つ必要があります。 減衰(光損失)は汚れによって増加しま す。減衰量は 0.35 dB 未満でなければなりません。

メンテナンスの際には、次の注意事項に従ってください。

- トランシーバは静電気に敏感です。静電破壊を防止するために、アースしたシャーシに接続 している静電気防止用リスト ストラップを着用してください。
- トランシーバの取り外しおよび取り付けは、必要以上に行わないでください。取り付けおよ び取り外しを頻繁に行うと、耐用年数が短くなります。
- 未使用の光接続端子には、必ずカバーを取り付けてください。 埃によって光ファイバ ケー ブルの先端が傷つかないように、使用前に清掃してください。
- コネクタの端に触れないように注意してください。端に触れると指紋が残り、その他の汚染 の原因となることがあります。
- コネクタを定期的に清掃してください。必要な清掃の頻度は、設置環境によって異なりま す。 また、埃が付着したり、誤って手を触れた場合には、コネクタを清掃してください。 ウェット クリーニングとドライ クリーニングのいずれもが効果的です。設置場所の光ファ イバ接続清掃手順を参照してください。
- 埃が付着していないこと、および損傷していないことを定期的に確認してください。損傷し ている可能性がある場合には、清掃後に顕微鏡を使用してファイバの先端を調べ、損傷して いるかどうかを確認してください。

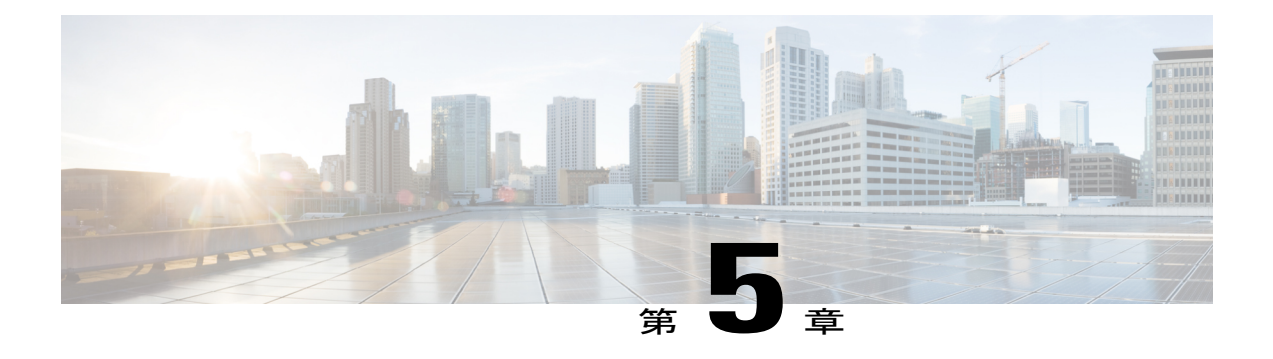

# スイッチの管理

- 搭載されたハードウェア [モジュールに関する情報の表示](#page-60-0), 51 ページ
- [スイッチのハードウェア](#page-63-0) インベントリの表示, 54 ページ
- [バックプレーンおよびシリアル番号情報の表示](#page-64-0), 55 ページ
- [スイッチの環境情報の表示](#page-65-0), 56 ページ
- [モジュールの温度の表示](#page-66-0), 57 ページ
- [モジュールへの接続](#page-69-0)60 ページ
- [モジュール設定の保存](#page-69-1), 60 ページ
- [電力消費量の表示](#page-70-0), 61 ページ
- [モジュールの電源再投入](#page-70-1), 61 ページ
- [スイッチのリブート](#page-71-0), 62 ページ
- スーパーバイザ [モジュールの概要](#page-72-0), 63 ページ
- I/O [モジュールのサポートの概要](#page-74-0), 65 ページ
- ファブリック モジュール [サポートの概要](#page-79-0), 70 ページ
- [電源モードの概要](#page-81-0), 72 ページ
- ファン [トレイの概要](#page-89-0), 80 ページ

# <span id="page-60-0"></span>搭載されたハードウェアモジュールに関する情報の表示

スイッチ シャーシに搭載されたスイッチ ハードウェアおよびハードウェア モジュールに関する 情報を表示するには、**show hardware** コマンドを使用します。

**show hardware** コマンドを入力します。

```
例:
switch# show hardware
Cisco Nexus Operating System (NX-OS) Software
TAC support: http://www.cisco.com/tac
Documents: http://www.cisco.com/en/US/products/ps9372/tsd_products_support_seri
es home.html
Copyright (c) 2002-2013, Cisco Systems, Inc. All rights reserved.
The copyrights to certain works contained in this software are
owned by other third parties and used and distributed under
license. Certain components of this software are licensed under
the GNU General Public License (GPL) version 2.0 or the GNU
Lesser General Public License (LGPL) Version 2.1. A copy of each
such license is available at
http://www.opensource.org/licenses/gpl-2.0.php and
http://www.opensource.org/licenses/lgpl-2.1.php
Software
  BIOS: version 2.11.0
  kickstart: version 6.2(2) [build 6.2(2)] [gdb]<br>system: version 6.2(2) [build 6.2(2)] [gdb]
             version 6.2(2) [build 6.2(2)] [gdb]<br>le time: 01/09/2013
  BIOS compile time:
  kickstart image file is: bootflash:///n7000-s2-kickstart-npe.6.2.2.91.gbin.S3
  kickstart compile time: 12/25/2020 12:00:00 [04/25/2013 20:53:45]
  system image file is: bootflash:///n7000-s2-dk9.6.2.2.91.gbin.S3
  system compile time: 4/22/2013 16:00:00 [04/26/2013 00:16:19]
Hardware
  cisco Nexus7000 C... (... Slot) Chassis ("Supervisor module-2")<br>Intel (R) Xeon (R) CPU with 12224576 kB of memory.
                               with 12224576 kB of memory.
  Processor Board ID JAF1553BDGT
  Device name: N7..
  bootflash: 2007040 kB<br>slot0: 1998356 kB
                 1998356 kB (expansion flash)
Kernel uptime is 46 \text{ day}(s), 8 \text{ hour}(s), 16 \text{ minute}(s), 33 \text{ second}(s)Last reset
  Reason: Unknown
  System version: 6.2(2)
  Service:
plugin
 Core Plugin, Ethernet Plugin
--------------------------------
Switch hardware ID information
--------------------------------
Switch is booted up
  Switch type is : Nexus7000 C... (... Slot) Chassis
  Model number is N7K-C7...
  H/W version is 0.4
  Part Number is 73-14103-03
  Part Revision is 01
  Manufacture Date is Year 16 Week 12
  Serial number is JAF1612ANSH
  CLEI code is 0
 --------------------------------
Chassis has ... Module slots
--------------------------------
Module1 empty
Module2 ok
  Module type is : Supervisor module-2
  0 submodules are present
  Model number is N7K-SUP2
```

```
H/W version is 0.102
  Part Number is 73-14663-01
  Part Revision is 08
  Manufacture Date is Year 15 Week 53
  Serial number is JAF1553BDGT
  CLEI code is
Module3 ok
  Module type is : 10/40 Gbps Ethernet Module
  2 submodules are present
  Model number is N7K-M206FQ-23L
  H/W version is 0.403
  Part Number is 73-13248-04
  Part Revision is 10
  Manufacture Date is Year 15 Week 40
  Serial number is JAF1540ALML
  CLEI code is
Module4 ok
  Module type is : 10 Gbps Ethernet Module
  2 submodules are present
  Model number is N7K-M224XP-23L
  H/W version is 0.208
  Part Number is 73-14077-02
  Part Revision is 07
  Manufacture Date is Year 15 Week 47
  Serial number is JAF1547BKSD
  CLEI code is
---------------------------------------
Chassis has ... PowerSupply Slots
---------------------------------------
PS1 ok
  Power supply type is: 3000.00W 220v AC
  Model number is N7K-AC-3KW
  H/W version is 1.0
  Part Number is 341-0428-01
  Part Revision is P3
  Manufacture Date is Year 16 Week 23
  Serial number is DTM162302D8
  CLEI code is CMUPABRCAA
PS2 absent
PS3 absent
PS4 absent
----------------------------------
Chassis has 1 Fan slots
                        ----------------------------------
Fan1(sys_fan1) ok
  Model number is N7K-C7...-FAN
  H/W version is 0.110
  Part Number is 73-14104-01
  Part Revision is 08
  Manufacture Date is Year 16 Week 12
  Serial number is JAF1612AMGN
  CLEI code is
```
# <span id="page-63-0"></span>スイッチのハードウェア インベントリの表示

製品 ID、シリアル番号、バージョン ID などの現場交換可能ユニット (FRU)に関する情報を表 示するには、**show inventory** コマンドを使用します。

**show inventory** コマンドを入力します。

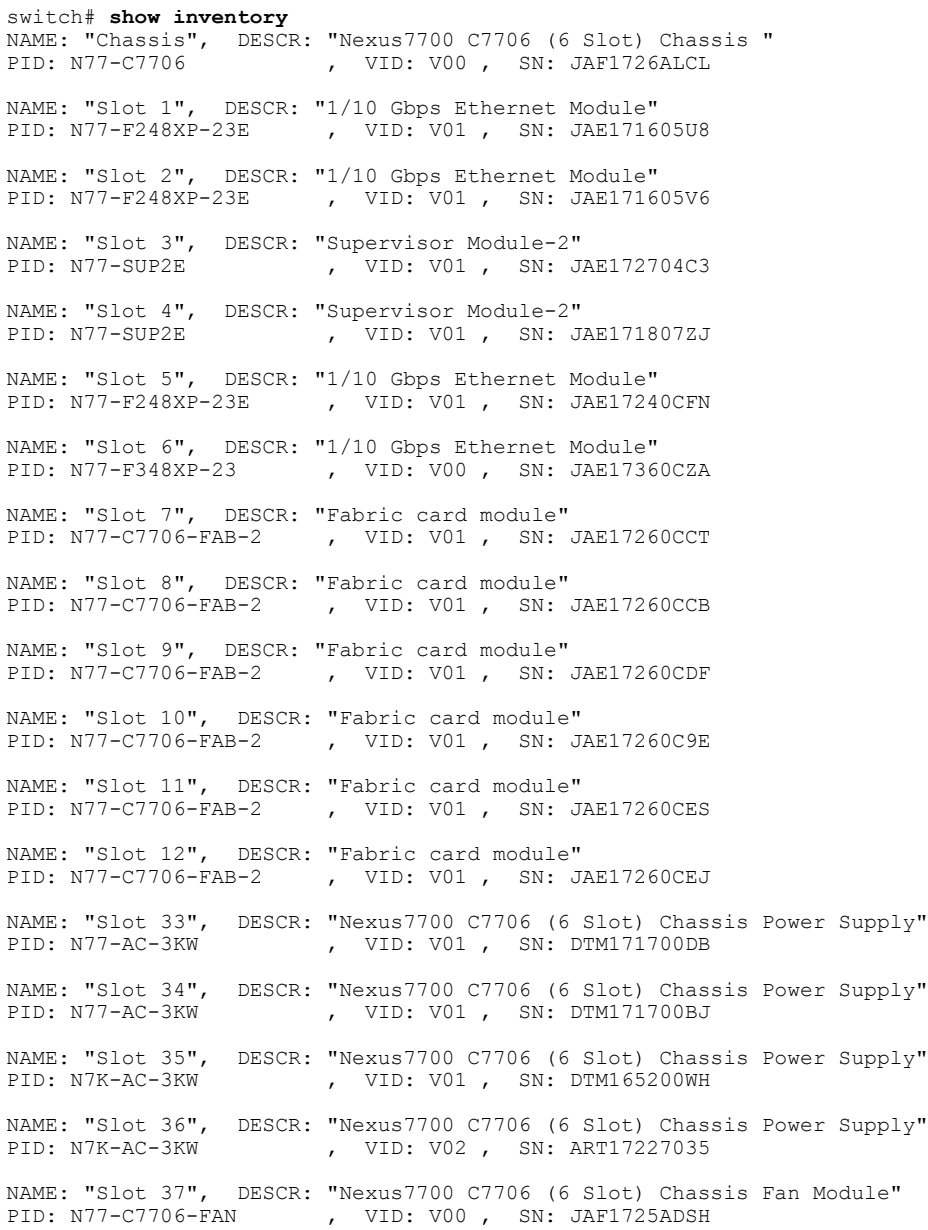

NAME: "Slot 38", DESCR: "Nexus7700 C7706 (6 Slot) Chassis Fan Module"<br>PID: N77-C7706-FAN, VID: V00, SN: JAF1725ADNT , VID: V00 , SN: JAF1725ADNT NAME: "Slot 39", DESCR: "Nexus7700 C7706 (6 Slot) Chassis Fan Module" PID: N77-C7706-FAN , VID: V00, SN: JAF1725ADME switch#

# <span id="page-64-0"></span>バックプレーンおよびシリアル番号情報の表示

**show sprom backplane** コマンドを使用して、スイッチのシリアル番号を含むバックプレーンの情 報を表示できます。

**show sprom backplane** コマンドを入力します。

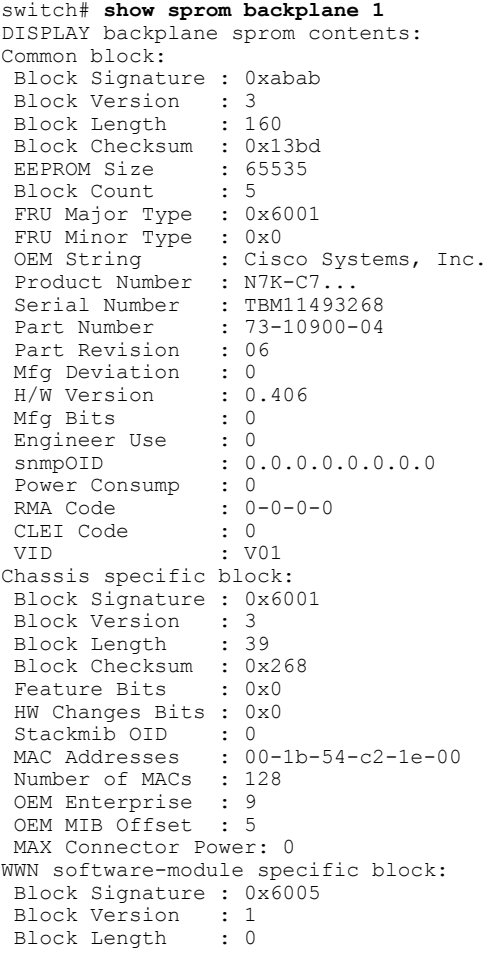

```
Block Checksum : 0x66
wwn usage bits:
 00 00 00 00 00 00 00 00
 00 00 00 00 00 00 00 00
 00 00 00 00 00 00 00 00
...
 00 00 00 00 00 00 00 00
 00 00
License software-module specific block:
 Block Signature : 0x6006
 Block Version : 1
 Block Length : 16
 Block Checksum : 0x77
lic usage bits:
 00 00 00 00 00 00 00 00
Second Serial number specific block:
 Block Signature : 0x6007
 Block Version : 1<br>Block Length : 28
 Block Length
 Block Checksum : 0x312<br>Serial Number : TBM11476798
 Serial Number
switch#
```
# <span id="page-65-0"></span>スイッチの環境情報の表示

**show environment** コマンドを使用し、環境関連のスイッチの情報をすべて表示できます。

**show environment** コマンドを入力します。

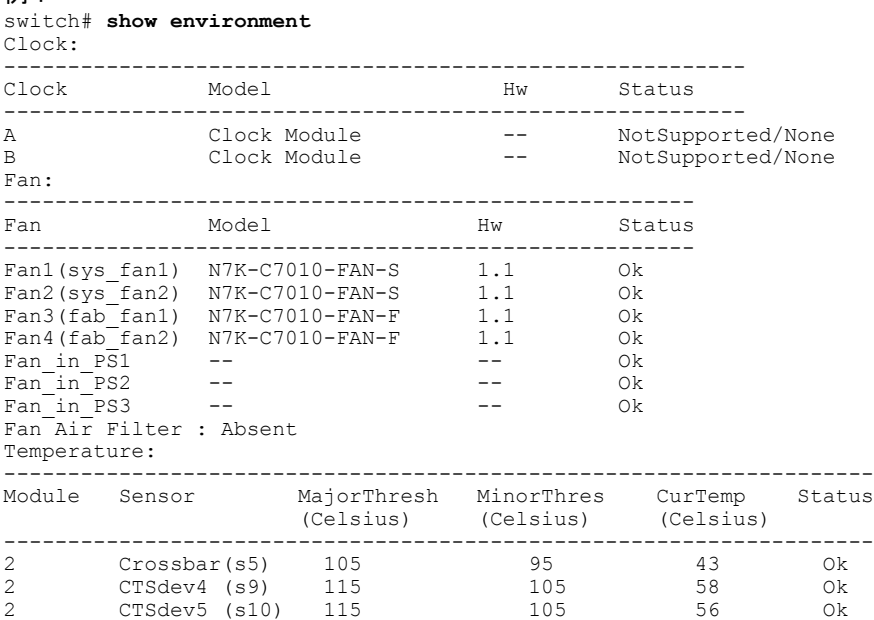

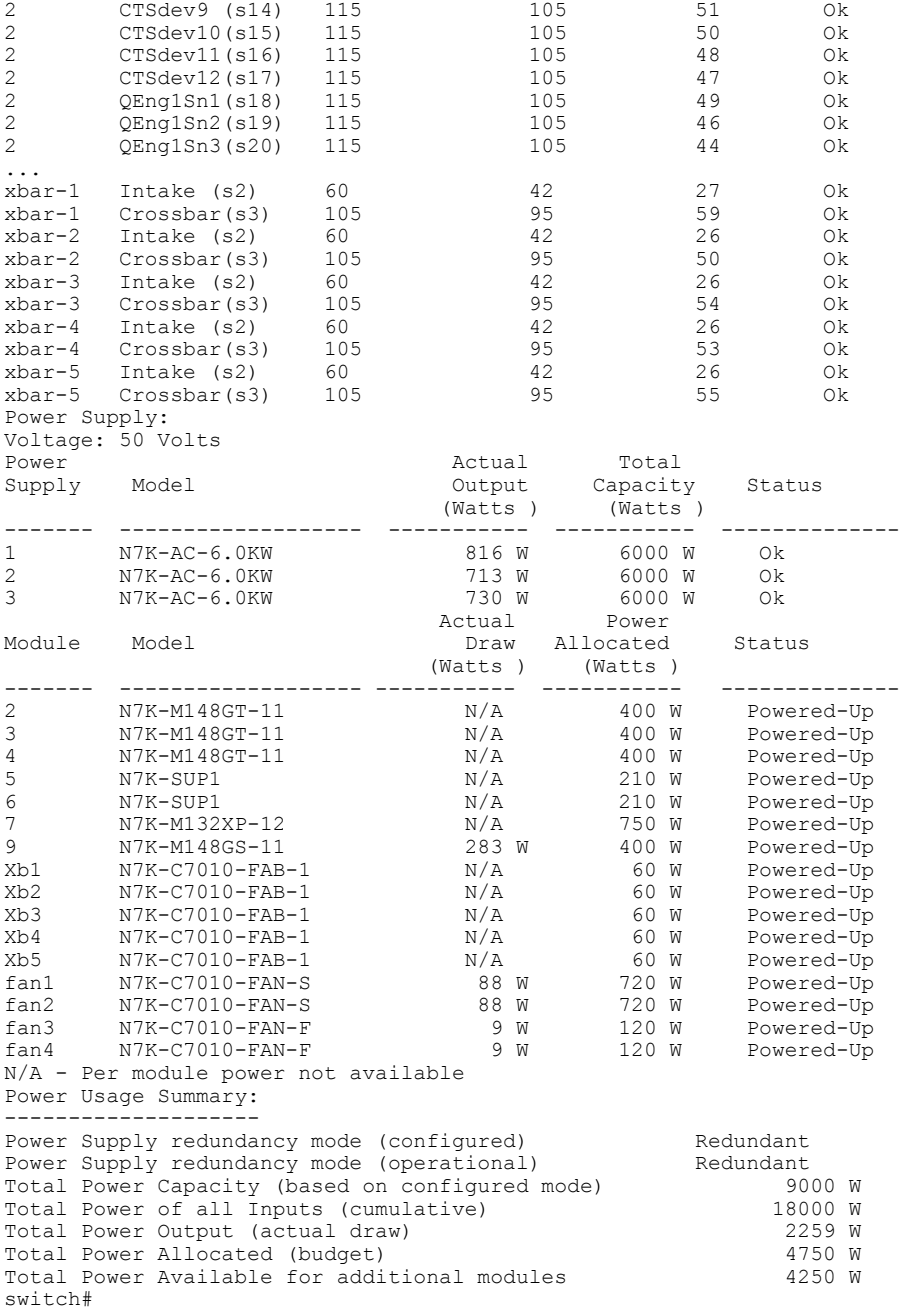

2 CTSdev7 (s12) 115 105 53 Ok

# <span id="page-66-0"></span>モジュールの温度の表示

各スーパバイザ、I/O、およびファブリック モジュールには、2 つのしきい値のある温度センサー が装備されています。

• マイナーしきい値:マイナーしきい値を超えると、マイナー アラームが発生し、4 つのすべ てのセンサーで次の処理が行われます。

◦ システム メッセージを表示

- 。Call Home アラートを送信(設定されている場合)
- 。SNMP 通知を送信(設定されている場合)
- メジャーしきい値:メジャーしきい値を超えると、メジャーアラームが発生し、次の処理が 行われます。
	- センサー1、3、4(空気吹き出し口センサーおよびオンボードセンサー)に対しては、 次の処理が行われます。
		- システム メッセージを表示します。
		- Call Home アラートを送信します(設定されている場合)。
		- SNMP 通知を送信します(設定されている場合)。
	- センサー 2(吸気口センサー)に対しては、次の処理が行われます。
		- スイッチングモジュールでしきい値を超えた場合は、そのモジュールだけがシャッ トダウンします。
		- HA-standbyまたはstandbyが存在するアクティブなスーパーバイザモジュールでし きい値を超えた場合は、そのスーパーバイザモジュールだけがシャットダウンし、 スタンバイ状態のスーパーバイザ モジュールが引き継ぎます。
		- スタンバイ状態のスーパーバイザ モジュールがスイッチに存在しない場合は、温 度を下げるために最大 2 分間待機します。 このインターバル中はソフトウェアが 5秒ごとに温度を監視し、設定に従ってシステムメッセージを送信しつづけます。

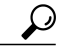

デュアル スーパーバイザ モジュールを取り付けることを推奨します。 デュア ル スーパーバイザ モジュールでないスイッチを使用している場合は、1 つで もファンが動作しなくなったら、ファン モジュールをただちに交換すること を推奨します。 ヒント

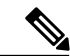

(注) しきい値の -127 は、しきい値が設定または適用されていないことを示します。

**show environment temperature** コマンドを使用し、モジュール温度センサーの温度を表示できま す。

**show environment temperature** コマンドを入力します。

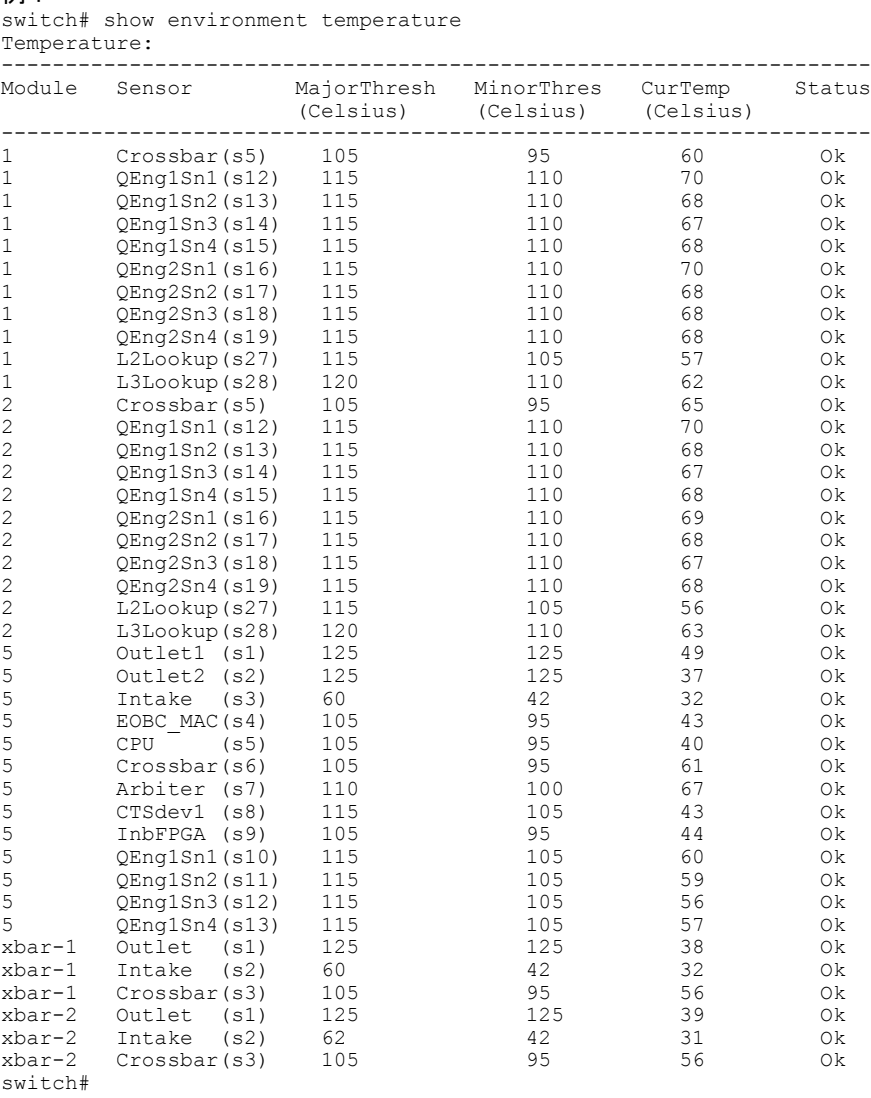

## <span id="page-69-0"></span>モジュールへの接続

いつでも、**attachmodule**コマンドを使用して任意のモジュールに接続できます。モジュールのプ ロンプトが表示されたら、モジュール固有のコマンドを EXEC モードで使用してモジュールの詳 細を取得できます。

attach module コマンドを使用してスタンバイ状態のスーパーバイザ モジュールの情報を表示する こともできますが、このコマンドを使用してスタンバイ状態のスーパーバイザ モジュールを設定 することはできません。

#### ステップ **1 attach module** *slot\_number* コマンドを入力します。

#### 例:

switch# **attach module 4** switch(standby)# 指定したモジュールに直接アクセスします(この例の場合は、スタンバイ状態のスーパーバイザモジュー ルがスロット 6 にあります)。

#### ステップ **2 dir bootflash**

#### 例:

```
switch(standby)# dir bootflash
Example:
switch# dir bootflash:<br>80667580 Feb 21
                Feb 21 22:04:59 2008 is855.S7
   22168064 Feb 21 22:04:19 2008 ks855.S7
                 Jan 03 19:56:00 2005 lost+found/
Usage for bootflash://sup-local
  234045440 bytes used
 1684602880 bytes free
 1918648320 bytes total
switch#
```
スタンバイ状態のスーパーバイザ モジュールの使用可能な領域の情報が表示されます。

- モジュール固有のプロンプトを終了するには、**exit** コマンドを使用しま (注)
- <span id="page-69-1"></span>コンソール端末からスイッチにアクセスしていない場合は、この手順がスタンバイ状態のスー パーバイザ モジュールにアクセスする唯一の方法です。 ヒント

### モジュール設定の保存

す。

新しい設定を不揮発性ストレージに保存するには、EXEC モードから **copy running-config startup-config**コマンドを使用します。このコマンドを入力すると、実行中および起動時の設定が 同一の内容になります。

次の表に、モジュールの設定が保存されるか、失われるさまざまなシナリオを示します。

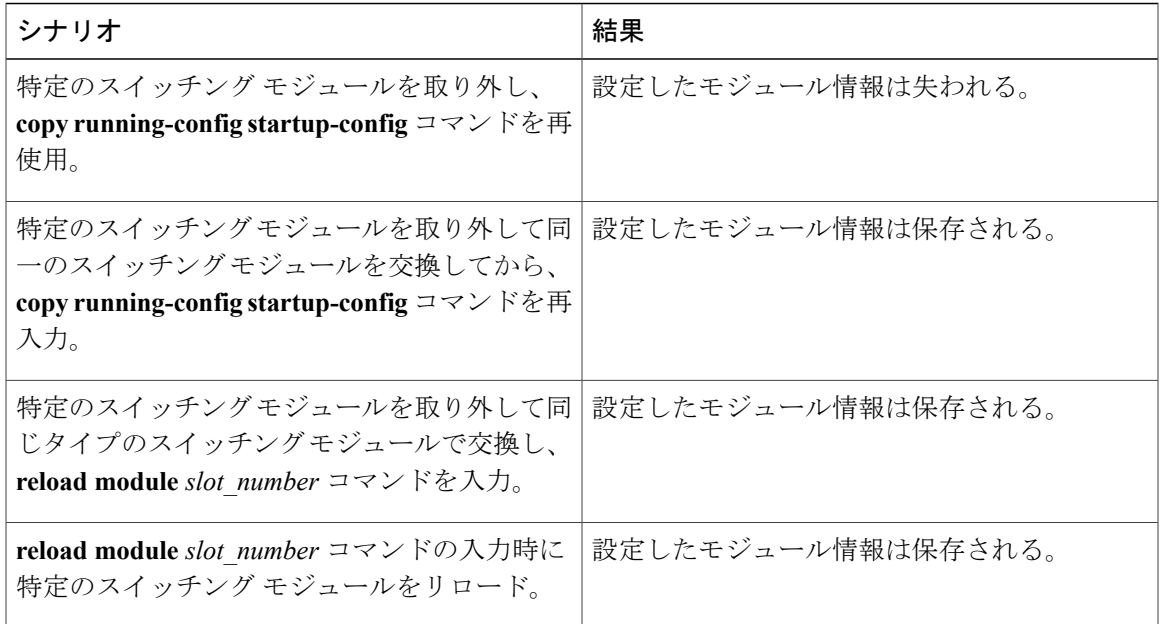

## <span id="page-70-0"></span>電力消費量の表示

スイッチ全体の電力使用状況を表示するには、**show environment power** コマンドを使用します。 このコマンドは、スイッチに取り付けられた多くのモジュールの電力消費量を表示します。 この 情報を出力する機能のない古いモジュールでは、出力は N/A と表示されます。

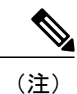

スーパーバイザ モジュールが 1 つしか存在しないか、両方とも存在するかに関係なく、両方 のスーパーバイザ モジュールの電力消費量が保存されます。

**show environment power** コマンドを入力します。

# <span id="page-70-1"></span>モジュールの電源再投入

**reload module** コマンドを使用し、シャーシのスロット番号によりモジュールを指定することで、 モジュールをリセットできます。

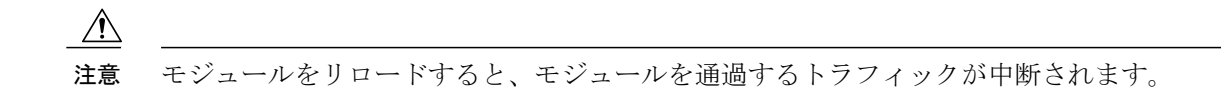

ステップ **1 configure terminal** コマンドを入力して、コンフィギュレーション端末モードを開始します。

#### 例:

switch# **configure terminal** switch(config)#

ステップ **2 reload module** *slot\_number* コマンドを入力して、リセットするモジュールのスロット番号を指定します。

例: switch(config)# **reload module 2**

# <span id="page-71-0"></span>スイッチのリブート

スイッチをリブートまたはリロードするには、**reload**コマンドをオプションをなしで使用します。 このコマンドを使用すると、スイッチはリブートします。

(注)

**reload** コマンドを使用する必要がある場合は、あらかじめ **copy running-config startup-config** コマンドを使用して実行コンフィギュレーションを保存してください。

ステップ **1 configure terminal** コマンドを入力してコンフィギュレーション モードを開始します。

#### 例:

switch# **configure terminal** switch(config)#

ステップ **2 copy running-config startup-config** コマンドを入力して実行コンフィギュレーションを保存します。

#### 例:

switch(config)# **copy running-config startup-config**

ステップ **3 reload** コマンドを入力して、スイッチをリロードします。

#### 例: switch(config)# **reload**
# スーパーバイザ モジュールの概要

スイッチには次のタイプの 1 つまたは 2 つのスーパーバイザ モジュールがあります

• Supervisor 2 Enhanced (N77-SUP2E)

スイッチに 2 つのスーパーバイザ モジュールがある場合、片方のスーパーバイザ モジュールは、 他方がスタンバイ モードになっている間、自動的にアクティブになります。 アクティブなスー パーバイザ モジュールがダウンするか、交換するために接続解除されると、スタンバイ状態の スーパーバイザ モジュールが自動的にアクティブになります。 1 つまたは 2 つの設置されたスー パーバイザ モジュールをの別のモジュールに置き換える必要がある場合、操作に干渉することな く実行できます。交換しないスーパーバイザがアクティブなスーパーバイザになり、他のスーパー バイザを交換する間にキックスタート設定を保持します。 スイッチのスーパーバイザが 1 個のみ の場合は、運用中に空きスーパーバイザ スロットに新しいスーパーバイザを取り付け、取り付け 後にこのスーパーバイザをアクティブにできます。

スーパーバイザモジュールの電源はスイッチで自動的に入り、スーパーバイザモジュールは起動 されます。

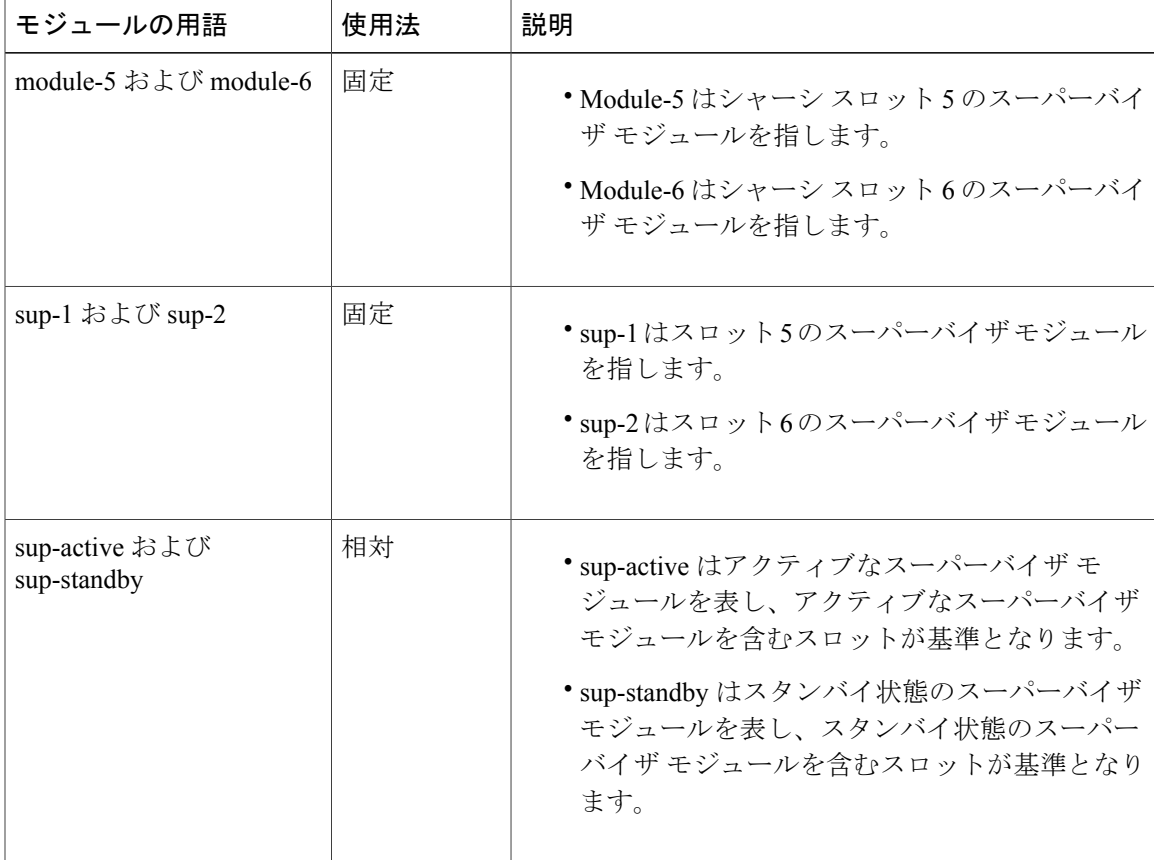

スーパーバイザで使用する用語については次の表を参照してください。

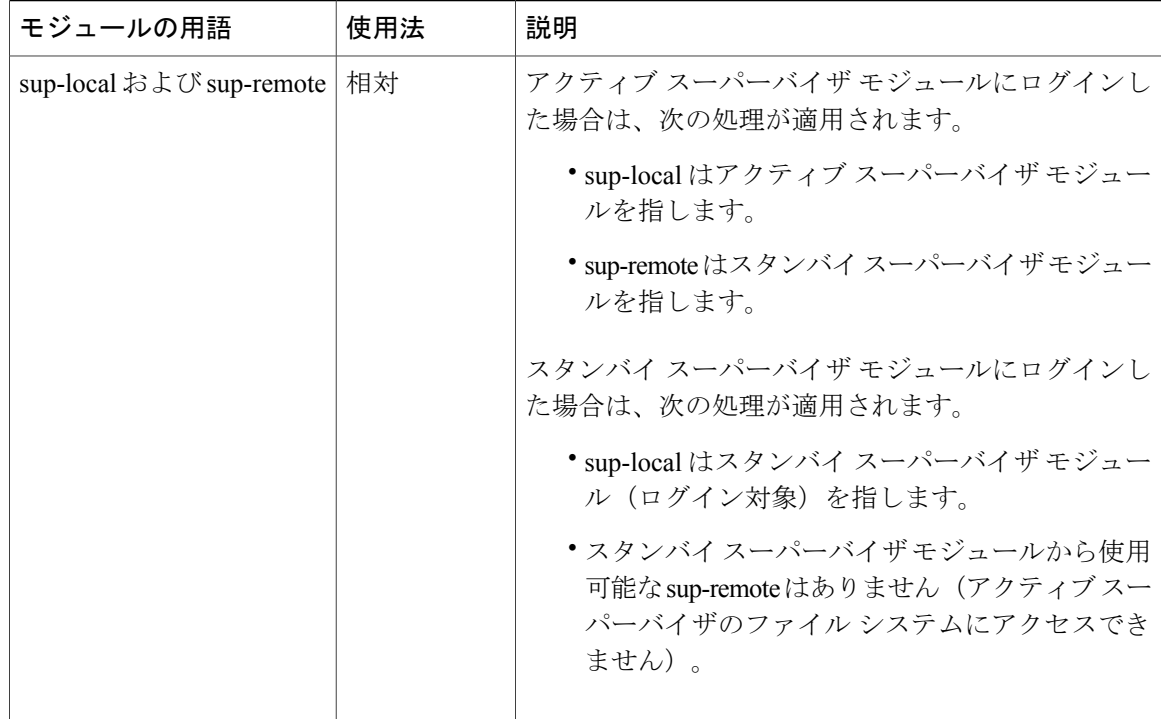

## スーパーバイザ モジュールのシャットダウン

スーパーバイザ モジュールをシャットダウンするには、次のように、**out-of-service module** コマ ンドを使用して、そのモジュールのスロットを指定します。

ステップ **1 configure terminal** コマンドを入力してコンフィギュレーション モードを開始します。

例: switch# **configure terminal** switch(config)#

ステップ **2 out-of-service module** *slot\_number* コマンドを入力して、スーパーバイザ モジュールをアウトオブサービス 状態にします。

#### 例:

switch(config)# **out-of-service module 5** switch(config)#

# **I/O** モジュールのサポートの概要

次の表は、スイッチによってサポートされる I/O モジュールを示しています。

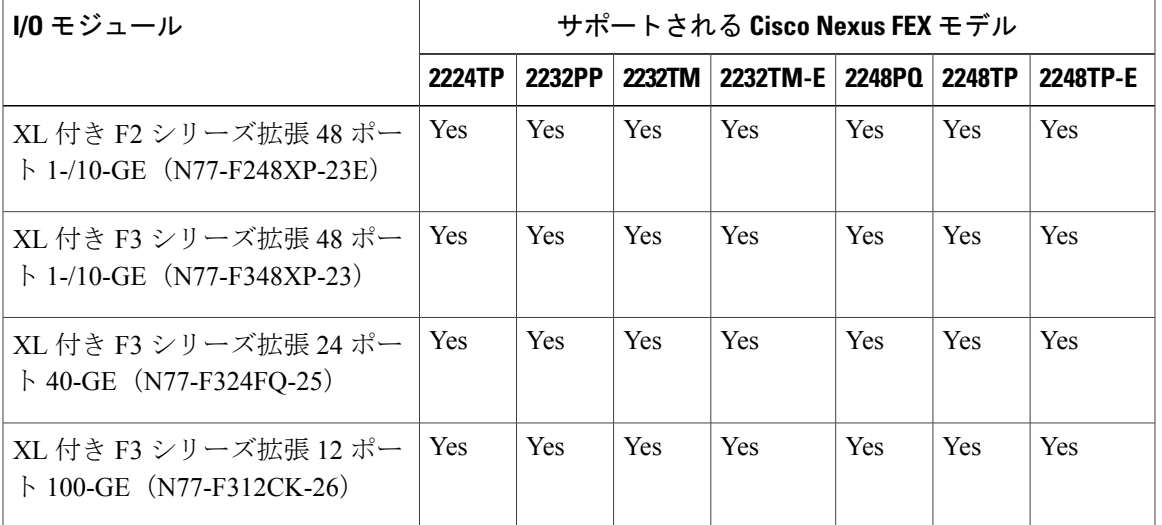

### コンソールから **I/O** モジュールにアクセスする方法

コンソール ポートからモジュールにアクセスすることにより、I/O モジュールのブートアップの 問題を解決できます。 このアクションは、他の Cisco NX-OS コマンドを使用する場合には終了す る必要のある、コンソール モードを確立します。

I/O モジュールのコンソール ポートに接続するには、**attachconsole module** コマンドを使用して、 作業対象のモジュールを指定します。 スロット 1 ~ 4 または 7 ~ 10 を指定します。

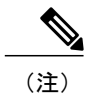

(注) コンソール モードを終了するには、**~,** コマンドを入力します。

attach console module *slot\_number* コマンドを入力して、I/Oモジュールのコンソールポートに接続します。

```
例:
switch# attach console module 3
connected
Escape character is `~,' (tilde comma)
```
## 搭載されたモジュール情報の表示

**show module** コマンドを使用してスイッチ シャーシに取り付けたモジュールに関する情報を表示 できます。 この情報には、モジュール タイプ、ブートアップ ステータス、MAC アドレス、シリ アル番号、ソフトウェア バージョン、ハードウェア バージョンが含まれます。 このコマンドを 次のように使用して、取り付けられているモジュールまたは特定のモジュールに関する情報を表 示できます。

- すべてのモジュールに関する情報の場合は、**show module** コマンドを使用します。
- 特定のスーパーバイザまたはI/Oモジュールに関する情報については、**showmodule** *slot\_number* コマンドを使用してスロット番号を指定します。
- 特定のファブリック モジュールに関する情報については、**show module xbar** *slot\_number* コ マンドを使用してスロット番号を指定します。

上記の **show module** コマンドのいずれかによって示されたモジュール ステータスの説明について は、以下の表を参照してください。

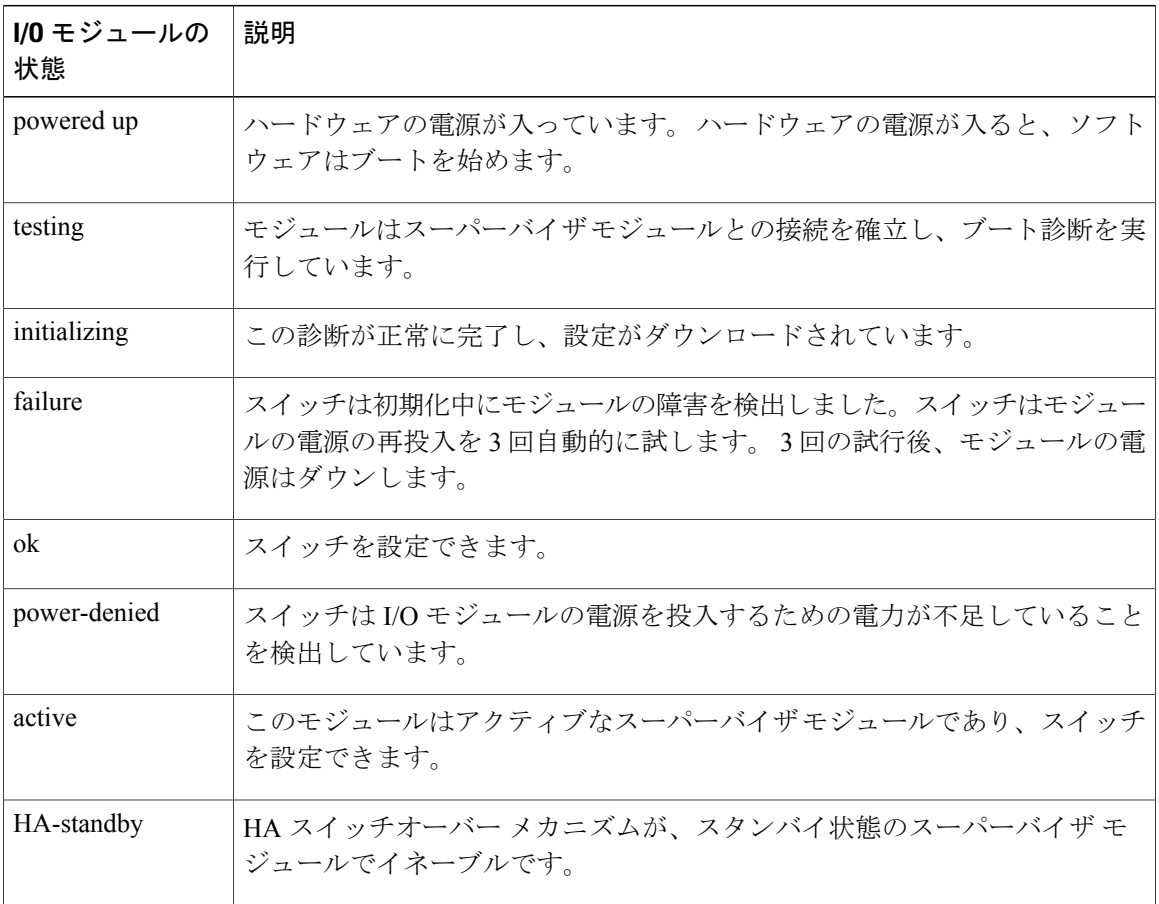

次のいずれかの方法で **show module** [*slot\_number*] | [**xbar** *slot\_number*] コマンドを使用します。

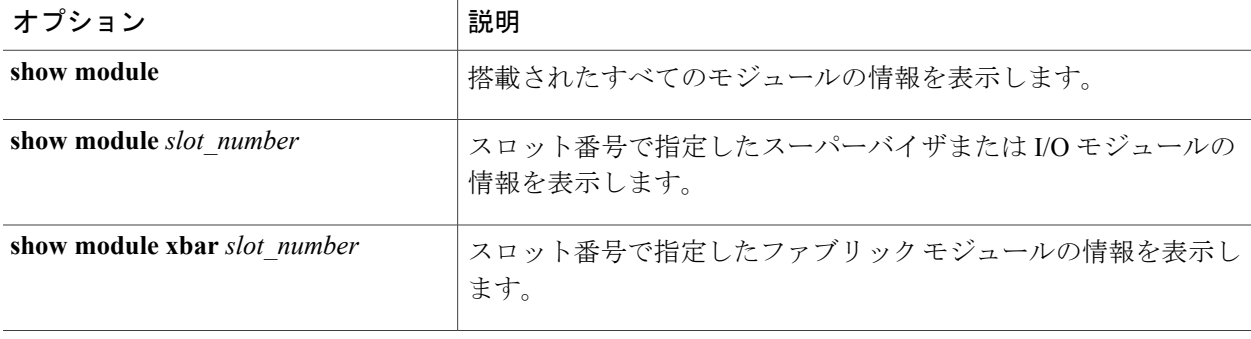

すべてまたは特定のモジュールの情報が表示されます。

#### 搭載されたすべてのモジュール情報の表示

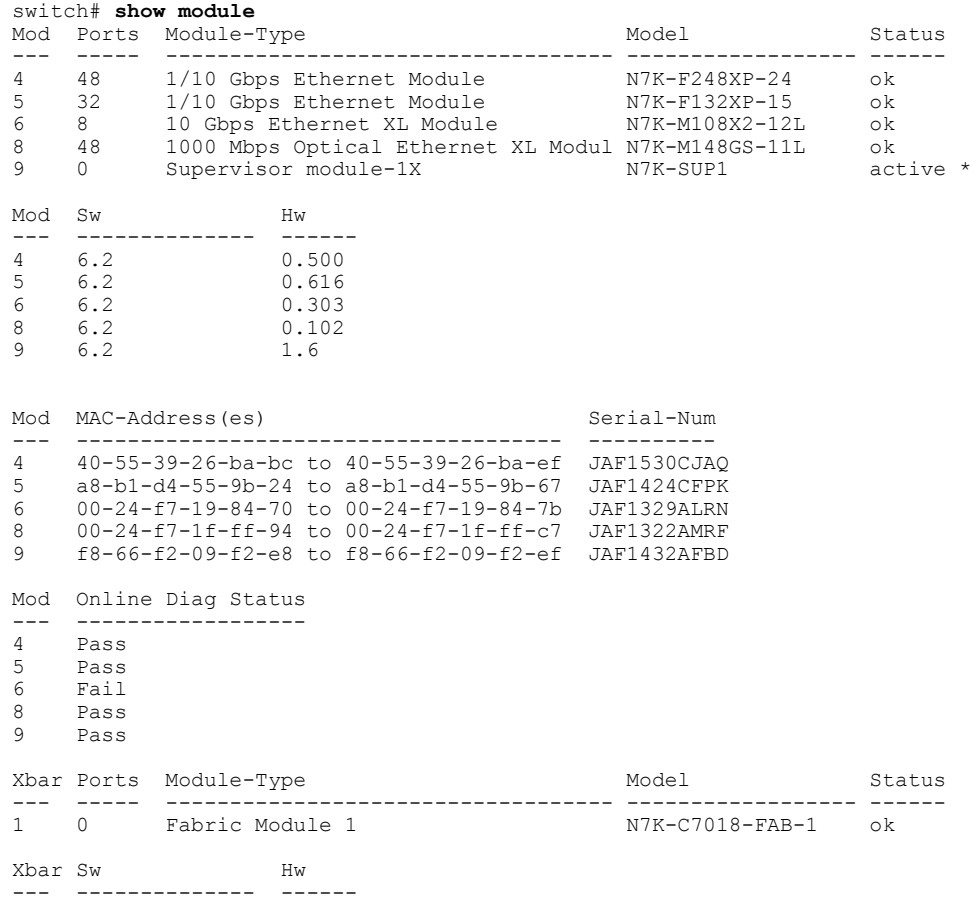

1 NA 0.101 Xbar MAC-Address(es) Serial-Num --- -------------------------------------- ---------- JAF1225AGHJ \* this terminal session switch#

#### 特定のスーパーバイザまたは **I/O** モジュールの情報の表示

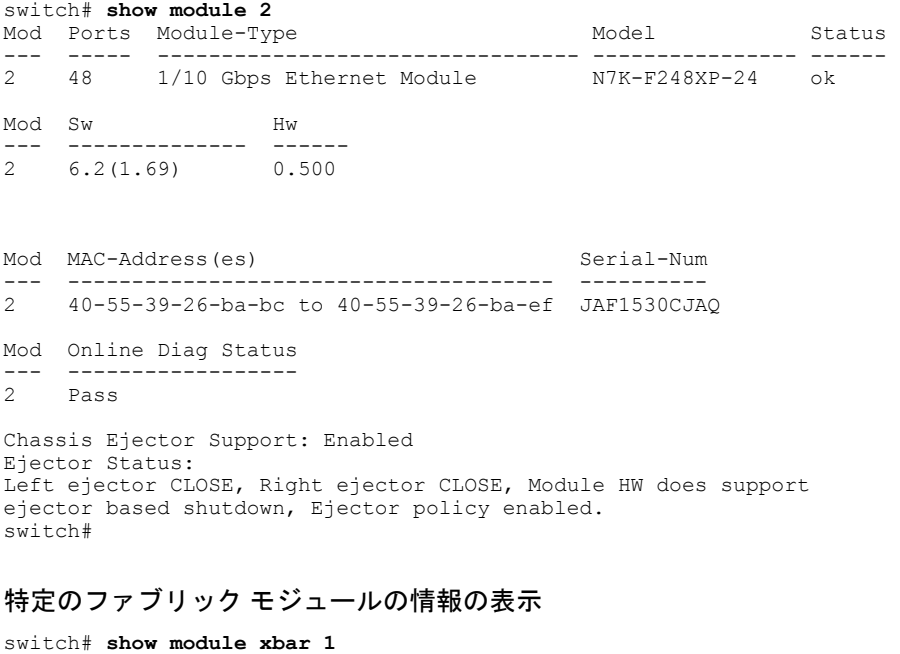

Xbar Ports Module-Type Model Status --- ----- ----------------------------------- ------------------ ------ N7K-C7018-FAB-1 ok Xbar Sw Hw --- -------------- ------ 1 NA 0.101 Xbar MAC-Address(es) Serial-Num --- -------------------------------------- ---------- JAF1225AGHJ Chassis Ejector Support: Enabled Ejector Status:

Top ejector OPEN, Bottom ejector OPEN, Module HW does not support ejector based shutdown, Ejector policy disabled. switch#

## モジュール設定の削除

EXEC モードで **purge module** コマンドを使用して、動作していない I/O スロットの実行コンフィ ギュレーションを消去できます。

(注)

このコマンドは、スーパーバイザ スロットでも、モジュールの電源が現在投入されている I/O スロットでも動作しません。

#### はじめる前に

I/O スロットが空であるか、スロットに取り付けられている I/O モジュールの電源がオフになって いることを確認します。

**purge module** *slot\_number* **runnning-config** コマンドを使用して、実行コンフィギュレーションを消去しま す。

#### 例: switch# **purge module 4 running-config**

たとえば、スイッチ A のスロット 3 において、48 ポート 10/100/1000 イーサネット I/O モジュー ルで IP ストレージ設定を作成したとします。 このモジュールは、IP アドレスを使用します。 こ の I/O モジュールは取り外してスイッチ B に移動することにしたので IP アドレスが必要なくなっ たとします。 この未使用 IP アドレスを設定しようとすると、設定を阻止するエラー メッセージ が表示されます。 この場合は **purge module 3 running-config** コマンドを入力して、スイッチ A の 古い設定をクリアしてから、IP アドレスを使用する必要があります。

## **I/O** モジュールのシャットダウンまたは電源投入

**poweroff module** または **nopoweroff module** コマンドを使用し、シャーシのスロット番号によって モジュールを指定することで、I/Oモジュールをシャットダウンしたり、電源を投入したりできま す。

ステップ **1 configure terminal** コマンドを入力してコンフィギュレーション モードを開始します。

例: switch# **configure terminal** switch(config)#

ステップ **2** [**no**] **shutdown module** *slot\_number* コマンドを入力してモジュールをシャットダウンします。

例: switch(config)# **poweroff module 2** switch(config)#

例: switch(config)# **no poweroff module 2** switch(config)#

## ファブリック モジュール サポートの概要

このスイッチは、以下のファブリック モジュールをサポートします。

• ファブリック 2 (N77-C7710-FAB-2)

### <span id="page-79-0"></span>ファブリック モジュール用に予約された電力量の変更

デフォルトでは、各スイッチはシャーシに取り付け可能なファブリック モジュールの最大容量に 十分な電力を予約します。 取り付けたファブリック モジュールが最大数より少ないため、I/O モ ジュール用に未使用の予備電力を解放する必要がある場合は、未使用のスロットの電源をオフに して、指定するモジュールの最大数を小さくすることができます。

システムに別の最大ファブリック モジュール数を指定するには、hardware fabrics max number コマ ンドを使用します。取り付け済みのファブリックモジュールのステータスを確認するには、**show module xbar** コマンドを使用します。 予約電力量を確認するには、**show environment power** コマ ンドを使用します。

#### はじめる前に

• 使用するファブリック モジュールがスロット 1 から *x* に取り付けられていることを確認しま す。ここで、*x* はファブリック モジュールの新しい最大数です。

ファブリック スロットすべてを埋める必要はありませんが、ファブリック モジュールを取 り付ける場合はスロット1からxに取り付ける必要があります。 たとえば、ファブリック モ ジュールの新しい最大数として4を指定すると、使用しているファブリックモジュールがス ロット 1 ~ 4 に存在することを確認する必要があります。

- **no poweroff xbar** *slot\_number* コマンドを使用して、取り付けられている各ファブリック モ ジュールに電源が投入されていることを確認します([ファブリックモジュールのシャットダ](#page-80-0) [ウンまたは電源投入](#page-80-0), (71 ページ)を参照)。
- **poweroff xbar** *slot\_number* コマンドを使用して、未使用のスロットの電源をオフにします (ファブリック [モジュールのシャットダウンまたは電源投入](#page-80-0), (71 ページ)を参照)。

ステップ **1 configure terminal** コマンドを入力してコンフィギュレーション モードを開始します。

例: switch# **configure terminal** switch(config)#

ステップ **2 hardware fabrics max** *quantity* コマンドを使用して、特定のファブリック モジュールの電源をオフにしま す。 1 ~ 6 の数字を使用します。

#### 例:

switch(config)# **hardware fabrics max 4** switch(config)#

## <span id="page-80-0"></span>ファブリック モジュールのシャットダウンまたは電源投入

ファブリックモジュールをシャットダウンするには、**out-of-service xbar**コマンドまたは**poweroff xbar** コマンドを使用します。 **poweroff** コマンドを使用すると、**no poweroff** コマンドを使用する まで、スロットはその状態を維持します。 **out-of-service** コマンドを使用すると、モジュールを取 り外し、別のモジュールに置き換えるなどの作業を行うまで、out-of-service 状態のままになりま す。

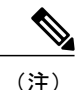

ファブリック モジュールの最大数を制限する場合は、*n* をファブリック モジュールの新しい 最大数として、電源が入っているファブリック モジュールが最初の *n* 個のファブリック モ ジュール スロットに挿入されていることを確認してください。 たとえば、ファブリック モ ジュールの最大数を 4 に制限する場合、電源が入っている 4 台のファブリック モジュールが ファブリック スロット 1 ~ 4 にあることを確認する必要があります。

現在の最大数で許可されるファブリック モジュールよりも多くのファブリック モジュールに 電源を投入する場合、電源を投入するファブリック モジュールが最初の *n* 個のファブリック スロットに装着されていることを確認します(スロット 1 ~ *n*)。**no poweroff xbar** コマンド でこれらのモジュールに電源を投入し、ファブリック モジュールの最大数を *n* に変更します (ファブリック [モジュール用に予約された電力量の変更](#page-79-0), (70 ページ)を参照)。

ステップ **1 configure terminal** コマンドを入力してコンフィギュレーション モードを開始します。

#### 例:

switch# **configure terminal** switch(config)#

ステップ2 [no]shutdown xbar slot\_number コマンドを入力して、指定したファブリック モジュールのシャットダウン または電源投入を行います。

例: switch(config)# **poweroff xbar 1** switch(config)#

#### 例:

switch(config)# **no poweroff xbar 1** switch(config)#

## 電源モードの概要

次の電源モードのいずれかを設定して、取り付けた各電源モジュール ユニット(電力冗長性な し)から供給される電力を合わせて利用したり、電源ロスが発生した際の電源の冗長性を備えた りできます。

#### 複合モード

このモードは、すべての電源モジュールの複合電源をスイッチ動作用のアクティブな電源に 割り当てます。 このモードは、停電または電源モジュールの障害が発生した場合に、電源 の冗長性のための予備電力を割り当てません。

#### 電源モジュール(*n* **+1**)の冗長性モード

このモードは、使用可能な電源モジュールが故障した場合に備えて、予備電源モジュールと して 1 台の電源モジュールを割り当てます。 残りの電源モジュールが使用可能電力に割り 当てられます。 予備電源モジュールは、使用可能電力に使用される各電源モジュールと少 なくとも同じ能力が要求されます。

たとえば、スイッチに 5.2 kW の使用可能電力が必要で、スイッチにそれぞれ出力 3 kW の 3 台の電源モジュールがある場合、電源モジュールの 2 つが 6.0 kW の使用可能電力を提供 し、残り 1 つが別の電源モジュールに障害が発生したときのための予備電力 3.0 kW を提供 します。

#### 入力電源(グリッド)の冗長性モード

このモードは、電力の半分を使用可能電力に、残りの半分を予備電力に割り当てます。 ア クティブな電源に使用する電源が故障した場合、予備電力に使用される他の電源がスイッチ に給電できるように、アクティブと予備の電源用に異なる電源を使用する必要があります。

たとえば、スイッチに 5.2 kW の電力が必要で、スイッチにそれぞれ 3 kW を出力する 4 つ の電源モジュールがあり、2 つの 220-V 電源グリッドがある場合、スイッチの給電に必要な 使用可能電力を提供する 2 つの 3-kW 電源モジュールの給電にグリッド A を使用して、グ リッド A に障害が発生した場合に予備電力を供給する他の 2 つの 3-kW 電源モジュールの給 電にグリッド B を使用します。

#### 完全冗長モード

このモードは両方の電源モジュール (n+1) と入力電源(グリッド) 冗長性を提供します。 入力電源冗長性モードと同様、このモードは電源モジュールの半分を使用可能電力に、残り の半分の電源モジュールを予備電力に提供します。 使用可能電力を提供する電源モジュー ルに障害が発生した場合、予備電源モジュールのいずれかを代わりに電力供給に使用するこ ともできます。

## 電力冗長モードの設定に関するガイドライン

使用可能電力量と予備電力量は、指定する電源の冗長性モードと、スイッチに取り付けられてい る電源モジュールの数によって決まります。 各冗長性モードで、次のことを考慮してください。

#### 複合モード

使用可能電力は、取り付けられているすべての電源モジュールによる出力の複合と等しくな ります。 予備電力はありません。 このモードは、**power redundancy-mode combined** コマン ドを使用してアクティブにします。

たとえば、スイッチの所要電力が 5.2 kW で、スイッチに 220 V 入力、3.0 kW 出力の 3 kW 電源モジュール1個が搭載されている場合は、次の電源プランニングのシナリオを考慮して ください。

• シナリオ 1:追加電源モジュールなし

電源モジュールを追加しない場合、使用可能電力 (3.0 kW) がスイッチの所要電力 5.2 kW に達していないため、スイッチは、スーパーバイザ モジュール、ファブリック モ ジュール、およびファン トレイに給電してから、残りの使用可能電力でサポートでき る数の I/O モジュールに給電します(1つ以上の I/O モジュールが給電されません)。

• シナリオ 2:追加の 3 kW 電源モジュールを設置

3.0 kW を出力できる追加の 3 kW 電源装置を取り付けた場合、使用可能電力は 6.0 kW になります。 使用可能電力量が増えてスイッチの所要電力である 5.2 kW を超えている ため、スイッチ内のすべてのモジュールおよびファン トレイに給電できます。

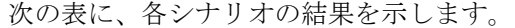

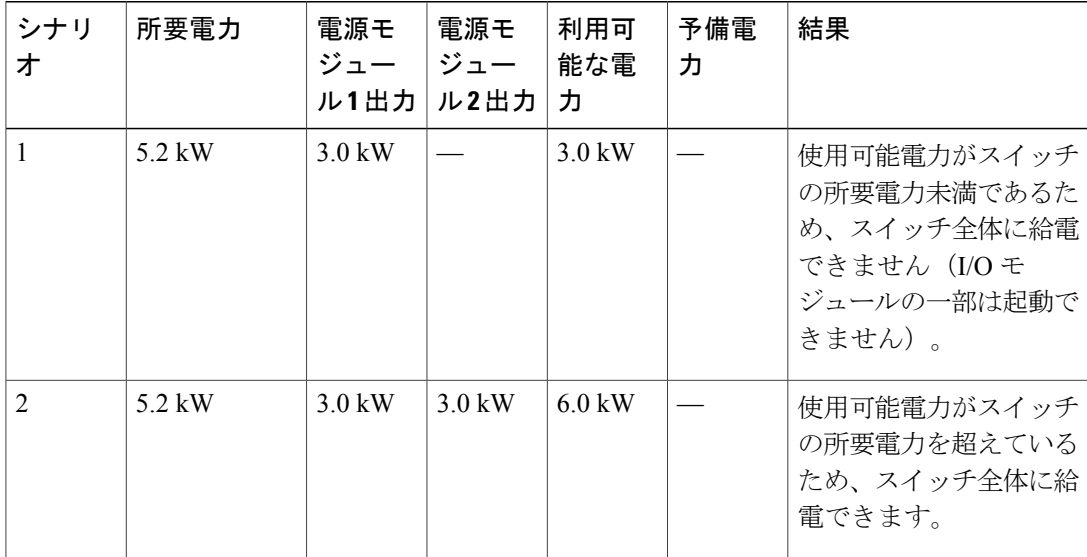

電源モジュール (n +1) の冗長性モード

故障した他の任意の電源モジュールを引き継ぐことができるように、最大電力を出力する電 源モジュールが予備電力となり、取り付けられている他のすべての電源モジュールが使用可 能電力を提供します。 この電源モードは、**power redundancy-mode ps-redundant** コマンド を使用してアクティブにします。

たとえばスイッチの所要電力が 5.2 kW で、スイッチにそれぞれ 3.0 kW(グリッドから 220 V 入力)を出力する 2 つの 3.0 kW の電源モジュールがある場合は、次の電源計画のシナリ オを考慮してください。

• シナリオ 1:追加電源モジュールなし

110 V の入力電源に 3.0 kW のみを出力する 1 つの 3-kW 電源モジュールが予備電力を 提供し、3.0 kW を出力するもう一方の 3-kW が使用可能電力を提供します。 使用可能 電力(3.0 kW)はスイッチ要件の 5.2 kW を満たしていないため、スイッチでは、一部 の I/O モジュール以外に給電します。

• シナリオ 2:3 kW 電源モジュールを 1 つ追加

1 個の 3 kW 電源モジュールが 1.45 kW を出力して予備電力を提供します。他の 2 個の 3kW 電源モジュールがそれぞれ 3.0 kW を出力してスイッチの要件 (5.2 kW) を満たす 十分な量の電力(6.0 kW)を提供します。これによりスイッチ全体に電力が供給され ます。

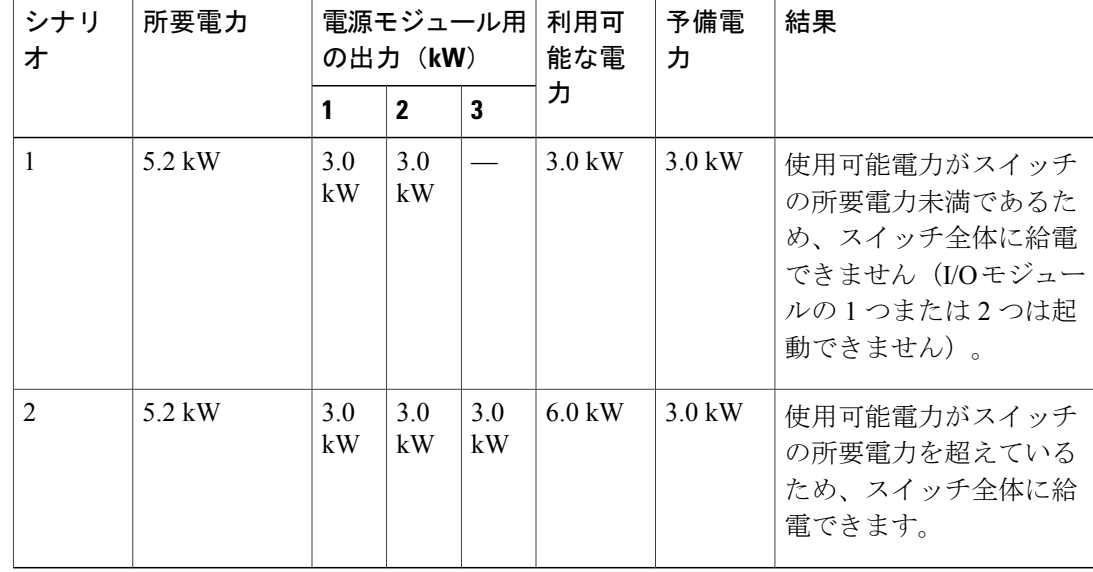

次の表に、各シナリオの結果を示します。

#### 入力電源(グリッド)の冗長性モード

3 kW 電源モジュールの半数は、1 個の電源モジュール(グリッド)に接続し、残りの半数 は別の電源に接続します。 使用可能電力が 1 つの電源で供給され、予備電力が別の電源に よって供給されます。 使用可能な電力を供給する電源が故障した場合、スイッチは必要な 電力を提供するために予備電源を使用します。この電源モードは、**power redundancy-mode insrc\_redundant** コマンドを使用してアクティブにします。

スイッチの所要電力が 5.2 kW で、スイッチが 2 つの 220-V 電源を使用し、スイッチに 2 つ の 3-kW 電源モジュール (220-V 電源を使用している場合にそれぞれ 3.0 kW を出力)がある 場合、以下の電源計画シナリオを考慮してください。

• シナリオ 1:追加電源モジュールなし

使用可能電力は 3.0 kW (1個の 3 kW 電源モジュールからの出力)、予備電力は 3.0 kW (別の電源モジュールからの出力)です。 使用可能電力 (3.0 kW) はスイッチの要件 (5.2 kW)を満たさないため、大部分のモジュールの電源は投入されますが、一部の I/O モジュールには電源を投入できません。

• シナリオ 2:2 つの 3 kW 電源の追加

使用可能電力は 2.9 kW(グリッド A にある 2 個の 3 kW 電源モジュールによる出力)、 予備電力は 2.9 kW(グリッド B にある他の 2 個の電源モジュールによる出力)です。 使用可能電力 (2.9 kW) はスイッチの所要電力 (2.8 kW) を超えているため、スイッ チ全体に電源投入できます。

|  | シナリ<br>才 | 所要電力     | 電源モジュール用<br>の出力 |              |           |           | 利用可<br>能な電       | 予備電<br>力         | 結果                                                                                                    |
|--|----------|----------|-----------------|--------------|-----------|-----------|------------------|------------------|----------------------------------------------------------------------------------------------------|
|  |          |          | 1               | $\mathbf{2}$ | 3         | 4         | 力                |                  |                                                                                                    |
|  | 1        | $5.2$ kW | 3.0<br>kW       | 3.0<br>kW    |           |           | $3.0 \text{ kW}$ | $3.0$ kW         | 使用可能電力(3.0kW)<br>はスイッチの所要電力<br>(5.2kW) 未満であるた<br>め、大部分のスイッチに<br>電源を投入できる一方<br>で、1 つ以上の I/O モ<br>ジュールに電源を投入で<br>きません。 |
|  | 2        | 5.2 kW   | 3.0<br>kW       | 3.0<br>kW    | 3.0<br>kW | 3.0<br>kW | $6.0 \text{ kW}$ | $6.0 \text{ kW}$ | 使用可能電力 (6.0kW)<br>はスイッチの所要電力<br>(5.2kW) を超えている<br>ため、スイッチ全体に電<br>源投入できます。                                            |

次の表に、各シナリオの結果を示します。

#### 完全冗長モード

完全な冗長性モードは電源モジュールの冗長性と入力電源の冗長性の両方を提供します。 電源モジュールの冗長性では、大部分の出力を持つ電源モジュールが予備電力を提供し、他 の電源モジュールが使用可能電力を提供します。 入力電源の冗長性では、使用可能電力は 1 つの電源で提供され、予備電力は別の電源によって提供されます。 3 kW 電源モジュール の半分は 1 つの電源から給電され、もう半分は別の電源から給電されます。 この電源モー ドは、**power redundancy-mode redundant** コマンドを使用してアクティブ化します。

スイッチの所要電力が 2.8 kW で、スイッチが 2 つの 110-V 電源を使用し、スイッチに 2 つ の 3-kW 電源モジュール (110-V 電源でそれぞれ 1.45 kW を出力) がある場合、以下の電源 計画シナリオを考慮してください。

• シナリオ 1:追加電源モジュールなし

使用可能電力は 1.45 kW(110-V 電源を使用する 1 つの 3-kW 電源モジュールからの出 力)で、予備電力は 1.45 kW(他の電源モジュールからの出力)です。 使用可能電力 は 2.8 kW のスイッチ要件に一致しないため、モジュールのほとんどに給電されます が、1 つまたは複数の I/O モジュールに給電することができません。

• シナリオ 2:2 つの 3 kW 電源の追加

使用可能電力は 2.9 kW(110-V 電源を使用する 2 つの 3-kW 電源モジュールからの出 力)で、予備電力は 2.9 kW(2 つの電源モジュールからの出力)です。 使用可能電力 (2.9 kW)はスイッチの所要電力(2.8 kW)を超えているため、スイッチ全体に電源 投入できます。

| シナリオ           | 電力<br>要件  | 電源モジュール用<br>の出力 |              |            | 入力電源の<br>冗長性 |            | 電源の冗長<br>性 |            | 結果          |                                                                     |
|----------------|-----------|-----------------|--------------|------------|--------------|------------|------------|------------|-------------|---------------------------------------------------------------------|
|                |           | 1               | $\mathbf{2}$ | 3          | 4            | 使用<br>可能   | 予備         | 使用<br>可能   | 予備          |                                                                     |
| $\mathbf{1}$   | 2.8<br>ΚW | 1.45<br>kW      | 1.45<br>kW   |            |              | 1.45<br>kW | 1.45<br>kW | 1.45<br>kW | 1.45<br>kW  | 両方の冗長性の使用可能<br>電力がスイッチ要件を満<br>たしていないため、I/O<br>モジュールの一部を起動<br>できません。 |
| $\mathfrak{D}$ | 2.8<br>KW | 1.45<br>kW      | 1.45<br>kW   | 1.45<br>kW | 1.45<br>kW   | 2.9<br>KW  | 2.9<br>KW  | 4.35<br>kW | 1.45<br>kW. | 両方の冗長性の使用可能<br>電力がスイッチ要件を超<br>えているので、スイッチ<br>全体に給電できます。             |

次の表に、各シナリオの結果を示します。

# 電源モードの設定

**power redundancy-mode** コマンドを使用して電力供給モードを設定できます。

$$
\frac{\mathbb{Q}}{\mathbb{Q}}
$$

(注) 現在の電力供給設定を表示するには、**show environment power** コマンドを使用します。

ステップ **1 configure terminal** コマンドを入力してコンフィギュレーション モードを開始します。

#### 例:

switch# **configure terminal** switch(config)#

ステップ **2 power redundancy-mode** *mode* コマンドを入力して、次のいずれかの電源モードを指定します。

- 複合モードの場合は、**combined** キーワードを含めます。
- 電力供給の冗長性モードの場合は、**ps-redundant** キーワードを含めます。
- 入力電源の冗長性モードの場合は、**insrc\_redundant** キーワードを含めます。
- 完全な冗長性モードの場合は、**redundant** キーワードを含めます。

#### 例: switch(config)# **power redundancy-mode redundant** switch(config)#

#### **3 kW AC** 電源モジュールに使用可能な最大電力

動作に使用できる最大電力量は、電源からの入力電力、電源モジュールの数と出力性能、および 使用する電源の冗長化モードによって異なります。 次の表は、電源入力、電源モジュールの数、 および使用するモードに応じて、3 kW 電源モジュールで使用可能な電力量を示します。

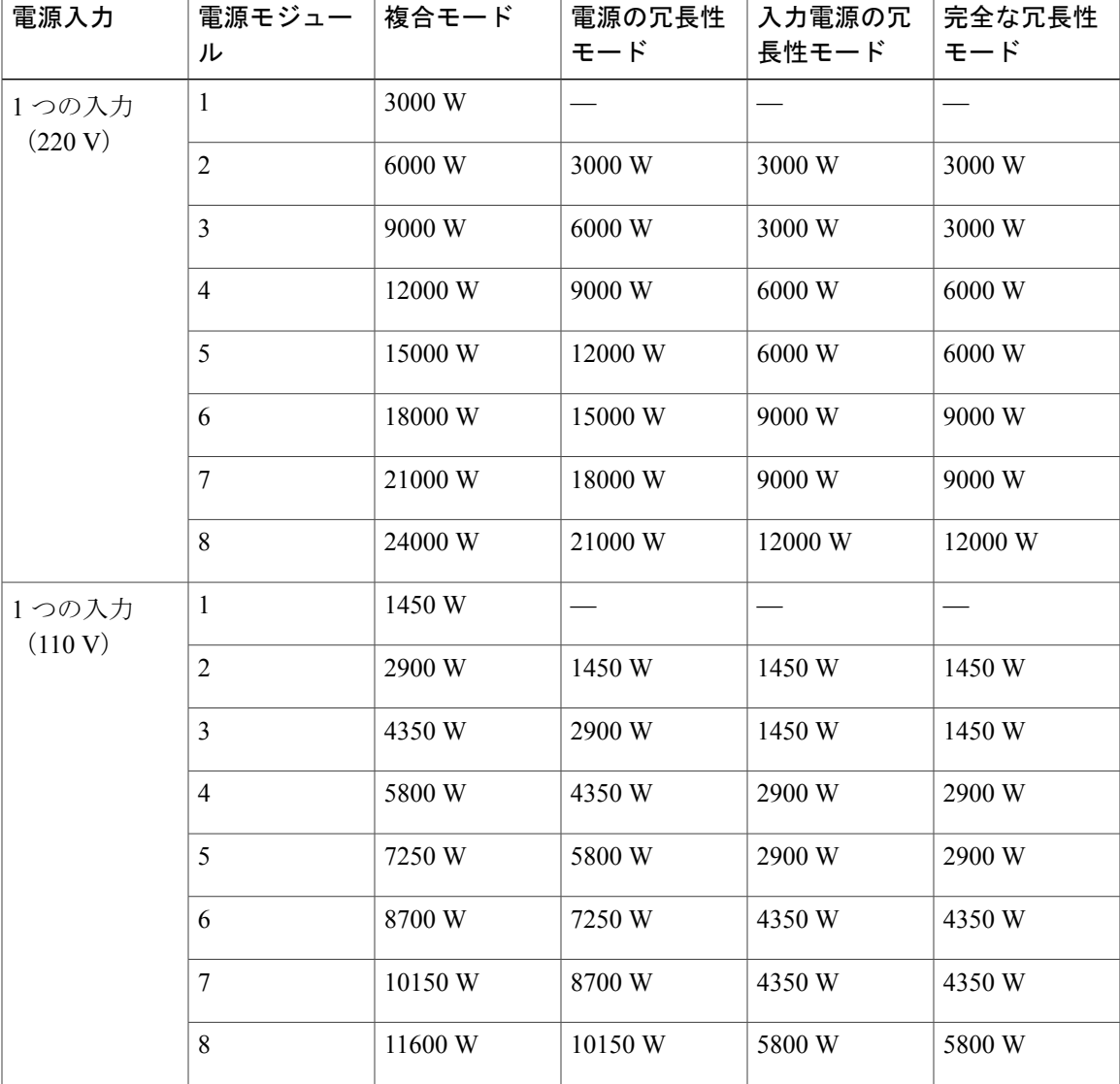

### **3 kW DC** 電源モジュールに使用可能な最大電力

動作に使用できる最大電力量は、電源からの入力電力、電源モジュールの数と出力性能、および 使用する電源の冗長化モードによって異なります。 次の表は、電源入力、電源モジュールの数、 および使用するモードに応じて、3 kW DC 電源モジュールで使用可能な電力量を示します。

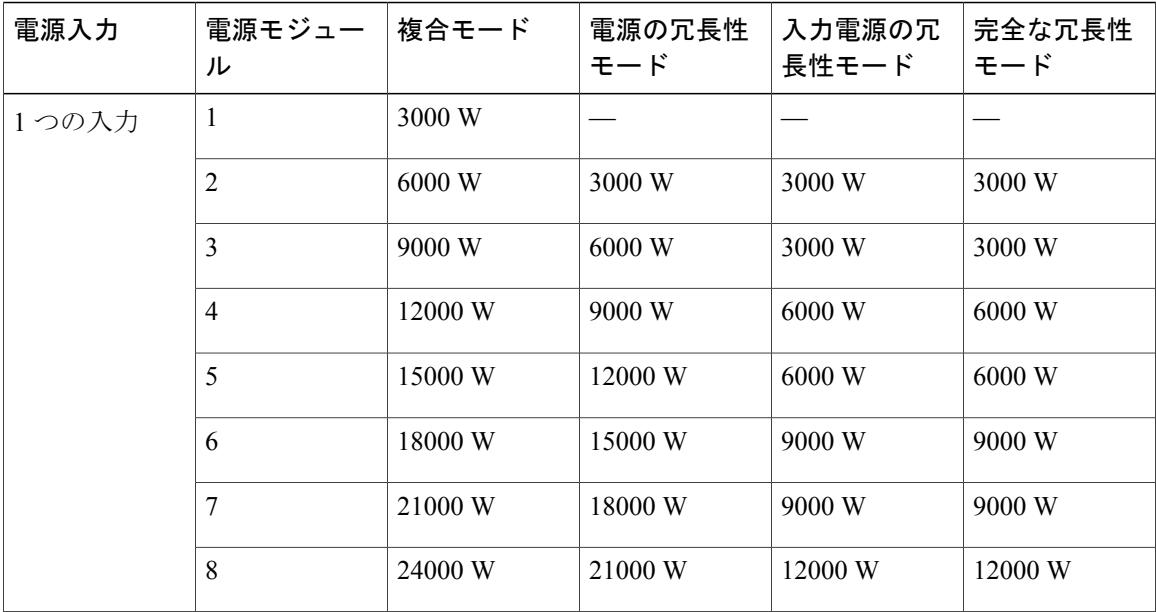

## ファン トレイの概要

ファン トレイは、スイッチに冷却するためのエアーフローを提供します。 それぞれのファン ト レイには複数のファンが含まれており、冗長性が提供されます。 スイッチは次の状況で機能を継 続できます。

- ファントレイの1つ以上のファンが故障:複数のファンが故障していても、スイッチは機能 を継続できます。トレイのファンが故障すると、モジュール内で機能しているファンが速度 を上げて、故障したファンを補います。
- ファン トレイを交換するために取り外す:ファン トレイは、スイッチが動作している間で も、電気的な事故を発生させずに、またはスイッチを損傷せずに、取り外して交換できるよ うに設計されています。 スイッチは交換するファン トレイなしに 3 分間稼働可能ですが、 スイッチのエアインレット温度が 30°C(86°F)未満の場合、ファン トレイの交換に 72 時間 まで費やすことができます。 温度は時間の経過につれて変わる場合があるため、ファン ト レイを 3 分以内に交換することをお勧めします。
- 一度に複数のファントレイを取り外すと、スイッチは最大3分稼働した後シャットダウンし ます。 シャットダウンを防ぐには、一度に 1 台のファン トレイだけを取り外すようにして ください。

(注)

ファンに障害が発生するか、ファン トレイを取り外す場合、ファンの損失を補うために残り の稼働するファンの速度が増加します。 これにより、取り外されたファン トレイまたは故障 したファン トレイを交換するまでファン トレイからのノイズが増加します。

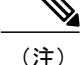

実行中のシステムで故障したファン トレイを交換するときは、ファン トレイを迅速に交換し てください。

ファン トレイの 1 つ以上のファンが故障すると、ファン ステータス LED が赤く点灯します。 ファンが故障した場合、すぐに修正しないと、温度アラームが発生することがあります。 ヒント

ファンのステータスは、ソフトウェアによって継続的に監視されます。 ファンが故障した場合 は、次の処理が行われます。

- システム メッセージが表示されます。
- Call Home アラートが送信されます(設定されている場合)。
- SNMP 通知が送信されます(設定されている場合)。

次のように、3 つのファン トレイはそれぞれ 2 つのファブリック モジュールを覆います。

- スロット 41 のファン トレイはスロット 21 と 22 のファブリック モジュールを覆います。
- スロット 42 のファン トレイはスロット 23 と 24 のファブリック モジュールを覆います。
- スロット 43 のファン トレイはスロット 25 と 26 のファブリック モジュールを覆います。

ファブリック モジュールを交換する必要がある場合は、ファブリック モジュールを交換する前 に、ファブリック モジュールを覆っているファン トレイを取り外してください。 ファブリック モジュールとそれを覆うファン トレイは、3 分以内に交換しないと過熱状態になる可能性があり ます。

ファン モジュールのステータスを表示するには、ファン [トレイのステータスの表示](#page-90-0), (81 ペー ジ)を参照してください。

### <span id="page-90-0"></span>ファン トレイのステータスの表示

ファン トレイのステータスを表示するには、次の例に示すように **show environment fan** コマンド を使用します。

**show environment fan** コマンドを入力します。

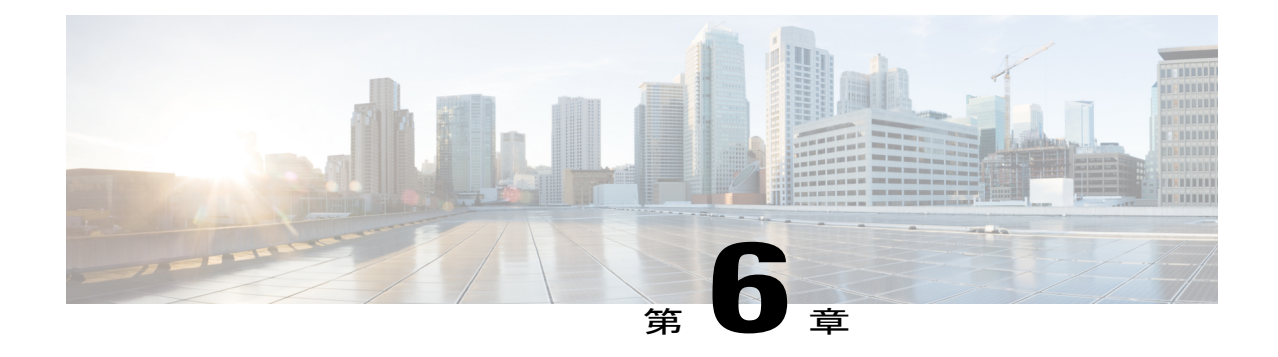

# モジュール、ファン トレイ、および電源モ ジュールの取り付けまたは交換

この章では、次の事項について説明します。

- [静電破壊を防ぐための静電気防止用リスト](#page-92-0) ストラップの使用, 83 ページ
- スーパーバイザ [モジュールの取り付けまたは交換](#page-95-0), 86 ページ
- I/O [モジュールの取り付けまたは交換](#page-98-0)89 ページ
- ファン [トレイの交換](#page-101-0), 92 ページ
- ファブリック [モジュールの取り付けまたは交換](#page-104-0), 95 ページ
- スイッチ [シャーシへの電源モジュールの取り付けまたは交換](#page-112-0), 103 ページ

# <span id="page-92-0"></span>静電破壊を防ぐための静電気防止用リストストラップの 使用

スイッチ モジュールに触れる前に、静電放電(ESD)からモジュールを保護するために自分自身 をアース接続する必要があります。 自分自身をアース接続するには、アースされたシャーシまた はアースされたラックに接続された静電気防止用リスト ストラップを着用します。

モジュールを扱うときは、必ずフレームの端(通常はモジュールのカバーされた下部、側面、 および前面)を持ち、モジュールの回路部分には絶対に触れないでください。 注意

#### はじめる前に

シャーシ内のコンポーネントを取り付ける場所の近くにアース接続を行う必要があります。

- ステップ **1** 静電気防止用リスト ストラップを腕に取り付けるか、または巻き付けます。
- ステップ **2** 次のいずれかの方法で、ストラップのもう一方の端をアースされたシャーシに取り付けます。

• リスト ストラップのもう一方の端にバナナ プラグが付いている場合は、プラグをシャーシの ESD ポートを差し込みます(シャーシの前面ポートの位置については、次の図を参照)。 シャーシの背 面には別の ESD ポートがあります。

図 **18**:シャーシ前面の **ESD** ポートの位置

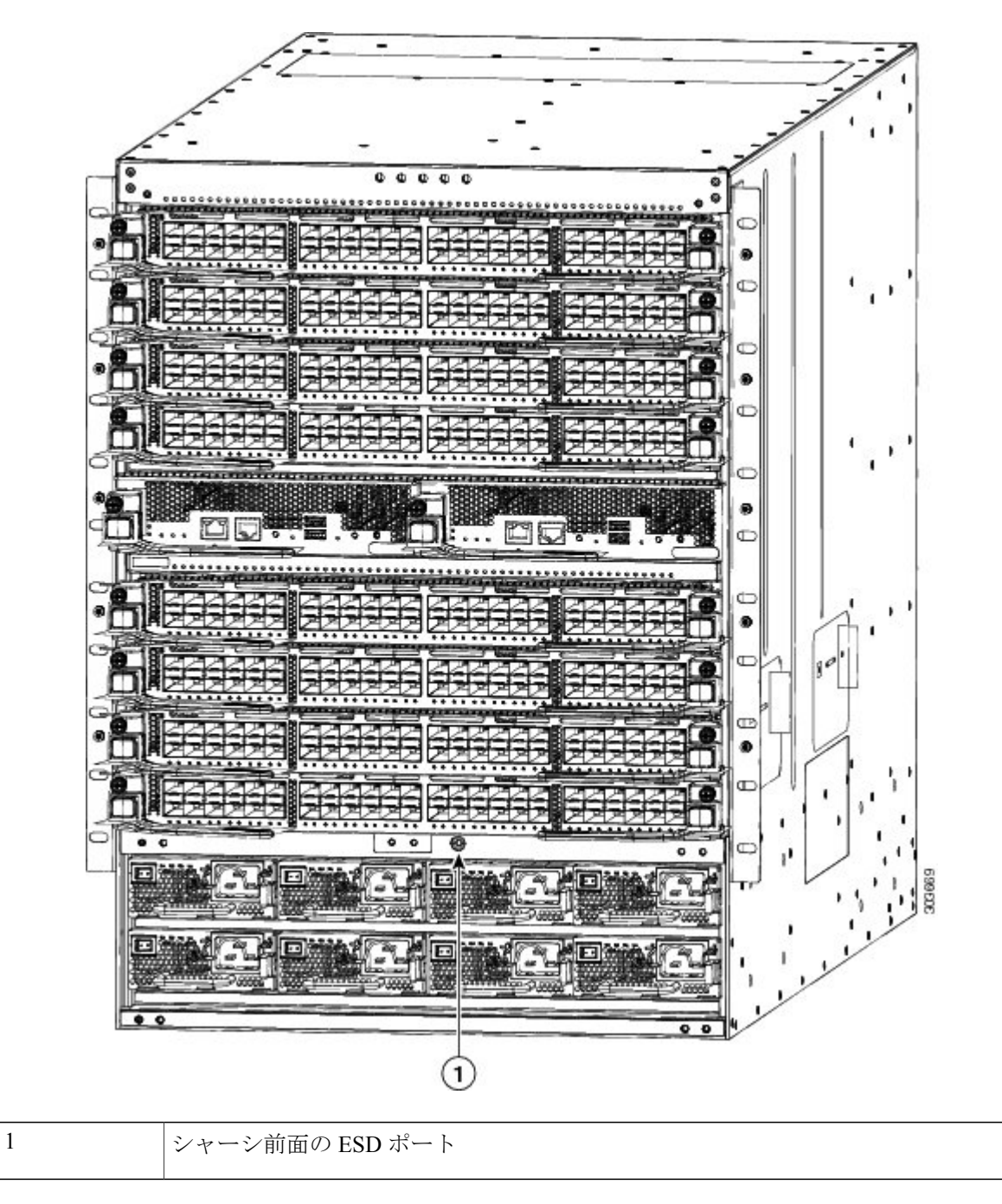

• リスト ストラップのもう一方の端にワニ口クリップが付いている場合は、アース ラグをシャーシに 固定している 2 本のネジの 1 つに留めます。

#### 次の作業

自分自身をアースしたら、シャーシのモジュールを交換することができます。

# <span id="page-95-0"></span>スーパーバイザ モジュールの取り付けまたは交換

もう 1 つのスーパーバイザ モジュールが取り付けられ、動作している限り、スイッチの動作中に スーパーバイザ モジュールの取り付けまたは交換を行うことができます。 2 つのスーパーバイザ モジュールを備えるシャーシのスロットからアクティブ スーパーバイザを取り出すと、動作は自 動的にスタンバイ スーパーバイザ モジュールに切り替わります。 1 つしかスーパーバイザを備え ていないシャーシでスーパーバイザを交換する必要がある場合は、空きスーパーバイザ スロット に新しいスーパーバイザを取り付け、新しいスーパーバイザをアクティブにしてから、他のスー パーバイザ モジュールを取り外します。

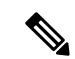

(注)

スーパーバイザ モジュールを交換せずに取り外すだけの場合は、シャーシの設計どおりの通 気を確保するためにブランク フィラー プレートを使ってスロットを埋める必要があります。

#### はじめる前に

- 次の内容を含む静電気防止手順に従ってください。
	- アースされたシャーシ外の電子モジュールを扱うときは、必ず ESD リストバンド(ま たはその他の個人用アース デバイス)を着用する必要があります。
	- 電子モジュールを運搬するときは、カバーされた端部またはハンドルのみ使用する必要 があります。 電子部品に手を触れないでください。
	- モジュールをアースされたシャーシ外で扱うときは、必ず静電気防止用シートの上、ま たは静電気防止用袋に入れて平らに置きます。モジュールを何かにもたれさせたり、モ ジュールの上に他の何かを置いたり、モジュールに何かをもたれさせたりしてはなりま せん。
- シャーシがアースされていることを確認します(スイッチ [シャーシのアース](#page-39-0), (30 ページ) を参照)。
- 次の工具と部品があることを確認します。
	- 静電気防止用リスト ストラップ(またはその他の個人用アース デバイス)
	- No.1 プラス トルク ドライバ

手動式トルク ドライバを推奨します。 作業するネジの推奨トルク設定値を超えないよ うにしてください。

◦ 交換用スーパーバイザ モジュール

◦ スーパーバイザ 2E (N77-SUP2E=)

- ステップ **1** スーパーバイザモジュールを取り外して、新しいモジュール用のスロットを開く必要がある場合は、次の ステップに従います(空きスロットがすでにある場合は、次のステップに進みます)。
	- 開く必要があるスロットにブランク フィラー プレートが取り付けられている場合は、非脱落型 ネジを緩め、プレートに取り付けられてハンドルを引っ張ってプレートを取り外し、ステップ 3 に進みます。 (注)
	- a) モジュールの前面に接続されているネットワーク ケーブルをすべて取り外します。
	- b) シャーシへの接続が外れるまでモジュールの左側の非脱落型ネジを緩めます(次の図の 1 を参照)。

図 **19**:**Half-Width** スーパーバイザ モジュールの取り外し

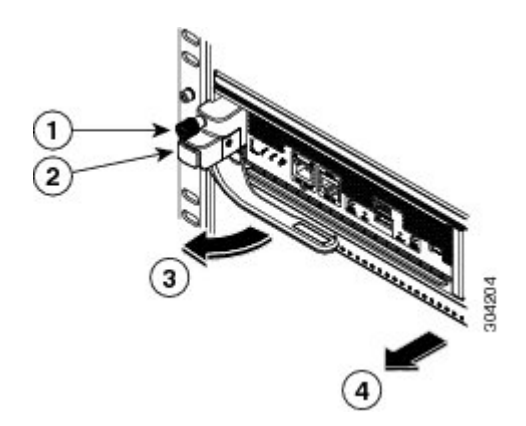

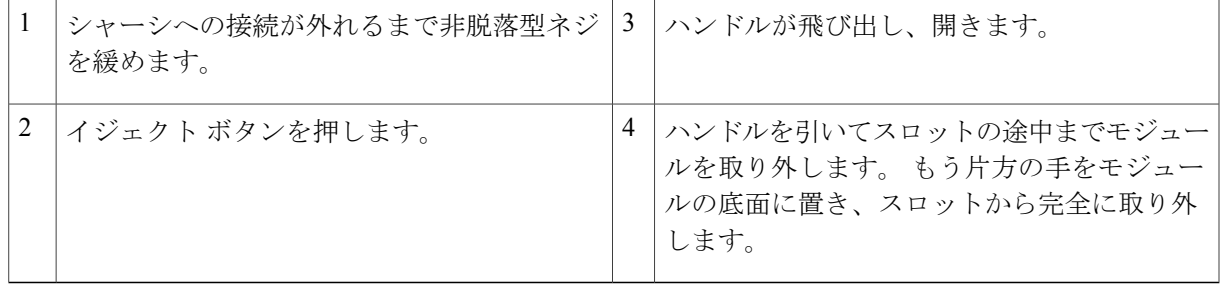

- c) モジュールの左側のイジェクト ボタンを押します(前の図のステップ 2 を参照)。 イジェクタがモジュールの前面から途中まで飛び出します。
- d) ハンドルをモジュールの前面から完全に回し、ハンドルを引いてスロットの途中までモジュールを移 動します。
- e) もう片方の手でモジュールの下からモジュールの重量を支え、スロットからモジュールを完全に引き 出します。
- f) 静電気防止材の上または中にモジュールを配置します。
- ステップ **2** 次の手順に従って、新規または交換用スーパーバイザ モジュールを取り付けます。
	- a) 新しいスーパーバイザ モジュールを開梱し、損傷していないこと確認します。 損傷または欠落しているものがある場合は、カスタマー サービス担当者にすぐに連絡してください。
		- モジュールの電気部品やコネクタに手を触れないでください。常にカバーされた前面および底 面だけを使ってモジュールを持ちます。 注意
	- b) モジュールの前面からハンドルを解除するには、ハンドルの横にあるイジェクトボタンを押します(次 の図の 1 を参照)。

図 **20**:スロットへの **Half-Width** スーパーバイザ モジュールの配置

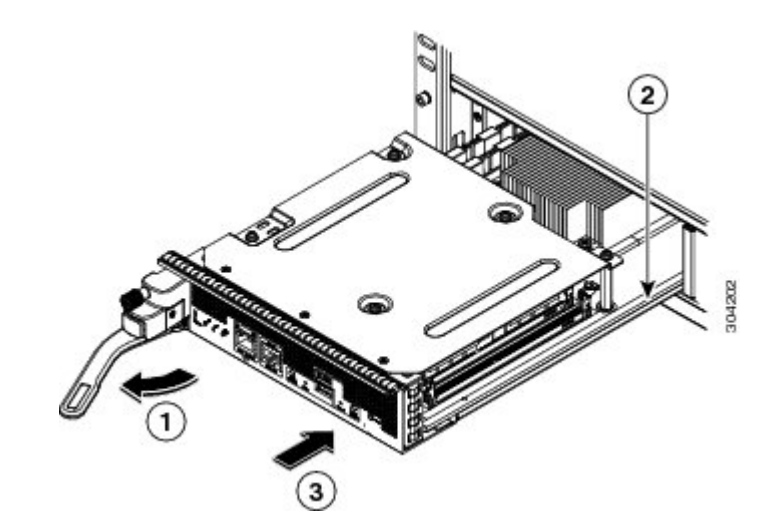

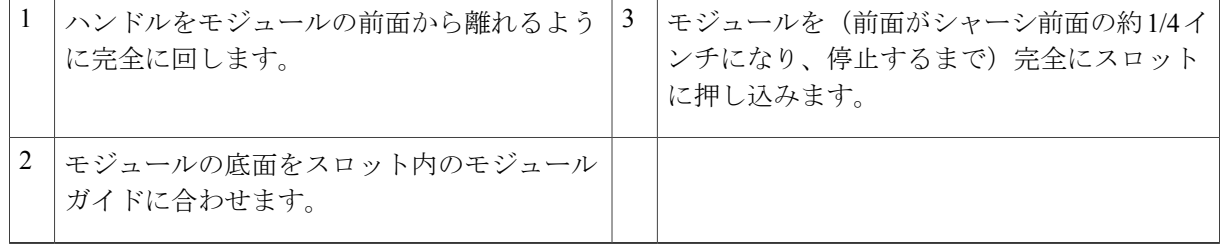

- c) ハンドルの端部を停止するまでモジュールの前面から離れるように回します(前の図の 1 を参照)。
- d) 片方の手をスーパーバイザ モジュールの下に当て、もう一方の手でモジュールの前面を保持して、モ ジュールの背面を空きスーパーバイザ スロットに合わせます。
- e) モジュールをスロット内部のガイドに差し込み、モジュールをそれ以上押し込めなくなるまで完全に スロットに押し込みます。 モジュールの前面がシャーシ前面の約 1/4 インチ (0.6 cm) の位置になっている必要があります。

f) モジュールの前面に到達したときにカチッと音がするまで、モジュールの前面にハンドルを回します (次の図の 1 を参照)。

モジュールが完全にスロットに挿入され、モジュールの前面が設置済みの別のモジュールの前面と均 等になっている必要があります。 モジュールのイジェクト ボタンによって非脱落型ネジをシャーシの ネジ穴に合わせる必要があります。

図 **21**:スロットへのスーパーバイザ モジュールの固定

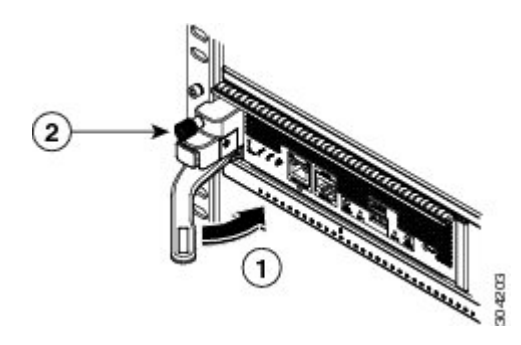

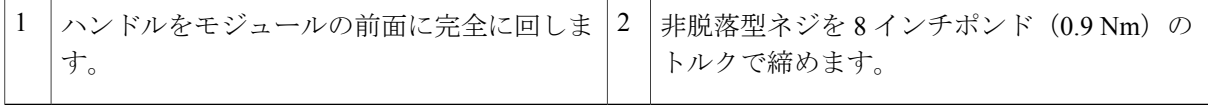

- g) 非脱落型ネジを締めてモジュールをシャーシに固定します(前の図の2を参照)。8インチポンド(0.9 Nm)のトルクでネジを締めます。
- h) スーパーバイザ モジュールの LED が点灯し、次のように表示されることを確認します。

• STATUS LED はグリーンです。

• SYSTEM LED はグリーンです。

• ACTIVE LED はオレンジまたはグリーンです。

このモジュールの LED の状態の詳細については、[スーパーバイザ](#page-148-0) モジュールの LED, (139 ページ) を参照してください。

i) MGMT ETH ポートに管理ケーブルを接続します。 MGMTETHLEDはグリーンに点灯するはずです。そうでない場合、LEDの状態の詳細について[、スー](#page-148-0) パーバイザ [モジュールの](#page-148-0) LED, (139 ページ)を参照してください。

## <span id="page-98-0"></span>**I/O** モジュールの取り付けまたは交換

少なくとももう 1 つの I/O モジュールがスイッチに取り付けられ、動作している限り、動作中に I/O モジュールの取り付けまたは交換を行うことができます。 I/O モジュールを交換せずに取り外 すだけの場合は、シャーシの設計どおりの通気を確保するためにブランク フィラー プレートを 使ってスロットを埋める必要があります。

#### はじめる前に

- 次の内容を含む静電気防止手順に従ってください。
	- アースされたシャーシ外の電子モジュールを扱うときは、必ず ESD リストバンド(ま たはその他の個人用アース デバイス)を着用する必要があります。
	- 電子モジュールを運搬するときは、カバーされた端部またはハンドルのみ使用する必要 があります。 電子部品に手を触れないでください。
	- モジュールをアースされたシャーシ外で扱うときは、必ず静電気防止用シートの上、ま たは静電気防止用袋に入れて平らに置きます。モジュールを何かにもたれさせたり、モ ジュールの上に他の何かを置いたり、モジュールに何かをもたれさせたりしてはなりま せん。
- シャーシがアースされていることを確認します(スイッチ [シャーシのアース](#page-39-0), (30 ページ) を参照)。
- 次の工具と部品があることを確認します。

◦ No.1 プラス トルク ドライバ

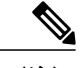

手動式トルク ドライバを推奨します。 作業するネジの推奨トルク設定値を超 えないようにしてください。 (注)

◦ 交換用または新しい I/O モジュール

- ステップ **1** 次の手順に従って、新しい I/O モジュール用にシャーシのスロットを開きます。
	- スロットからブランク フィラー プレートを取り外す必要がある場合は、モジュールの両側の非 脱落型ネジを緩め、プレートのハンドルを引いてスロットから取り外します。 ステップ 2 に進 みます。 (注)
	- a) 取り外す I/O モジュールの前面に接続されているネットワーク ケーブルをすべて取り外します。

b) シャーシへの接続が外れるまでモジュールの両側の非脱落型ネジを緩めます(次の図の 1 を参照)。

図 **22**:**I/O** モジュールの取り外し

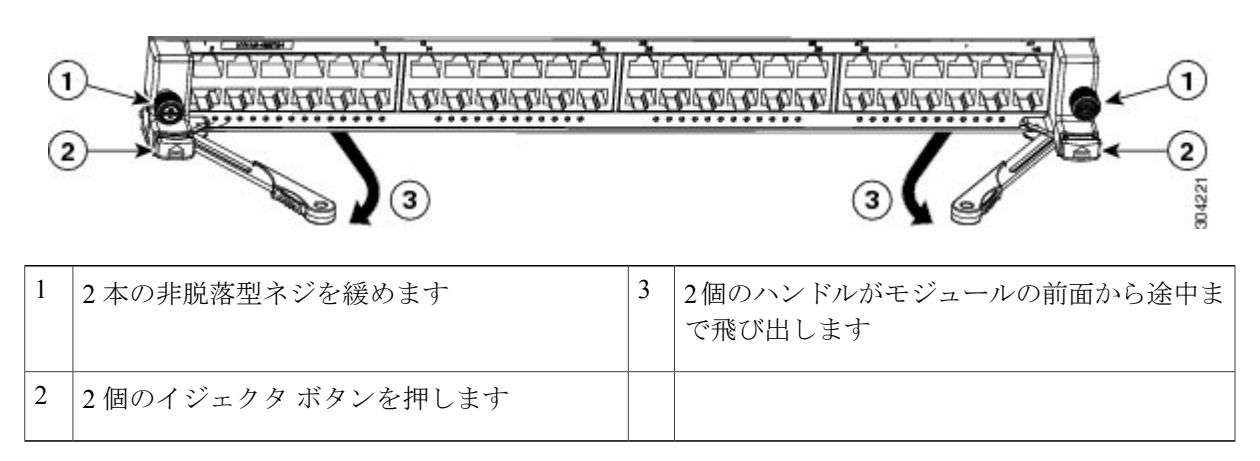

- c) モジュールの両側の 2 個のイジェクタ ボタンを押します(上図の 2 を参照)。 2個のハンドルがモジュールの前面から涂中まで飛び出します。
- d) 2個のハンドルをモジュールの前面から離れるように完全に回し、それを引いてモジュールをスロット の途中まで移動します。
- e) 片方の手をモジュールの下に置いてその重量を支え、他方の手でモジュールの前面をつかみ、モジュー ルをスロットから完全に引き抜いて、モジュールを静電気防止用シートの上に設置します。
	- 取り外したI/Oモジュールの電気回路に手を触れないでください。モジュールがシャーシ内部 にない場合は、カバーされた面(モジュール前面および底面)のみを使って取り扱い、常に静 電気防止用シートの上にモジュールを設置します。 注意
- ステップ **2** 次の手順に従って、新しい I/O モジュールを空きスロットに取り付けます。
	- a) 新しいI/Oモジュールを開梱し、静電気防止用シートに(モジュールの上から電気部品を確認できるよ うに)右側を上にして設置し、モジュールが損傷していないこと確認します。 損傷しているものがある場合は、カスタマー サービス担当者にすぐに連絡してください。
	- b) 2個のイジェクト ボタン(モジュール前面の両側に 1 つずつあります)を押して、モジュールの前面 から離れるようにハンドルを回します。
	- c) 電子回路に手を触れないようにして、片手でI/Oモジュールの前面をつかみ、もう片方の手でモジュー ルの下からモジュールの重量を支え、スロットにモジュールを持ち上げます。
	- d) モジュールの背面をスロット内のガイドに合わせ、モジュールの前面を押し込んで、スロットにモ ジュールを完全に差し込みます。 スロットにモジュールを完全に押し込むと、スロット内のコネクタに装着され、ハンドルがモジュー ルの前面の方向に途中まで移動します。モジュールの前面がスロットから1/4インチ (0.6 cm) となっ ている必要があります。
	- e) 2 個のハンドルのそれぞれを、カチッと音がするまでモジュールの前面に同時に回します。 ハンドルをモジュールの前面に向かって回すと、モジュールが完全にスロット内に移動します。
- f) モジュールの前面が設置済みの別の I/O モジュールの前面と均等になっていることを確認します。 そ うでない場合は、ハンドルを引いてモジュールを少し移動させ、ステップ 2d および 2e を繰り返して モジュールをスロットに再装着してください。
- g) 2個の非脱落型ネジ(モジュールの両側に1つずつあります)を締めて、モジュールをシャーシに固定 します。 8 インチポンド (0.9 Nm) のトルクでネジを締めます。 モジュールのステータス LED がグリーンに点灯します。 そうでない場合、LED の状態の詳細につい て、I/O [モジュールの](#page-150-0) LED, (141 ページ)を参照してください。
- h) ネットワーク ケーブルを I/O ポートに接続す。 各ポートの LED がグリーンに点灯するはずです。 そうでない場合、LED の状態の詳細について、[I/O](#page-150-0) [モジュールの](#page-150-0) LED. (141 ページ)を参照してください。

## <span id="page-101-0"></span>ファン トレイの交換

シャーシで動作するファン トレイ モジュールが少なくとも他に 2 つある限り運用中にファン ト レイ モジュールを交換できます。 また、後ろに取り付けられた 2 つのファブリック モジュール のいずれかを交換するためにファントレイを取り外すこともできます。ファントレイまたはファ ブリック モジュールを交換しない場合は、シャーシで 3 台のファン トレイが動作しているはずで す。

(注)

スイッチは交換するファン トレイなしに 3 分間稼働可能ですが、スイッチのエアインレット 温度が 86°F(30°C)未満の場合、ファン トレイの交換に 72 時間まで費やすことができます。 温度は時間の経過につれて変わる場合があるため、ファン トレイを 3 分以内に交換すること をお勧めします。

ファブリック モジュールを交換するためにファン トレイを取り外す必要がある場合は、[ファブ](#page-104-0) リック [モジュールの取り付けまたは交換](#page-104-0), (95 ページ)を参照してください。

(注)

ファン トレイの後ろに取り付けられた 2 個のファブリック モジュールのステータスを認識で きるようにするため、ファン トレイにはファブリック モジュール LED が表示されます。

#### はじめる前に

- 次の内容を含む静電気防止手順に従ってください。
	- アースされたシャーシ外の電子モジュールを扱うときは、必ず ESD リストバンド(ま たはその他の個人用アース デバイス)を着用する必要があります。
	- 電子モジュールを運搬するときは、カバーされた端部またはハンドルのみ使用する必要 があります。 電子部品に手を触れないでください。
- モジュールをアースされたシャーシ外で扱うときは、必ず静電気防止用シートの上、ま たは静電気防止袋に入れて平らに置きます。 モジュールを何かにもたれさせたり、モ ジュールの上に他の何かを置いたり、モジュールに何かをもたれさせたりしてはなりま せん。
- シャーシがアースされていることを確認します(スイッチ [シャーシのアース](#page-39-0), (30 ページ) を参照)。
- 次の工具と部品があることを確認します。
	- 静電気防止用リスト ストラップ(またはその他の個人用アース デバイス)
	- No.1 プラス トルク ドライバ

手動式トルク ドライバを推奨します。 作業するネジの推奨トルク設定値を超えないよ うにしてください。

◦ 交換用ファン トレイ

◦ N77-C7710-FAN=

ステップ **1** 次のようにファン トレイを取り外します。

- a) プラスのトルク ドライバを使用して、ファン トレイ上の 4 つの非脱落型ネジを緩めてシャーシから外 します。
- b) 両手を使用してファン トレイ ハンドルの両方を持ちます。

c) ファン トレイをスロットからまっすぐ引き出します。

#### 図 **23**:ファン トレイの取り外し

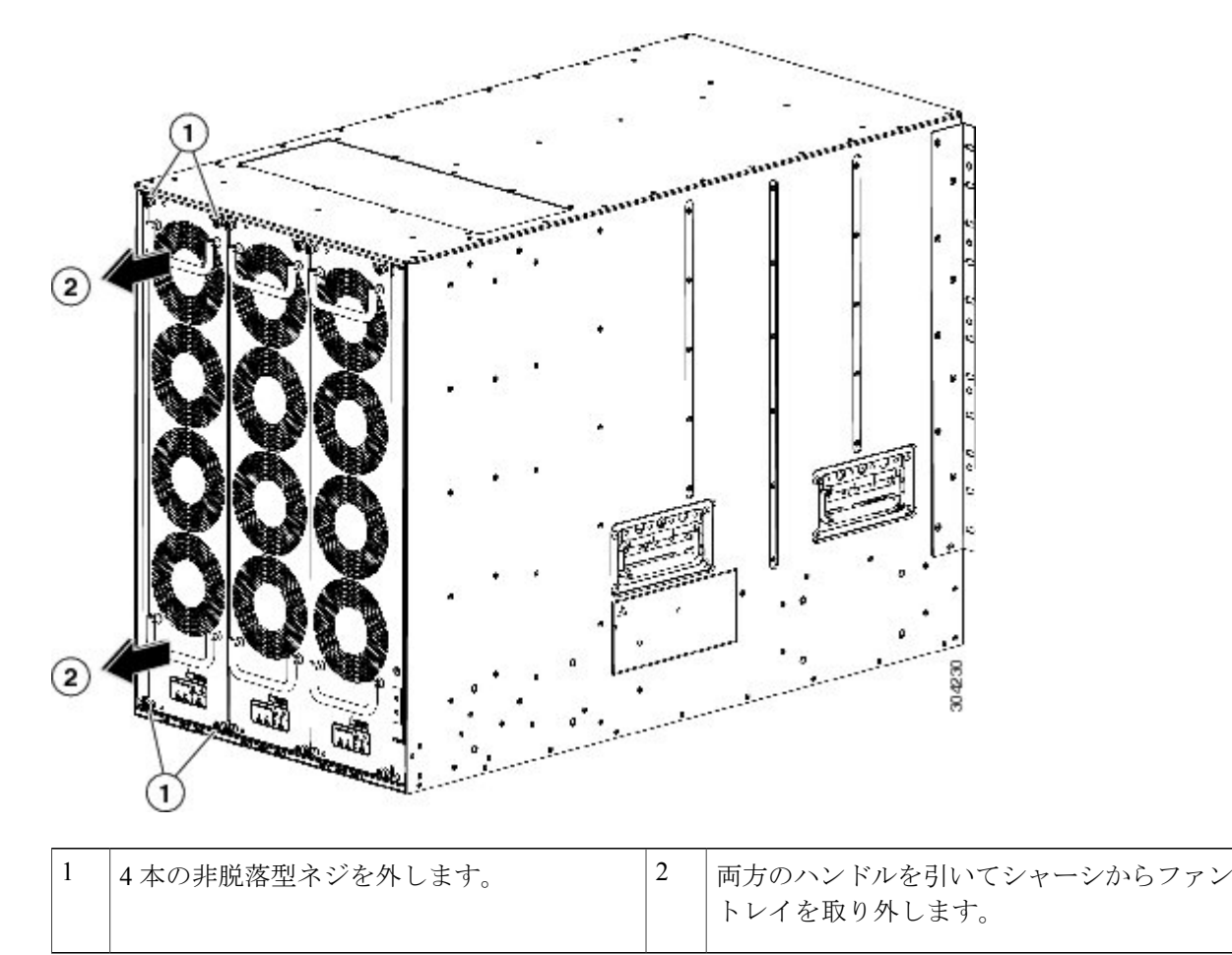

- d) ファン トレイを静電気防止用シートの上に置くか、静電気防止袋に収納します。
	- 背面の電気コネクタに手を触れたり、背面のコネクタを何かの上に置いたりしないでくださ い。ファントレイは、コネクタを保護するためにカバーされた側を常に下にして置いてくださ い。 注意
- ステップ **2** 新規ファン トレイを空きスロットに次のように取り付けます。
	- a) 新しいファン トレイを開梱し、損傷していないこと確認します。 損傷または欠落しているものがある場合は、カスタマー サービス担当者にすぐに連絡してください。
	- b) 4 本のガイド ピンがシャーシの穴に入り、シャーシ下部の電気コネクタがスロット内のシャーシのコ ネクタに挿入されるように、ファントレイ全体を注意深くスロットに押し込みます。ファントレイの

前面がシャーシの外面に接触していて、ファン トレイの 4 本の非脱落型ネジがシャーシの 4 個のネジ 穴に合っていることを確認します。

図 **24**:ファン トレイの取り付け

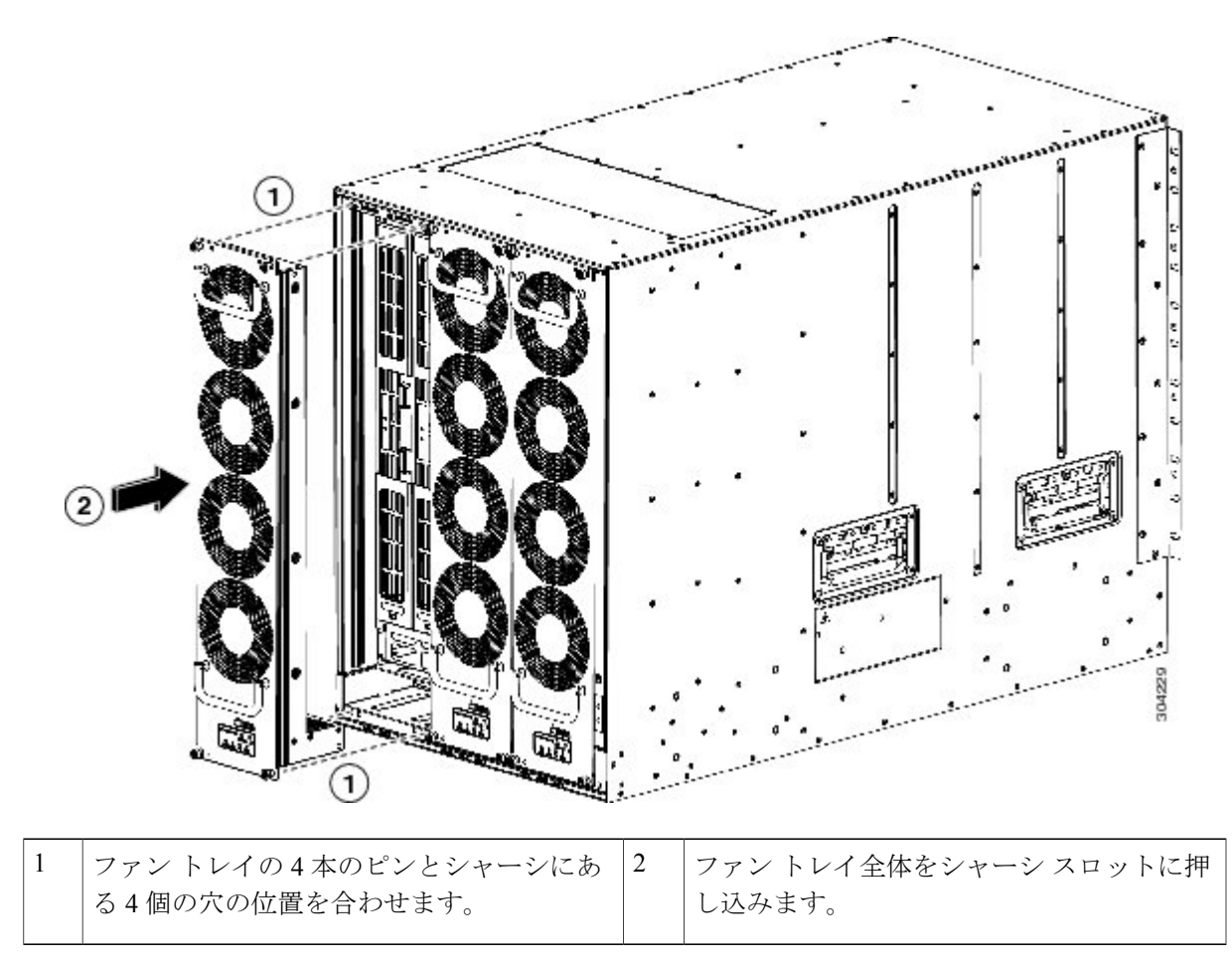

- c) 4本の非脱落型ネジのそれぞれをねじ込んで、ファントレイをシャーシに固定し、8インチポンド (0.9 Nm)のトルクで締めます。
- <span id="page-104-0"></span>ステップ **3** ファン トレイのステータス LED がグリーンであることで、ファン トレイが機能していることを確認しま す。

ファン トレイの LED の詳細については、I/O [モジュールの](#page-150-0) LED, (141 ページ)を参照してください。

# ファブリック モジュールの取り付けまたは交換

ファブリックモジュールは次のようにシャーシ背面のファントレイの背後に配置されています。

- ファブリック スロット 1 および 2 はファン トレイ スロット 1 の後ろにあります
- ファブリック スロット 3 および 4 はファン トレイ スロット 2 の後ろにあります
- ファブリック スロット 5 および 6 はファン トレイ スロット 3 の後ろにあります

ファン トレイが取り付けられていると、後ろに取り付けられているファブリック モジュールの LED 状態が表示されます。

シャーシに少なくとも 1 つの他のファブリック モジュールが取り付けられており動作していれ ば、運用中にファブリック モジュールを取り付けることができます。 ファブリック モジュール の取り付けまたは交換を行うには、まずファブリックモジュールの前面にあるファントレイを取 り外す必要があります。 シャーシのファブリック モジュールが 6 個未満の場合は、空のスロット を空にしておいてください。ファブリックモジュールの外部に配置したファントレイによって、 シャーシに設計どおりのエアーフローが維持されます。

#### はじめる前に

- シャーシはアースされている必要があります(スイッチ [シャーシのアース](#page-39-0),(30 ページ)を 参照)。
- アースされたシャーシの ESD ポートに接続された静電気防止用リスト ストラップ(または 他の ESD 防止デバイス)を着用する必要があります。
- ステップ **1** これらの手順に従って、交換するファブリック モジュールを覆っているファン トレイを取り外します。 a) 緩くなり、シャーシに接続されていなくなるまでファン トレイの 4 本の非脱落型ネジを緩めます。

b) 両手を使って両方のファン トレイのハンドルをつかみ、シャーシからコネクタが外れるまでファン ト レイの下部を引き出します(次の図を参照)。

図 **25**:ファン トレイの取り外し

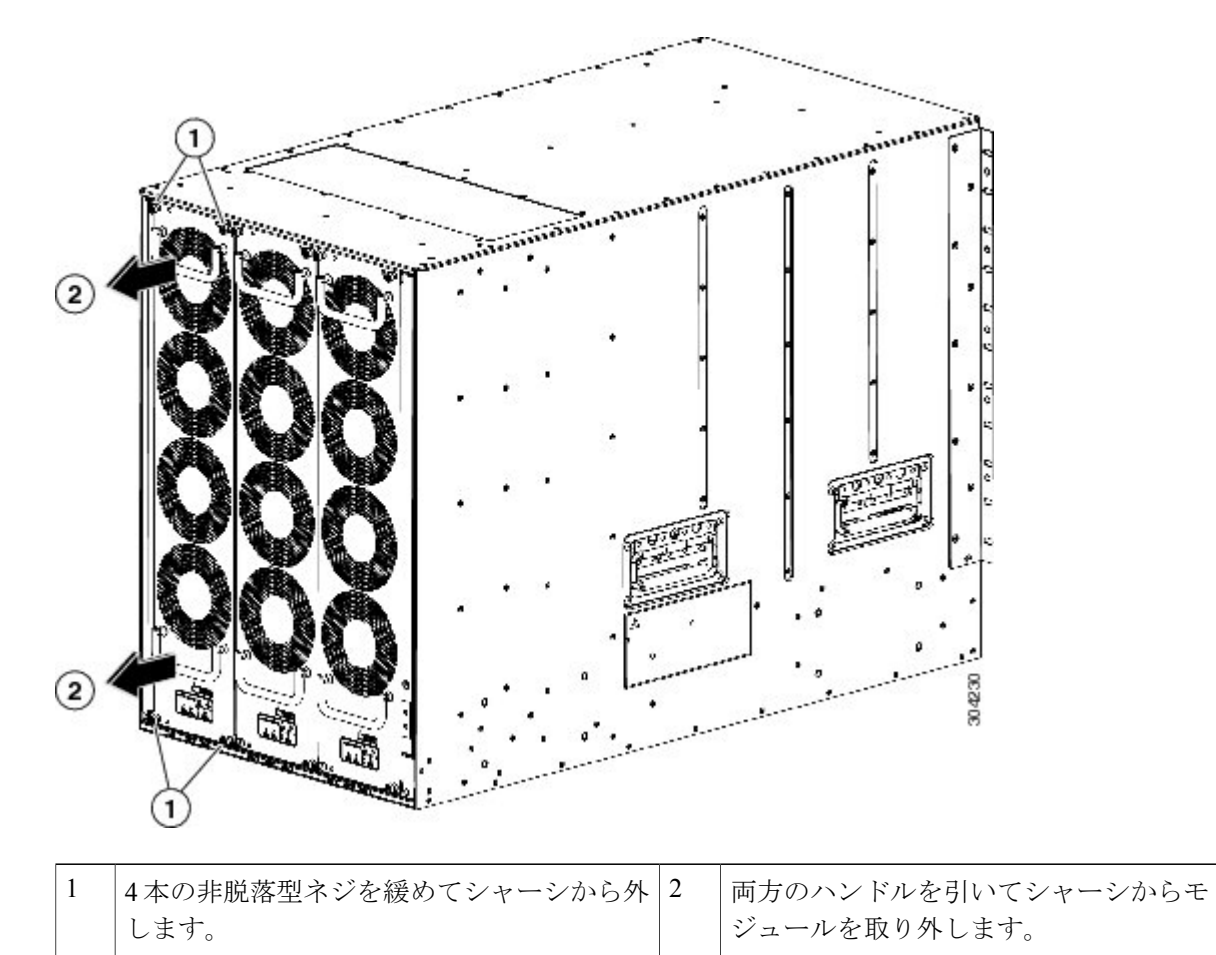

- c) コネクタがシャーシに接続しなくなったら、シャーシからファン トレイ全体を引き出します。
- d) カバーされたいずれかの側だけを下にして静電気防止用パッドの上にファン トレイを置くか、静電気 防止袋の中に収納します。 背面の電気コネクタに手を触れたり、背面のコネクタを何かの上に設置したりしないでくださ 注意
	- い。ファントレイは、コネクタを保護するためにカバーされた側を常に下にして置いてくださ い。
- ステップ **2** 新しいファブリックモジュールのファブリックスロットを開く必要がある場合は、次の手順に従ってファ ブリック モジュールを取り外します。
	- a) ファブリック モジュールの前面から少なくとも 12 インチ (30 cm) 顔を離して、モジュールの前面に あるイジェクト ボタンを押します(次の図の 1 を参照)。
- レバーがモジュールの前面から飛び出したときに顔に当らないように、ファブリックモジュー ルの前面から顔を離しておいてください。 注意
- 図 **26**:スロットからのファブリック モジュールのロック解除

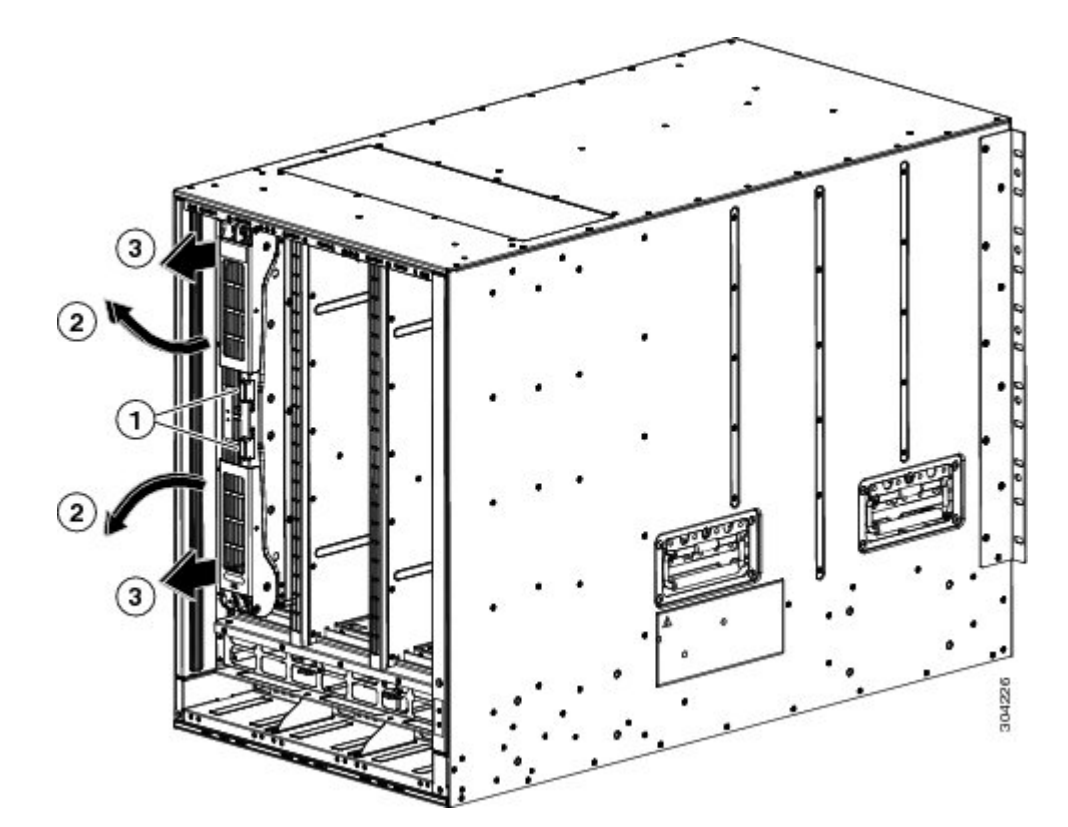

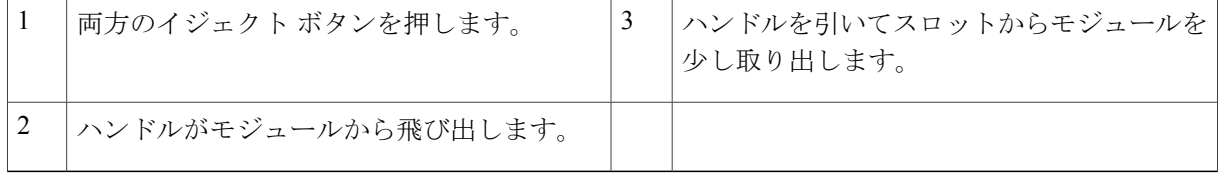

- b) 両手を使って 2 本のレバーをつかみ、レバーをファブリック モジュールから完全に 90 度回します。
- c) ファブリック モジュールがシャーシから約3インチ (7 cm) 離れるまで、両方のレバーを引き出しま す(前の図の 3 を参照)。
- d) 両方のレバーをモジュールの前面にある元の位置に回して戻します(次の図の 1 を参照)。
モジュールの前面に正しくロックされたときに各レバーはカチッと音がします。

図 **27**:スロットからのファブリック モジュールの取り外し

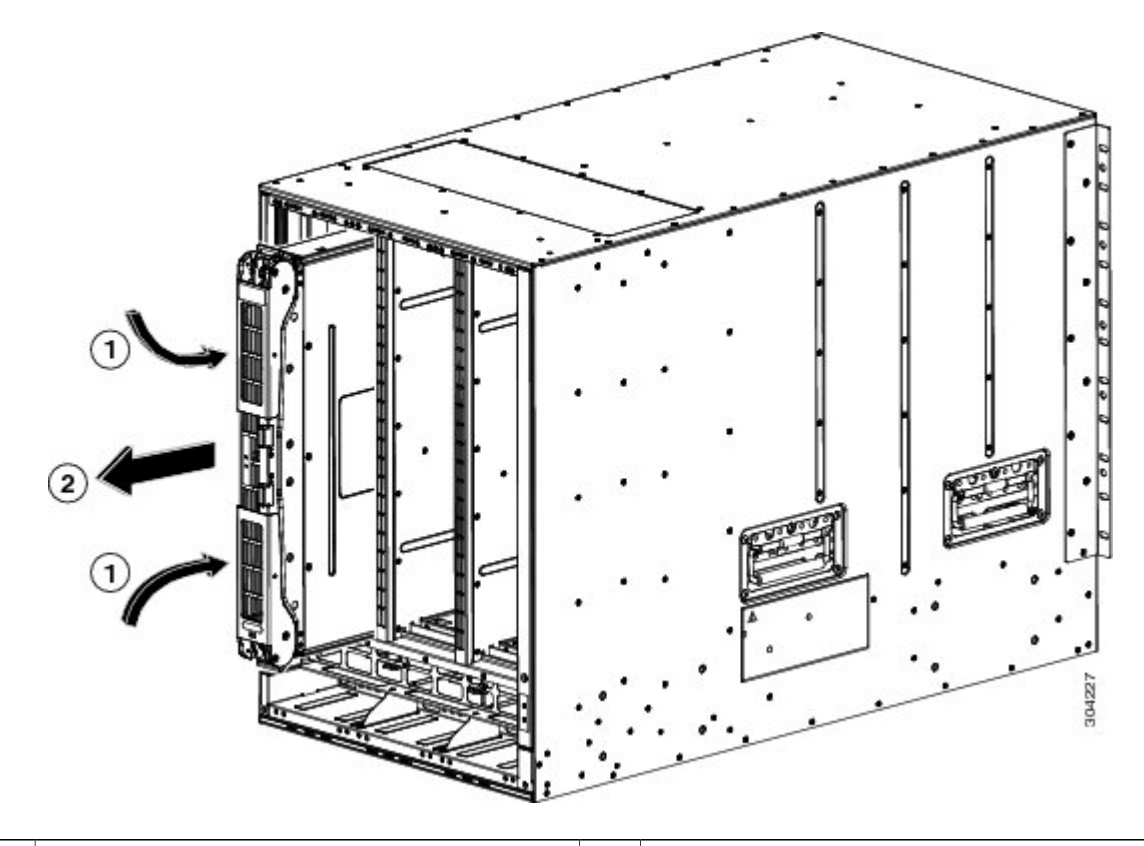

カチッと音がするまで両方のレバーをモ |2 |モジュールをスロットの外に引き出します。 ジュールの前面に回します。 1

- e) 片手でモジュールの前面をつかみ、もう片方の手でモジュールの下からモジュールの重量を支え、モ ジュールをスロットから引き抜きます(前の図の 2 を参照)。
	- 注意 モジュールの背面の電気接点に触れないように注意してください。モジュールのカバーされて いる側面または端部のみを取り扱います。
- f) モジュールを静電気防止用シートの上に置くか、静電気防止袋に収納します。
- ステップ **3** 次の手順に従って、新しいファブリック モジュールをシャーシに取り付けます。
	- a) 新しいファブリック モジュールを開梱し、損傷していないこと確認します。 損傷または欠落しているものがある場合は、カスタマー サービス担当者にすぐに連絡してください。
	- b) 片手でモジュールの前面を押さえて、もう片方の手をモジュールの下に置きます。
	- c) モジュールを時計回りに回し、モジュールの背面をシャーシの空きファブリック スロットの上下にあ るモジュール ガイドに合わせます。

d) モジュールを途中までスロットに押し込みます(次の図を参照)。

図 **28**:シャーシへのファブリック モジュールの挿入

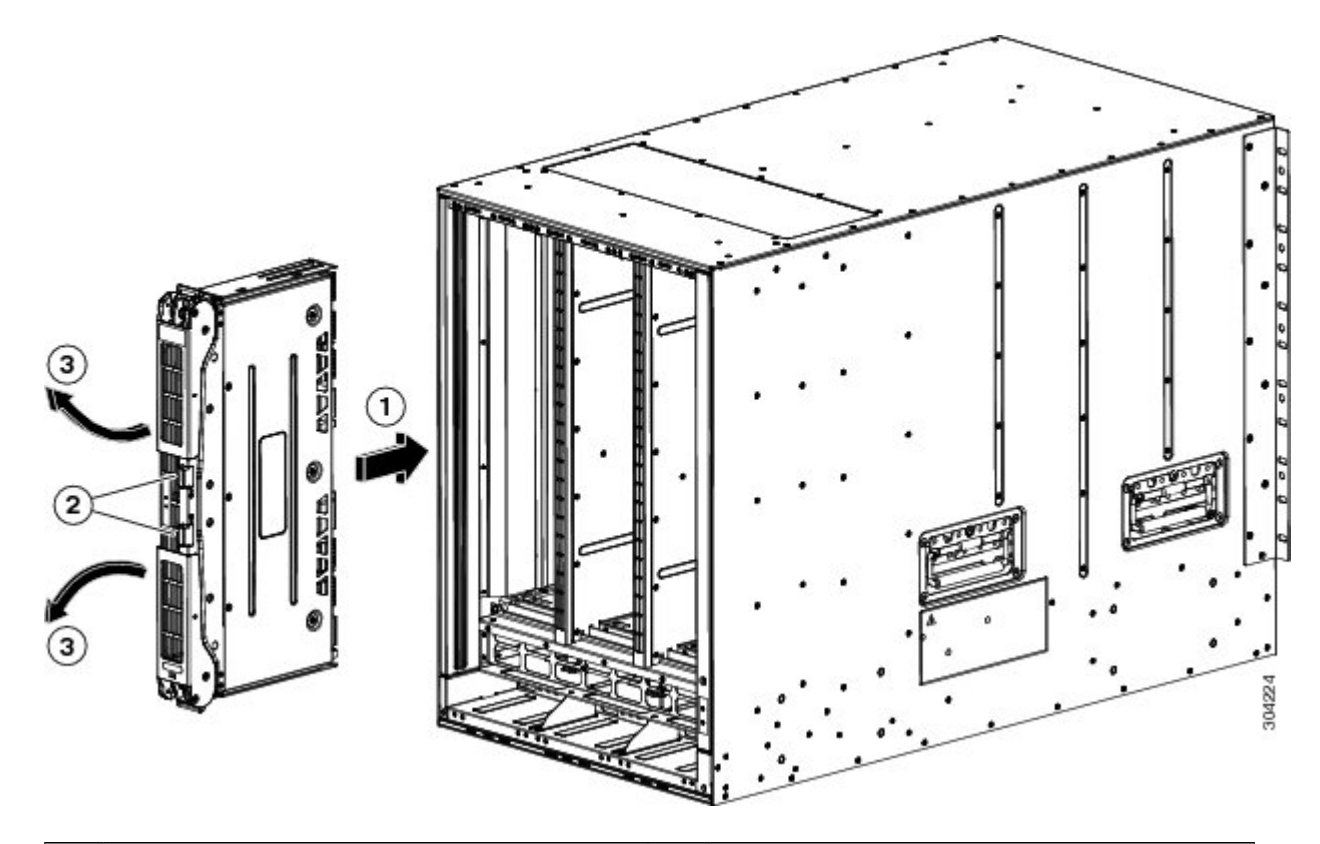

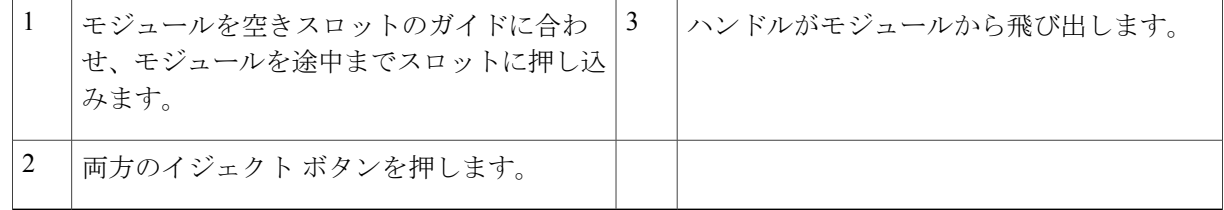

- e) ファブリック モジュールから顔を離して、モジュールの前面にある両方のイジェクタ ボタンを押しま す。
	- イジェクタハンドルがモジュールの前面から飛び出したときに顔に当たらないように、ファブ リック モジュールの前面から少なくとも 12 インチ (30 cm) 顔を離しておいてください。 注意 両方のイジェクタ ハンドルがモジュールの前面から飛び出します(前の図の 2 を参照)。
- f) 両方のハンドルをつかみ、レバーをモジュールの前面から完全に 90 度回して、モジュールを完全に押 し込んでスロットに装着します。 モジュールの前面は取り付けたファブリック モジュールから約 1/4 インチ外側に出ます。

g) モジュールをさらにスロットに押し込みながら、両方のハンドルを同時にモジュールの前面に回しま す(次の図の 1 を参照)。

ハンドルがモジュールの前面に完全に回り切るとカチッと音がします。

図 **29**:スロットへのファブリック モジュールの固定

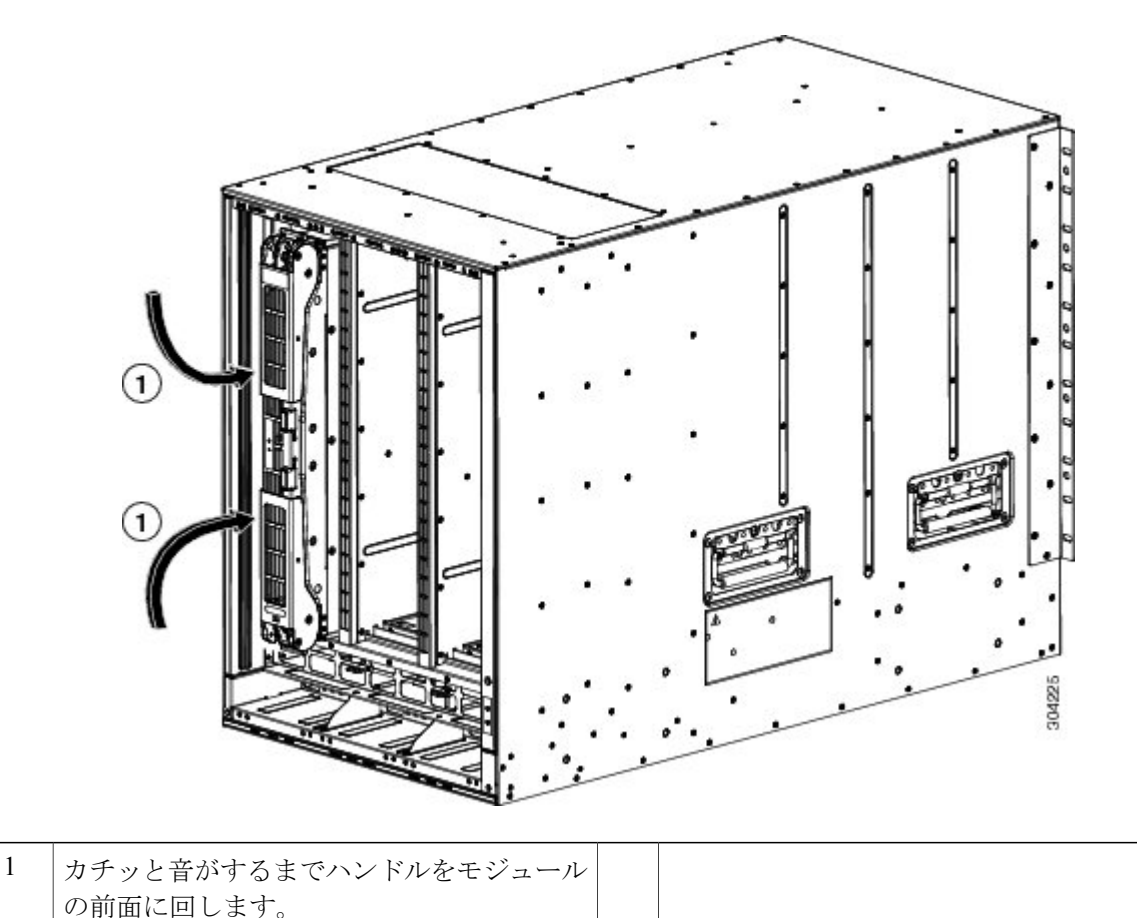

- h) モジュールがシャーシに固定され、イジェクトボタンを押さない限り取り外せないことを確認します。
- ステップ **4** 次の手順に従って、取り付け済みファブリック モジュールの上にファン トレイを再度取り付けます。 a) 4 本のガイド ピンがシャーシの穴に入り、シャーシ底面の電気コネクタがスロット内のシャーシのコ ネクタに挿入されるように、ファントレイ全体をスロットに慎重に押し込みます。ファントレイの前

面がシャーシの外面に接触し、ファン トレイの 4 本の非脱落型ネジがシャーシの 4 個のネジ穴に合っ ていることを確認します。

#### 図 **30**:ファン トレイの取り付け

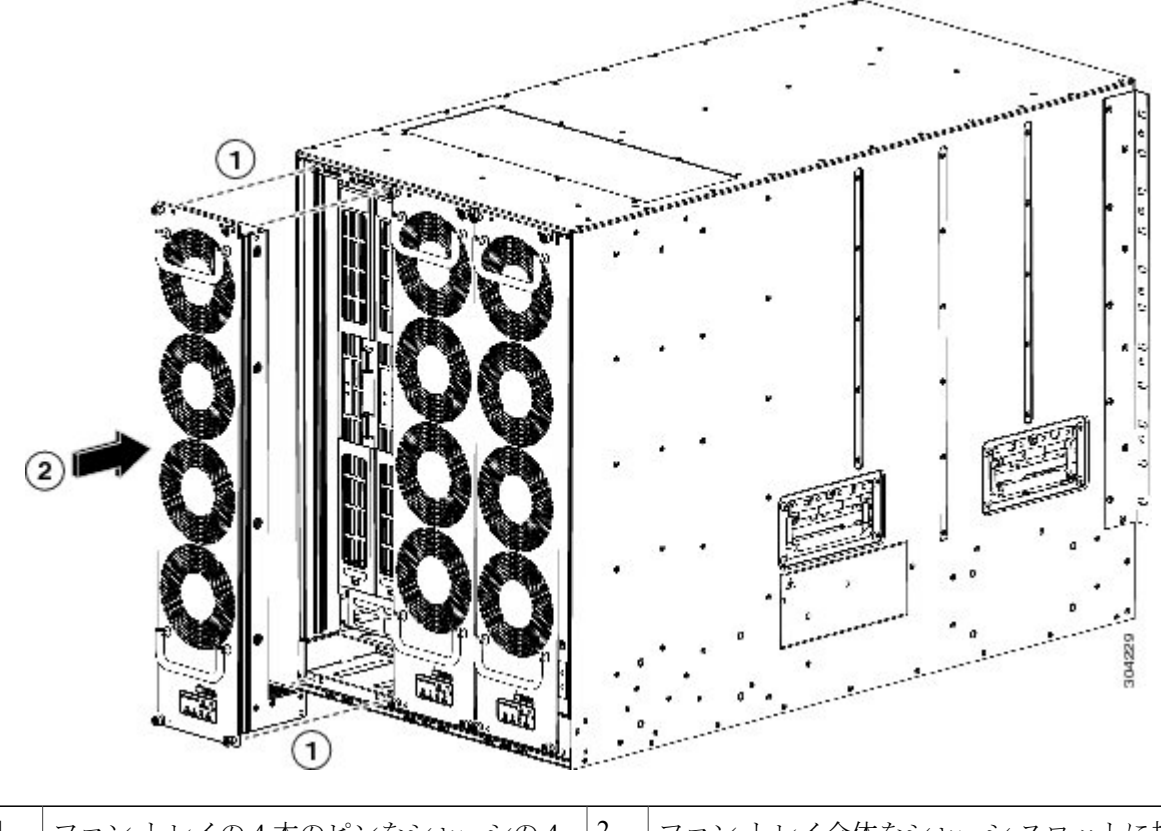

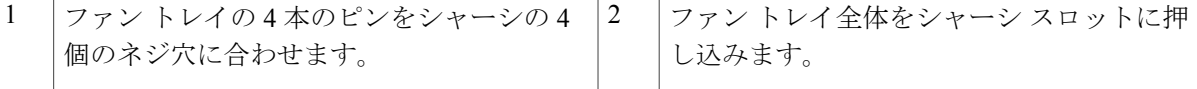

- b) バックプレーンの接点に揃えられたファントレイの電気接点を使って、ファントレイをスロットに完 全に押し込みます。 ファン トレイの前面が他のファン トレイの前面と平坦になっていて、ファン トレイの 4 本の非脱落型 ネジがシャーシの 4 個のネジ穴に揃っている必要があります。
- c) ファン トレイの前面の 4 本の非脱落型ネジのそれぞれを締めて、ファン トレイをシャーシに固定しま す。8インチポンド (0.9 Nm) のトルクでネジを締めます。
- d) ステータス LED がグリーンに点灯していることを確認します。 LED の状態の詳細については、[I/O](#page-150-0) モ [ジュールの](#page-150-0) LED, (141 ページ)を参照してください。

# スイッチシャーシへの電源モジュールの取り付けまたは 交換

次のタイプの電源モジュールを最大 8 台まで搭載できます。

- 3 kW AC 電源モジュール (N77-AC-3KW)
- 3 kW DC 電源モジュール (N77-DC-3KW)

電源モジュールのスロットを空のままにする場合は、設計どおりの通気を確保するために、その スロットにブランクフィラープレート(N77-3KPS-BLANK-H=)を取り付ける必要があります。

シャーシは電源モジュールを取り付けた状態で出荷されますが、設置時に電源モジュールを取 り外してシャーシを軽くすることもできます。

AC電源モジュールとDC電源モジュールをスイッチに取り付ける手順は同じですが、アースに接 続する手順は異なります。 AC 電源モジュールの場合、電源モジュールと電源を電源コードに接 続すると、自動的にアースに接続されます。 3 kW DC 電源モジュールの場合、電源モジュールは 直接アースに接続しません。

#### はじめる前に

• スイッチシャーシは、データセンターに固定されたキャビネットまたはラックに設置する必 要があります。

次の工具と機器を別途用意する必要があります。

- トルク機能付きの No.1 プラス ドライバまたはラチェット レンチ用のナット ドライバ アタッ チメント(DC 電源モジュールのみに使用)
- 圧着工具
- 3 kW DC 電源モジュールの場合、DC 電源モジュールまたは電源インターフェイス ユニット (PIU)に接続できるようにサイズ調整された 4 本の電源コードが必要
- アース線:このアース線を地域および各国の設置要件を満たすようにサイズ調整します。米 国で設置する場合は、6AWG銅線を使用する必要があります。米国以外で設置する場合は、 地域および国の電気規格を参照してください。アース線の長さは、スイッチとアース設備の 間の距離によって決まります。

ステップ **1** 別の電源モジュール用の電源モジュール スロットを開く必要がある場合は、次の手順を実行します。 ブランク フィラー プレートを取り外す必要がある場合は、非脱落型ネジを緩めてシャーシから 引き出します。 ステップ 2 に進みます。 (注)

<sup>(</sup>注)

- a) 次の手順に従って、取り外す電源モジュールの電源をオフにします。
	- **1** 電源モジュール前面の電源スイッチがスタンバイに設定されていることを確認します( 0 と表示さ れます)。 Output LED が消灯します。
	- **2** Output LED が消灯していることを確認します。 LED が点灯している場合は、ステップ 1 に戻りま す。
	- **3** DC 電源モジュールを取り外したら、その回路の電源をオフにして、電源が電源モジュールでオフ になっていることを確認し、Input LED が消灯していることを確認します。
- b) 電源モジュールを取り外したら、次の手順に従って電源およびアース ケーブルを外します。
	- 3 kW AC 電源モジュールの場合、電源モジュールと電源に接続されている電源コードを引き抜き ます。
	- 3 kW DC 電源モジュールの場合、端子ボックスを開き、プラス ドライバを使用して端末から電源 コードを取り外します。端子ボックスのカバーを元に戻します。電源から電源ケーブルを取り外 します。
- c) 次の手順に従って、電源モジュールまたはブランク フィラー プレートを電源スロットから取り外しま す。
	- ブランクフィラープレートを取り外すには、非脱落型ネジを緩め、ハンドルを引いてスロッ トからプレートを取り外します。 ステップに進みます。 (注)
		- 3 kW 電源モジュールの場合、イジェクタ ラッチを左側に押し、ハンドルを使ってスロットから 電源モジュールを途中まで引き出し、片方の手をモジュールの下に置いてその重量を支えてスロッ トから完全に引き出します。
- ステップ **2** 次の手順に従って、新しい電源モジュールを空きスロットに取り付けます。
	- a) 新しい電源モジュールの前面の電源スイッチがスタンバイに設定されていることを確認します (0と表 示されます)。
	- b) 電源装置のハンドルを片手で持ち、もう片方の手で電源装置の重量を下から支えながら、空いている 電源装置ベイに電源装置の後端を合わせます。
	- c) 次のいずれかの状況になるまで、ユニットを電源モジュール ベイに完全に押し込みます。
		- 3 kW 電源装置の場合、電源装置の前面にあるリリース ラッチをカチッと音がするまで押して、 電源モジュールがシャーシ内外に移動しないようにします。この操作により、このシャーシへの 電源モジュールの取り付けは完了です。

#### 次の作業

• AC 電源モジュールの場合、AC 電源に接続する必要があります(「AC [電源への](#page-114-0) 3 kW AC 電 [源モジュールの接続」](#page-114-0)トピックを参照)。電源モジュールは、電源コードを通じて自動的に アースされます。

• 3 kW DC 電源モジュールの場合、DC 電源に接続する必要があります(「Connecting a DC Power Supply to DC Power Sources」トピックを参照)。

### <span id="page-114-0"></span>**AC** 電源への **3 kW AC** 電源モジュールの接続

1 本の電源コードを使用して、3 kW 電源モジュールを AC 電源に接続し、電源モジュールを適切 にアースします。スイッチに使用する電源モードに応じて、すべての電源モジュールを1つのAC 電源に接続するか、電源モジュールの半分を 1 つの AC 電源に接続し、残りの半分を別の AC 電 源に接続します。

- 複合電源モード(電源冗長性なし)の場合、スイッチのすべての動作に電力を供給するのに 十分な電源モジュールを設置し、すべての電源モジュールを同じ AC 電源に接続する必要が あります。 シャーシの空いている電源モジュール スロットに電源モジュールを設置できま す。
- •電源の冗長性モード (*n* +1 冗長性モード) の場合、スイッチのすべての動作に電力を供給す るのに十分な電源モジュールを設置し、故障した電源モジュールに置き換えることができる 1 個の追加電源モジュールが必要です。 同じ AC 電源にすべての電源モジュールを接続しま す。 シャーシの空いている電源モジュール スロットに電源モジュールを設置できます。
- ・入力電源の冗長性(グリッドの冗長性)モードまたは完全な冗長性モードの場合、スイッチ の動作に雷力を供給するために必要な雷源モジュールの数の2倍が必要になります。 雷源モ ジュールの半分をアクティブな電源の 1 つの電源に接続し、残りの半分を冗長電源に接続し ます。シャーシの左側にある電源モジュール(スロット1、2、5、および6)を1つのグリッ ドに接続し、シャーシの右側の雷源モジュール (スロット 3、4、7、および 8) をもう一方 のグリッドに接続してください。

#### はじめる前に

1 つまたは 2 つの電源に接続する前に、次のすべての項目を確認します。

- 電源コードの範囲内に 1 つまたは 2 つの AC 電源コンセントがあること。 電源の数は、ス イッチに使用される電源モードによって異なります。
	- 複合電源(電源冗長性なし):1 つの AC 電源
	- 電源モジュールの冗長構成(*n* +1 冗長性):1 つの AC 電源
	- 入力電源の冗長構成(電力グリッドの冗長性):2 つの AC 電源
	- 完全な冗長構成:2 つの AC 電源
- AC 電源の定格は次のとおりです。
	- 北米での設置の場合:110V または 220V 回路による 20A。
	- 北米以外での設置の場合:地域および国内規格による回路のサイズ指定。
- シャーシに電源モジュールに設置済みであること。

• シャーシがアースに接続されていること。

- ステップ **1** 電源装置前面のスイッチがスタンバイ(0 の位置)に設定されていることを確認します。
- ステップ **2** 1 本の AC 電源コードを電源モジュールに接続し、電源コードのプラグの上にある固定クリップを引き下 げます。
- ステップ **3** 電源コードのもう一方の端を、データセンターに付属の AC 電源に接続します。
	- 複合電源モードまたは電源モジュールの冗長性モードを使用する場合は、同じ 20 A 回路に電源 コードを接続します。 入力電源の冗長性モードまたは完全な冗長性モードを使用する場合は、 電源コードの半分を 1 つの AC 電源に接続し、残りの半分を別の AC 電源に接続します。 (注)
		- 装置を電気回路に接続するときに、配線が過負荷にならないように注意してくださ い。 警告
		- ステートメント 1018
		- この製品は設置する建物に回路短絡(過電流)保護機構が備わっていることを前提に設計されて います。 保護対象の装置は次の定格を超えないようにします。 警告
		- 250V、20 A

ステートメント 1005

- ステップ **4** 電源モジュールのスイッチをスタンバイからオンに切り替えます(電源スイッチを 0 から 1 の位置に切り 替えます)。
- ステップ **5** INPUT と OUTPUT の電源 LED が点灯し、FAULT LED が点灯も点滅もしていないことを確認し、電源モ ジュールが AC 電力を受電し、DC 電力を出力していることを確認します。 電源モジュールのすべての LED、および LED が示す状態については[、電源装置の](#page-153-0) LED を参照してください。
	- 初めて電源を入れたときは、それぞれのLEDが数秒間オンになるので、LEDの機能を確認でき ます。 (注)

FaultLEDが赤色に点滅している場合は、電源スイッチをスタンバイ(0の位置)に切り替え、電源装置お よび AC 電源に AC 電力が接続されていることを確認した後、電源スイッチをオン(1の位置)に戻しま す。 接続した電源装置の Input および Output の LED がグリーンに点灯し、Fault LED はオフになります。

### **DC** 電源モジュールと電源の接続

次の手順に従って、取り付けられている各 DC 電源モジュールと DC 電源回路を接続します。

複合電源モード(電源冗長性なし)または電源モジュール(*n*+1)電源モードを使用する場合 は、すべての電源モジュールを同じ電源回路(グリッド)に接続します。入力電源(*n*+*n*)ま たは完全電源モードを使用する場合は、電源モジュールの半分(スロット 1、2、5、および 6 のモジュール)を1つのAC電源回路に接続し、電源モジュールの残り半分(スロット3、4、 7、および8のモジュール)を別の AC 電源回路に接続します。 (注)

 $/ \! \! \! \Lambda$ 注意 DC 戻り線はフレーム (NEBS DC-I) から絶縁します。

#### はじめる前に

- 電源モジュールはシャーシに取り付けられています。
- 電源モジュールに接続される電源ケーブルの届く範囲に DC 電源があります。
- 電源ケーブルを使用して各 DC 電源モジュールを DC 電源に接続できます。
- ステップ **1** 電源スイッチをスタンバイ(電源スイッチの 0 の位置)に切り替えます。
- ステップ **2** 接続している DC グリッド電源の回路ブレーカーで電源をオフにし、電源装置上のすべての LED が消灯 していることを確認します。 次の手順を実行する前に、DC 回路に電気が流れていないことを確認してくださ い。 警告
	- ステートメント 1003
- ステップ **3** 電源装置とDC電源グリッドの間の距離に合わせて電源ケーブルの長さを調整します。ケーブルを切断す る必要がある場合は、DC 電源グリッドに接続する側を切断し、被覆を切断部から 0.75 インチ(19 mm) はがし、DC 電源システムに接続します。 必ずマイナス側のケーブルをマイナス側の回線に接続し、プラ ス側のケーブルをプラス側の回路に接続してください。
	- すべての電源接続において 2 色に分かれたケーブルを使用する場合、すべてのプラス側回路に 同一色のケーブルを使用し、すべてのマイナス側回路にもう一方のカラーを使用します。 (注)

DC 電源端子には、危険な電圧またはエネルギーが存在している可能性があります。 端子が使用されてい ない場合は必ずカバーを取り付けてください。カバーを取り付けるときに絶縁されていない伝導体に触れ ないことを確認してください。 ステートメント 1075

ステップ **4** DC 電源モジュール前面の端子ボックスの保護カバーを留めている 3 本のネジを外し、カバーを取り外し ます(次の図を参照)。

端子ボックスには、4つの電源端子に対応する4つのスロットがあります(マイナス(-)、プ ラス(+)、プラス(+)、マイナス(-)の順に並んでいます)。各端子には2つのナットがあ り、これらを使用して電源ケーブルを端子に固定します。 (注)

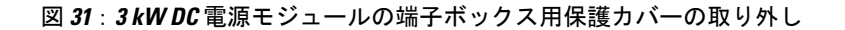

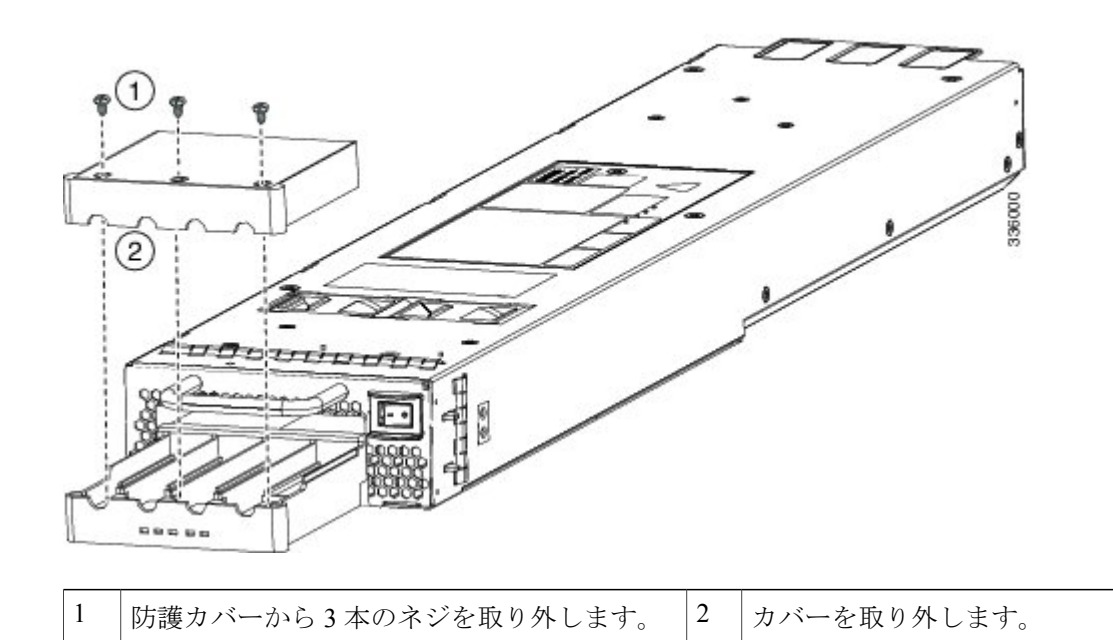

- ステップ **5** 次のように、4 つの端子スロットに 4 本のケーブル(2 本のプラス側ケーブルと 2 本のマイナス側ケーブ ル)を取り付けます。
	- a) 4 つの端末スロットのそれぞれにある 2 つのナットを緩めます。
	- b) 各電源ケーブル端部のそれぞれにラグを取り付け、圧着します。
	- c) 各スロットの 2 つの端子に各ケーブル ラグを接続し、2 つのナットで固定し、40 インチ ポンド(4.5 N·m)まで締め付けます。
		- すべての電源接続において 2 色に分かれたケーブルを使用する場合、すべてのプラス側回路 に同一色のケーブルを使用し、すべてのマイナス側回路にもう一方のカラーを使用します。 (注)
	- d) 保護カバーを端子ボックスに戻し、3 本のネジで固定します。
- ステップ **6** 次のように、DC 電源モジュールから 4 本のケーブルを DC 電源に接続します。
	- a) 各電源ケーブルの未接続端の被覆が端から 0.75 インチ (19 mm) の長さではがされていない場合は、 ワイヤ ストリッパを使用して被覆をこの寸法だけはがします。
	- b) マイナス側のケーブルを DC 電源のマイナス端子に接続し、プラス側の ケーブルを同じ電源のプラス 端子に接続します。
- 複合電源モードまたは電源装置の冗長モードを使用する場合は、シャーシ内のすべての電源 装置を同じ電源に接続します。入力電源の冗長モードまたは完全冗長モードを使用する場合 は、それそれの DC 電源装置を別々の DC 電源に接続します。 (注)
- ステップ7 電源装置に接続された回路の電源がオフになっている場合、回路ブレーカーで電源を入れます。接続され た各電源装置の Input 1 (IN1) の LED および Input 2 (IN2) の LED が点灯します。
- ステップ **8** 電源スイッチを 1 に設定して電源モジュールの電源をオンにします。 LED が点滅し、Input LED のほか に、Output LED もオンになります。

FAULT LED が点灯または点滅する場合、Cisco TAC に連絡してください。

#### 次の作業

これでスイッチをネットワークに接続できます。

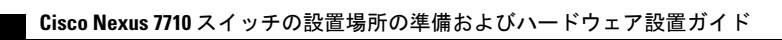

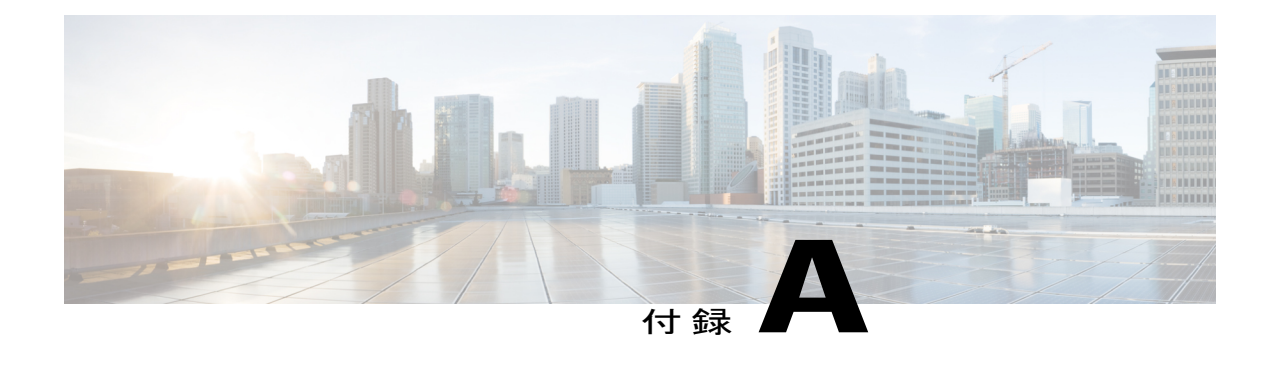

# スイッチの仕様

この付録は、次の項で構成されています。

- [環境仕様](#page-120-0), 111 ページ
- [スイッチの寸法](#page-121-0), 112 ページ
- [電力要件](#page-121-1), 112 ページ
- 3 kW AC [電源モジュールに使用可能な最大電力](#page-122-0), 113 ページ
- 3 kW DC [電源モジュールに使用可能な最大電力](#page-123-0), 114 ページ
- シャーシ、モジュール、ファン [トレイ、および電源モジュールの重量と数量](#page-124-0), 115 ページ
- 各 I/O [モジュールで使用するトランシーバ、コネクタ、およびケーブル](#page-125-0), 116 ページ
- [電源モジュール](#page-143-0) ケーブル仕様 , 134 ページ

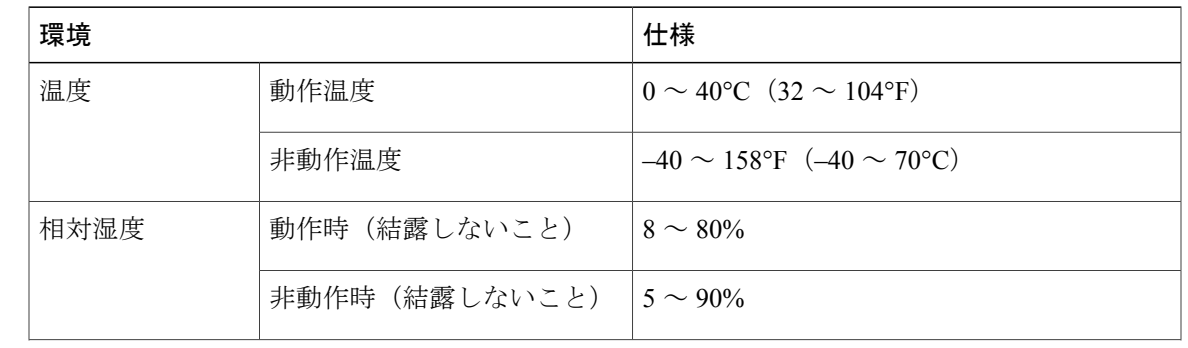

## <span id="page-120-0"></span>環境仕様

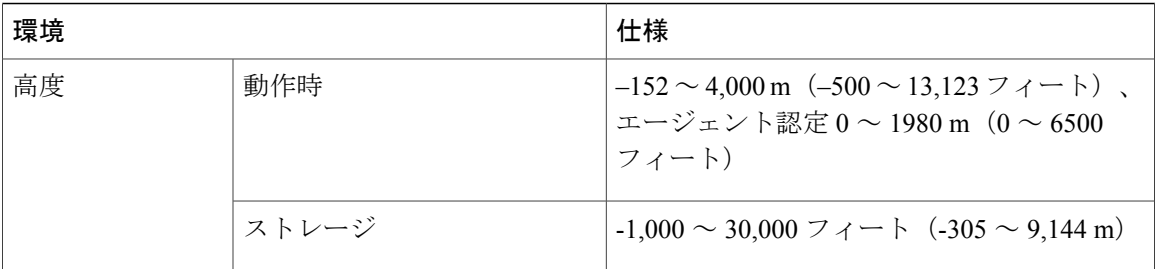

# <span id="page-121-0"></span>スイッチの寸法

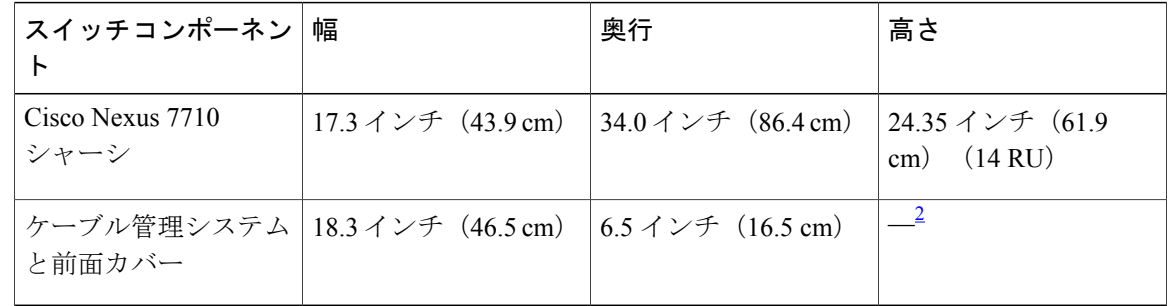

<span id="page-121-2"></span><span id="page-121-1"></span>2 ケーブル管理システムの合計の高さはシャーシの高さ内です。ケーブルマネジメントシステムは、シャーシの前面に追加されますが、シャー シの高さには追加されません。

## 電力要件

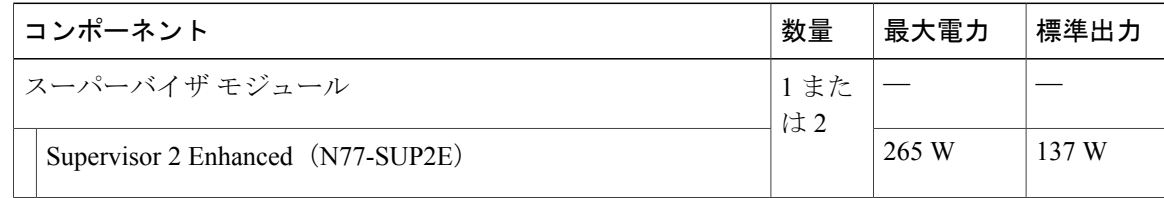

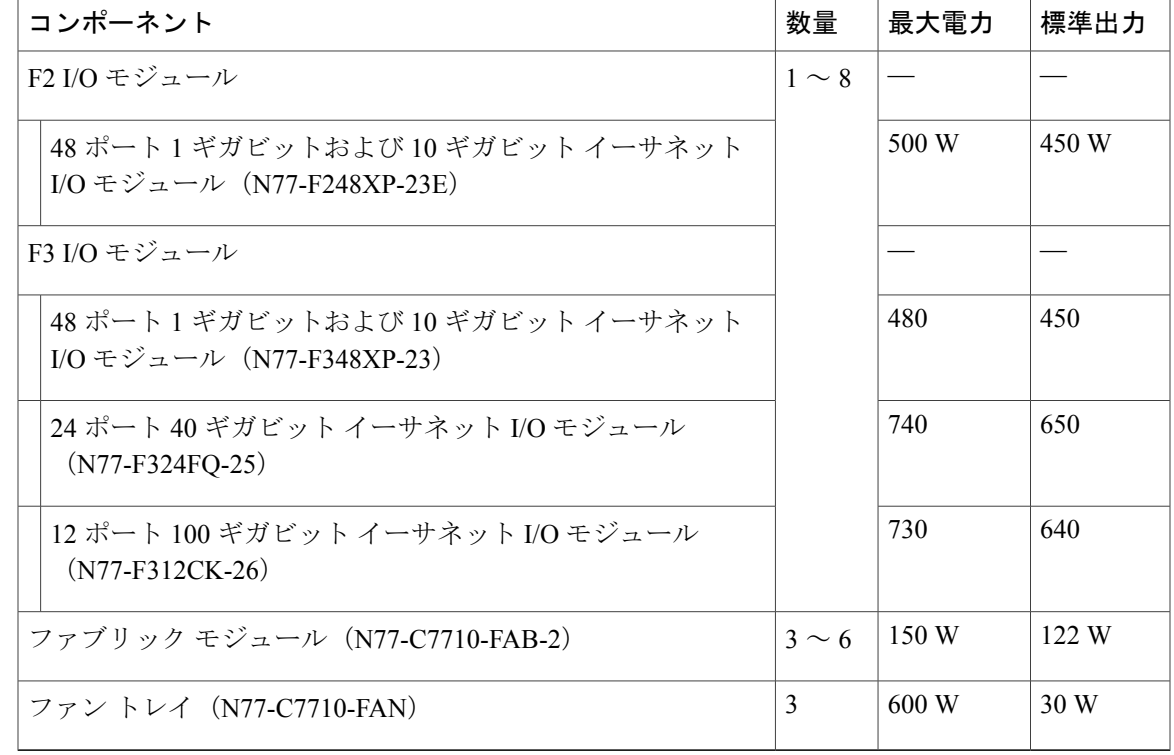

## <span id="page-122-0"></span>**3 kW AC** 電源モジュールに使用可能な最大電力

動作に使用できる最大電力量は、電源からの入力電力、電源モジュールの数と出力性能、および 使用する電源の冗長化モードによって異なります。 次の表は、電源入力、電源モジュールの数、 および使用するモードに応じて、3 kW 電源モジュールで使用可能な電力量を示します。

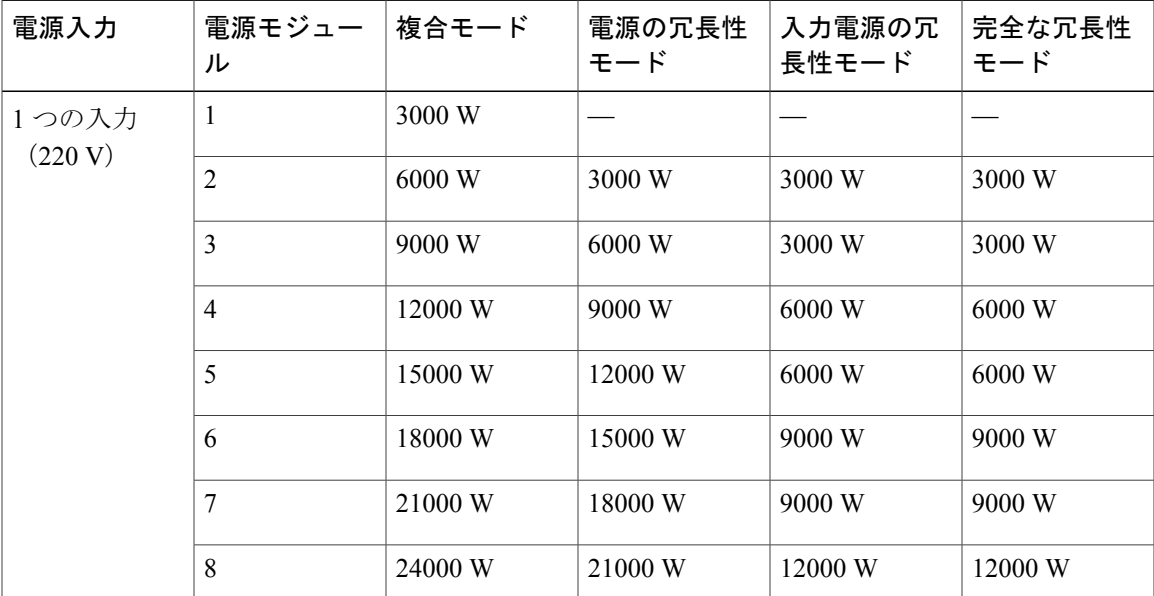

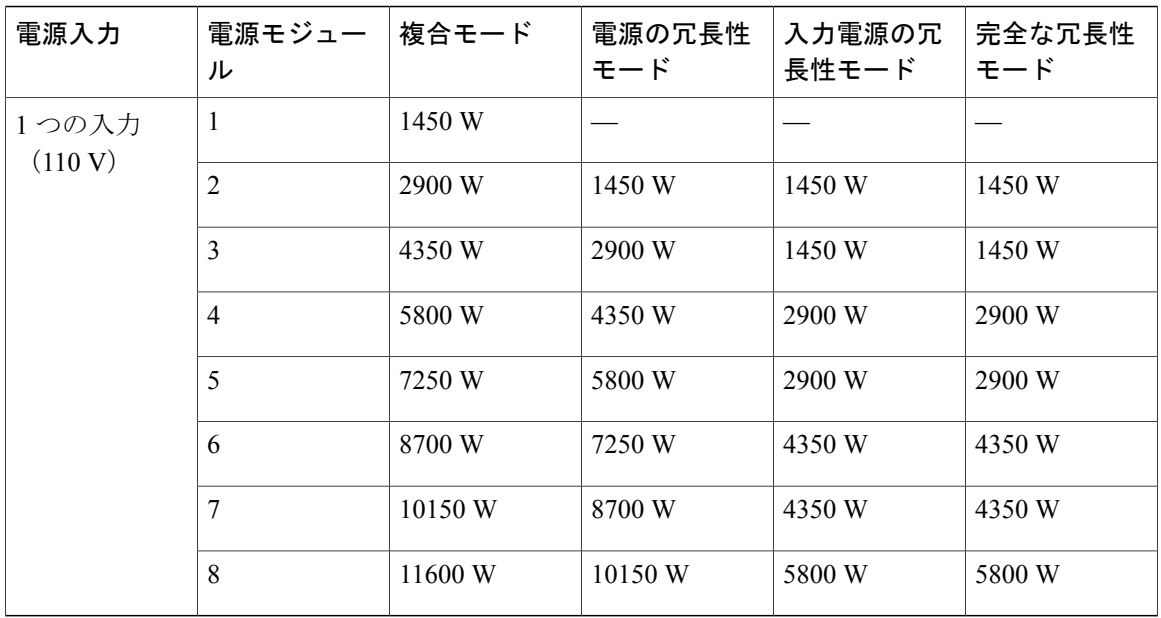

## <span id="page-123-0"></span>**3 kW DC** 電源モジュールに使用可能な最大電力

動作に使用できる最大電力量は、電源からの入力電力、電源モジュールの数と出力性能、および 使用する電源の冗長化モードによって異なります。 次の表は、電源入力、電源モジュールの数、 および使用するモードに応じて、3 kW DC 電源モジュールで使用可能な電力量を示します。

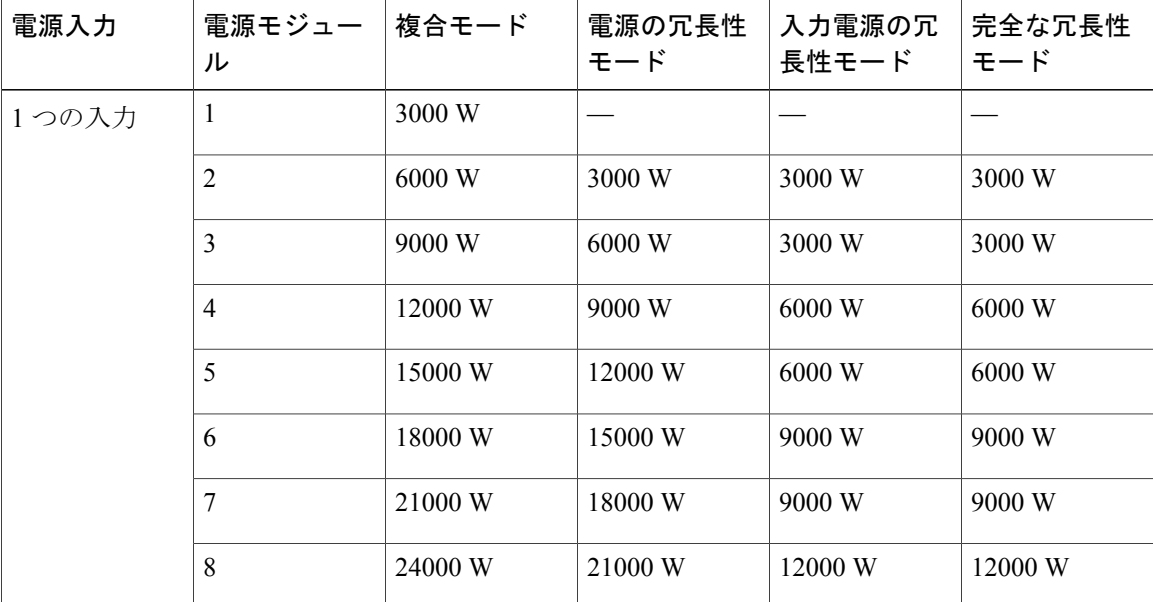

# <span id="page-124-0"></span>シャーシ、モジュール、ファン トレイ、および電源モ ジュールの重量と数量

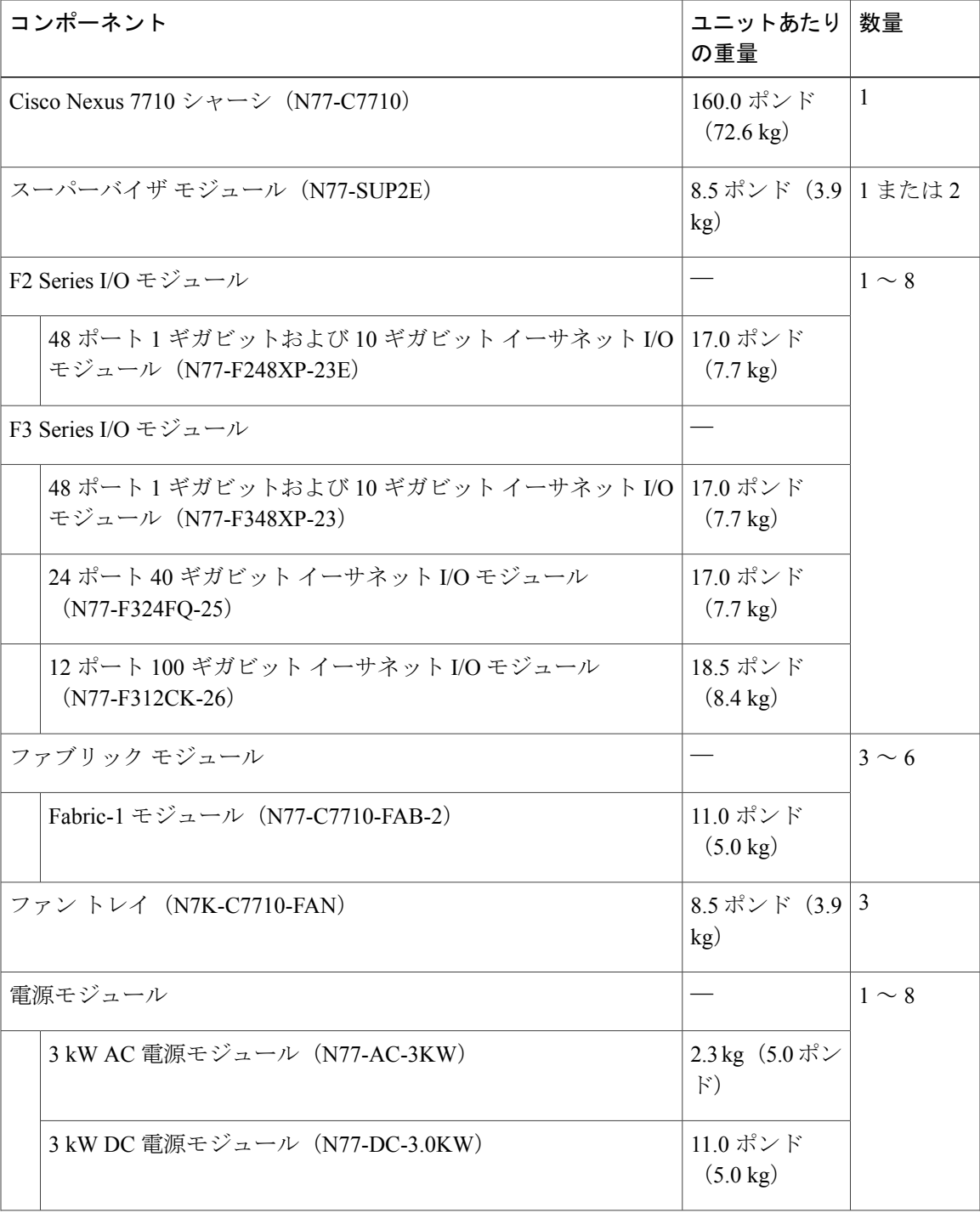

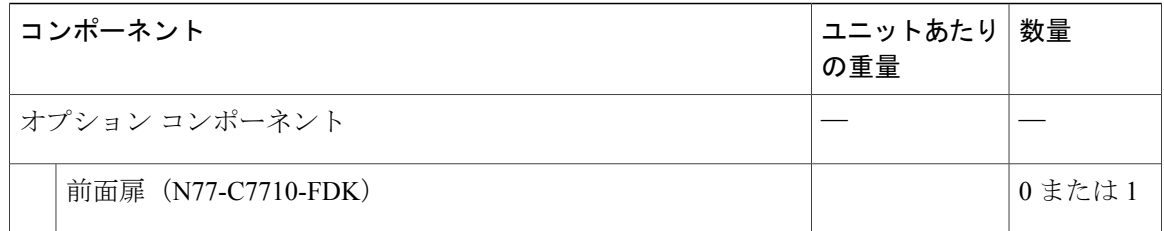

# <span id="page-125-0"></span>各 **I/O** モジュールで使用するトランシーバ、コネクタ、 およびケーブル

表 **3**:**XL** オプション付き **F2** シリーズ **48** ポート **1** ギガビット**/10** ギガビット イーサネット(**N77-F248XP-23E**) トランシーバおよびケーブル

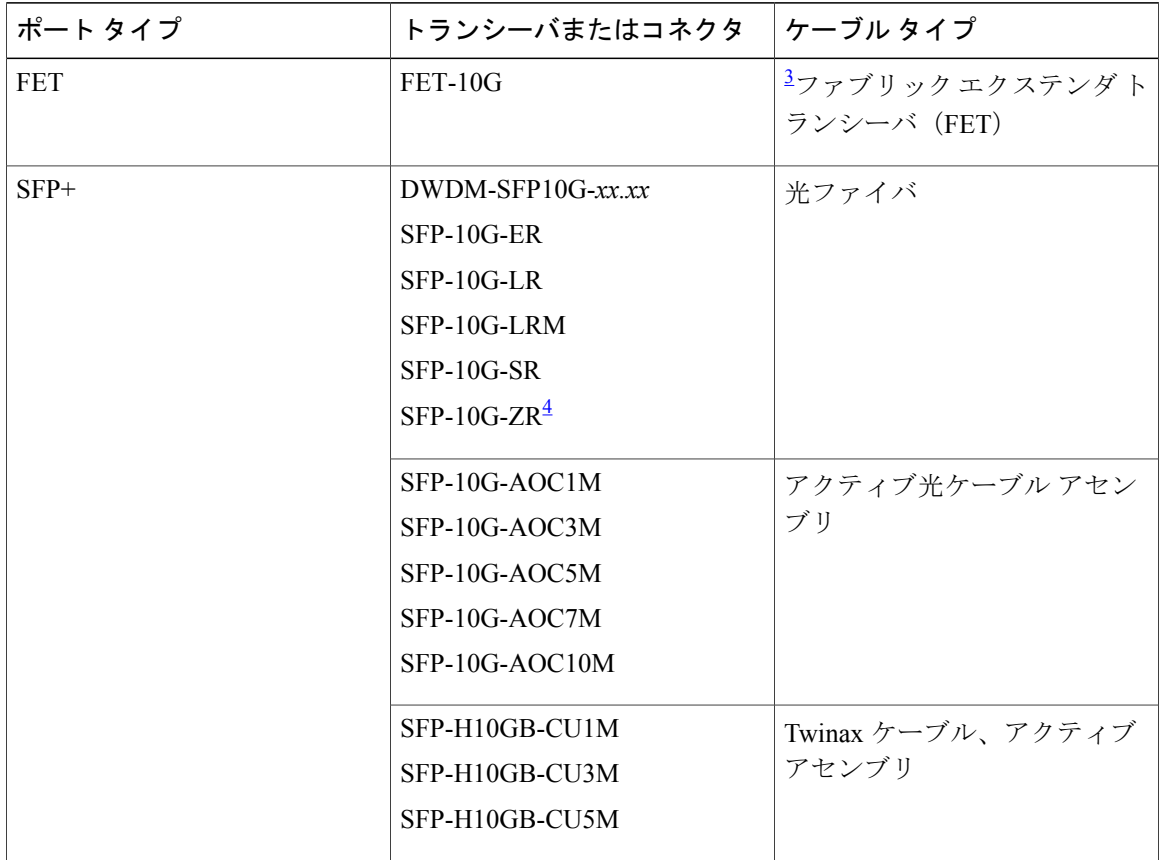

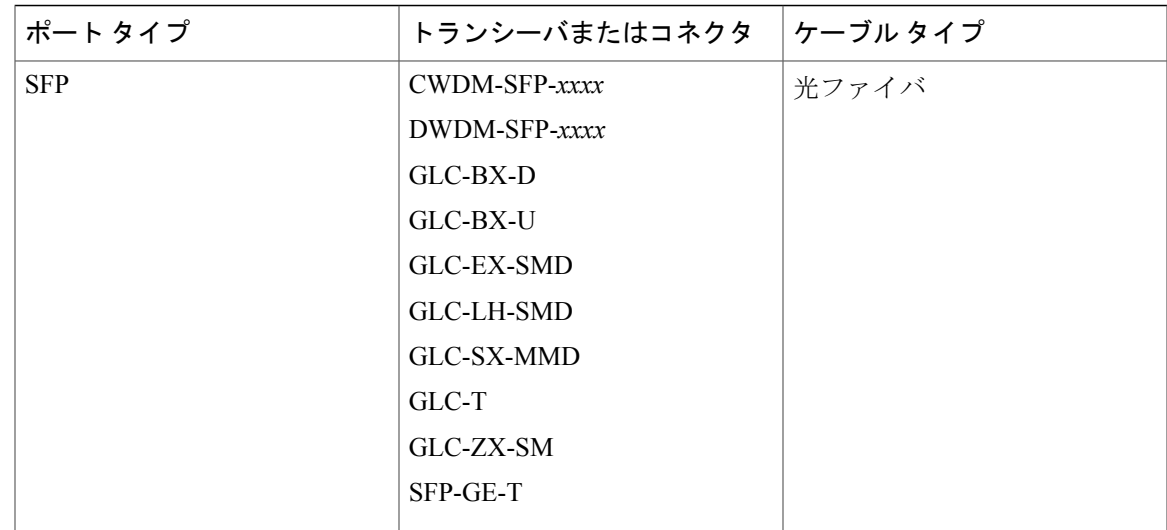

<span id="page-126-1"></span><span id="page-126-0"></span>3<br>PETはこのI/Oモジュールをファブリック エクステンダ(FEX)に接続する場合にのみ使用されます。

<sup>4</sup> バージョン <sup>2</sup> 以降のバージョンが必要です。

#### 表 **4**:**F3** シリーズ **48** ポート **1** ギガビット**/10** ギガビット イーサネット(**N77-F348XP-23**)トランシーバおよび ケーブル

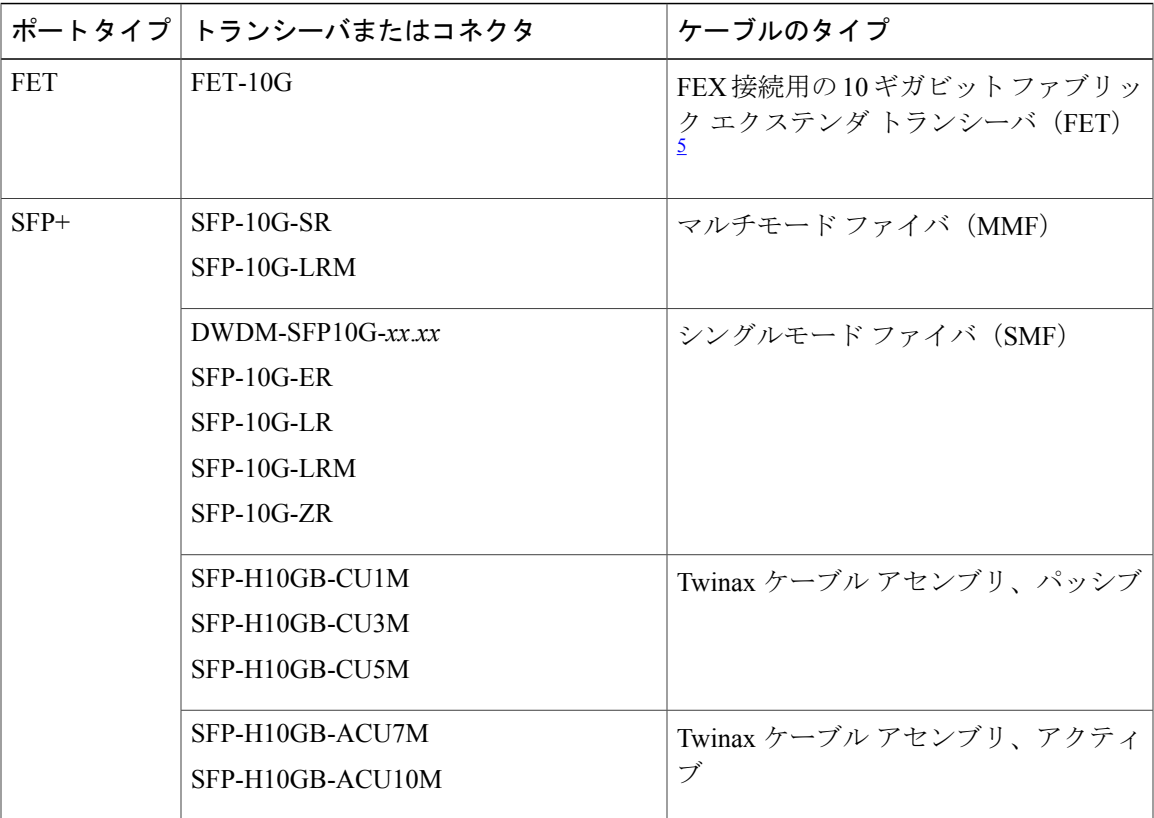

<span id="page-127-0"></span>5<br>FETはこのI/Oモジュールをファブリック エクステンダ (FEX) に接続する場合にのみ使用されます。

#### 表 **5**:**F3** シリーズ **24** ポート **40** ギガビット イーサネット(**N77-F324FQ-25**)トランシーバおよびケーブル

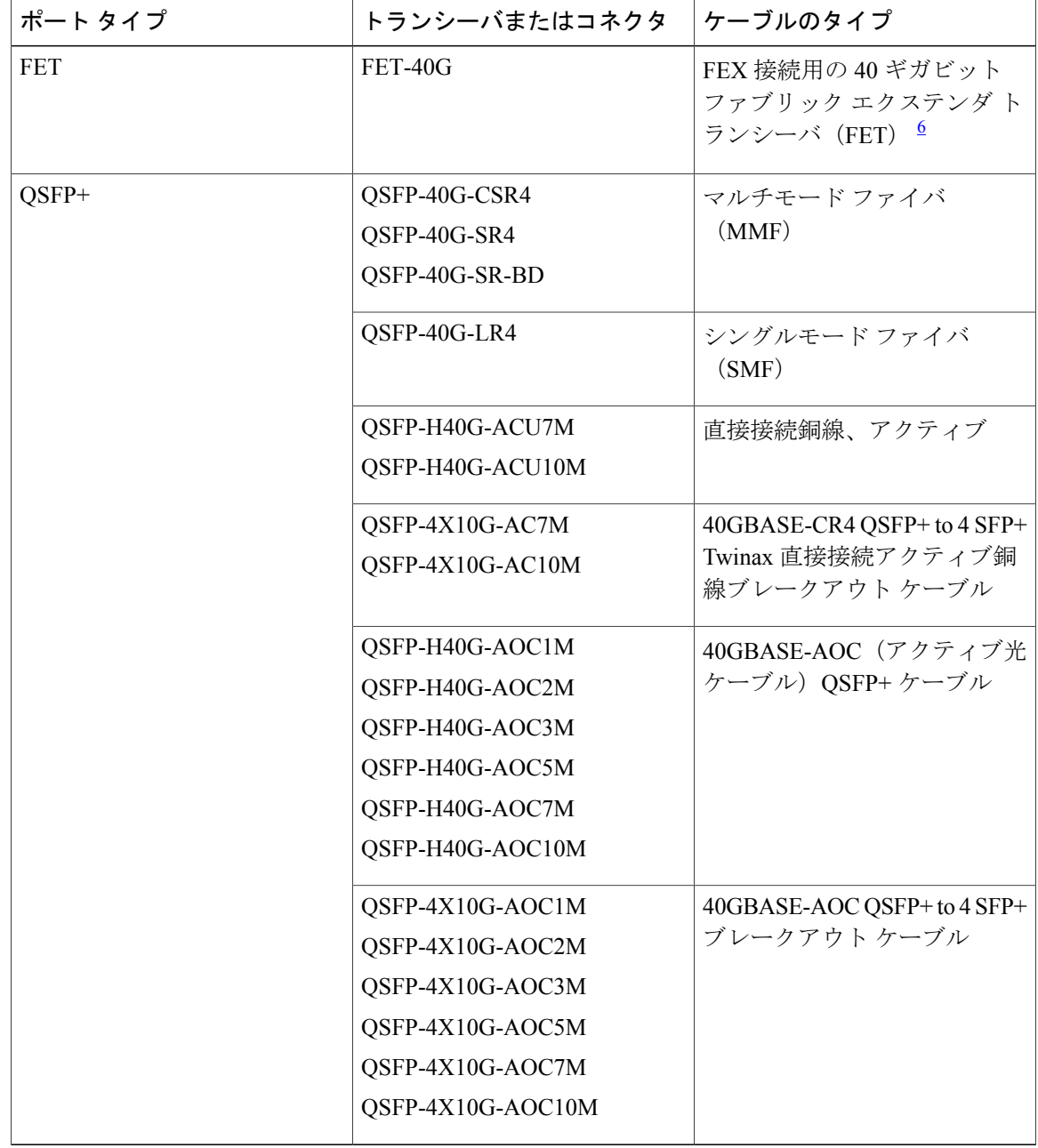

<span id="page-127-1"></span>6 FET はこの I/O モジュールをファブリック エクステンダ(FEX)に接続する場合にのみ使用されます。

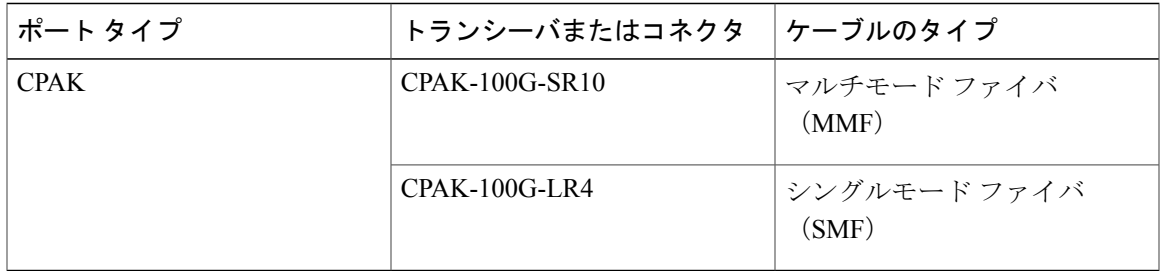

表 **6**:**F3** シリーズ **12** ポート **100** ギガビット イーサネット(**N7K-F312CK-26**)トランシーバおよびケーブル

## **100-Gb CPAK** トランシーバの仕様

100ギガビットCPAKトランシーバはF3シリーズ100ギガビットI/Oモジュール(N77-F312CK-26) と併用されます。

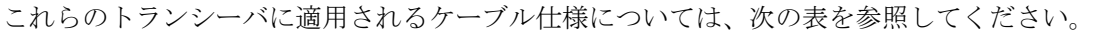

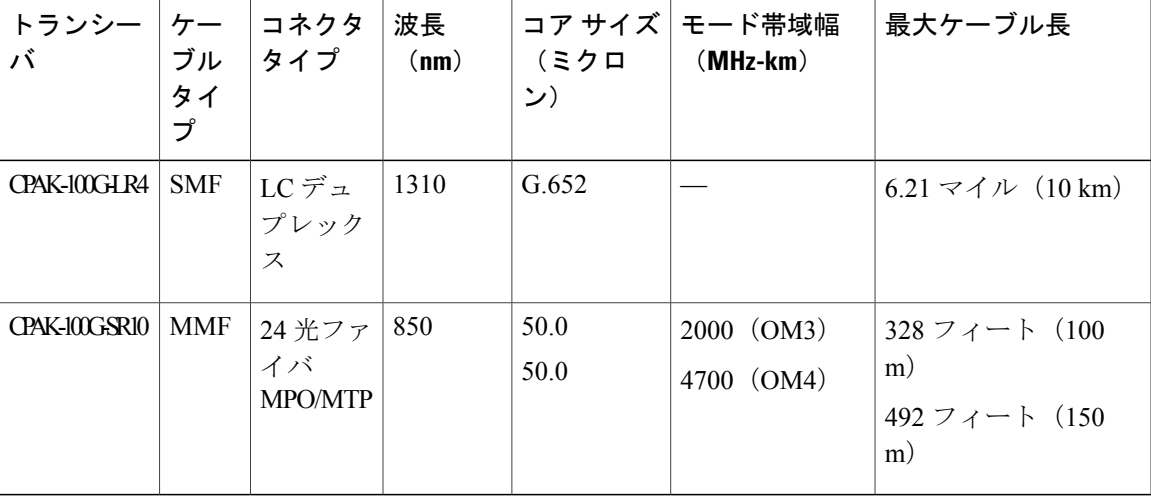

環境仕様に関する詳細は、次の表を参照してください。

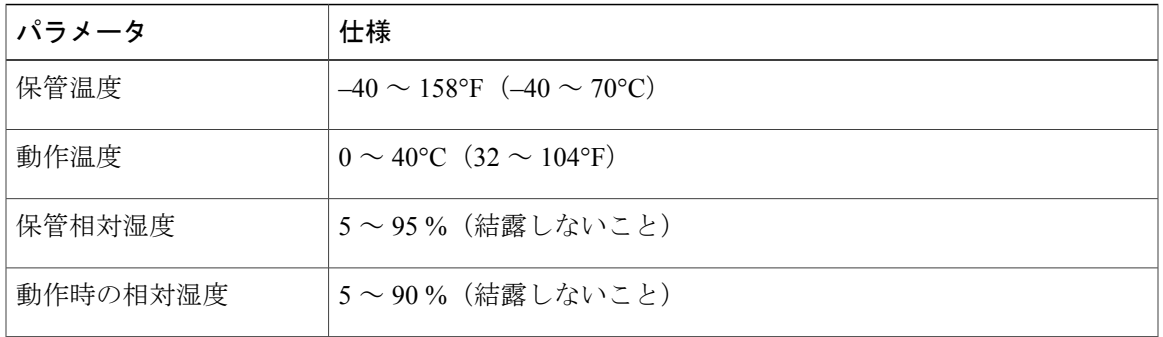

## **40 GB QSFP+** トランシーバの仕様

40ギガビットQSFP+トランシーバは、F3シリーズ40ギガビットI/Oモジュール(N77-F324FQ-25) で使用されます。

次の図は、これらのトランシーバの主な機能を示しています。

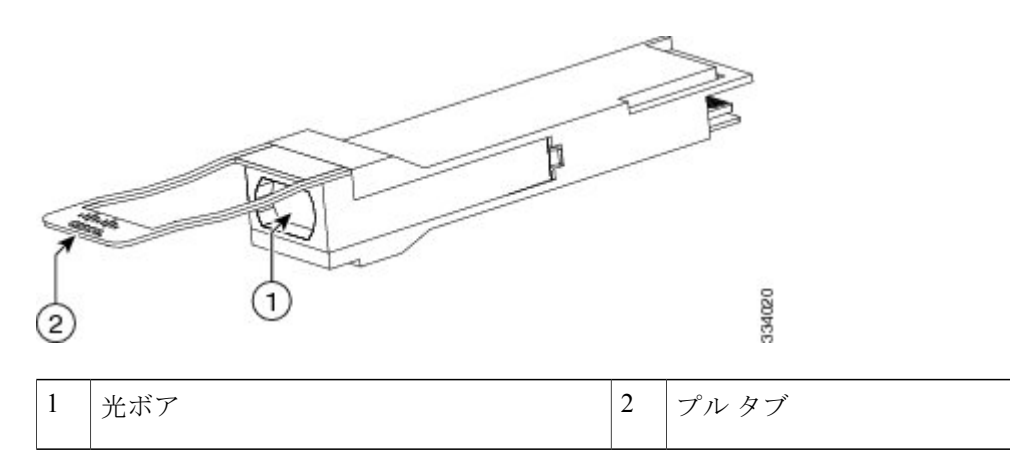

これらのトランシーバに適用されるケーブル仕様については、次の表を参照してください。

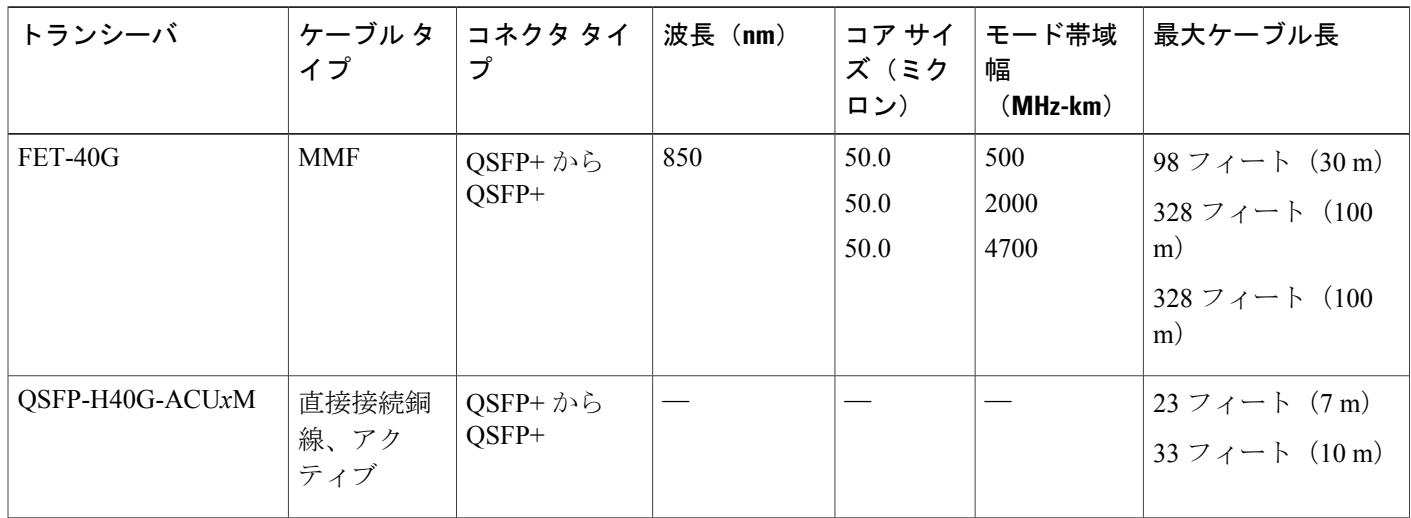

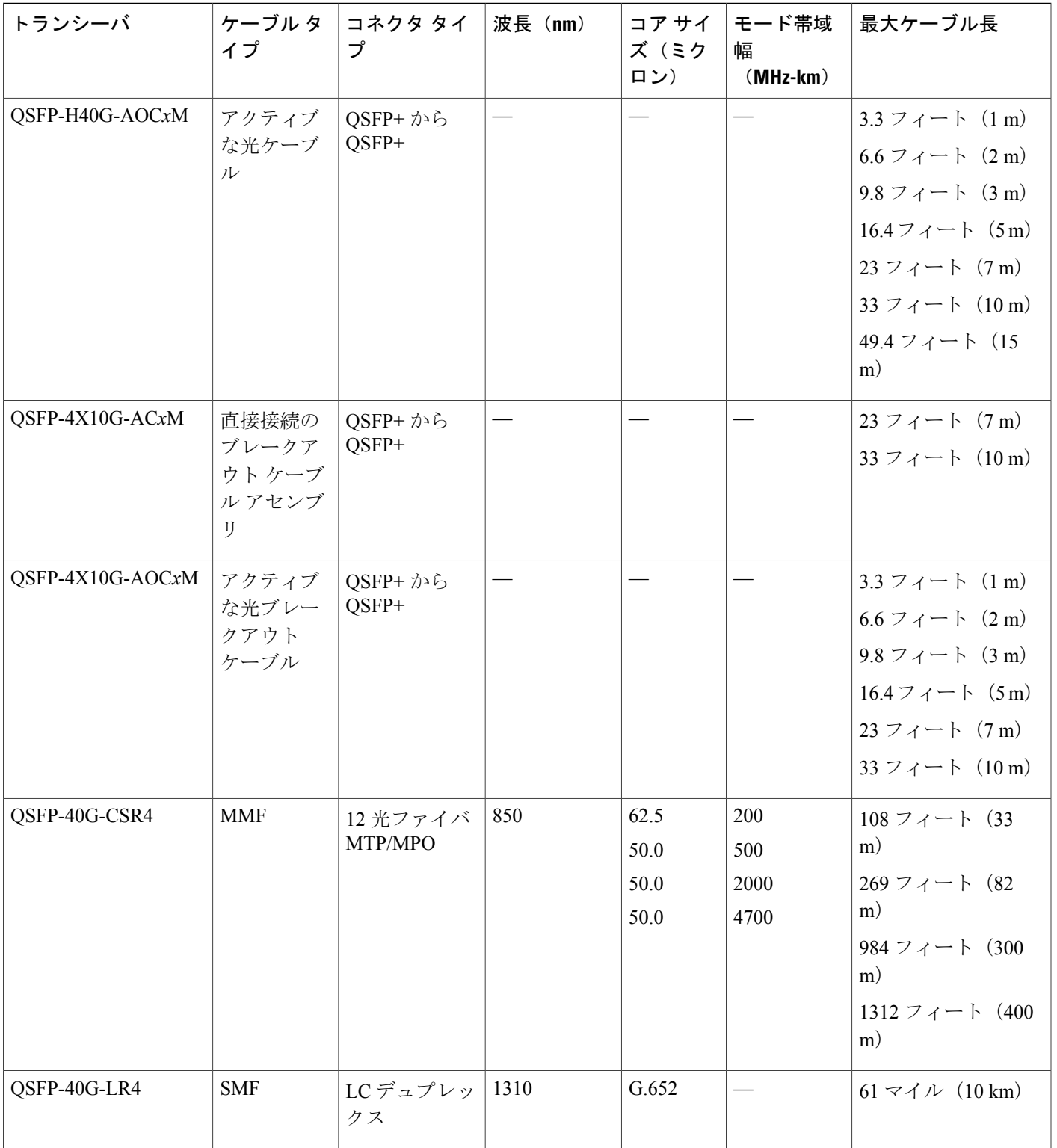

| トランシーバ         | ケーブルタ<br>イプ | コネクタ タイ<br>プ  | 波長 (nm) | コア サイ<br>ズ(ミク<br>ロン) | モード帯域<br>幅<br>$(MHz-km)$                    | 最大ケーブル長                                                      |
|----------------|-------------|---------------|---------|----------------------|---------------------------------------------|--------------------------------------------------------------|
| QSFP-40G-SR4   | MMF         | PC または UPC    | 850     | 50.0<br>50.0<br>50.0 | 500 (OM2)<br>2000<br>(OM3)<br>4700<br>(OM4) | 98 フィート (30 m)<br>328 フィート (100<br>m)<br>492 フィート (150<br>m) |
| QSFP-40G-SR-BD | MMF         | LCデュプレッ<br>クス | 850/900 | 50.0<br>50.0<br>50.0 | 500 (OM2)<br>2000<br>(OM3)<br>4700<br>(OM4) | 98 フィート (30 m)<br>328 フィート (100<br>m)<br>328 フィート (100<br>m) |

光学仕様に関する詳細は、次の表を参照してください。

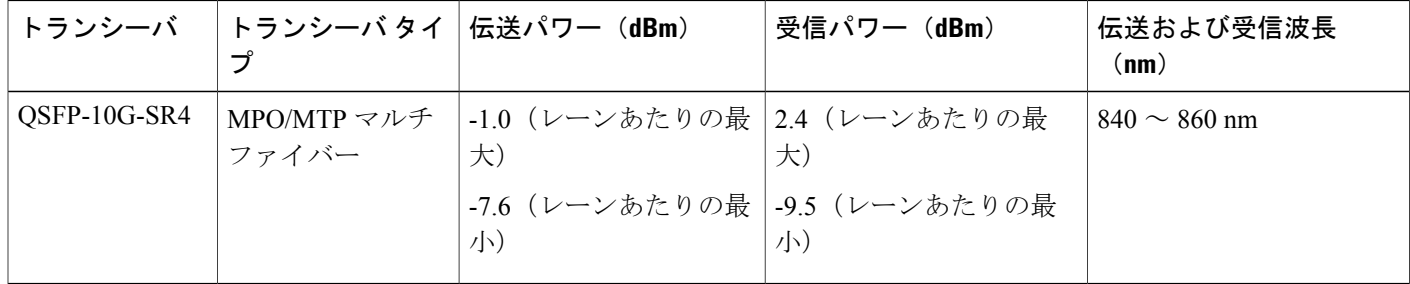

環境仕様に関する詳細は、次の表を参照してください。

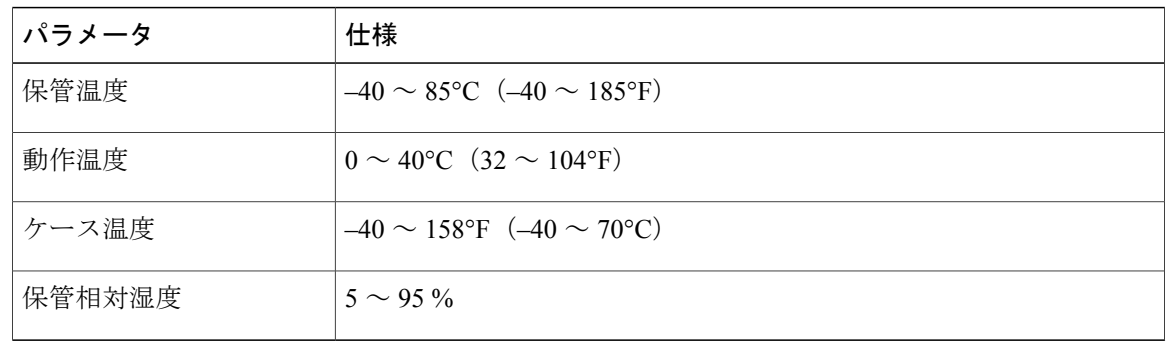

## **10 Gb SFP+** 光トランシーバおよびファブリック エクステンダ トラン シーバ

次の表に、10 ギガビット イーサネット (GE) I/O モジュールで使用される 10 ギガビット SFP+ ト ランシーバを示します。

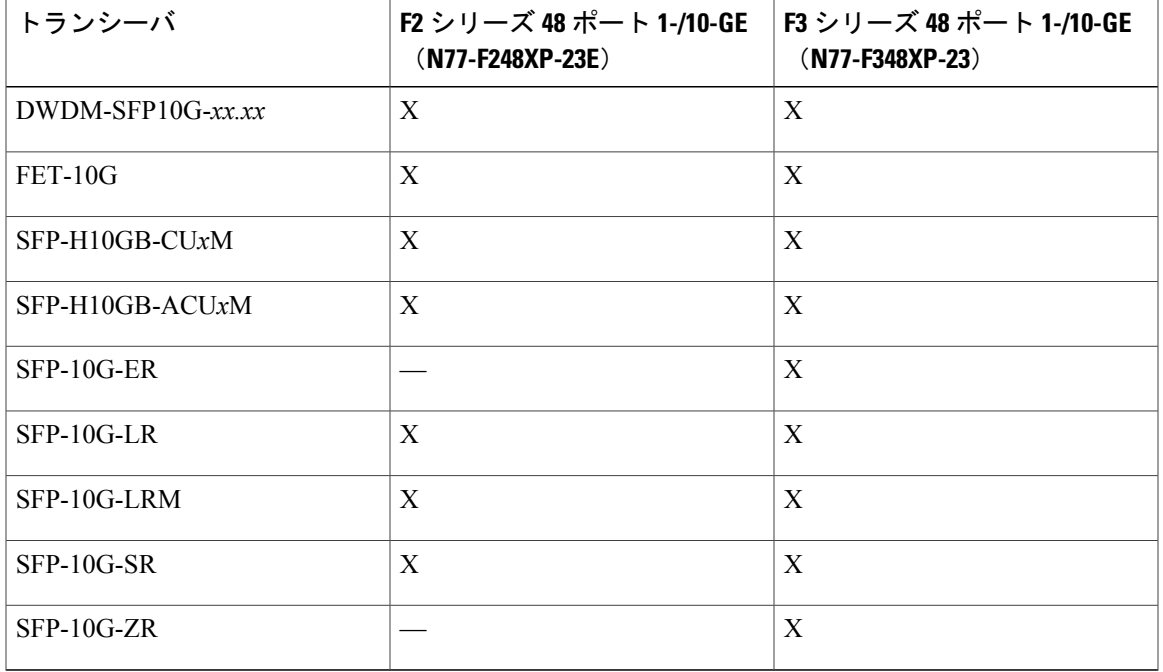

SFP-10G-SR、SFP-10G-LRおよび10ギガビットファブリックエクステンダトランシーバ(FET) を使用して、以下のI/O モジュールをファブリック エクステンダ (FEX) に接続します。

- F2 シリーズ 48 ポート 1 ギガビットおよび 10 ギガビット I/O モジュール(N77-F248XP-23E)
- F3 シリーズ 48 ポート 1 ギガビットおよび 10 ギガビット イーサネット I/O モジュール (N77-F348XP-23)

SFP-10G-SR、SFP-10G-LR、および FET トランシーバを使用して、接続のもう一方の側で以下の FEX に接続できます。

- Cisco Nexus 2248TP FEX
- Cisco Nexus 2248TP-E FEX
- Cisco Nexus 2248PQ-E FEX
- Cisco Nexus 2232TM-E FEX
- Cisco Nexus 2232TM FEX
- Cisco Nexus 2232PP FEX

次の図は、これらのトランシーバの主な機能を示しています。

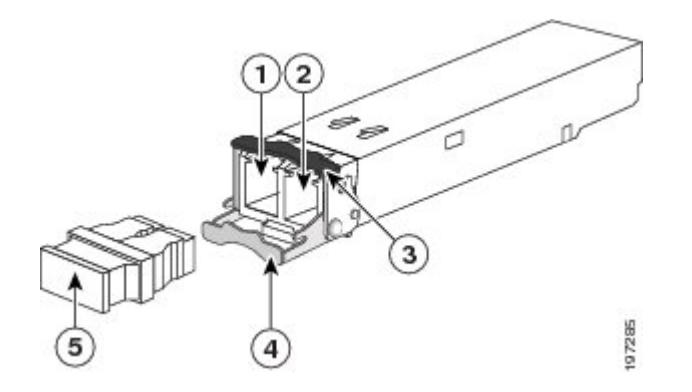

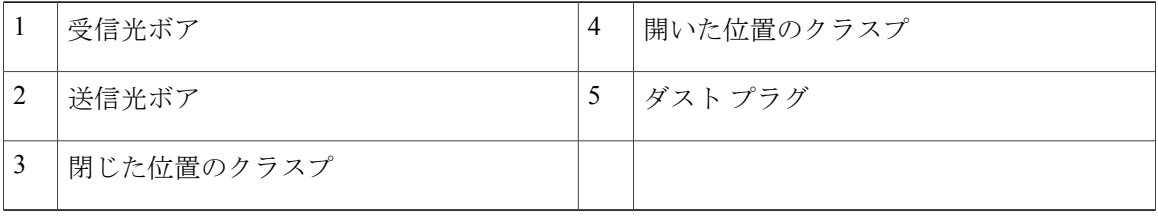

サポート対象のトランシーバに適用されるケーブル仕様については、次の表を参照してください。 DWDM トランシーバについては、10BASE-DWDM SFP+ [トランシーバの仕様](#page-136-0), (127 ページ) を 参照してください。

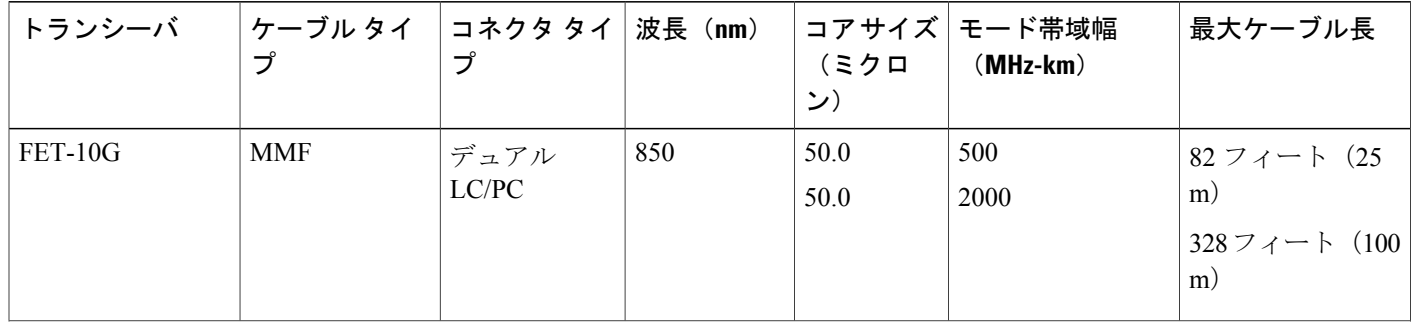

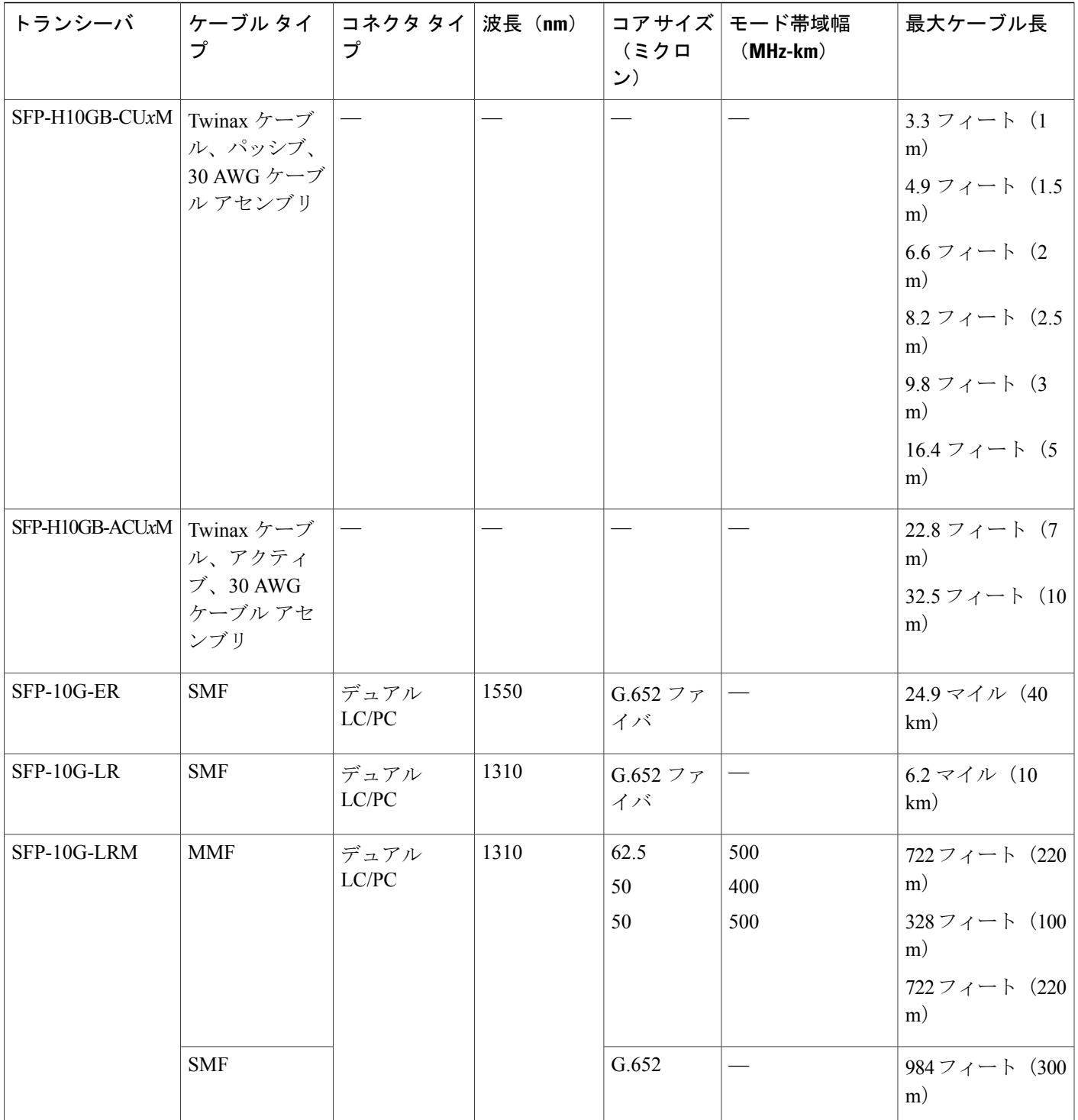

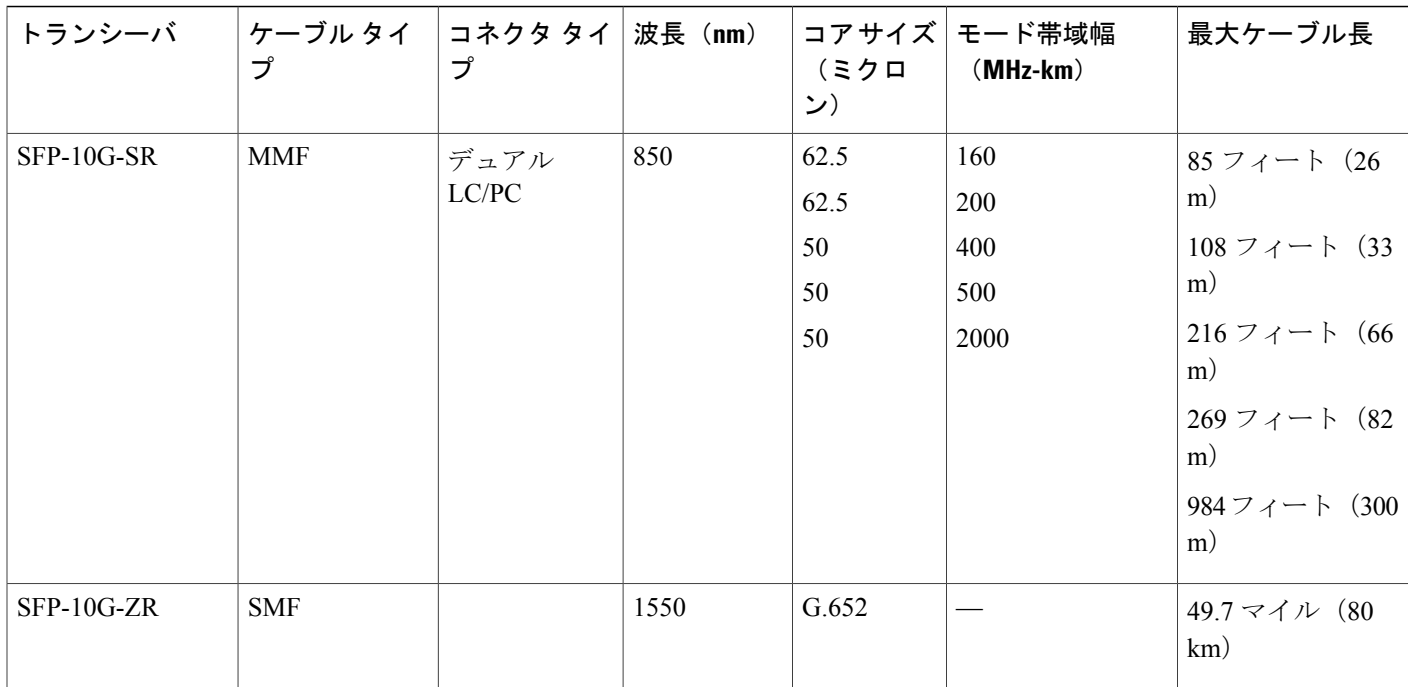

光学仕様に関する詳細は、次の表を参照してください。

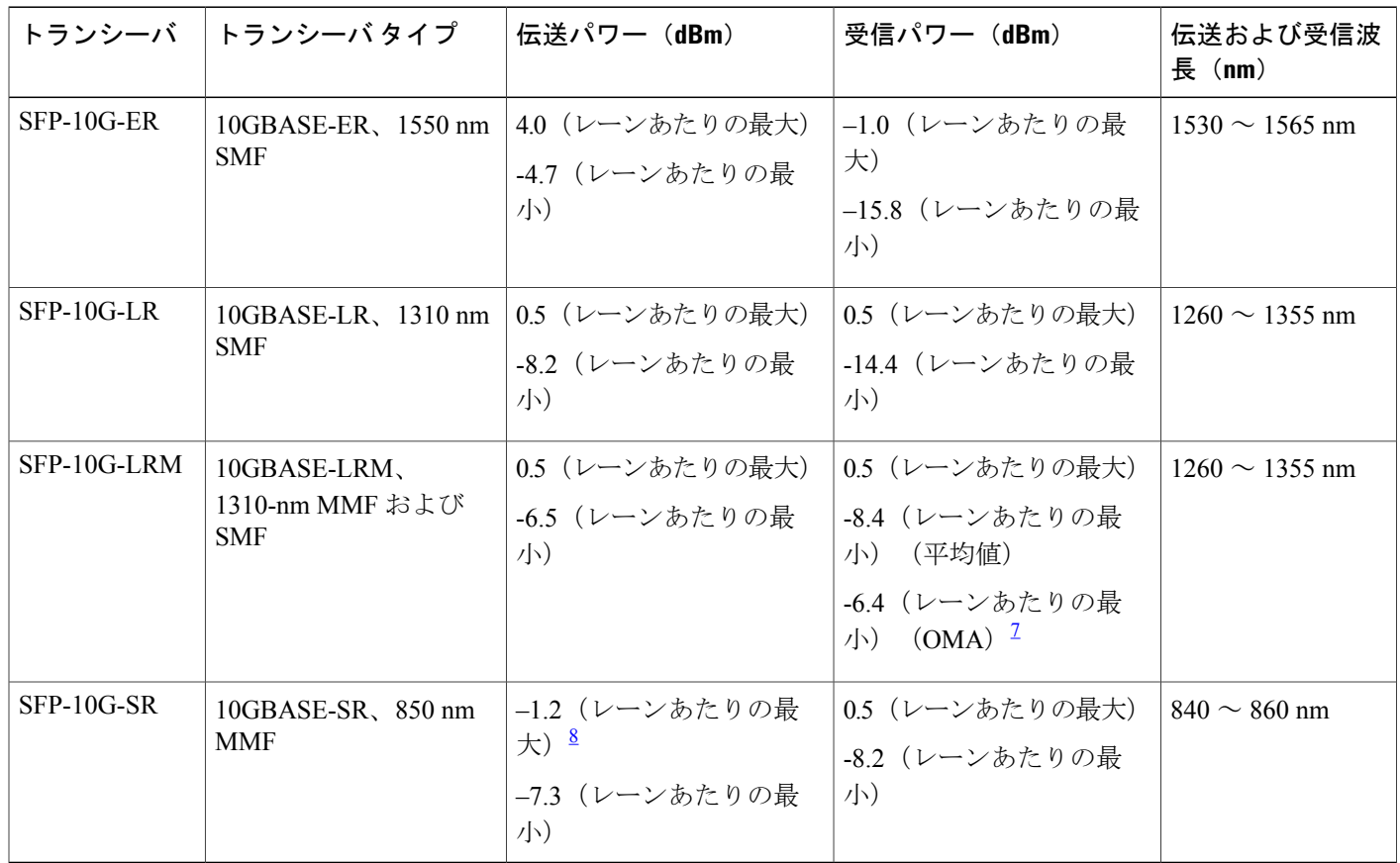

- <span id="page-136-2"></span><span id="page-136-1"></span> $7$  平均仕様および OMA 仕様の両方を同時に満たす必要があります。
- <sup>8</sup> ラウンチ パワーは、クラス <sup>1</sup> 安全制限値または最大受信パワー未満になります。 クラス <sup>1</sup> レーザーの要件は、IEC 60825-1:2001 で定義されて います。

| パラメータ     | 仕様                                                 |
|-----------|----------------------------------------------------|
| 保管温度      | $-40 \sim 85^{\circ}C$ ( $-40 \sim 185^{\circ}F$ ) |
| 動作温度      | $0 \sim 70^{\circ}$ C (32 $\sim 158^{\circ}$ F)    |
| ケース温度     | $-40 \sim 158$ °F ( $-40 \sim 70$ °C)              |
| モジュール供給電圧 | $3.1 \sim 3.5$ V                                   |

環境仕様に関する詳細は、次の表を参照してください。

## <span id="page-136-0"></span>**10BASE-DWDM SFP+** トランシーバの仕様

高密度波長分割多重(DWDM)SFP+トランシーバは、DWDM 光ネットワークに属し、光ファイ バネットワークに高容量の帯域幅を提供します。 国際電気通信連合 (ITU) の 100 GHz 波長グ リッドをサポートする固定波長の DWDM SFP+ トランシーバが 32 種類あります。 これらのトラ ンシーバは、デュプレックス SC コネクタを備えています。 DWDM SFP+ トランシーバは、使用 する光ファイバケーブルの質によって、最大50マイル (80 km)まで光信号を送受信できます。

DWDM SFP+ トランシーバは、次の図のように一般的な 10GBASE-X SFP+ トランシーバのように 見えます。

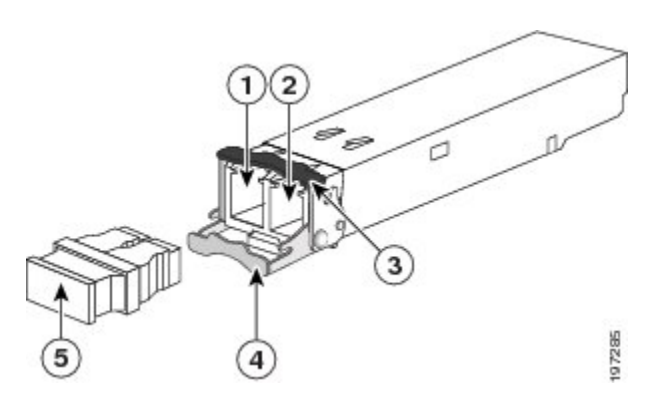

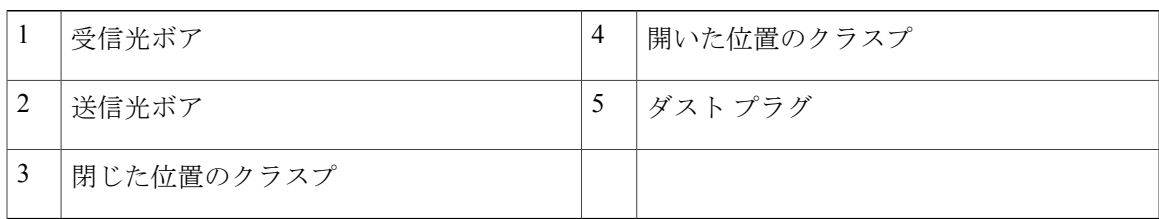

10GBASE-DWDM SFP+ トランシーバを区別する仕様については、『*10-Gigabit EthernetTransceiver Modules Compatibility Matrix*』を参照してください。

## **1-Gb SFP** トランシーバ

次の表に、1 ギガビット イーサネット (GE) I/O モジュールで使用できる 1 ギガビット SFP トラ ンシーバを示します。

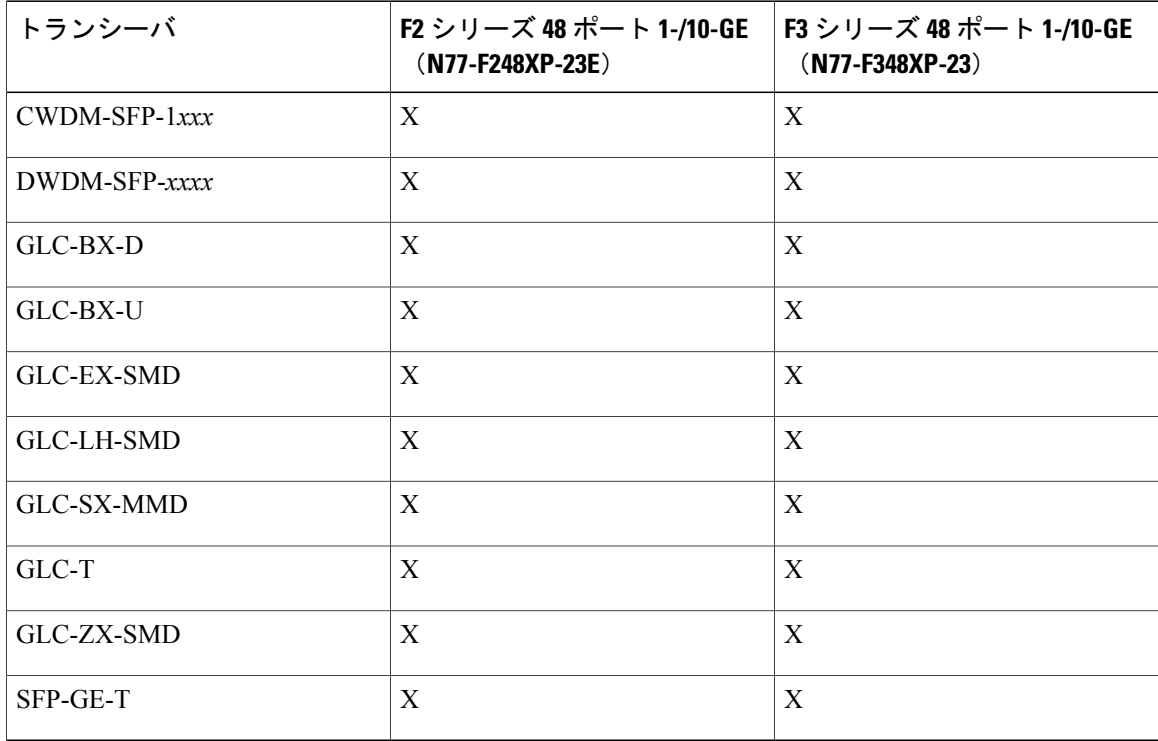

### **1000BASE-CWDM SFP** トランシーバ ケーブル

低密度波長分割多重 (CWDM) SFP トランシーバは、SFP 互換の I/O モジュールにプラグインす るホットスワップ可能なトランシーバです。 CWDM SFP トランシーバでは、LC 光コネクタを使 用して、SMF 光ケーブルに接続します。 SMF ケーブルを使用することで、CWDM SFP を CWDM パッシブ光システムのオプティカル add/drop マルチプレクサ (OADM) モジュールまたはマルチ プレクサ/デマルチプレクサ プラグイン モジュールに接続できます。 CWDM SFP トランシーバ は、使用する光ファイバケーブルの質によって、最大61マイル (100km) まで光信号を送受信で きます。

CWDMSFPトランシーバは、指定の光波長を示すために色分けされています。次の図は、CWDM トランシーバを示しています。このトランシーバは、標準の 1000BASE-X SFP トランシーバに似 ていますが、色付きの矢印とベイル クラスプで指定の波長を示しています。

図 **32**:**CWDM SFP** トランシーバ(黄色に色分け)

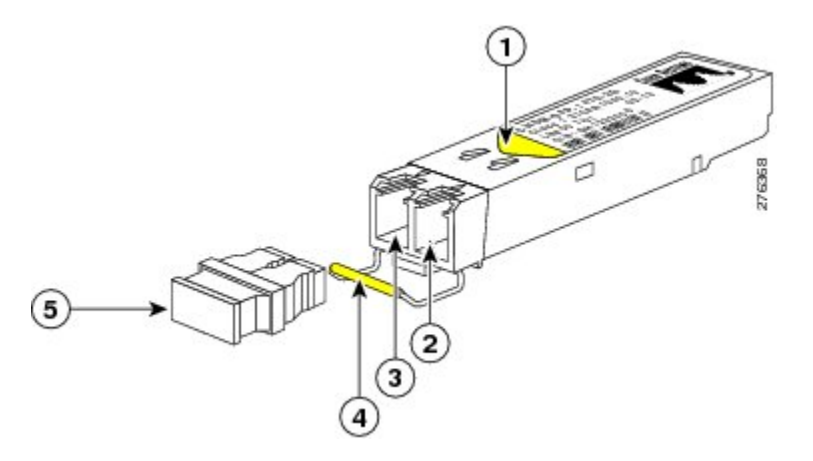

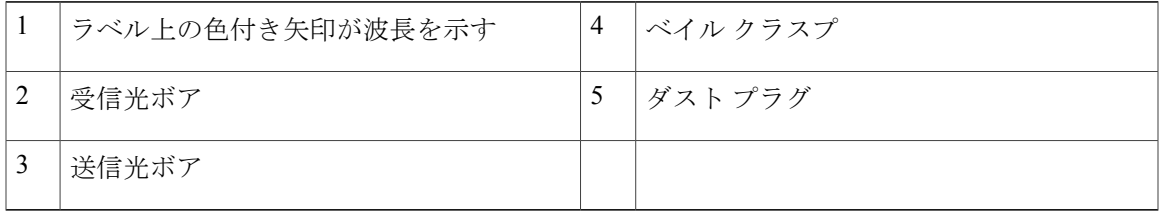

トランシーバの受信用光ボアに光ケーブルが入っていない場合は、トランシーバにダスト プラグ を差し込んで汚れをできるだけ防いでください。

1000BASE-CWDM SFPトランシーバを区別する仕様については、『*Cisco GigabitEthernetTransceiver Modules Compatibility Matrix*』を参照してください。 すべての CWDM SFP トランシーバに適用す る仕様と取り付けについては、『*Cisco SFP and SFP+ Transceiver Module Installation Notes*』を参照 してください。

#### **1000BASE-DWDM SFP** トランシーバの仕様

高密度波長分割多重(DWDM) SFP トランシーバは、DWDM 光ネットワークに属し、光ファイ バネットワークに高容量の帯域幅を提供します。 国際電気通信連合 (ITU) の 100 GHz 波長グ リッドをサポートする固定波長の DWDM SFP トランシーバが 40 種類あります。 これらのトラン シーバは、デュプレックス SC コネクタを備えています。 DWDM SFP トランシーバは、使用する 光ファイバ ケーブルの質によって、最大 50 マイル (80 km) まで光信号を送受信できます。

次の図に示すのように、DWDM SFPトランシーバは一般的な1000BASE-Xトランシーバに似てい ます。

図 **33**:**1000BASE-DWDM SFP** トランシーバ

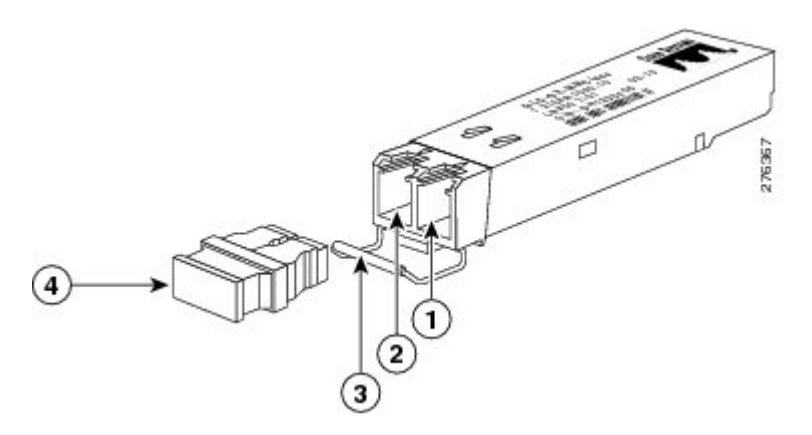

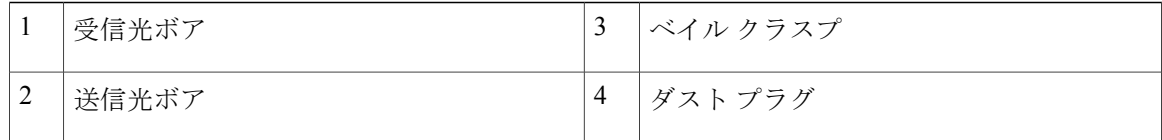

1000BASE-DWDMSFPトランシーバを区別する仕様については、『*Cisco GigabitEthernetTransceiver Modules Compatibility Matrix*』を参照してください。 すべての CWDM SFP トランシーバに適用す る仕様と取り付けについては、『*Cisco SFP and SFP+ Transceiver Module Installation Notes*』を参照 してください。

#### **1000BASE-T** および **1000BASE-X SFP** トランシーバの仕様

1000BASE-T および 1000BASE-X SFP は、SFP 互換の I/O モジュールにプラグインするホットス ワップ可能なトランシーバです。 次の図に示されている 1000BASE-T トランシーバは、銅ケーブ ルの RJ-45 接続を提供します。

図 **34**:**1000BASE-T SFP** トランシーバ

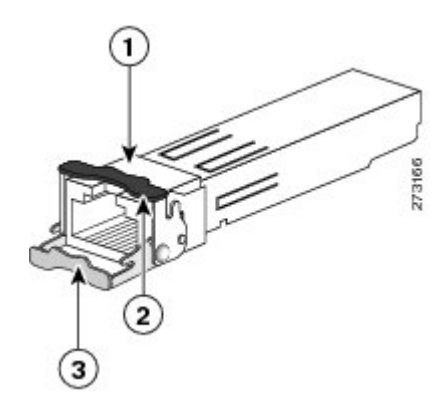

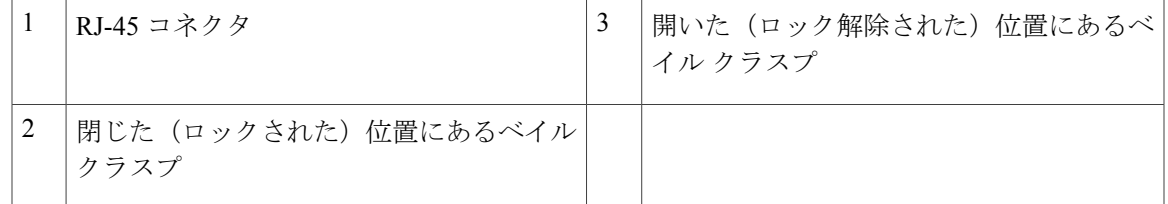

次の図に示す 1000BASE-T トランシーバは、光ファイバ ケーブルの光接続を提供します。

#### 図 **35**:**1000BASE-X SFP** トランシーバ

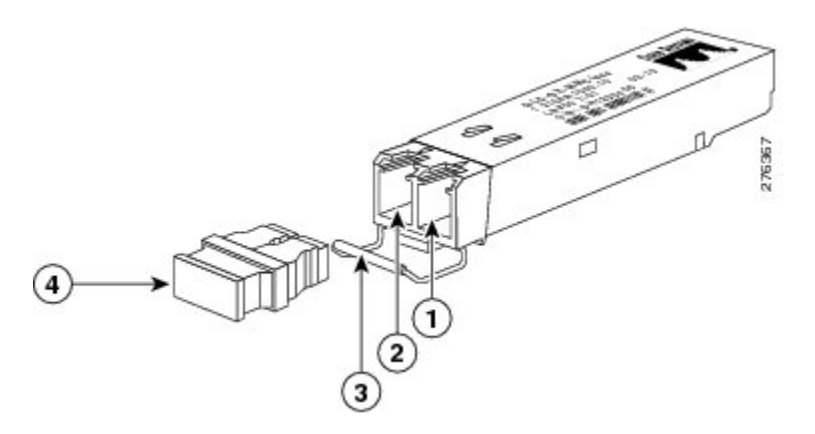

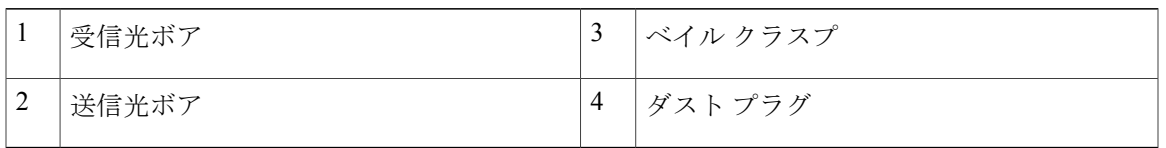

1000BASE-T および 1000BASE-X トランシーバのケーブル仕様については、次の表を参照してく ださい。

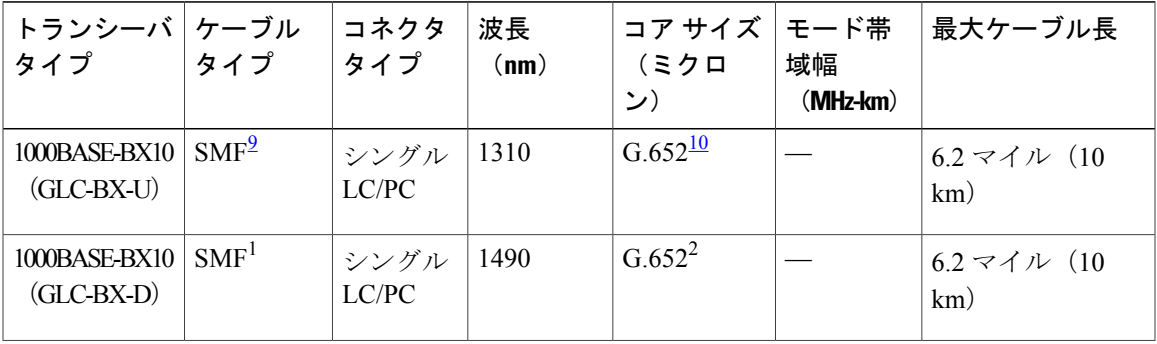

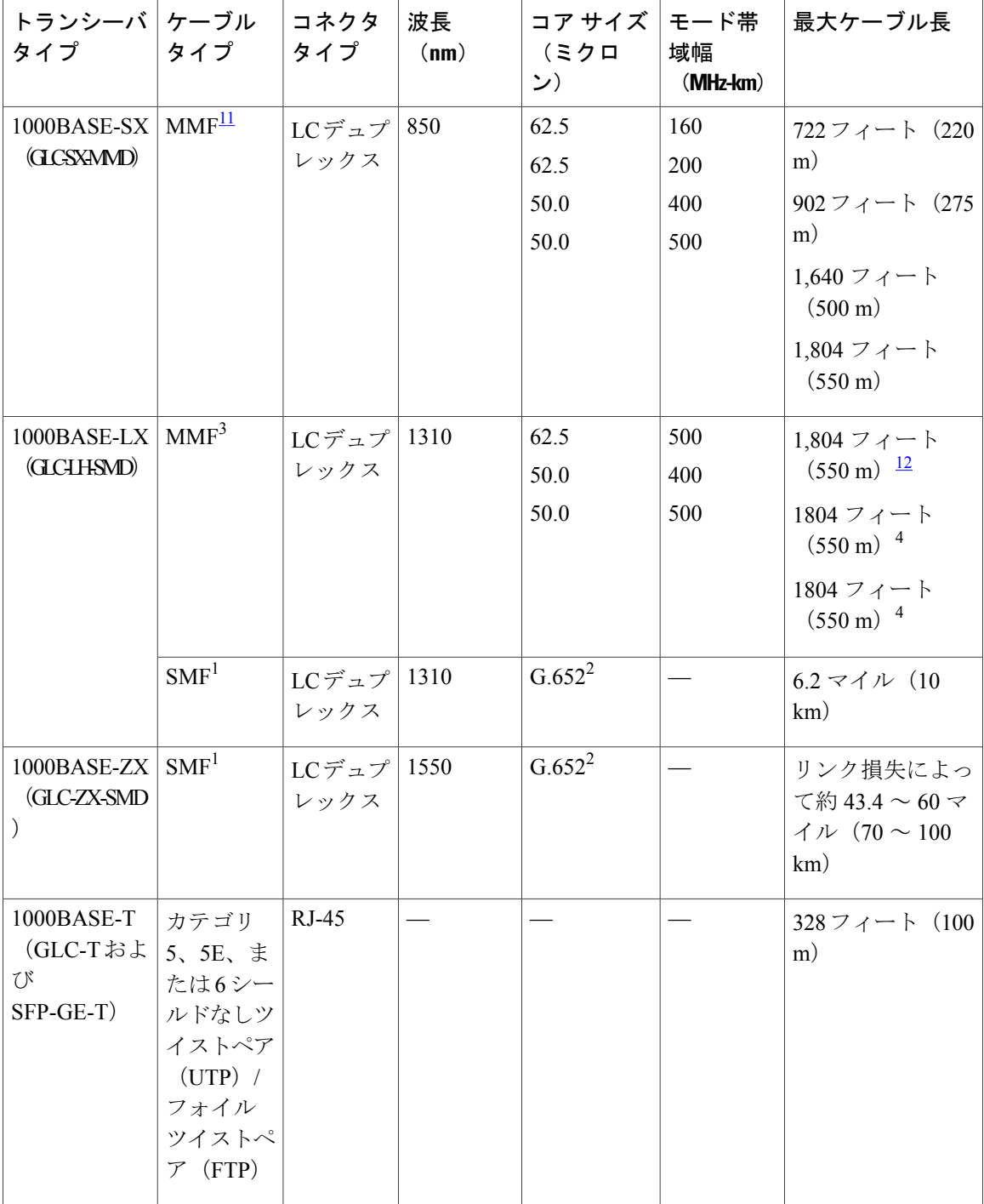

<span id="page-141-3"></span><span id="page-141-2"></span><span id="page-141-1"></span><span id="page-141-0"></span>9<br>... シングルモード光ファイバ (SMF)

10 ITU-T G.652 SMF は IEEE 802.32 規格で規定されています。

11 マルチモード光ファイバ (MMF)

12 スパン - ・・・・・・<br>12 スパンの長さに関係なく、IEEE 規格で規定されているとおり、モード調整パッチコードを使用する必要があります。

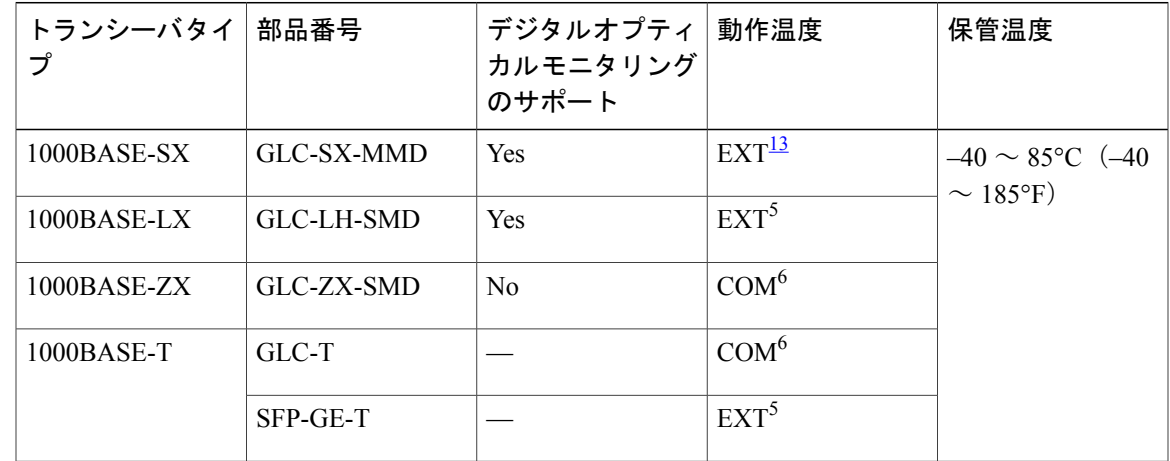

次の表に示すように、デジタル オプティカル モニタリングをサポートするトランシーバのほう が、動作温度の範囲が広くなります。

<span id="page-142-0"></span>13 拡張 (EXT) 温度範囲は -5 ~ 85°C (23 ~ 185°F) です

### **RJ-45** モジュールのコネクタ

RJ-45 コネクタは、カテゴリ 3、カテゴリ 5、カテゴリ 5e、カテゴリ 6、カテゴリ 6A のいずれか のフォイル ツイストペア ケーブルまたはシールドなしツイストペア ケーブルを外部ネットワー クから次のモジュール インターフェイス コネクタに接続します。

- スーパーバイザ モジュール
	- CONSOLE ポート
	- MGMT ETH ポート
- ファブリック エクステンダ(Cisco Nexus 2232PP、2232TM、2232TM-E、2248PQ、2248TP、 2248TP-E FEX)

◦ 100/1000 ダウンリンク ポート

 $\bigwedge$ 

GR-1089 の建物内雷サージ耐性要件に適合するためには、両端に適切なアースを施した FTP ケーブルを使用する必要があります。 注意

次の図は、RJ-45 コネクタを示します。

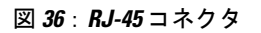

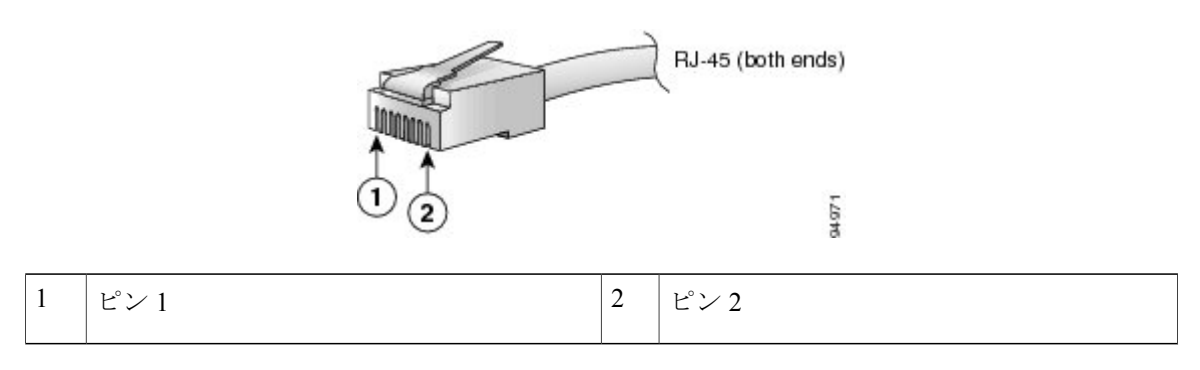

# <span id="page-143-0"></span>電源モジュール ケーブル仕様

## **3 kW AC** 電源コードの仕様

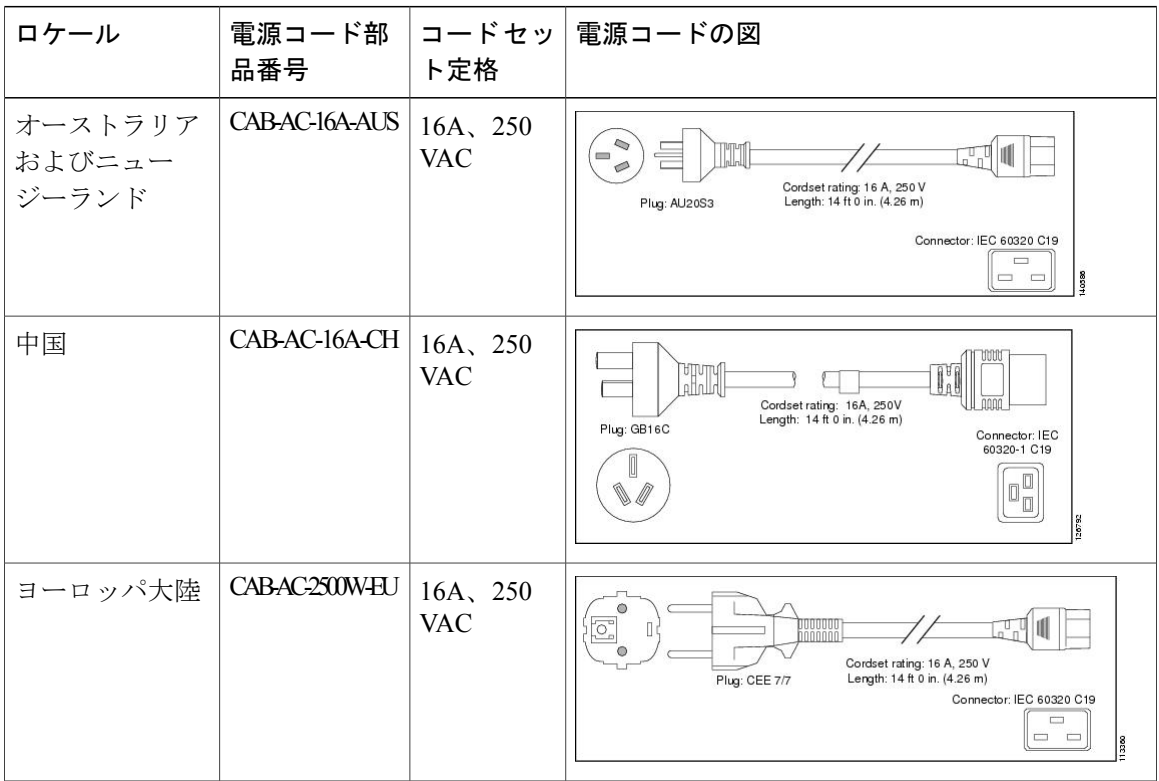
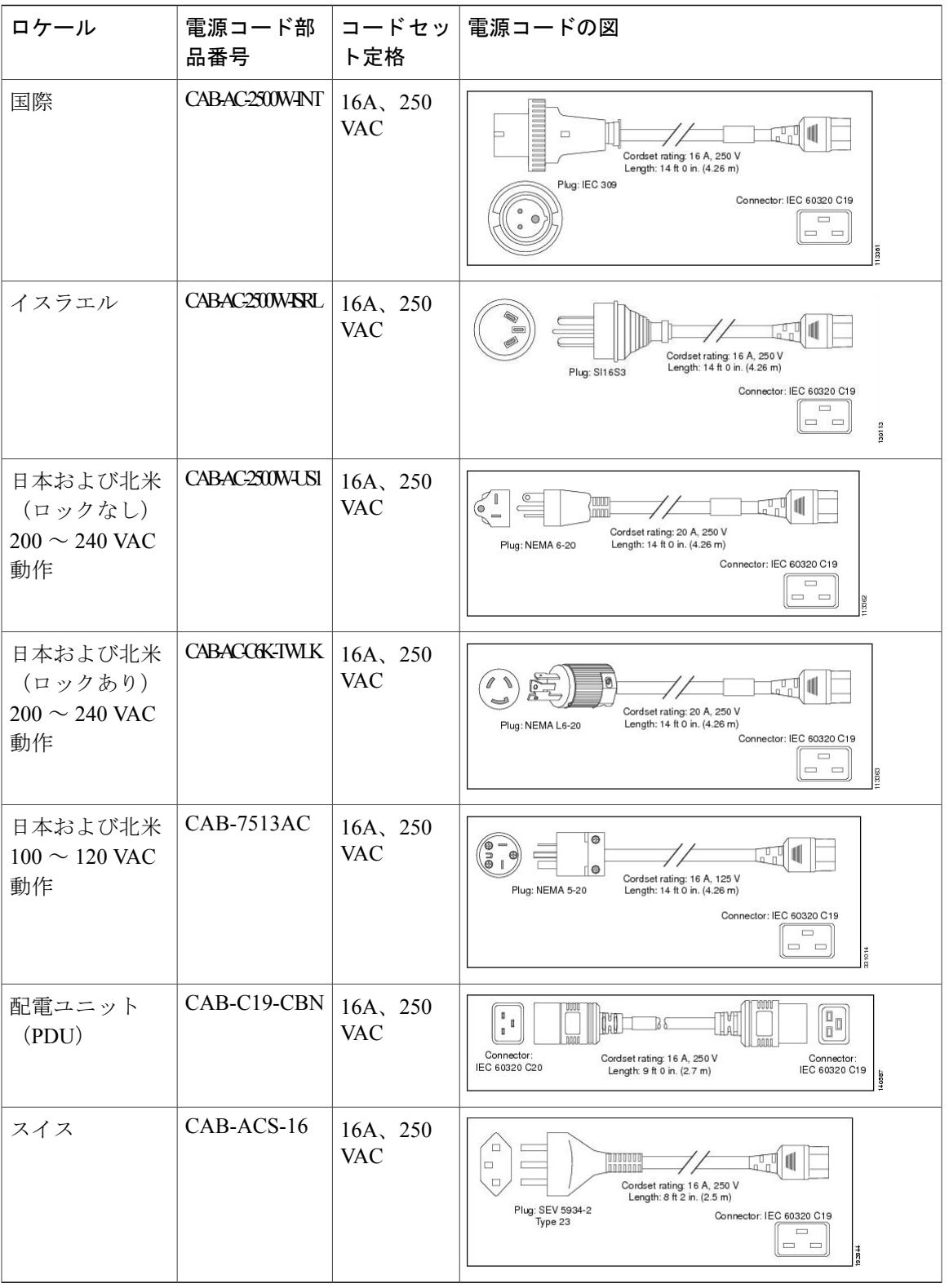

# <span id="page-145-1"></span>**3 kW DC** 電源コードの仕様

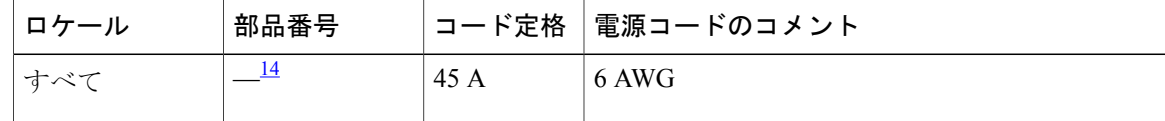

<span id="page-145-0"></span><sup>14</sup> <sup>3</sup> kW DC 電源で使用される電源コードは、お客様側で用意してください。

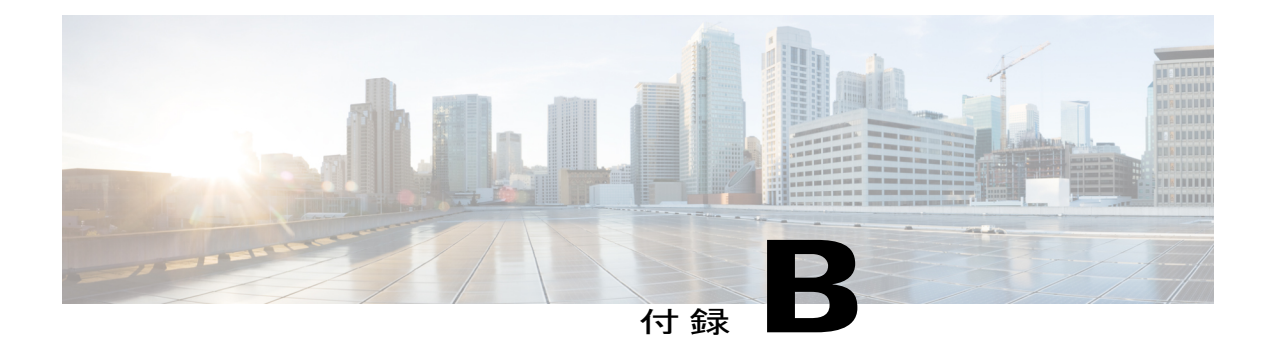

# **LED**

この付録は、次の項で構成されています。

- [シャーシ](#page-146-0) LED, 137 ページ
- [スーパーバイザ](#page-148-0) モジュールの LED, 139 ページ
- I/O [モジュールの](#page-150-0) LED, 141 ページ
- [ファブリック](#page-151-0) モジュールの LED, 142 ページ
- ファン [トレイの](#page-152-0) LED, 143 ページ
- [電源装置の](#page-153-0) LED, 144 ページ

# <span id="page-146-1"></span><span id="page-146-0"></span>シャーシ **LED**

#### シャーシ **LED**

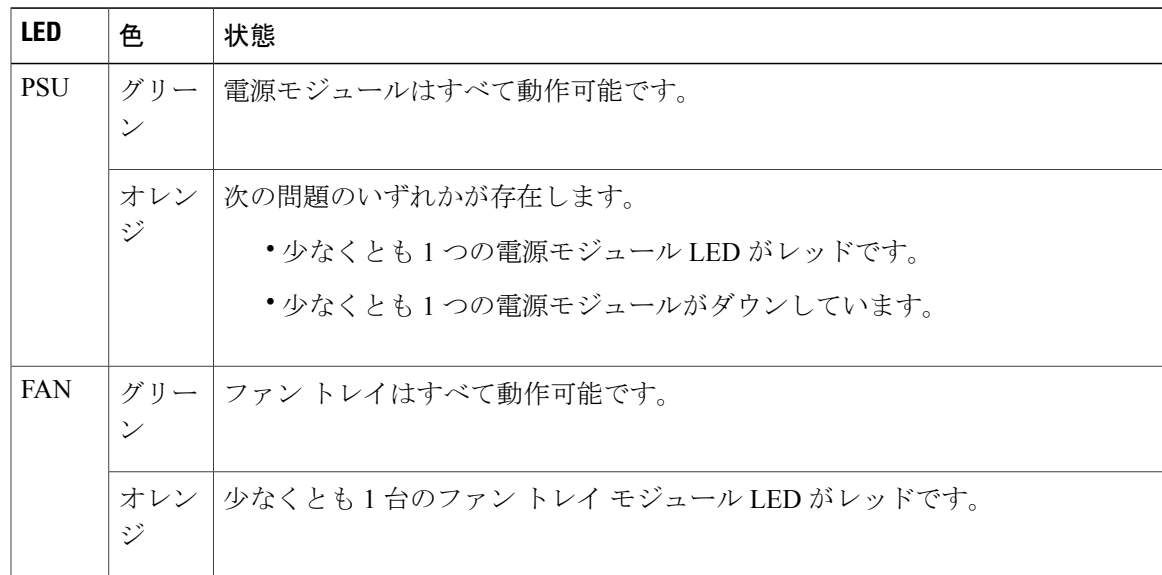

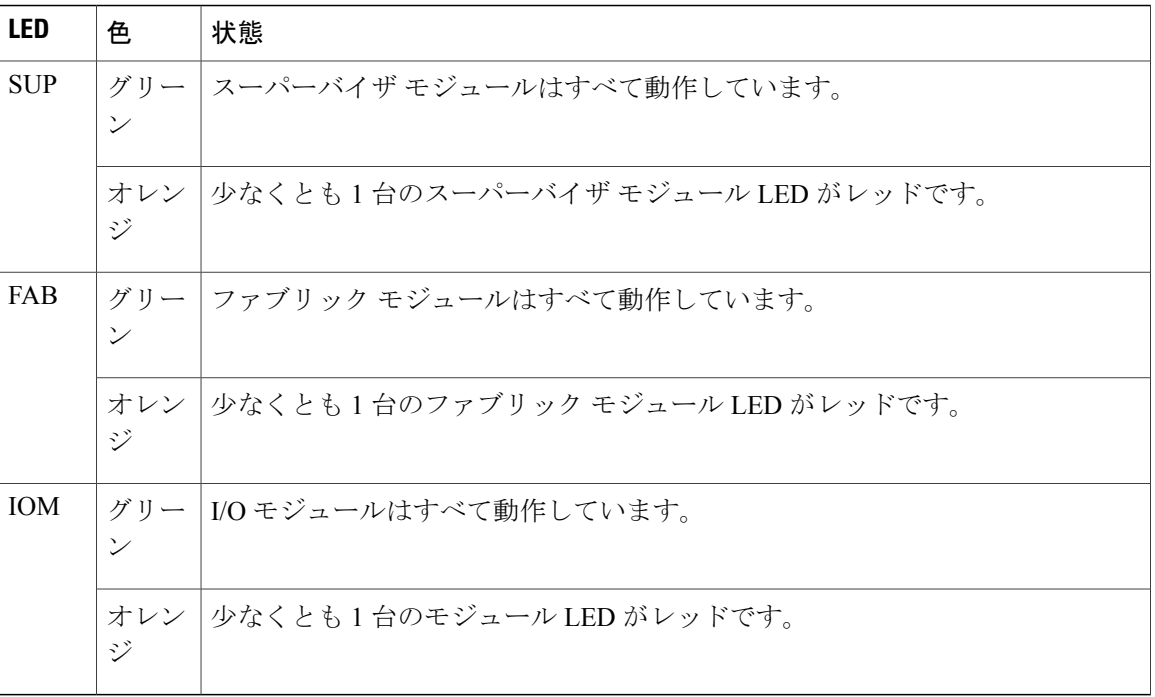

 $\blacksquare$ 

# <span id="page-148-1"></span><span id="page-148-0"></span>スーパーバイザ モジュールの **LED**

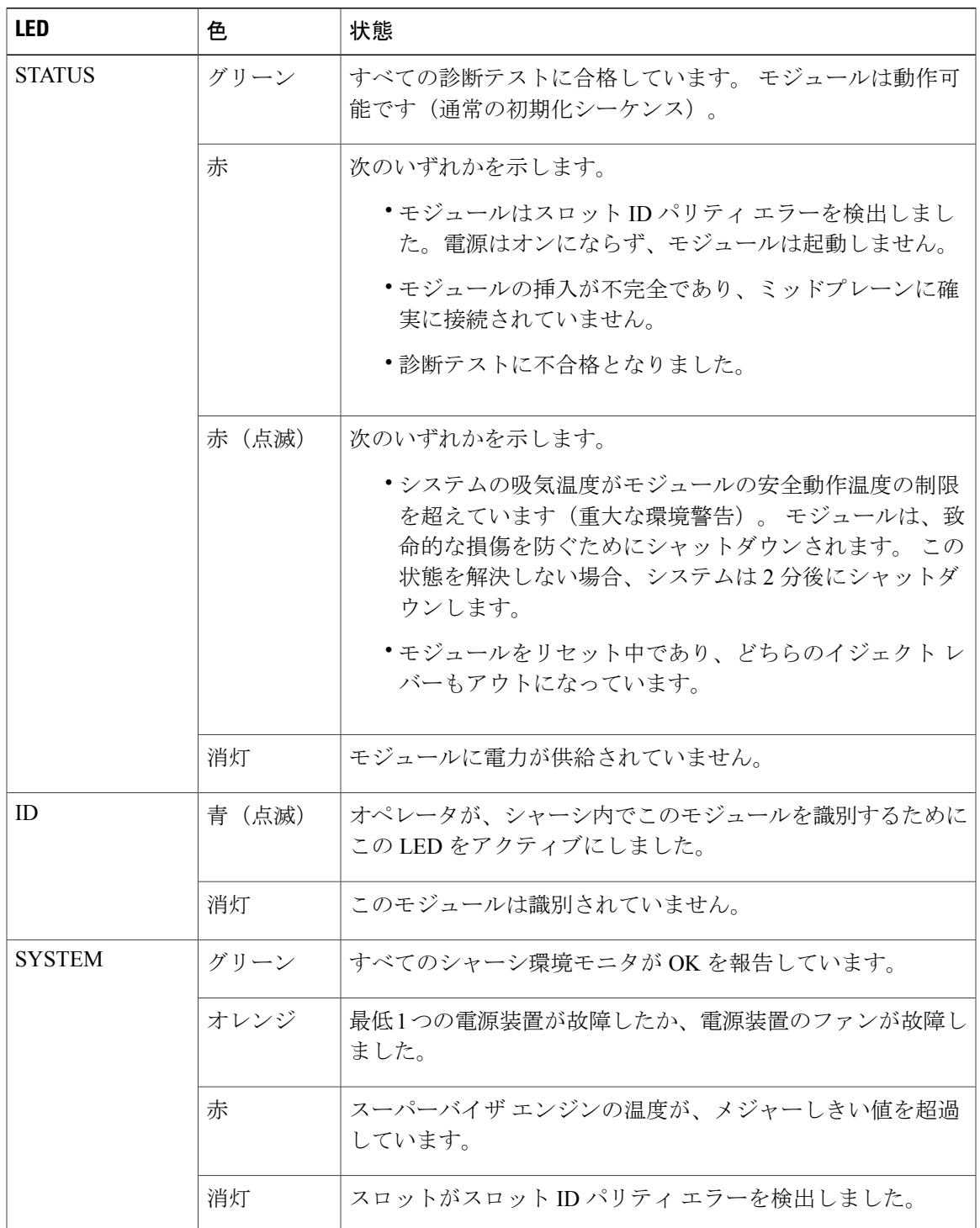

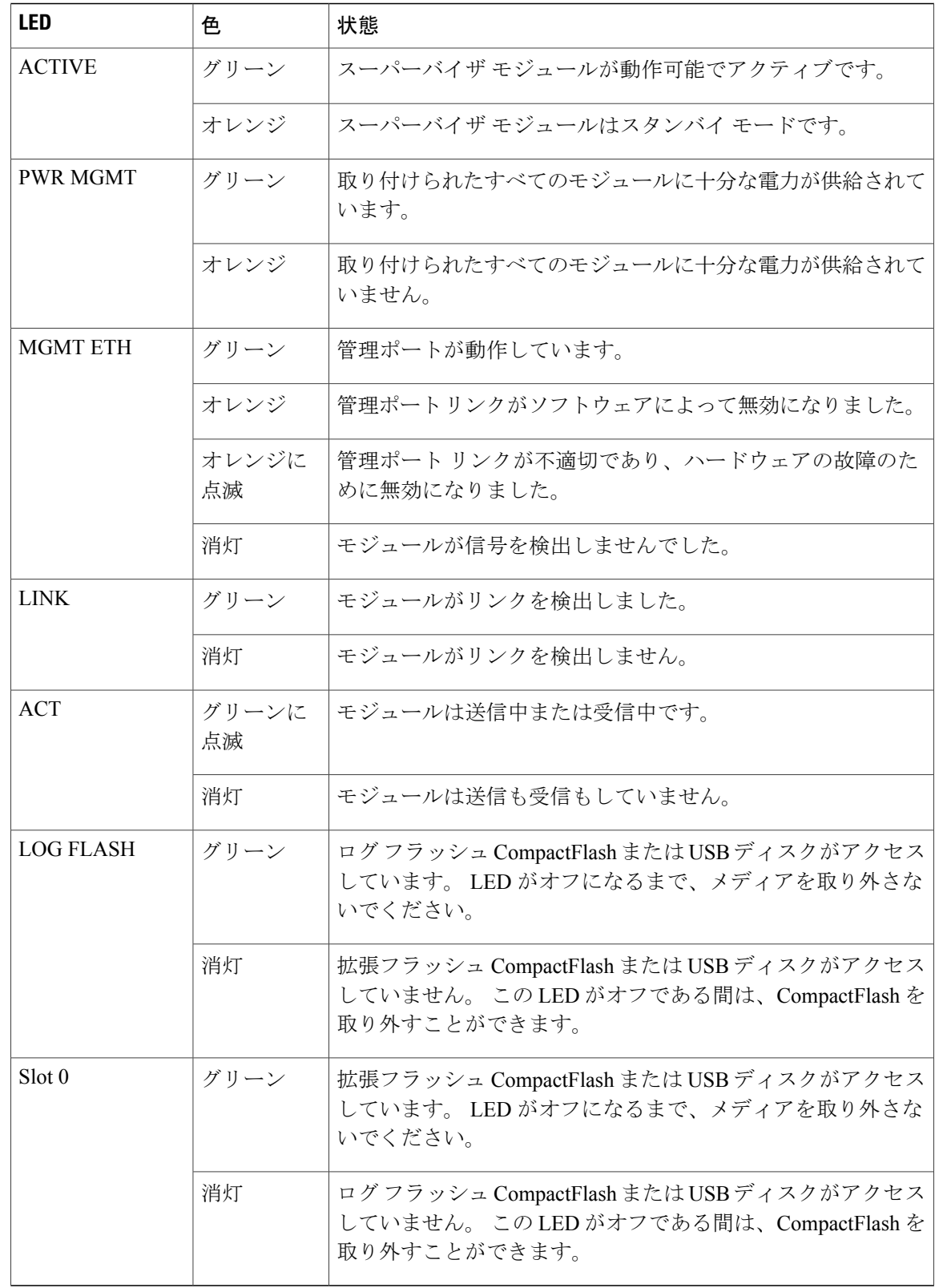

# <span id="page-150-1"></span><span id="page-150-0"></span>**I/O** モジュールの **LED**

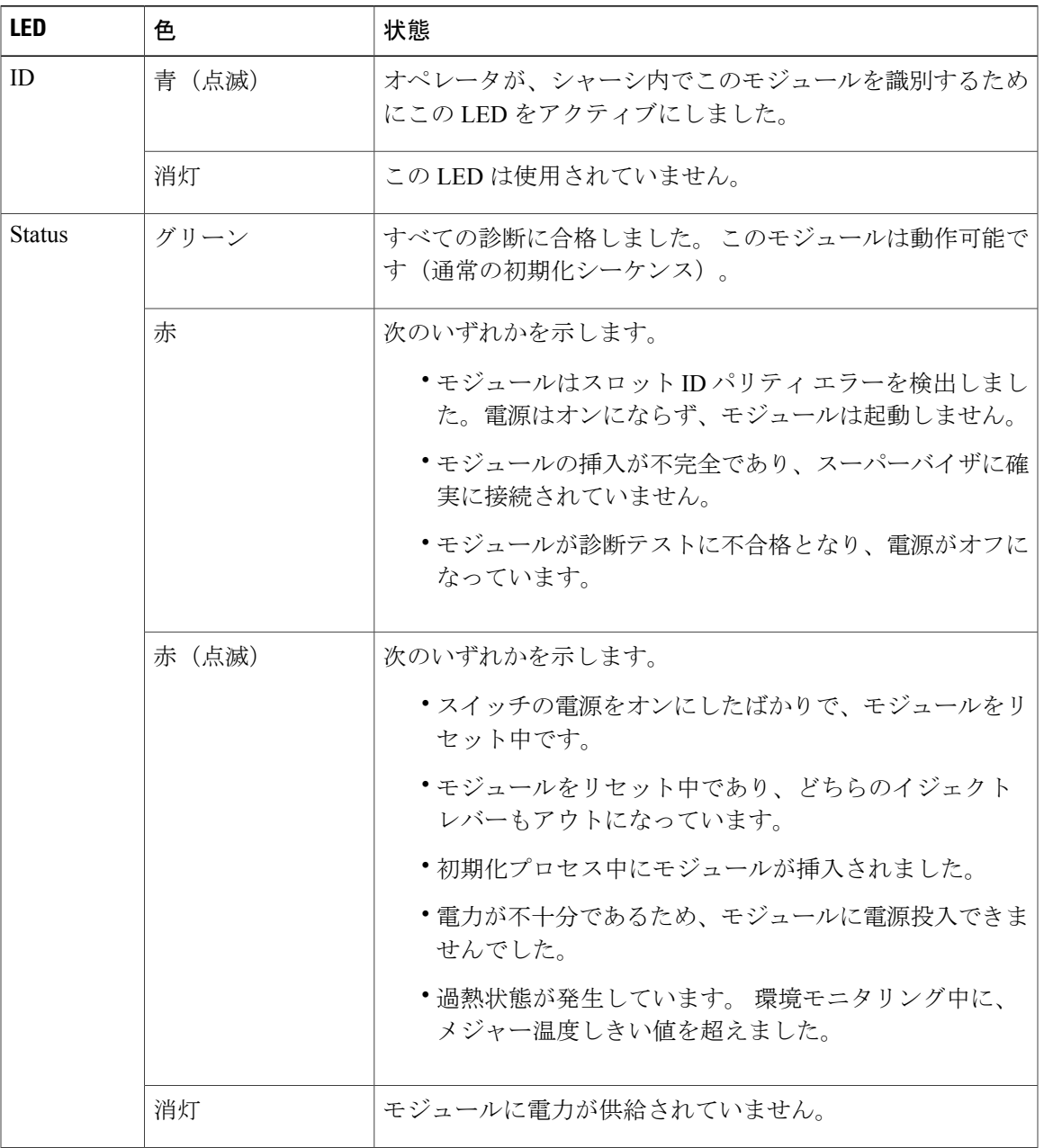

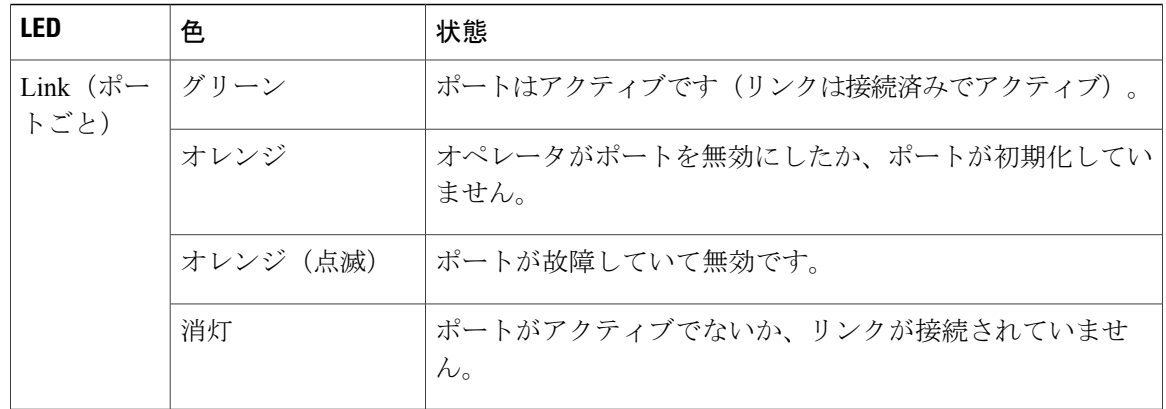

# <span id="page-151-1"></span><span id="page-151-0"></span>ファブリック モジュールの **LED**

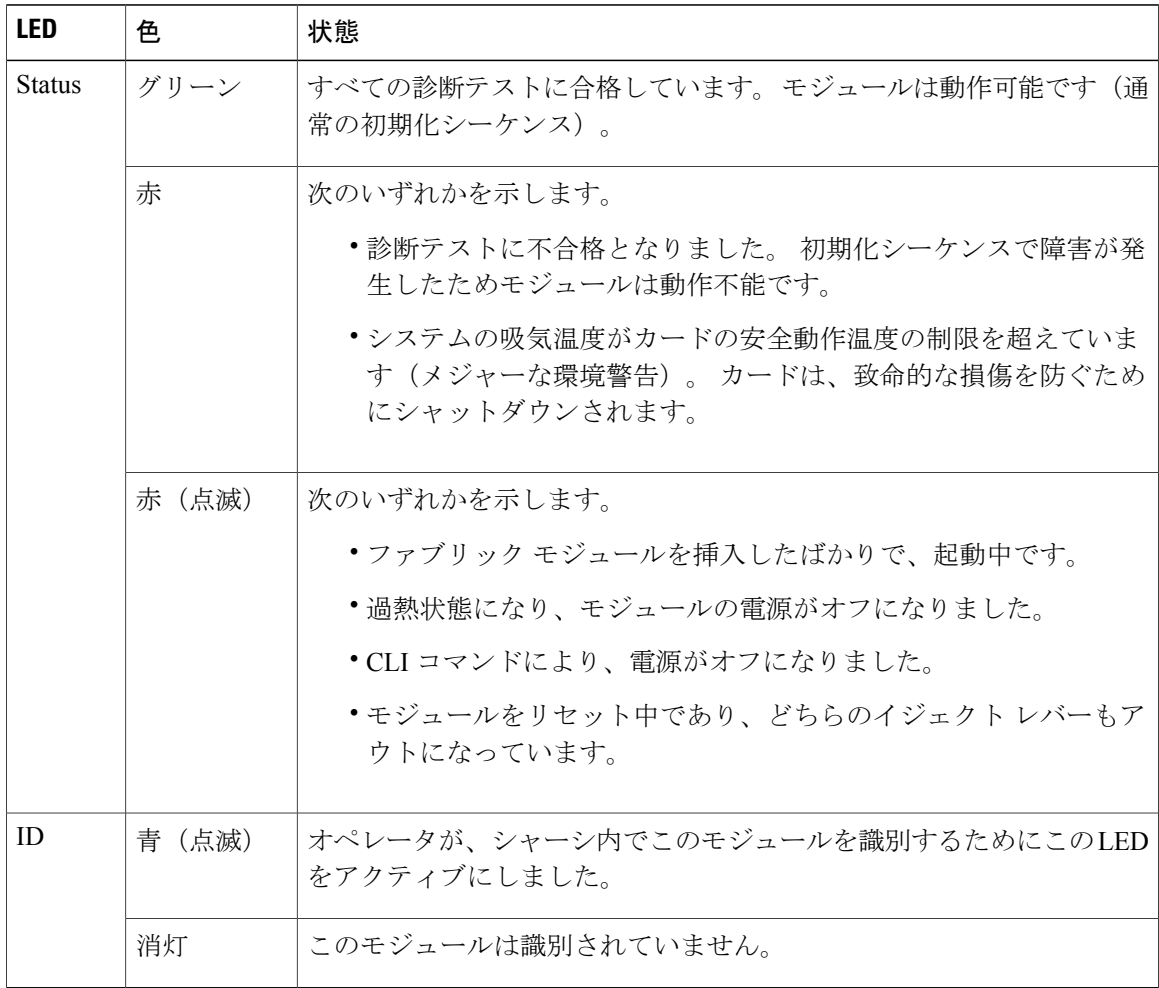

# <span id="page-152-1"></span><span id="page-152-0"></span>ファン トレイの **LED**

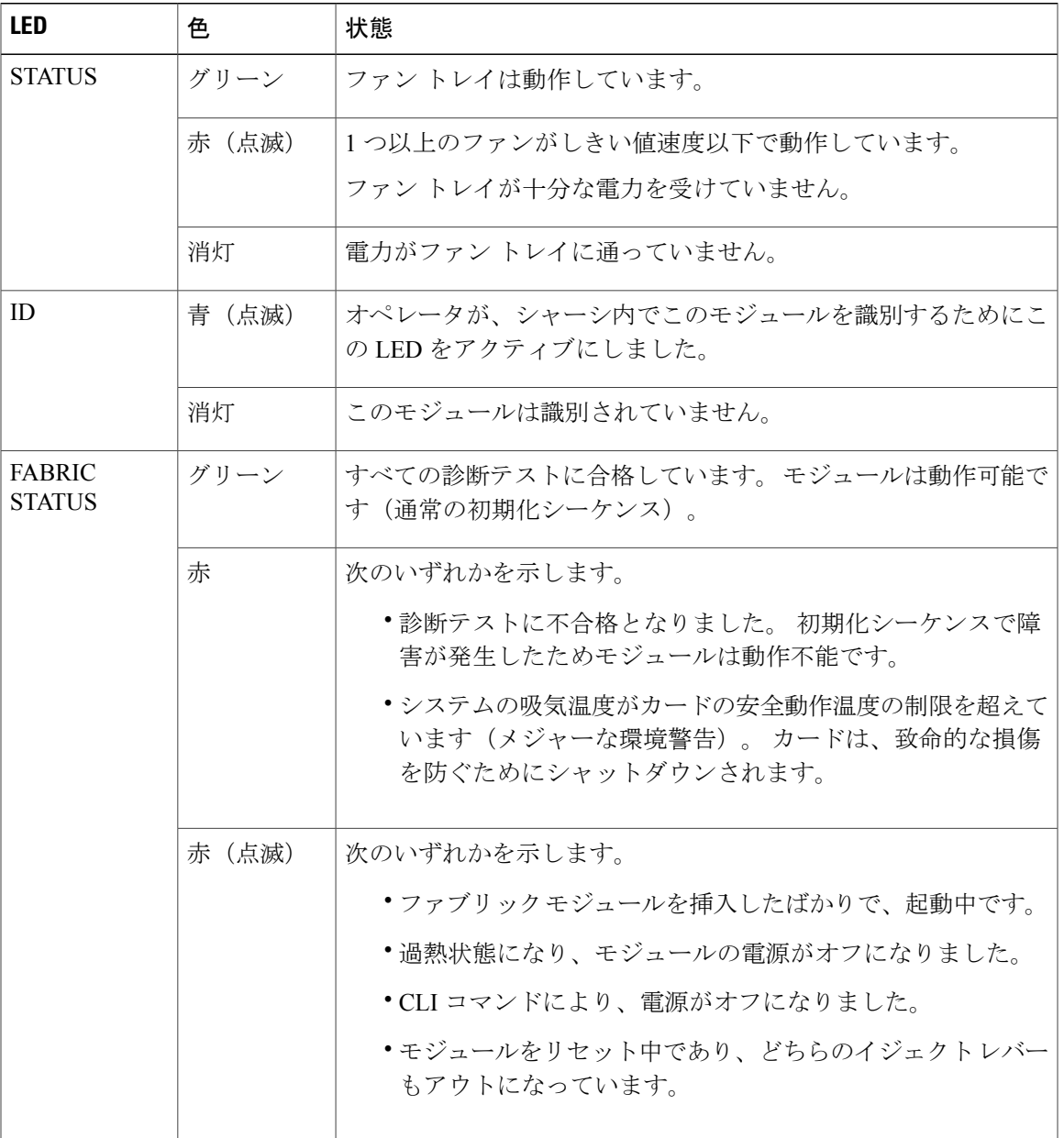

# <span id="page-153-0"></span>電源装置の **LED**

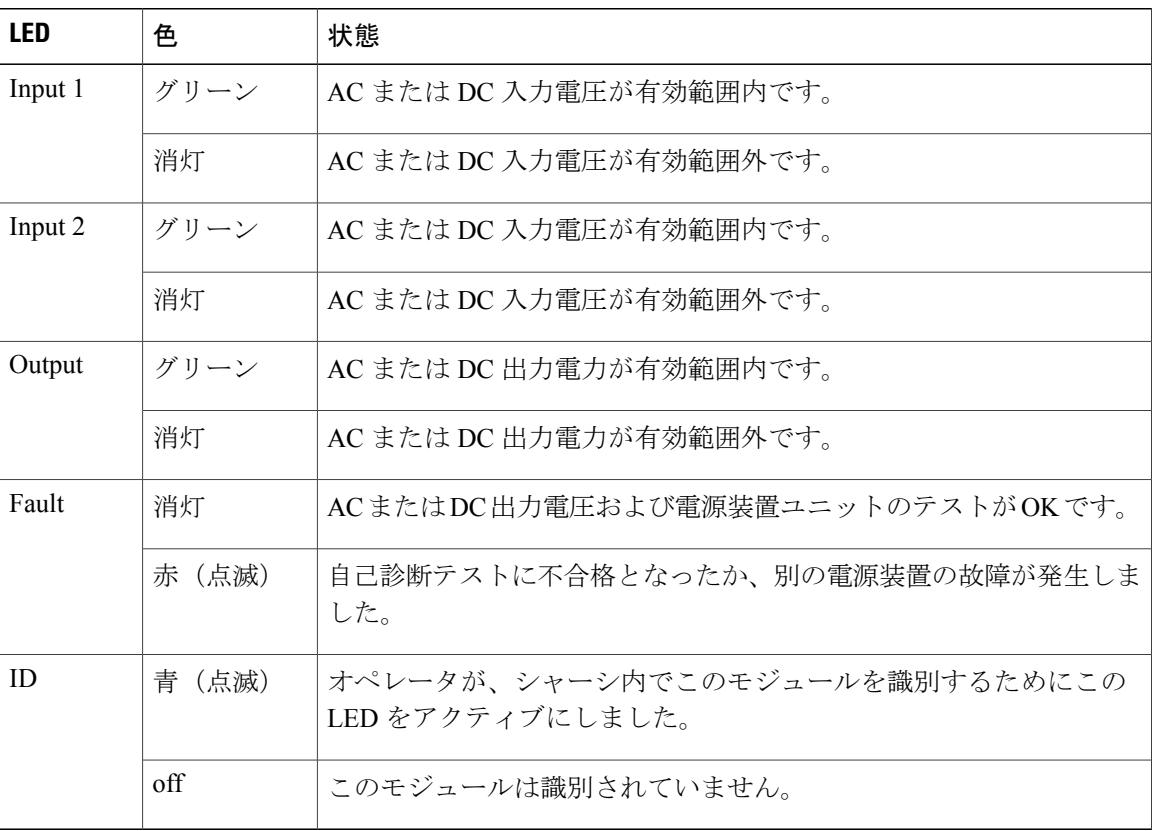

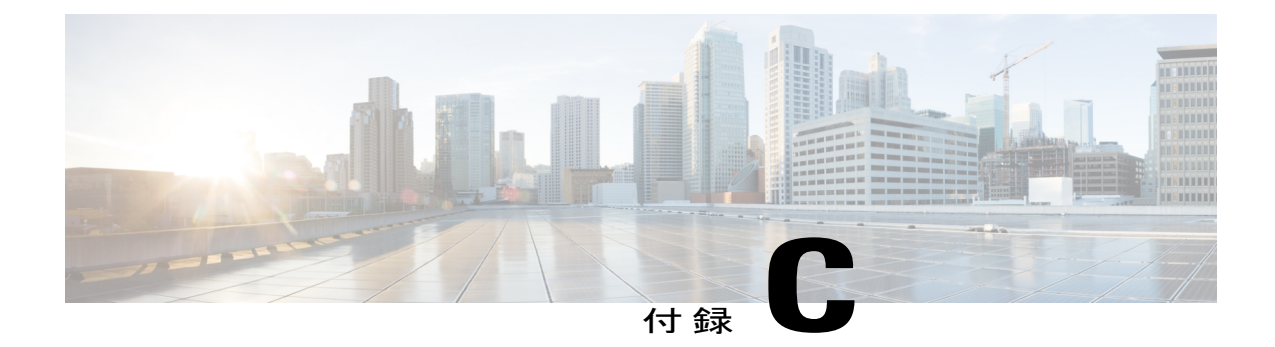

アクセサリ キット

この付録は、次の項で構成されています。

• [アクセサリ](#page-154-0) キット, 145 ページ

# <span id="page-154-1"></span><span id="page-154-0"></span>アクセサリ キット

次の表に、アクセサリ キットの内容を説明します。

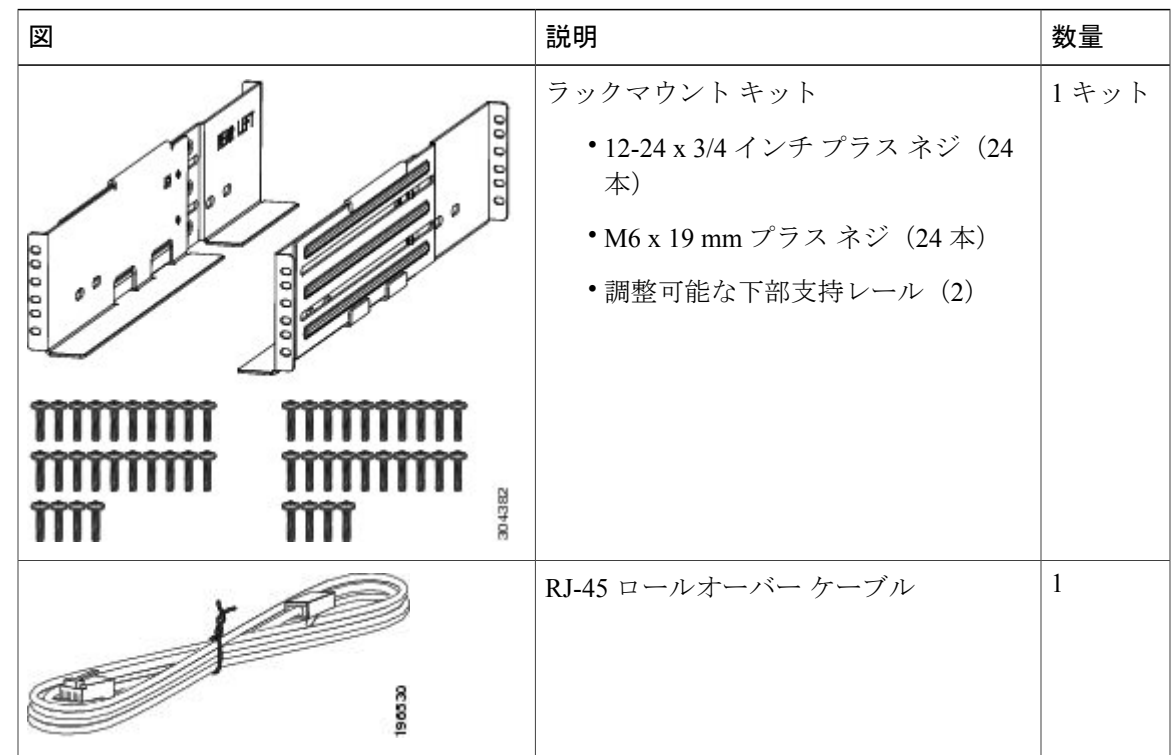

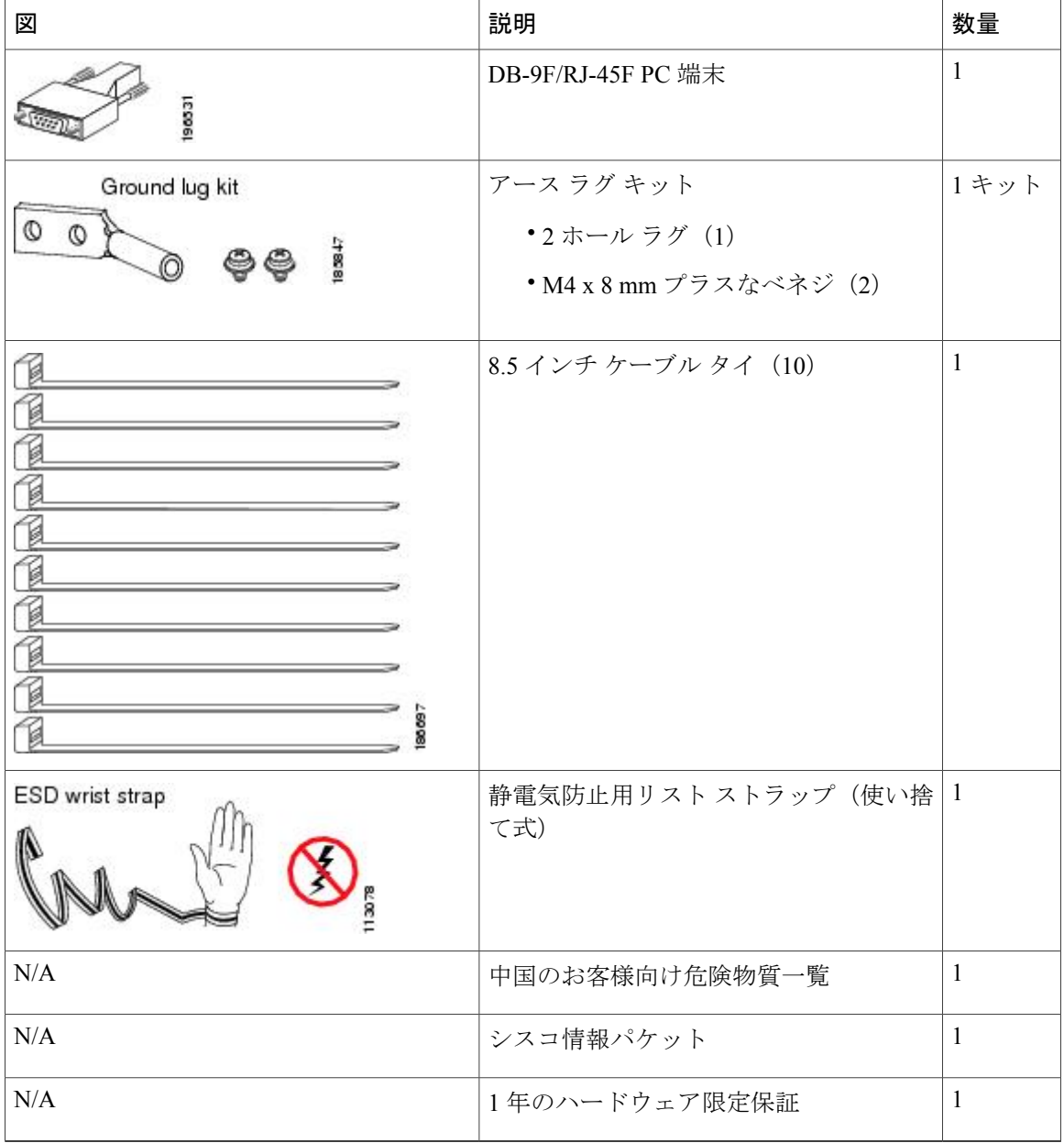

(注)

このマニュアルに記載されている部品が 1 つでも不足している場合は、Cisco Technical Support (http://www.cisco.com/warp/public/687/Directory/DirTAC.shtml)までお問い合わせください。

シスコのリセラーで本製品をご購入の場合、マニュアル、ハードウェア、および電源コードな どのその他の内容物が含まれていることがあります。

製品出荷には、次の電源用の電源コードが同梱されます。

• 3-kW AC 電源:電源装置あたり電源コード 1 本

• 3-kW DC 電源:電源コードは同梱されない(最大 45 A 対応の 6 AWG コードを用意する必要 があります)

同梱されるコードは発注時の仕様によって異なります。 次に、3 kW AC 電源モジュールで使用で きる電源コードを示します。

- CAB-AC-16A-AUS:電源コード、250-VAC、16A、C19、オーストラリア
- CAB-AC-16A-CH:電源コード、16-A、中国
- CAB-AC-2500W-EU:電源コード、250-VAC、16A、欧州
- CAB-AC-2500W-INT:電源コード、250-VAC、16A、国際
- CAB-AC-2500W-ISRL:電源コード、250-VAC、16-A、イスラエル
- CAB-AC-2500W-US1:電源コード、250-VAC、16A、ストレート ブレード NEMA 6
- CAB-AC-C6K-TWLK:電源コード、250-VAC、16A、ツイスト ロック NEMA L6-20
- CAB-7513AC:電源コード、AC 110V、北米
- CAB-C19-CBN:キャビネット ジャンパ電源コード、250-VAC、16A、C20C
- CAB-ACS-16:電源コード、16-A、スイス
- CAB-L520P-C19-US:NEMA L5-20 から IEC-C19 6ft、米国

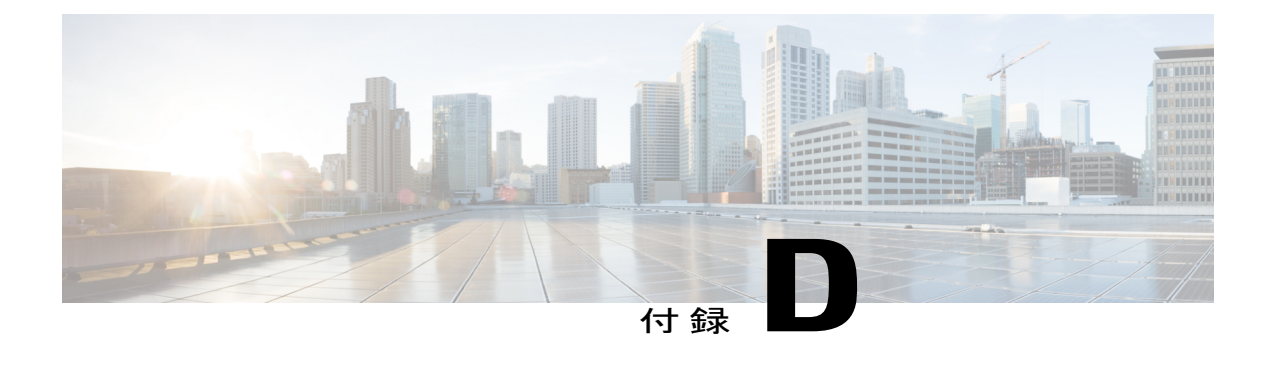

# 設置環境およびメンテナンス記録

- [設置環境チェックリスト](#page-158-0), 149 ページ
- [連絡先および設置場所情報](#page-160-0), 151 ページ
- [シャーシおよびモジュール情報](#page-160-1), 151 ページ

# <span id="page-158-1"></span><span id="page-158-0"></span>設置環境チェックリスト

スイッチを正常に稼働させ、適切な通気を保持し、作業を容易にするには、装置ラックまたはキャ ビネットの設置環境を整え、配置を決めることが重要です。

次の表に、スイッチの設置前に完了することが推奨される設置場所の準備作業を示します。 1 つ 1 つの準備作業を完了することで、スイッチを円滑に設置できます。

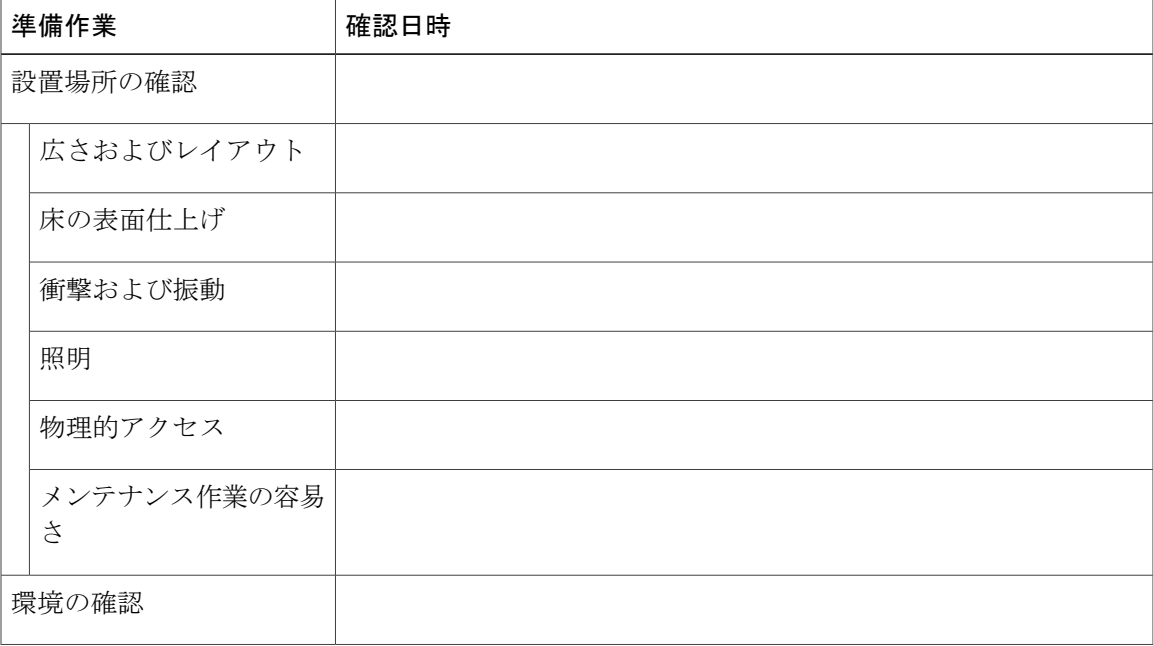

 $\mathbf{I}$ 

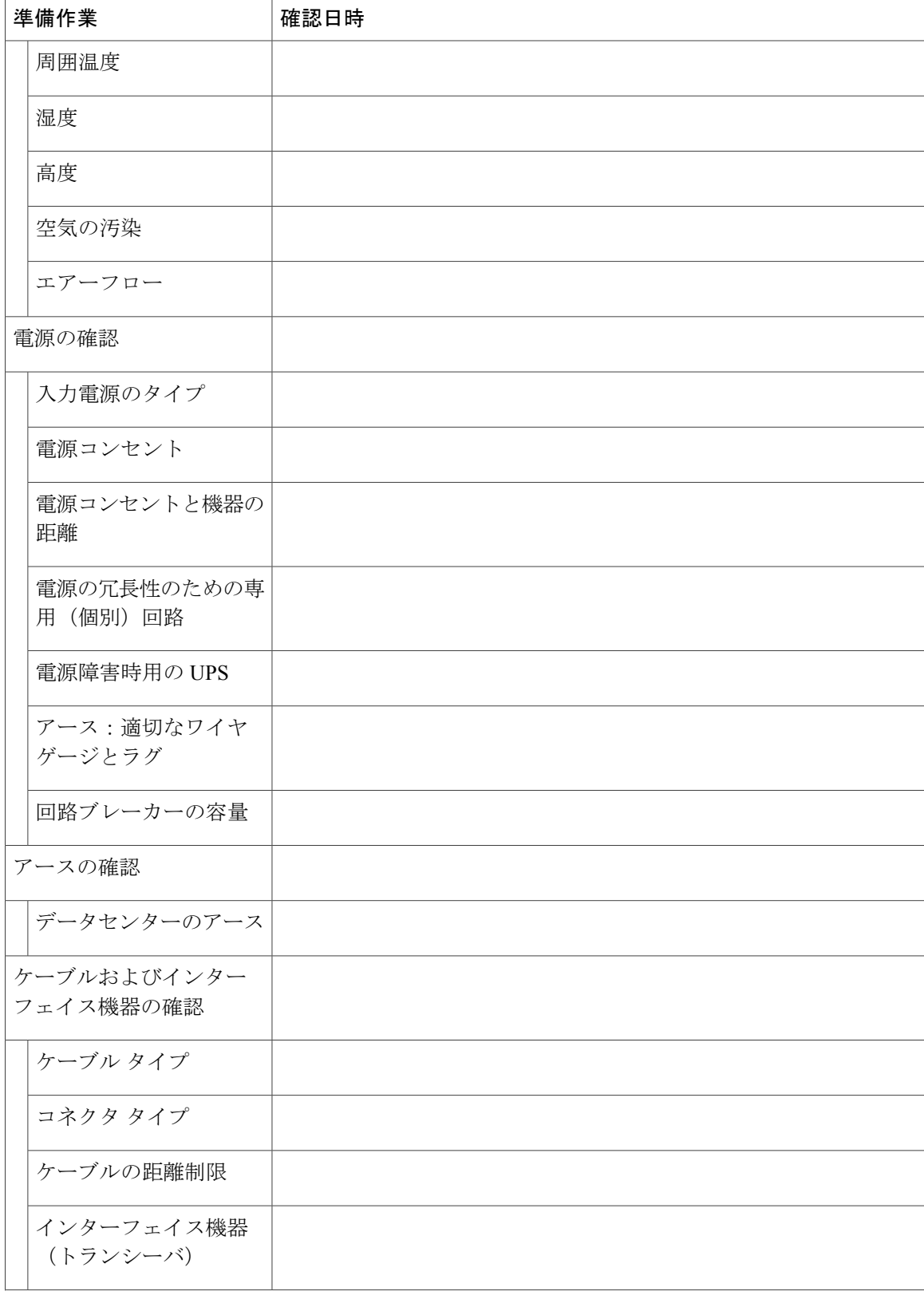

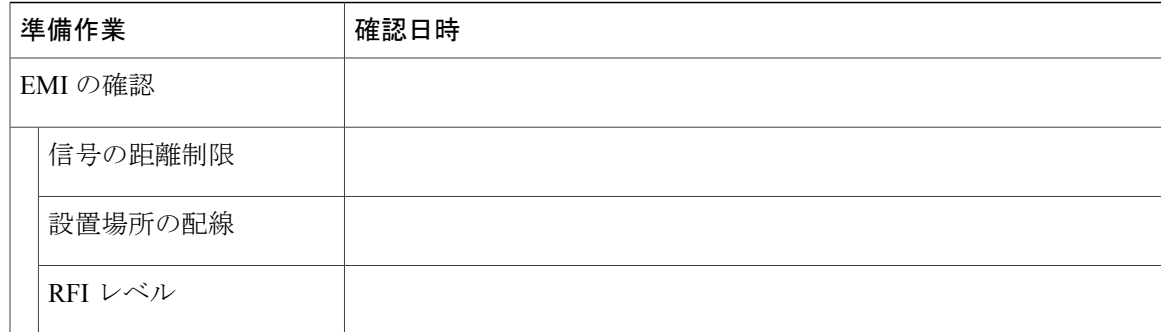

# <span id="page-160-2"></span><span id="page-160-0"></span>連絡先および設置場所情報

次のワークシートに、連絡先および設置場所の情報を記録してください

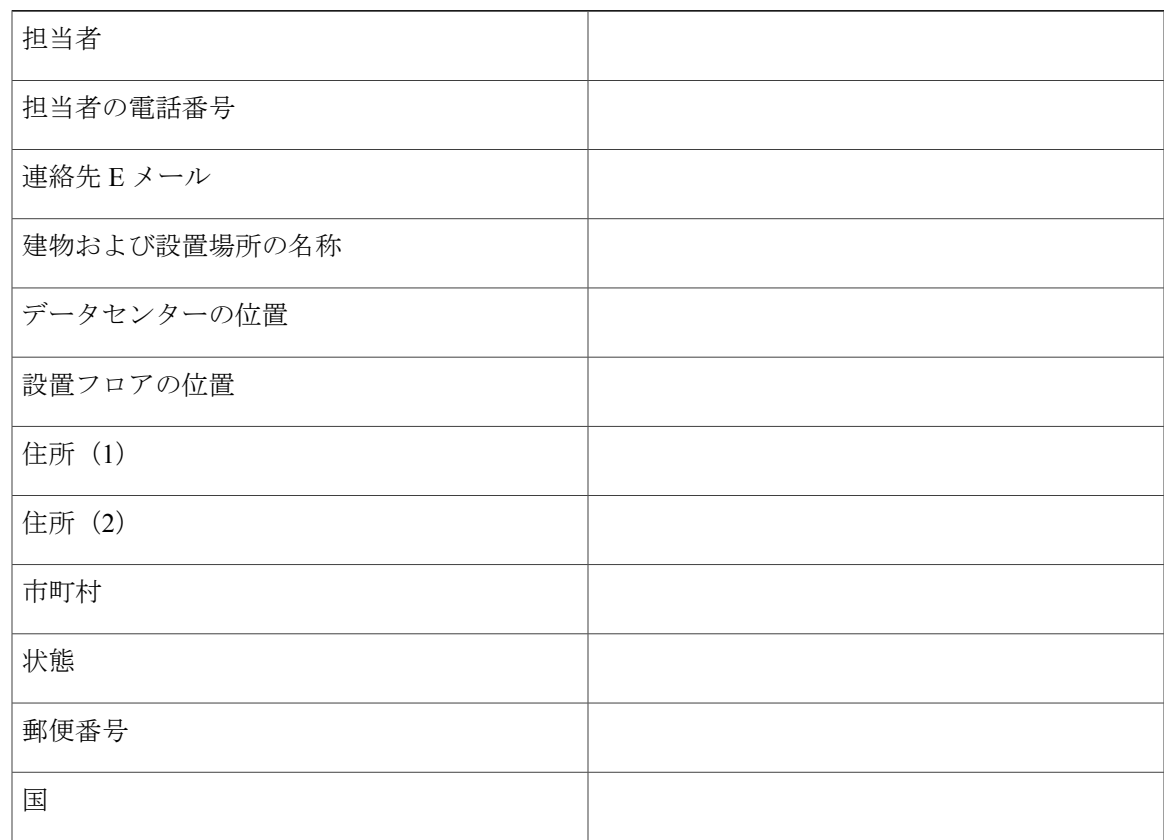

# <span id="page-160-1"></span>シャーシおよびモジュール情報

次のワークシートに、シャーシおよびモジュールの情報を記録してください。

#### 表 **7**:シャーシの情報

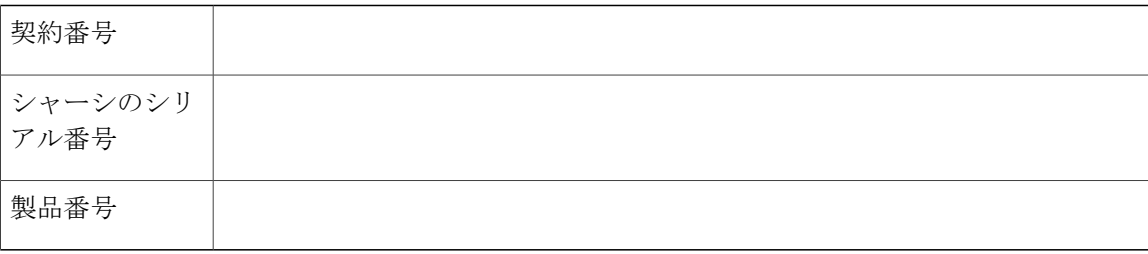

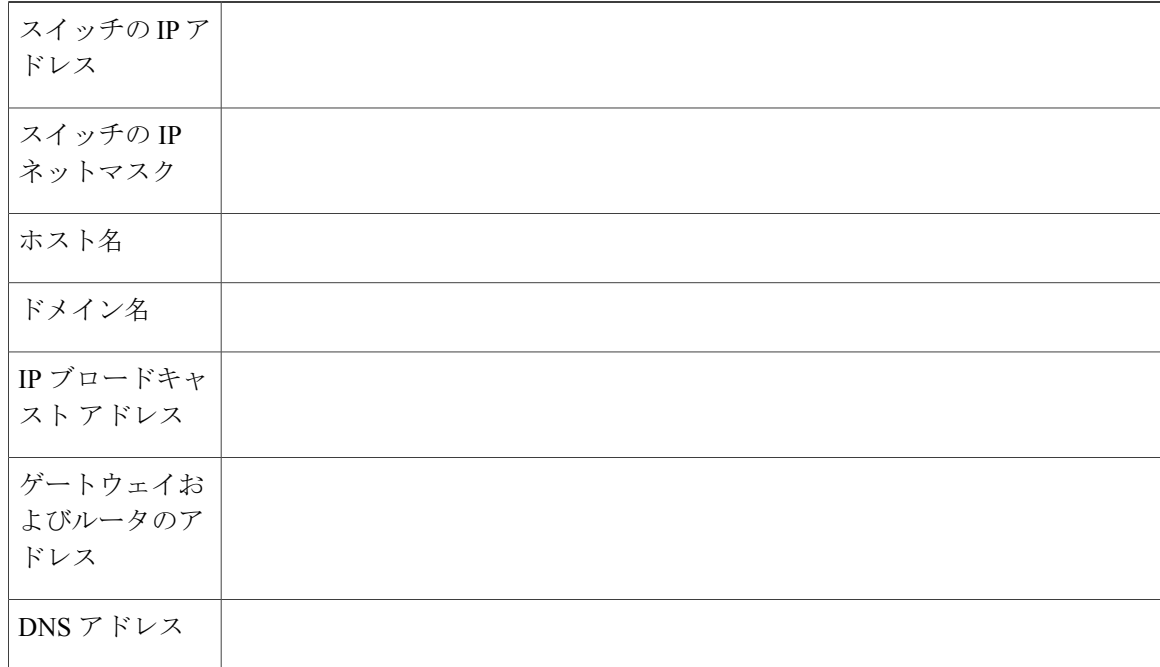

#### 表 **8**:**Cisco Nexus 7710** スイッチのモジュール情報

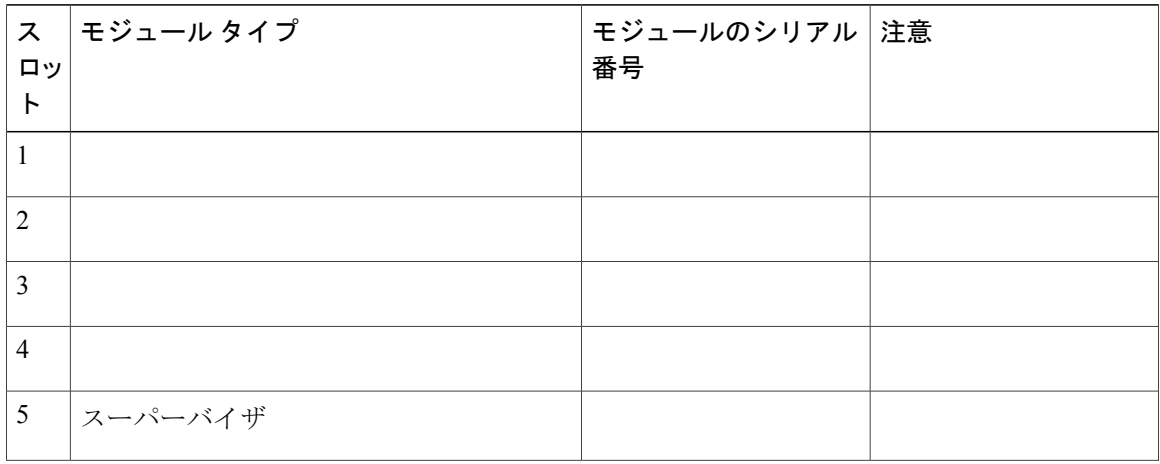

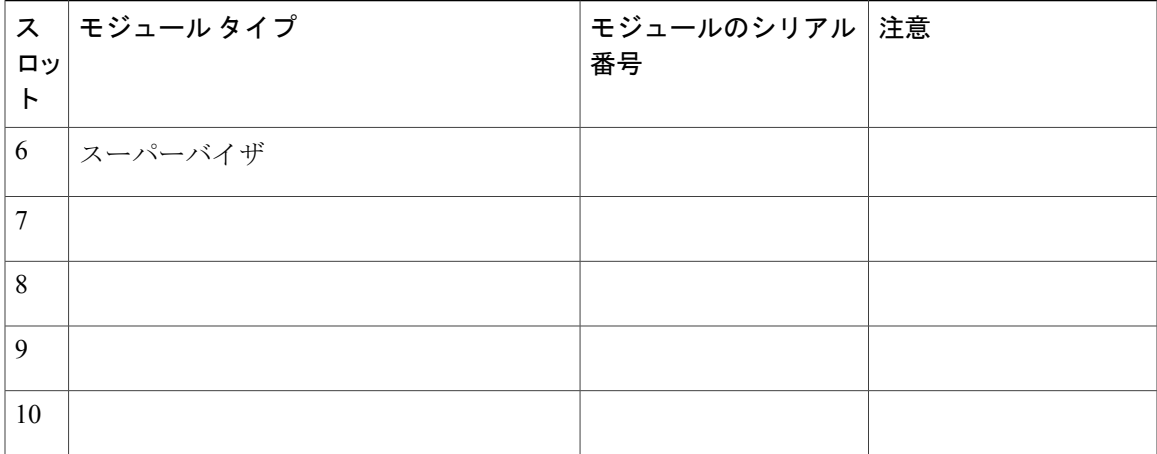

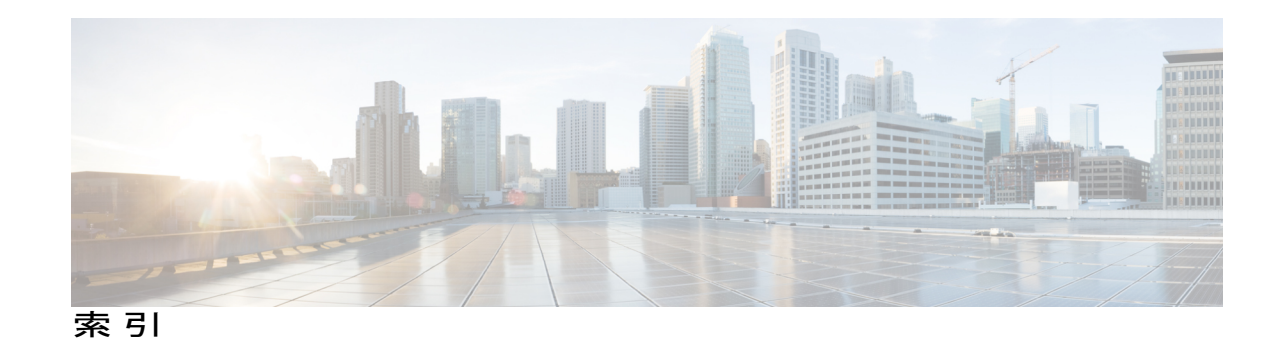

#### 数字

1-Gb SFP トランシーバ **[128](#page-137-0)** Gb SFP+ トランシーバ **[123](#page-132-0)** GB CPAK トランシーバ **[119](#page-128-0)** 10BASE-DWDM SFP+ トランシーバ **[127](#page-136-0)** kw DC 電源コード **[136](#page-145-1)** kW AC 電源コード **[134](#page-143-0)** GB QSFP+ トランシーバ **[120](#page-129-0)**

## **A**

AC 電源モジュールの接続 **[105](#page-114-0)** attach console module コマンド **[65](#page-74-0)** attach module  $\exists \forall \forall \mathbf{F}$  [60](#page-69-0)

## **C**

COM1/AUX シリアル ポート **[44](#page-53-0)** CONSOLE シリアル ポート **[44](#page-53-0)** copy running-config startup-config コマンド **[60](#page-69-1)** CPAK トランシーバ **[119](#page-128-0)**

## **D**

DB-9F/RJ-45F PC 端末 **[145](#page-154-1)** DB9F/RJ-45 アダプタ **[44](#page-53-0)** DC 電源コード **[136](#page-145-1)** DC 電源モジュール、接続 **[106](#page-115-0)**

#### **F**

FEX のサポート **[65](#page-74-1)**

# **I**

I/O モジュール **[65](#page-74-0), [89](#page-98-0)** Cisco Nexus 7700 **[89](#page-98-0)** インストール **[89](#page-98-0)** コンソール、アクセス **[65](#page-74-0)** I/O モジュールの LED **[141](#page-150-1)** I/O モジュールのサポート **[65](#page-74-1)** IP アドレス、スイッチの設定 **[46](#page-55-0)**

# **L**

LED **[137,](#page-146-1) [139,](#page-148-1) [141,](#page-150-1) [142,](#page-151-1) [143](#page-152-1)** I/O モジュール **[141](#page-150-1)** chassis **[137](#page-146-1)** スーパーバイザ モジュール **[139](#page-148-1)** ファブリック モジュール **[142](#page-151-1)** ファン トレイ **[143](#page-152-1)**

## **O**

out-of-service module コマンド **[64](#page-73-0)**

## **P**

power redundancy-mode コマンド **[78](#page-87-0)** purge module  $\exists \forall \forall \mathbf{F}$  [68](#page-77-0)

## **Q**

QSFP+ トランシーバ **[120](#page-129-0)**

#### **R**

reload module  $\exists \forall \forall \mathbf{F}$  **[60,](#page-69-1)[61](#page-70-0)** reload コマンド **[62](#page-71-0)** RJ-45 ロールオーバー ケーブル **[44,](#page-53-0) [145](#page-154-1)** RJ-45 コネクタ **[133](#page-142-0)** 仕様 **[133](#page-142-0)**

## **S**

SFP+ トランシーバ **[123](#page-132-0)** SFP トランシーバ **[128](#page-137-0)** show environment power  $\exists \forall \forall$  **[61](#page-70-1)** show environment temperature  $\exists \forall \forall$  **[57](#page-66-0)** show sprom backplane  $\exists \forall \forall$  **[55](#page-64-0)** show environment  $\exists \forall \forall$  **[56](#page-65-0)** show hardware コマンド **[51](#page-60-0)**

#### あ

アース要件 **[9](#page-18-0)** アース ラグ キット **[145](#page-154-1)** アクセサリ キット **[145](#page-154-1)**

#### い

インターフェイス ケーブル **[49](#page-58-0)** 手入れ **[49](#page-58-0)** インターフェイス ポート **[48](#page-57-0)** 接続 **[48](#page-57-0)**

# え

エアー フィルタ、取り付け **[41](#page-50-0)**

#### お

温度仕様 **[111](#page-120-0)**

#### か

下部支持レールの取り付け **[20](#page-29-0)** 環境情報、表示 **[56](#page-65-0)**

管理インターフェイス、接続 **[46](#page-55-1)**

# き

キャビネットの設置 **[17](#page-26-0)** キャビネットの要件 **[13](#page-22-0)**

#### け

ケーブル管理システムの寸法 **[112](#page-121-0)** ケーブル管理フレーム、取り付け **[36](#page-45-0)** ケーブル タイ **[145](#page-154-1)** ケーブル配線用スペース **[15](#page-24-0)**

#### こ

高度仕様 **[111](#page-120-0)** 高度要件 **[8](#page-17-0)** コンソール接続 **[44](#page-53-0)** コンソール設定 **[44](#page-53-0)**

## さ

最大電力 **[78,](#page-87-1) [79,](#page-88-0) [113,](#page-122-0) [114](#page-123-0)** 3 kW AC 電源モジュール **[78,](#page-87-1) [113](#page-122-0)** 3 kW DC 電源モジュール **[79,](#page-88-0) [114](#page-123-0)** サポートされるファブリック モジュール **[70](#page-79-0)**

#### し

識別された I/O モジュール **[1](#page-10-0)** 識別されたスーパーバイザ モジュール **[1](#page-10-0)** 識別された前面扉 **[1](#page-10-0)** 識別された電源モジュール **[1](#page-10-0)** 識別されたファブリック モジュール **[1](#page-10-0)** 識別されたファン トレイ **[1](#page-10-0)** 識別されたモジュール **[1](#page-10-0)** 湿度仕様 **[111](#page-120-0)** 湿度の要件 **[7](#page-16-0)** シャーシ LED **[137](#page-146-1)** シャーシ出荷内容の検査 **[18](#page-27-0)** シャーシ寸法 **[112](#page-121-0)** シャーシのアース接続 **[30](#page-39-0)**

シャーシの設置 **[23](#page-32-0)** 衝撃および振動の要件 **[9](#page-18-1)** 使用するモジュール、トランシーバ **[116](#page-125-0)** 所要電力 **[10](#page-19-0)** シリアル番号、表示 **[55](#page-64-0)** 振動および衝撃の要件 **[9](#page-18-1)**

# す

スイッチの IP アドレス **[46](#page-55-0)** スイッチの初期設定 **[46](#page-55-0)** スイッチのリブート **[62](#page-71-0)** スーパーバイザの LED **[139](#page-148-1)** スーパーバイザ モジュール **[63,](#page-72-0) [64,](#page-73-0) [86](#page-95-0)** インストール **[86](#page-95-0)** 概要 **[63](#page-72-0)** シャットダウン **[64](#page-73-0)** 寸法 **[112](#page-121-0)**

#### せ

静電気防止用リスト ストラップ **[145](#page-154-1)** 設置環境チェックリスト **[149](#page-158-1)** 設置場所の準備 **[7](#page-16-0), [8](#page-17-1), [9](#page-18-0)** アース要件 **[9](#page-18-0)** 高度要件 **[8](#page-17-0)** 湿度の要件 **[7](#page-16-0)** 衝撃および振動の要件 **[9](#page-18-1)** 振動および衝撃の要件 **[9](#page-18-1)** 電磁干渉、最小化 **[8](#page-17-2)** 微粒子の要件 **[8](#page-17-1)** 浮遊微粒子の要件 **[8](#page-17-1)** 埃の要件 **[8](#page-17-1)** 無線周波数干渉、最小化 **[8](#page-17-2)**

## た

帯域外管理、接続 **[46](#page-55-1)**

#### つ

通気用スペース **[15](#page-24-0)**

## て

電源コード **[134](#page-143-1)** 電源モード **[72](#page-81-0)** 定義 **[72](#page-81-0)** 電源モード、設定 **[78](#page-87-0)** 電源モジュール(AC)の接続 **[105](#page-114-0)** 電源モジュールの取り付け **[103](#page-112-0)** 電磁干渉、最小化 **[8](#page-17-2)** 電力消費量情報、表示 **[61](#page-70-1)** 電力要件 **[112](#page-121-1)**

# と

トランシーバ **[49](#page-58-0), [119](#page-128-0), [120](#page-129-0), [123](#page-132-0), [127](#page-136-0), [128](#page-137-0)** 1-Gb SFP **[128](#page-137-0)** 10 Gb SFP+ **[123](#page-132-0)** 100 GB CPAK **[119](#page-128-0)** 10BASE-DWDM SFP+ **[127](#page-136-0)** 40 GB QSFP+ **[120](#page-129-0)** 手入れ **[49](#page-58-0)**

#### は

ハードウェア **[51](#page-60-0), [54](#page-63-0)** インベントリ、表示 **[54](#page-63-0)** 情報、表示 **[51](#page-60-0)** パスワード、設定 **[46](#page-55-0)** バックプレーンの内容、表示 **[55](#page-64-0)** ハンドル、シャーシ **[1](#page-10-0)**

## てん

光ケーブル **[49](#page-58-0)** 手入れ **[49](#page-58-0)** 微粒子の要件 **[8](#page-17-1)**

# ふ

ファブリック モジュール **[71,](#page-80-0) [95](#page-104-0)** out-of-service **[71](#page-80-0)** poweroff **[71](#page-80-0)** インストール **[95](#page-104-0)** 電源投入 **[71](#page-80-0)** ファブリック モジュール:予約された電力量 **[70](#page-79-1)**

ファブリック モジュールの LED **[142](#page-151-1)** ファブリック モジュール用に予約された電力 **[70](#page-79-1)** ファン トレイ、管理 **[80](#page-89-0)** ファン トレイ ステータス **[81](#page-90-0)** ファン トレイの LED **[143](#page-152-1)** ファン トレイの取り付け **[92](#page-101-0)** 浮遊微粒子の要件 **[8](#page-17-1)**

#### ほ

ポート接続に関する注意事項 **[43](#page-52-0)** ポート接続の注意事項 **[43](#page-52-0)** 埃の要件 **[8](#page-17-1)** 保守用スペース **[15](#page-24-0)**

### む

無線周波数干渉、最小化 **[8](#page-17-2)**

# も

モジュール **[54,](#page-63-0) [60,](#page-69-1) [61,](#page-70-0) [63,](#page-72-0) [68](#page-77-0)** インベントリ、表示 **[54](#page-63-0)** モジュール *(*続き*)* スーパーバイザ **[63](#page-72-0)** 設定、パージ **[68](#page-77-0)** 設定、保存 **[60](#page-69-1)** 電源の再投入 **[61](#page-70-0)** モジュール、接続 **[60](#page-69-0)** モジュールで使用するコネクタ **[116](#page-125-0)** モジュールで使用するトランシーバ **[116](#page-125-0)** モジュールの温度、表示 **[57](#page-66-0)** モジュールのシャットダウン **[69](#page-78-0)** モジュールの状態、ステータスの表示 **[66](#page-75-0)** モジュールの電源再投入 **[61](#page-70-0)** モジュールの電源投入 **[69](#page-78-0)** モジュールのポート タイプ **[116](#page-125-0)**

#### ら

ラックへの取り付け **[17](#page-26-0)** ラックマウント キット **[145](#page-154-1)** ラック要件 **[13](#page-22-0)**

#### れ

連絡先および設置場所情報 **[151](#page-160-2)**